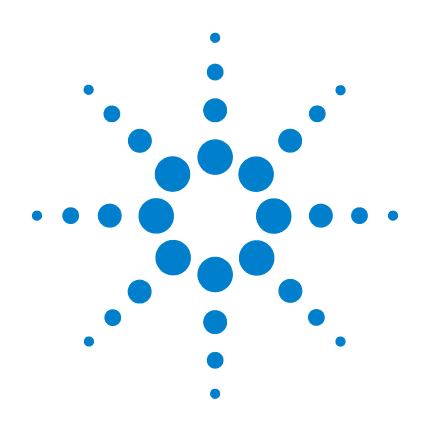

# **Agilent U1253A True RMS OLED-Multimeter**

**Benutzer- und Servicehandbuch**

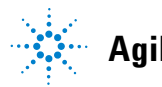

**Agilent Technologies**

## **Hinweise**

© Agilent Technologies, Inc. , 2008-2010

Vervielfältigung, Anpassung oder Übersetzung ist gemäß den Bestimmungen des Urheberrechtsgesetzes ohne vorherige schriftliche Genehmigung durch die Firma Agilent Technologies verboten.

### **Handbuchteilenummer**

U1253-90002

## **Ausgabe**

Vierte Ausgabe, 17. März 2010

Agilent Technologies, Inc. 3501 Stevens Creek Blvd. Santa Clara, CA 95052 USA

## **Hinweise zu Marken**

Pentium ist eine in den USA eingetragene Marke der Intel Corporation.

Microsoft, Visual Studio, Windows und MS Windows sind Marken der Microsoft Corporation in den USA und/oder anderen Ländern.

## **Zubehörgarantie**

Agilent bietet eine Garantie für Produktzubehör von bis zu 3 Monaten ab dem Datum der Abnahme durch den Endbenutzer.

## **Standardkalibrierungsservice (optional)**

Agilent bietet einen optionalen Kalibrierungsservicevertrag für eine Dauer von 3 Jahren ab dem Datum der Abnahme durch den Endbenutzer.

## **Garantie**

**Das in diesem Dokument enthaltene Material wird im vorliegenden Zustand zur Verfügung gestellt und kann in zukünftigen Ausgaben ohne vorherige Ankündigung geändert werden. Agilent Technologies übernimmt keinerlei Gewährleistung für die in dieser Dokumentation enthaltenen Informationen, insbesondere nicht für deren Eignung oder Tauglichkeit für einen bestimmten Zweck. Agilent Technologies übernimmt keine Haftung für Fehler, die in diesem Dokument enthalten sind, und für zufällige Schäden oder Folgeschäden im Zusammenhang mit der Lieferung, Ingebrauchnahme oder Benutzung dieser Dokumentation. Falls zwischen Agilent und dem Benutzer eine schriftliche Vereinbarung mit abweichenden Gewährleistungsbedingungen hinsichtlich der in diesem Dokument enthaltenen Informationen existiert, so gelten diese schriftlich vereinbarten Bedingungen.**

## **Technologielizenzen**

Die in diesem Dokument beschriebene Hardware und/oder Software wird unter einer Lizenz geliefert und darf nur entsprechend den Lizenzbedingungen genutzt oder kopiert werden.

### **Nutzungsbeschränkungen**

U.S. Government Restricted Rights (eingeschränkte Rechte für die US-Regierung). Die der Bundesregierung gewährten Rechte bezüglich Software und technischer Daten gehen nicht über diese Rechte hinaus, die üblicherweise Endbenutzern gewährt werden. Agilent stellt diese handelsübliche kommerzielle Lizenz für Software und technische Daten gemäß FAR 12.211 (technische Daten) und 12.212 (Computer-Software) – für das US-Verteidigungsministerium – gemäß DFARS 252.227-7015 (technische Daten – kommerzielle Produkte) und DFARS 227.7202-3 (Rechte an kommerzieller Computer-Software oder Computer-Software-Dokumentation) bereit.

## **Sicherheitshinweise**

## **VORSICHT**

Ein Hinweis mit der Überschrift **VORSICHT** weist auf eine Gefahr hin. Er macht auf einen Betriebsablauf oder ein Verfahren aufmerksam, der bzw. das bei unsachgemäßer Durchführung zur Beschädigung des Produkts oder zum Verlust wichtiger Daten führen kann. Setzen Sie den Vorgang nach dem Hinweis **VORSICHT** nicht fort, wenn Sie die darin aufgeführten Hinweise nicht vollständig verstanden haben und einhalten können.

## **WARNUNG**

**Eine WARNUNG weist auf eine Gefahr hin. Sie macht auf einen Betriebsablauf oder ein Verfahren aufmerksam, der bzw. das bei unsachgemäßer Durchführung zu Verletzungen oder zum Tod führen kann. Setzen Sie den Vorgang nach einem Hinweis mit der Überschrift WARNUNG nicht fort, wenn Sie die darin aufgeführten Hinweise nicht vollständig verstanden haben und einhalten können.**

## **Sicherheitssymbole**

Die folgenden Symbole auf dem Gerät und in der Dokumentation deuten auf Vorkehrungen hin, die ausgeführt werden müssen, um den sicheren Betrieb dieses Geräts zu gewährleisten.

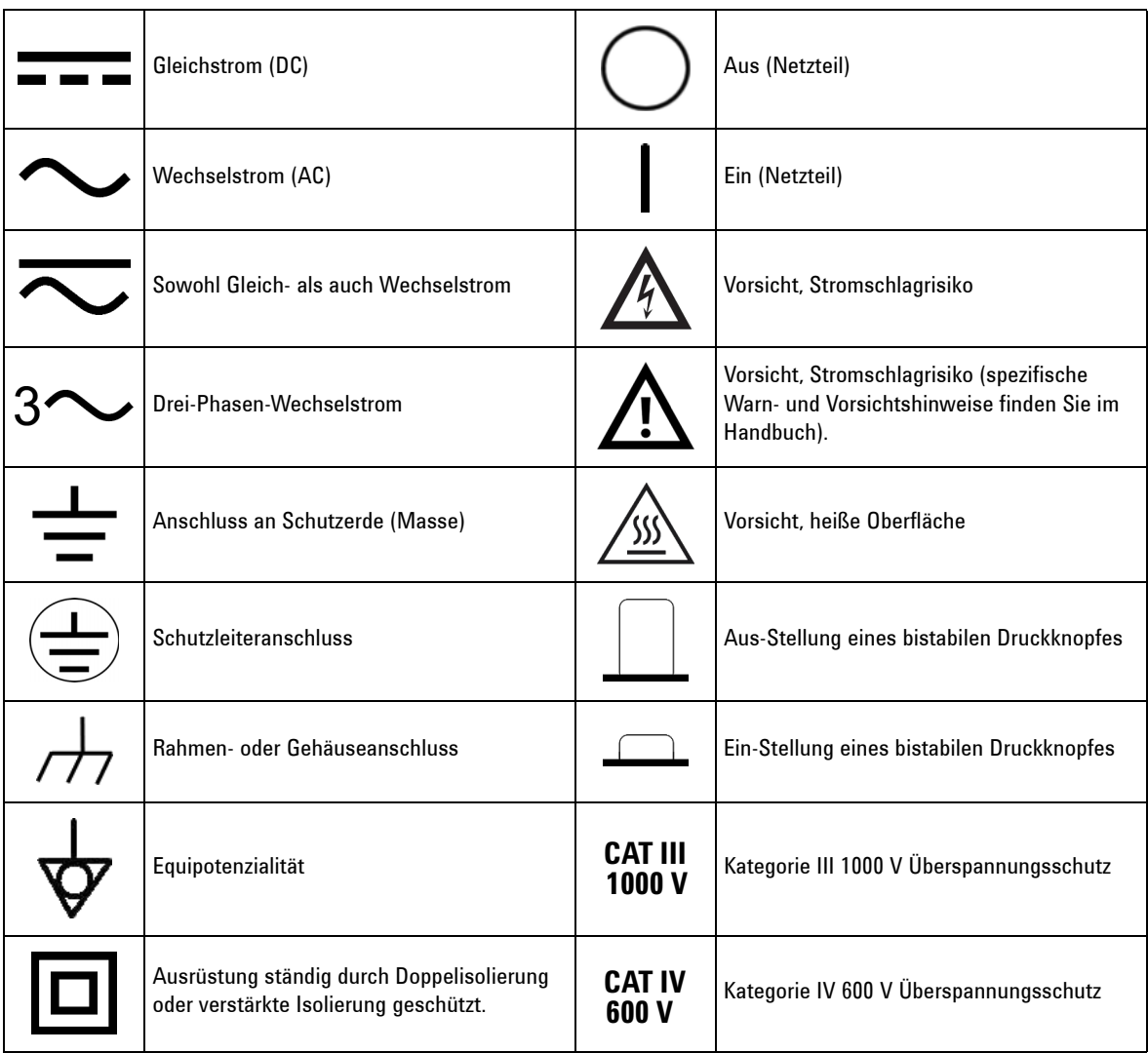

## **Allgemeine Sicherheitsinformationen**

Die folgenden allgemeinen Sicherheitsvorkehrungen müssen während aller Phasen des Betriebs, des Services und der Reparatur dieses Instruments beachtet werden. Durch Missachtung dieser Sicherheitsvorkehrungen oder bestimmter Warnungen an einer anderen Stelle dieses Handbuchs werden die Sicherheitsstandards beim Entwurf, bei der Bereitstellung und bei der vorgesehenen Verwendung dieses Instruments verletzt. Agilent Technologies übernimmt bei Missachtung dieser Voraussetzungen durch den Kunden keine Haftung.

- **WARNUNG Wenn Sie über 60 V DC, 30 V AC RMS oder 42,4 V AC V Spitzenwerte arbeiten, lassen <b>WARNUNG •** Sie Vereicht welten **bier heetstelf die Cefebraine** elektrischen Seblegee **Sie Vorsicht walten – hier besteht die Gefahr eines elektrischen Schlages.**
	- **Messen Sie nicht mehr als die Nennspannung (wie auf dem Multimeter gekennzeichnet ist) zwischen den Anschlüssen oder zwischen dem Anschluss und der Erdung.**
	- **Überprüfen Sie den Betrieb des Multimeters genau, indem Sie eine bekannte Spannung messen.**
	- **Trennen Sie bei Strommessungen den Schaltkreis vor der Verbindung mit dem Multimeter von der Stromversorgung. Schalten Sie das Multimeter immer parallel mit dem Schaltkreis.**
	- **Wenn Sie die Sonden verbinden, verbinden Sie immer erst die allgemeine Messsonde. Wenn Sie die Sonden trennen, trennen Sie immer erst die stromführende Messsonde.**
	- **Lösen Sie erst die Messsonden vom Messgerät, bevor Sie die Batteriefachabdeckung öffnen.**
	- **Verwenden Sie das Messgerät nicht, wenn die Batteriefachabdeckung oder ein Teil davon fehlt oder nicht fest sitzt.**
	- **Ersetzen Sie die Batterie sobald die Anzeige des Batteriestatus auf dem Bildschirm blinkt. Dadurch werden falsche Messungen vermieden, die möglicherweise zu einem Stromschlag oder zu einer Verletzung führen können.**
	- **Arbeiten Sie mit dem Produkt nicht in einer explosiven Umgebung oder in der Nähe von entflammbaren Gasen oder Dämpfen.**
	- **Untersuchen Sie den Koffer auf Risse oder fehlende Kunststoffteile. Richten Sie Ihre Aufmerksamkeit auf die Isolierung um die Stecker. Verwenden Sie das Multimeter nicht, wenn es beschädigt ist.**
	- **Untersuchen Sie die Testsonden auf beschädigte Isolierung oder auf offenes Metall und überprüfen Sie den Durchgang. Verwenden Sie die Messsonden nicht, wenn sie beschädigt sind.**
	- **Verwenden Sie keine anderen AC-Ladeadapter außer denen, die von Agilent für das Produkt zertifiziert sind.**
	- **Verwenden Sie keine reparierten Sicherungen oder Kurzschluss-Sicherungshalter. Für den kontinuierlichen Schutz gegen Feuer, ersetzen Sie die Sicherungen nur durch Sicherungen derselben Spannung und Stromstärke sowie des empfohlenen Typs.**
	- **Führen Sie keine Servicemaßnahmen oder Anpassungen alleine durch. Unter bestimmten Umständen kann gefährliche Spannung vorhanden sein, auch wenn die Geräte ausgeschaltet sind. Um die Gefahren eines elektrischen Schlags weitestgehend zu vermeiden, dürfen Servicemitarbeiter interne Wartungs- oder Einstellungsarbeiten nur in Anwesenheit einer weiteren Person unternehmen, die eine Wiederbelebung oder Erste-Hilfe-Maßnahmen leisten kann.**
	- **Ersetzen Sie keine Teile oder ändern Sie die Geräte, um die Gefahr von zusätzlichen Schocks zu vermeiden. Geben Sie das Produkt zur Wartung und zur Reparatur zurück an das Agilent Technologies Sales and Service Office, um sicherzustellen, dass die Sicherheitsmerkmale erhalten bleiben.**
	- **Arbeiten Sie nicht mit beschädigten Geräten, da die Sicherheitsschutzmerkmale, die in das Produkt implementiert sind, möglicherweise beeinträchtigt werden, entweder durch physikalische Beschädigung, durch überhöhte Feuchtigkeit oder durch andere Gründe. Entfernen Sie den Strom und verwenden Sie das Produkt nicht, bis der Sicherheitsbetrieb durch geschulte Servicemitarbeiter überprüft werden kann. Geben Sie das Produkt ggf. zur Wartung und zur Reparatur zurück an das Agilent Technologies Sales and Service Office, um sicherzustellen, dass die Sicherheitsmerkmale erhalten bleiben.**

- **VORSICHT •** Trennen Sie den Schaltkreis von der Spannungsversorgung und entladen Sie alle Hochspannungskondensatoren im Schaltkreis, bevor Sie Widerstands-, Durchgangs-, Dioden- oder die Kapazitätstests durchführen.
	- **•** Verwenden Sie die richtigen Anschlüsse, Funktionen und Bereiche für die Messungen.
	- **•** Messen Sie nie die Spannung, wenn die Strommessung ausgewählt ist.
	- **•** Verwenden Sie nur empfohlene Batterien. Stellen Sie das ordnungsgemäße Einlegen der Batterie in das Multimeter sicher und achten Sie auf die richtige Polarität.
	- **•** Trennen Sie die Testleitungen während der Akkuladezeit von allen Anschlüssen.

## **Umgebungsbedingungen**

Dieses Instrument ist für den Gebrauch in Räumen mit geringer Kondensation konstruiert. Die nachstehende Tabelle enthält die allgemeinen Anforderungen an die Umgebungsbedingungen für dieses Gerät.

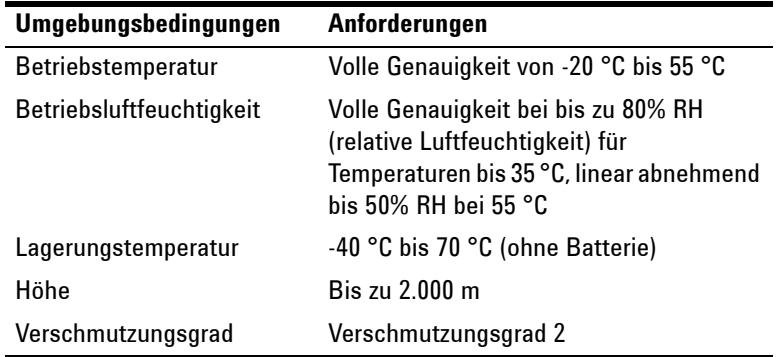

**VORSICHT** Die U1253A True RMS OLED-Multimeter entspricht den folgenden Sicherheits- und EMC-Anforderungen.

- **•** IEC 61010-1:2001/EN61010-1:2001 (2. Ausgabe)
- **•** Kanada: CAN/CSA-C22.2 No. 61010-1-04
- **•** USA: ANSI/UL 61010-1:2004
- **•** IEC61326-1:2005 / EN61326-1:2006
- **•** Kanada: ICES-001:2004
- **•** Australien/Neuseeland: AS/NZS CISPR11:2004

# **Aufsichtsrechtliche Kennzeichnungen**

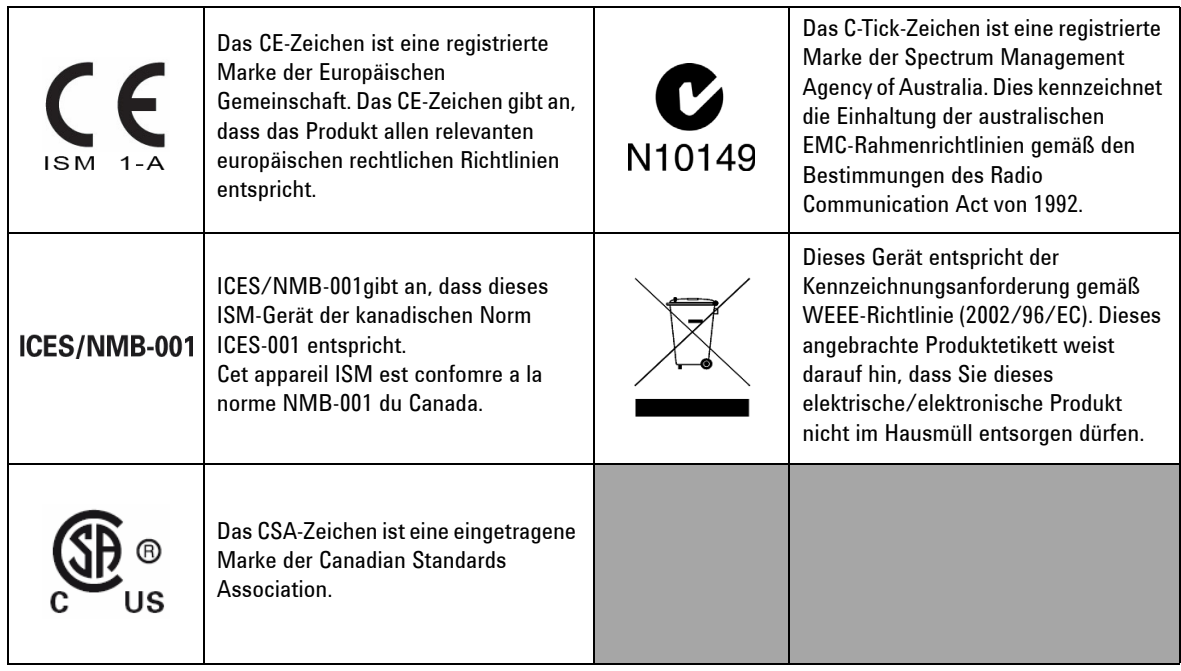

## **Europäische Richtlinie über Elektro- und Elektronik-Altgeräte (Waste Electrical and Electronic Equipment, WEEE) 2002/96/EC**

Dieses Gerät entspricht der Kennzeichnungsanforderung gemäß WEEE-Richtlinie (2002/96/EC). Dieses angebrachte Produktetikett weist darauf hin, dass Sie dieses elektrische/elektronische Produkt nicht im Hausmüll entsorgen dürfen.

Produktkategorie:

Im Bezug auf die Ausrüstungstypen in der WEEE-Richtlinie Zusatz 1, gilt dieses Instrument als "Überwachungs- und Kontrollinstrument".

Das angebrachte Produktetikett ist unten abgebildet.

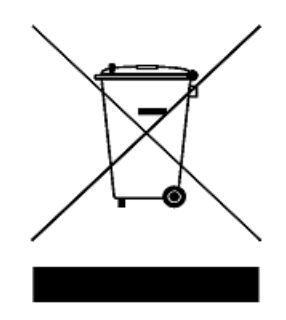

## **Entsorgen Sie dieses Gerät nicht im Hausmüll**

**Zur Entsorgung dieses Instruments wenden Sie sich an die nächste Agilent Technologies Geschäftsstelle oder besuchen Sie:** 

**www.agilent.com/environment/product**

**Dort erhalten Sie weitere Informationen.**

## **In diesem Handbuch…**

### **[1](#page-26-0) [Erste-Schritte-Tutorial](#page-26-1)**

Dieses Kapitel enthält eine kurze Beschreibung des vorderen Bedienfelds, des Drehreglers, des Tastenfelds, der Anzeige, der Anschlüsse und des hinteren Bedienfelds des U1253A True RMS OLED-Multimeter.

### **[2](#page-54-0) [Messungen vornehmen](#page-54-1)**

Dieses Kapitel enthält detaillierte Informationen zur Vorgehensweise bei Messungen mithilfe des U1253A True RMS OLED-Multimeter.

### **[3](#page-80-0) [Merkmale und Funktionen](#page-80-1)**

Dieses Kapitel enthält detaillierte Informationen zu den Merkmalen und Funktionen des U1253A True RMS OLED-Multimeter.

### **[4](#page-106-0) [Ändern der Standardwerkseinstellung](#page-106-1)**

In diesem Kapitel wird die Änderung der Standardwerkseinstellung des U1253A True RMS OLED-Multimeter und andere verfügbare Einstellungsoptionen beschrieben.

### **[5](#page-140-0) [Wartung](#page-140-1)**

Dieses Kapitel unterstützt Sie, wenn Sie eine Fehlfunktion des U1253A True RMS OLED-Multimeter beheben möchten.

### **[6](#page-154-0) [Leistungstests und Kalibrierung](#page-154-1)**

In diesem Kapitel werden Leistungstest- und Einstellungsverfahren beschrieben. Mit den Leistungstestverfahren können Sie prüfen, ob das U1253A True RMS OLED-Multimeter den angegebenen Spezifikationen gerecht wird. Wenn diese Leistungstests darauf hinweisen, dass eine Messfunktion außerhalb der Spezifikation liegt, können Sie die besagte Funktion kalibrieren, indem Sie die folgenden Einstellungen vornehmen.

### **[7](#page-192-0) [Spezifikationen](#page-192-1)**

In diesem Kapitel werden die Spezifikationen des U1253A True RMS OLED-Multimeter detailliert aufgeführt.

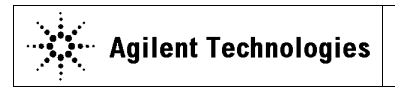

**DECLARATION OF CONFORMITY**  According to EN ISO/IEC 17050-1:2004

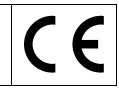

**Manufacturer's Name:** Agilent Technologies Microwave Products (M) Sdn. Bhd **Manufacturer's Address:** Bavan Lepas Free Industrial Zone. Bayan Lepas Free Industrial Zone. 11900, Bayan Lepas, Penang, Malaysia

### **Declares under sole responsibility that the product as originally delivered**

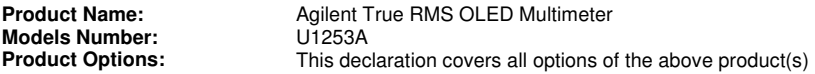

**complies with the essential requirements of the following applicable European Directives, and carries the CE marking accordingly:** 

Low Voltage Directive (2006/95/EC) EMC Directive (2004/108/EC)

### **and conforms with the following product standards:**

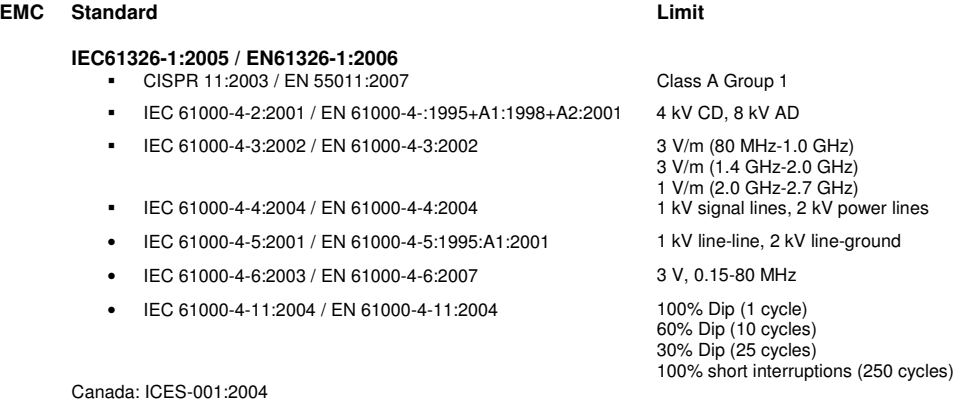

Canada: ICES-001:2004 Australia/New Zealand: AS/NZS CISPR11:2004

The product was tested in a typical configuration with Agilent Technologies test systems.

**Safety** IEC 61010-1:2001 / EN 61010-1:2001 Canada: CAN/CSA-C22.2 No. 61010-1-04 USA: ANSI/UL 61010-1:2004  $\text{C}_\text{us}$ **206349**

**This DoC applies to above-listed products placed on the EU market after:** 

30-Jan-2009

Date **Tay Eng Su Tay Eng Su** 

Quality Manager

## **Product Regulations Product Regulations**

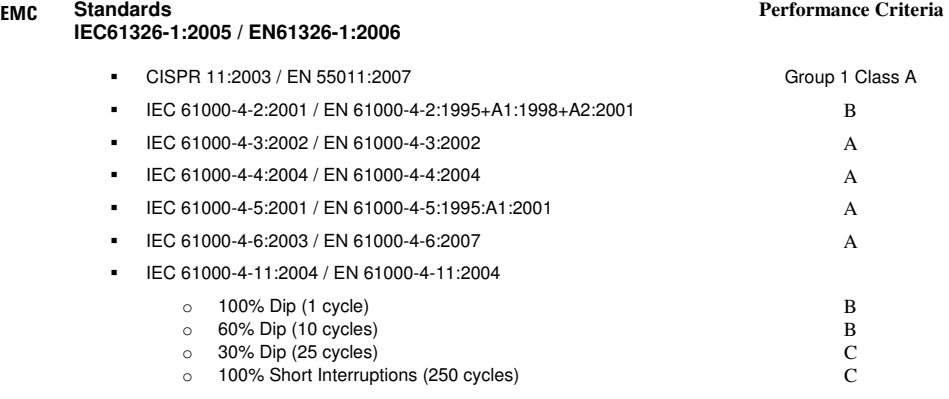

### **<sup>1</sup>Performance Criteria:**  $\overline{a}$

A Pass - Normal operation, no effect. **1** B Pass - Temporary degradation, self recoverable. **Prices:** Temporary degradation, self-lectronality.<br>C Pass - Temporary degradation, operator intervention required. D Fail - Not recoverable, component damage. N/A – Not applicable

### **Notes:**

## **Notes: Regulatory Information for Canada**

**Regulatory Information for Canada** ICES/NMB-001:2004 This ISM device complies with Canadian ICES-001. Cet appareil ISM est confomre à la norme NMB-001 du Canada.

#### **Regulatory Information for Australia/New Zealand**

**Regulatory Information for Australia/New Zealand AS/NZS CIS**<br>s ISM device complies with Australian/New Zealand AS/NZS CIS This ISM device complies with Australian/New Zealand AS/NZS CISPR11:2004

## **[Inhalt](#page-26-2)**

## **[1 Erste-Schritte-Tutorial](#page-26-2)**

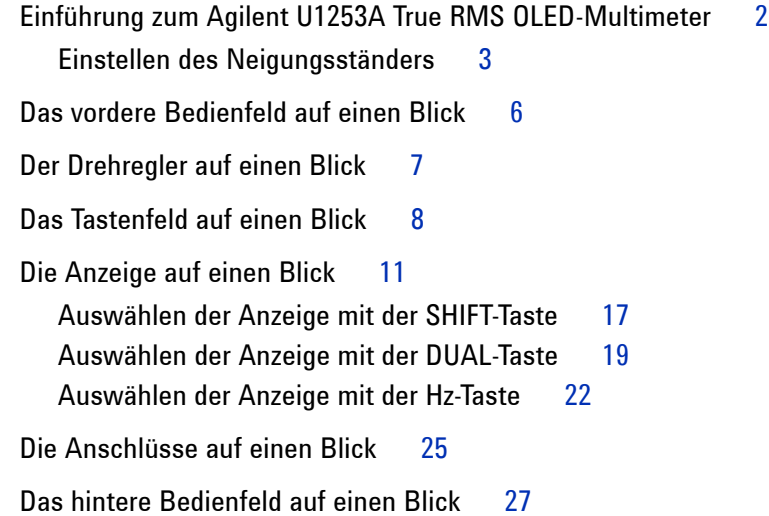

## **[2 Messungen vornehmen](#page-54-2)**

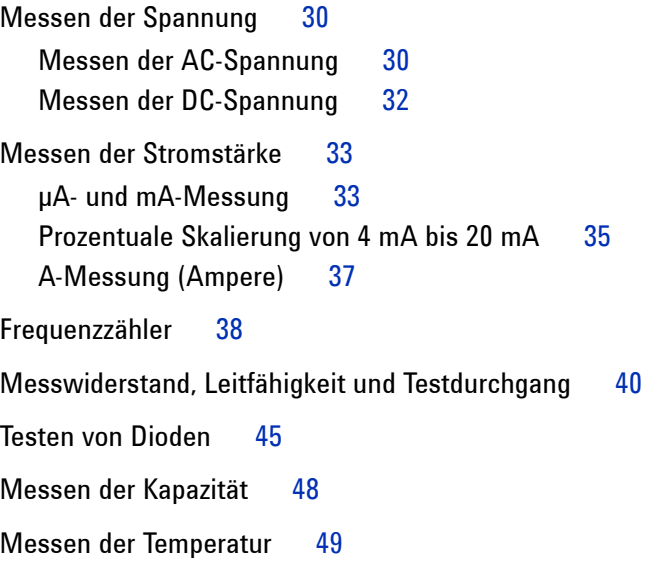

[Warnmeldungen und Warnungen während der Messung](#page-77-0) 52 [Spannungswarnung](#page-77-1) 52 [Eingangswarnung](#page-78-0) 53 [Ladeanschlusswarnung](#page-79-0) 54

## **[3 Merkmale und Funktionen](#page-80-2)**

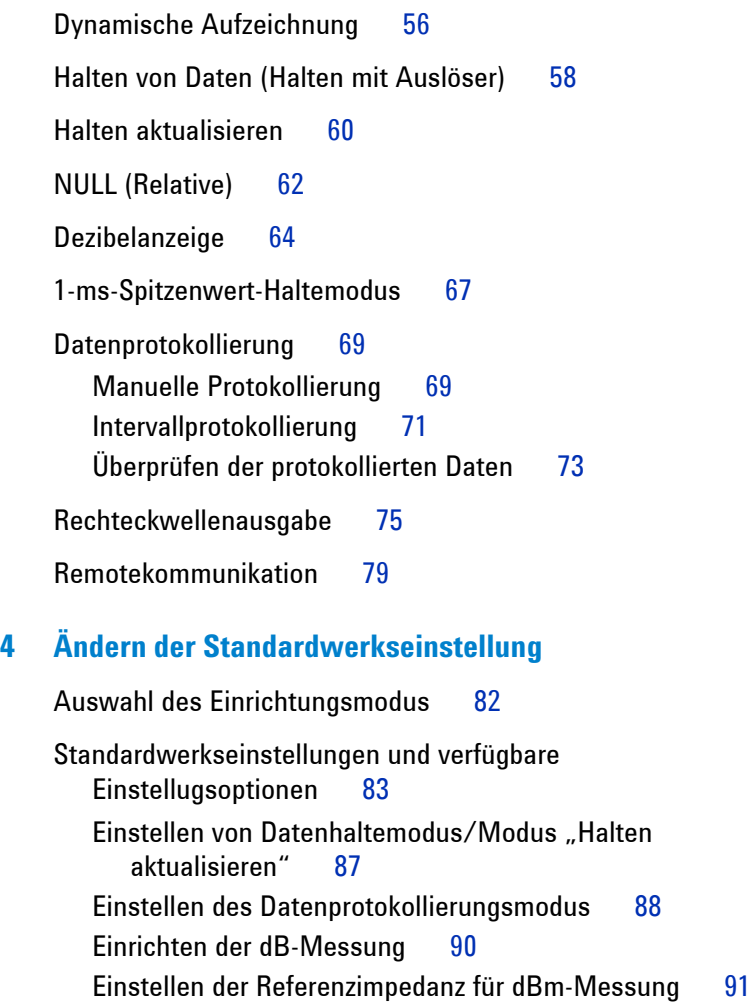

[Einstellen von Thermoelementtypen](#page-117-0) 92

[Einstellen der Temperatureinheit](#page-117-1) 92

[Einstellen der Prozentskalenausgabe](#page-119-0) 94 [Einstellen des Signaltons für den Durchgangstest](#page-120-0) 95 [Einstellen der Mindestmessfrequenz](#page-121-0) 96 [Einstellen der Signaltonfrequenz](#page-122-0) 97 [Einstellen des automatischen Abschaltmodus](#page-123-0) 98 [Einstellen der Helligkeitsstärke der Hintergrundbeleuchtung bei](#page-125-0)  [Einschalten](#page-125-0) 100 [Einstellen der Einschaltmelodie](#page-126-0) 101 [Einstellen des Begrüßungsbildschirms beim Einschalten](#page-126-1) 101 [Einstellen der Baudrate](#page-127-0) 102 [Einstellen der Paritätsprüfung](#page-128-0) 103 [Einstellen von Datenbits](#page-129-0) 104 [Einstellen des Echomodus](#page-130-0) 105 [Einstellen des Druckmodus](#page-131-0) 106 [Version](#page-132-0) 107 [Seriennummer](#page-132-1) 107 [Spannungswarnung](#page-133-0) 108 [M-initial](#page-134-0) 109 [Aktualisierungsgeschwindigkeit der Glättung](#page-138-0) 113 [Rücksetzen auf die Standardwerkseinstellungen](#page-139-0) 114

## **[5 Wartung](#page-140-2)**

[Einleitung](#page-141-0) 116 [Allgemeine Wartung](#page-141-1) 116 [Batterieaustausch](#page-142-0) 117 [Laden der Batterie](#page-144-0) 119 [Austausch von Sicherungen](#page-150-0) 125 [Fehlerbehebung](#page-152-0) 127

## **[6 Leistungstests und Kalibrierung](#page-154-2)**

[Kalibrierungsübersicht](#page-155-0) 130 [Elektronische Kalibrierung bei geschlossenem Gehäuse](#page-155-1) 130

[Agilent Technologies Kalibrierungsservice](#page-155-2) 130 [Kalibrierungsintervall](#page-155-3) 131 [Weitere Empfehlungen für die Kalibrierung](#page-156-0) 131 [Empfohlene Testausrüstung](#page-157-0) 132 [Basisbetriebstests](#page-158-0) 133 [Testen der Anzeige](#page-158-1) 133 [Stromanschlusstest](#page-159-0) 134 [Ladeanschluss-Alarmtest](#page-160-0) 135 [Überlegungen zum Test](#page-161-0) 136 [Eingangsverbindungen](#page-162-0) 137 [Leistungsüberprüfungstests](#page-163-0) 138 [Kalibrierungssicherheit](#page-170-0) 145 [Entsichern des Instruments zur Kalibrierung](#page-170-1) 145 [Ändern des Kalibrierungssicherheitscodes](#page-173-0) 148 [Zurücksetzen des Sicherheitscodes auf den](#page-175-0)  [Werksstandard](#page-175-0) 150 [Überlegungen zu Einstellungen](#page-177-0) 152 [Gültige Einstellungseingabewerte](#page-178-0) 153 [Kalibrierung über das vordere Bedienfeld](#page-182-0) 157 [Kalibrierungsprozess](#page-182-1) 157 [Kalibrierungsverfahren](#page-183-0) 158 [Kalibrierungszähler](#page-190-0) 165 [Kalibrierungsfehlercodes](#page-191-0) 166

## **[7 Spezifikationen](#page-192-2)**

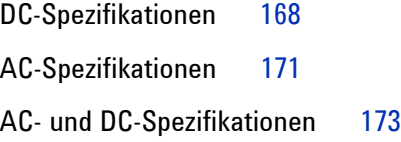

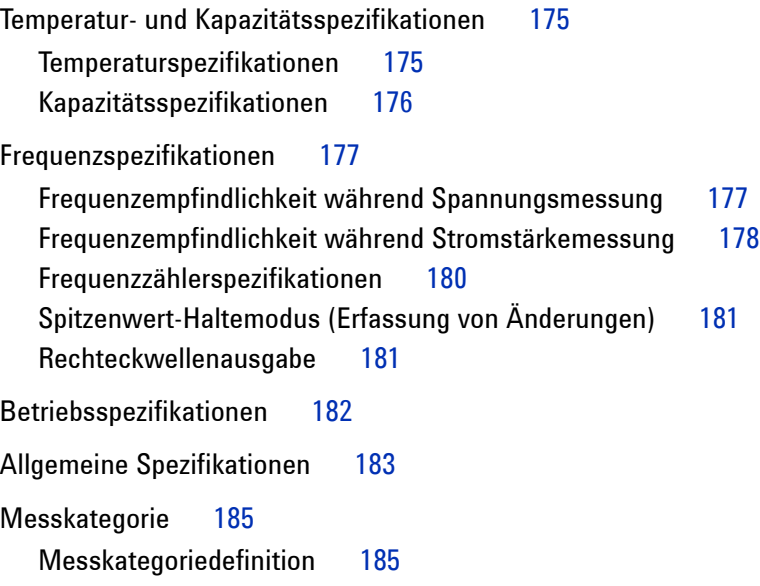

## **Liste der Abbildungen**

[Abbildung 1-1](#page-28-1) Ständer für eine Neigung von 60° 3 [Abbildung 1-2](#page-29-0) Ständer für eine Neigung von 30° 4 [Abbildung 1-3](#page-30-0) Ständer für die Aufhängung 5 [Abbildung 1-4](#page-33-1) U1253A Tastenfeld 8 [Abbildung 1-5](#page-50-1) Anschlüsse 25 [Abbildung 1-6](#page-52-1) Hinteres Bedienfeld von U1253A 27 [Abbildung 2-1](#page-56-0) Messen der AC-Spannung 31 [Abbildung 2-2](#page-57-1) Messen der DC-Spannung 32 [Abbildung 2-3](#page-59-0) Messen der µA-und mA-Stromstärke 34 [Abbildung 2-4](#page-61-0) Messskala von 4 mA bis 20 mA 36 [Abbildung 2-5](#page-62-1) A-Stomstärkenmessung (Ampere) 37 [Abbildung 2-6](#page-64-0) Messungsfrequenz 39 [Abbildung 2-7](#page-66-0) Messungswiderstand 41 [Abbildung 2-8](#page-67-0) Widerstands-, akustische Durchgangs- und Leitfähigkeitstests 42 [Abbildung 2-9](#page-69-0) Leitfähigkeitsmessung 44 [Abbildung 2-10](#page-71-0) Messen der Vorwärtsspannung einer Diode 46 [Abbildung 2-11](#page-72-0) Messen der Sperrvorspannung einer Diode 47 [Abbildung 2-12](#page-76-0) Oberflächentemperaturmessung 51 [Abbildung 2-13](#page-78-1) Eingangsanschlusswarnung 53 [Abbildung 2-14](#page-79-1) Ladeanschlusswarnung 54 [Abbildung 3-1](#page-82-0) Dynamische Aufzeichnung 57 [Abbildung 3-2](#page-84-0) Datenhaltemodus 59 [Abbildung 3-3](#page-86-0) Modus "Halten aktualisieren" 61 [Abbildung 3-4](#page-88-0) NULL (relative) 63 [Abbildung 3-5](#page-90-0) dBm-Anzeigemodus 65 [Abbildung 3-6](#page-91-0) dBV-Anzeigemodus 66 [Abbildung 3-7](#page-93-0) 1-ms-Spitzenwert-Haltemodus 68 [Abbildung 3-8](#page-95-0) Manuelle Protokollierung 70 [Abbildung 3-9](#page-95-1) Volles Protokoll 70 [Abbildung 3-10](#page-97-0) Intervallprotokollierungsmodus (TIME) 72 [Abbildung 3-11](#page-99-0) Protokollansichtsmodus 74 [Abbildung 3-12](#page-101-0) Frequenzanpassung für Rechteckwellenausgabe 76 [Abbildung 3-13](#page-102-0) Arbeitszyklusanpassung für Rechteckwellenausgabe 77

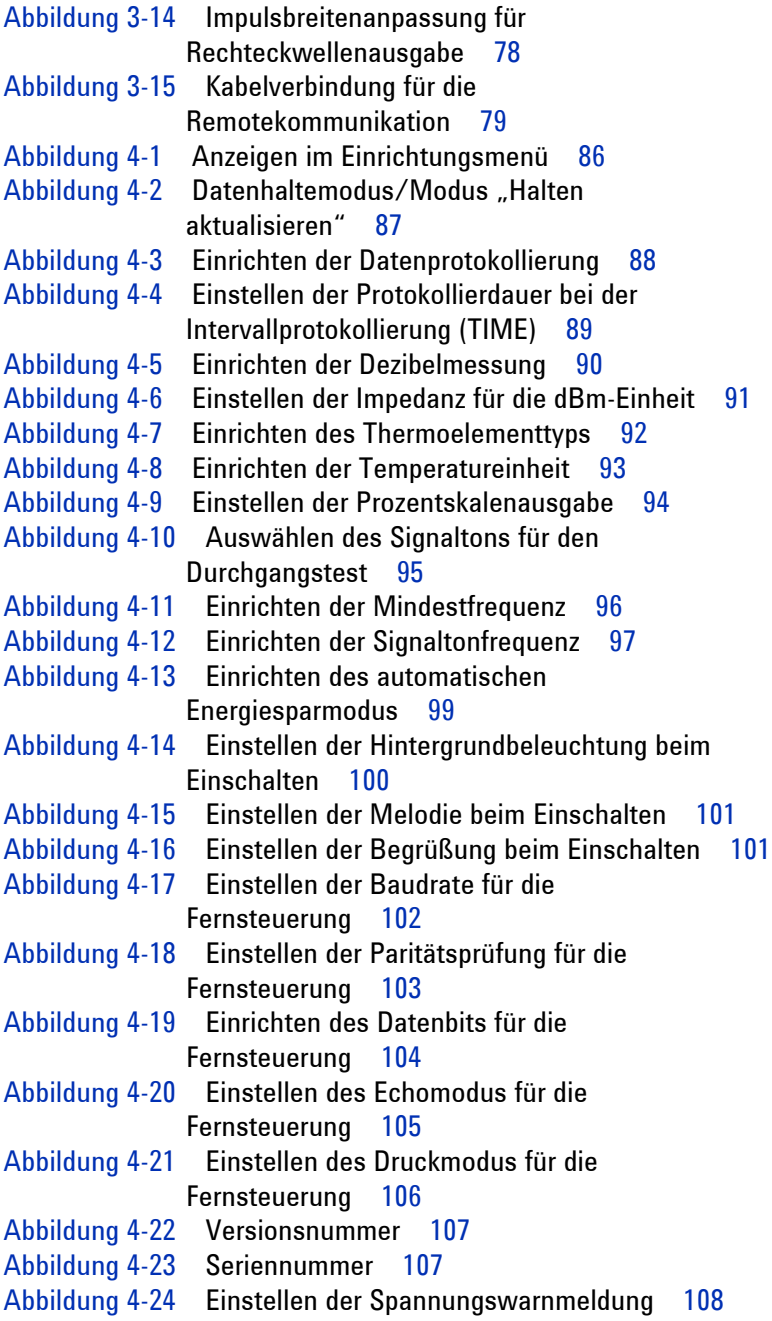

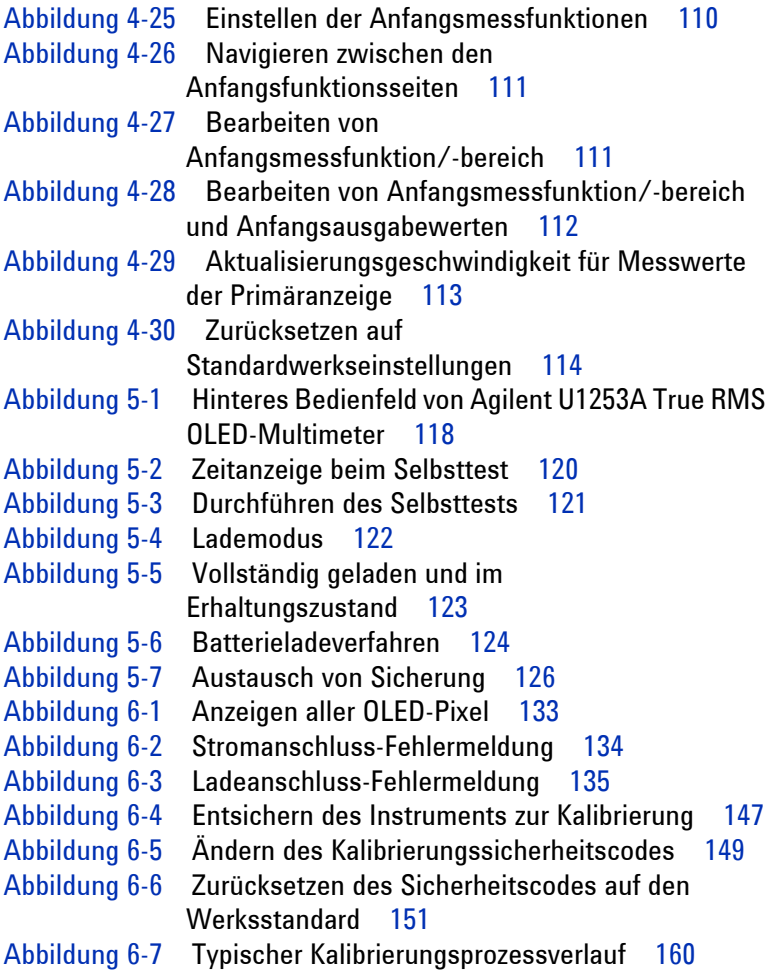

## **Liste der Tabellen**

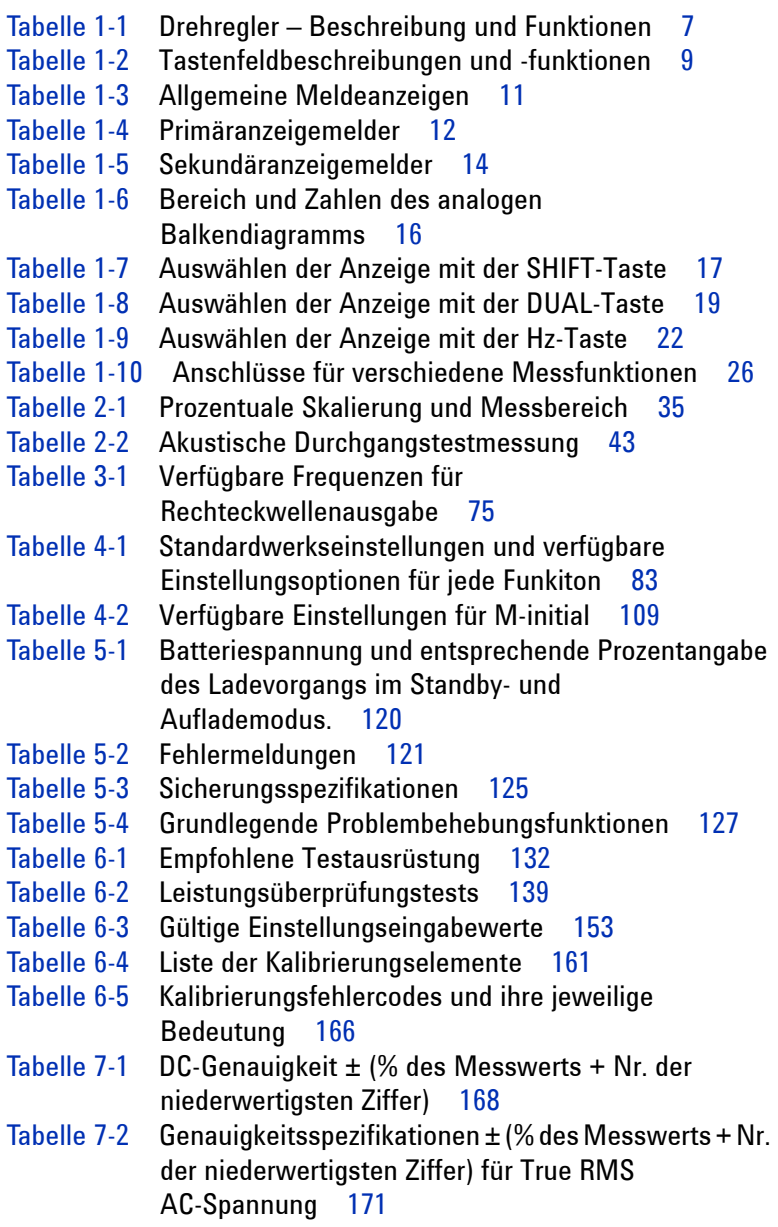

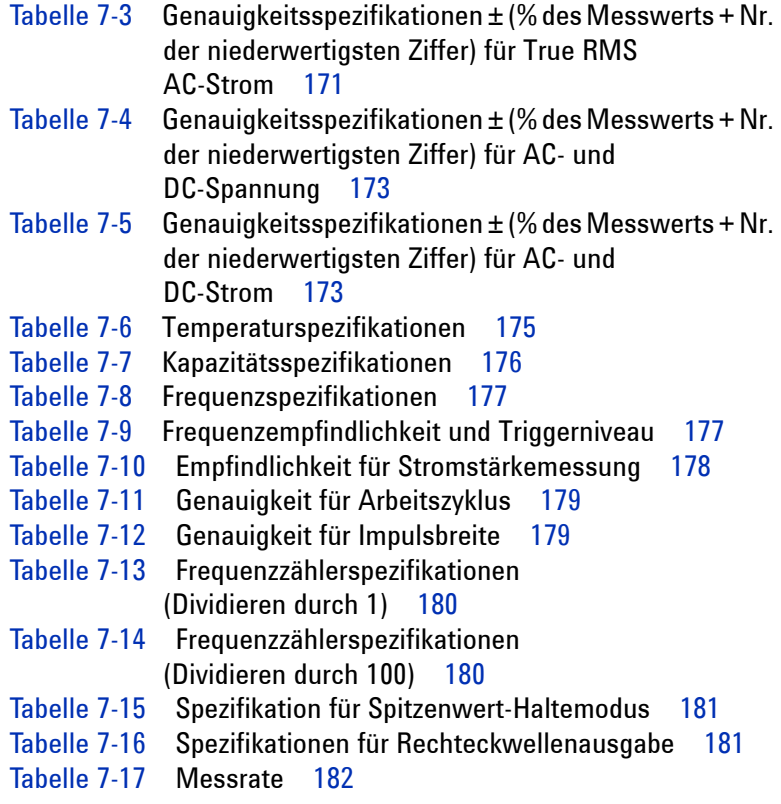

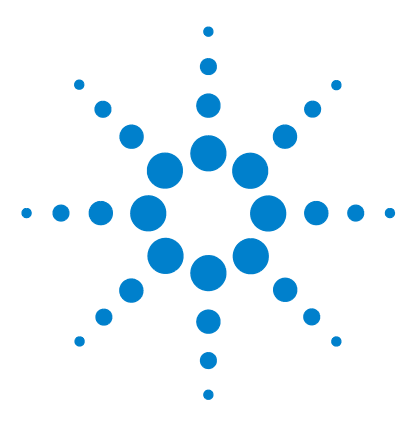

**Agilent U1253A True RMS OLED-Multimeter Benutzer- und Servicehandbuch**

# <span id="page-26-2"></span>**Erste-Schritte-Tutorial**

<span id="page-26-1"></span><span id="page-26-0"></span>**1**

[Einführung zum Agilent U1253A True RMS OLED-Multimeter](#page-27-0) 2 [Einstellen des Neigungsständers](#page-28-0) 3 [Das vordere Bedienfeld auf einen Blick](#page-31-0) 6 [Der Drehregler auf einen Blick](#page-32-0) 7 [Das Tastenfeld auf einen Blick](#page-33-0) 8 [Die Anzeige auf einen Blick](#page-36-0) 11 [Auswählen der Anzeige mit der SHIFT-Taste](#page-42-0) 17 [Auswählen der Anzeige mit der DUAL-Taste](#page-44-0) 19 [Auswählen der Anzeige mit der Hz-Taste](#page-47-0) 22 [Die Anschlüsse auf einen Blick](#page-50-0) 25 [Das hintere Bedienfeld auf einen Blick](#page-52-0) 27

Dieses Kapitel enthält eine kurze Beschreibung des vorderen Bedienfelds, des Drehreglers, des Tastenfelds, der Anzeige, der Anschlüsse und des hinteren Bedienfelds des U1253A True RMS OLED-Multimeter.

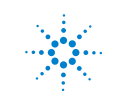

## <span id="page-27-0"></span>**Einführung zum Agilent U1253A True RMS OLED-Multimeter**

Die wesentlichen Merkmale des True RMS OLED-Multimeter sind:

- **•** DC-, AC- und AC+DC-Spannungs- und -Stromstärkenmessungen
- **•** True-RMS-Messung für AC-Spannung und -Stromstärke
- **•** Aufladbare Ni-MH-Batterie mit integrierter Ladefunktion
- **•** Umgebungstemperaturausgabe, die mit den meisten Messausgaben einhergeht (in der Einzel- und Kombinationsanzeige)
- **•** Batteriekapazitätsanzeige
- **•** Hell orangefarbene OLED-Anzeige (Organic Light Emitting Diode)
- **•** Widerstandsmessung bis zu 500 MΩ
- **•** Leitfähigkeitsmessung von 0,01 nS (100 GΩ) bis 500 nS
- **•** Kapazitätsmessung bis zu 100 mF
- **•** Frequenzzähler bis zu 20 MHz
- **•** Prozentuale Skalenausgabe für 4 20 mA- oder 0 20 mA-Messung
- **•** Messung von dBm mit wählbarer Referenzimpedanz
- **•** 1-ms-Spitzenwert-Haltemodus zum mühelosen Erfassen von Einschaltspannung und -strom
- **•** Temperaturtest mit wählbarem 0°C-Ausgleich (ohne Ausgleich der Umgebungstemperatur)
- **•** J-Typ- oder K-Typ-Sonde für Temperaturmessung
- **•** Frequenz-, Arbeitszyklus- und Impulsbreitemessungen
- **•** Dynamische Aufzeichnung für Minimal-, Maximal-, Durchschnitts- und aktuelle Messwerte
- **•** Datenhalten mit manuellem oder automatischem Auslöser und entsprechenden Modi
- **•** Dioden- und akustische Durchgangstests
- **•** Rechteckwellengenerator Frequenz, Impulsbreite und Arbeitszyklus wählbar
- **•** Agilent GUI-Anwendungssoftware (IR-USB-Kabel separat erhältlich)
- **•** Kalibrierung bei geschlossenem Gehäuse
- **•** Digitales 50.000-Zahlen-Präzisions-True-RMS-Multimeter, gemäß EN/IEC 61010-1:2001 Kategorie III 1.000 V Überspannungsschutz, Verschmutzungsgrad 2.

## <span id="page-28-0"></span>**Einstellen des Neigungsständers**

Um das Multimeter in der Position von 60° aufzustellen, ziehen Sie den Neigungsständer maximal aus.

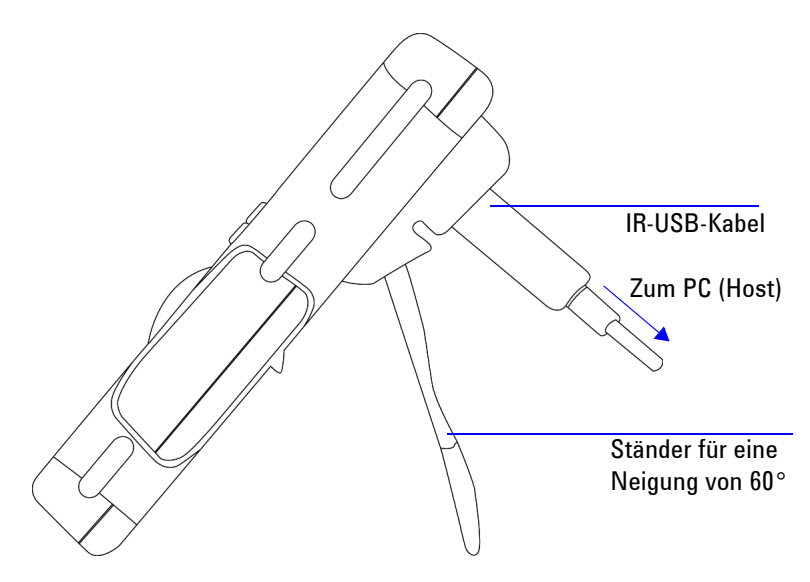

<span id="page-28-1"></span>**Abbildung 1-1** Ständer für eine Neigung von 60°

### **1 Erste-Schritte-Tutorial**

Um das Multimeter in einer Position von 30° aufzustellen, biegen Sie die Spitze des Ständers so, dass sie parallel zum Boden ist, und ziehen Sie anschließend den Ständer maximal aus.

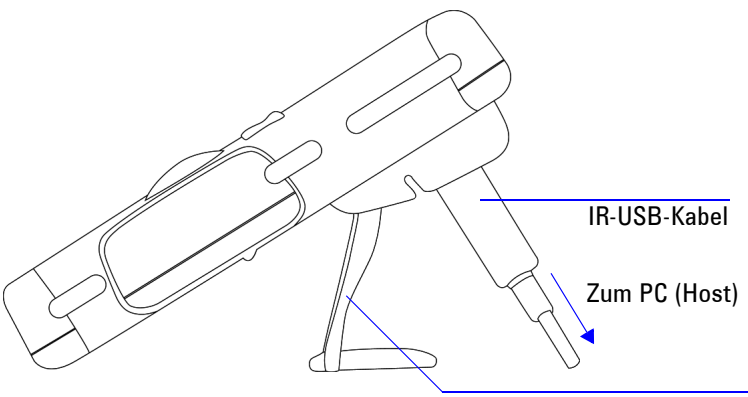

Ständer für eine Neigung von 60°

<span id="page-29-0"></span>**Abbildung 1-2** Ständer für eine Neigung von 30°

Um das Multimeter aufzuhängen, drehen Sie den Ständer nach oben und über den Anschlag hinaus, bis er sich aus dem Scharnier löst. Drehen Sie anschließend den Ständer um, sodass die Innenseite der Rückseite gegenüberliegt. Drücken Sie den Ständer jetzt in das Scharnier. Beachten Sie die Darstellung der Schritte in den nachstehenden Abbildungen.

<span id="page-30-0"></span>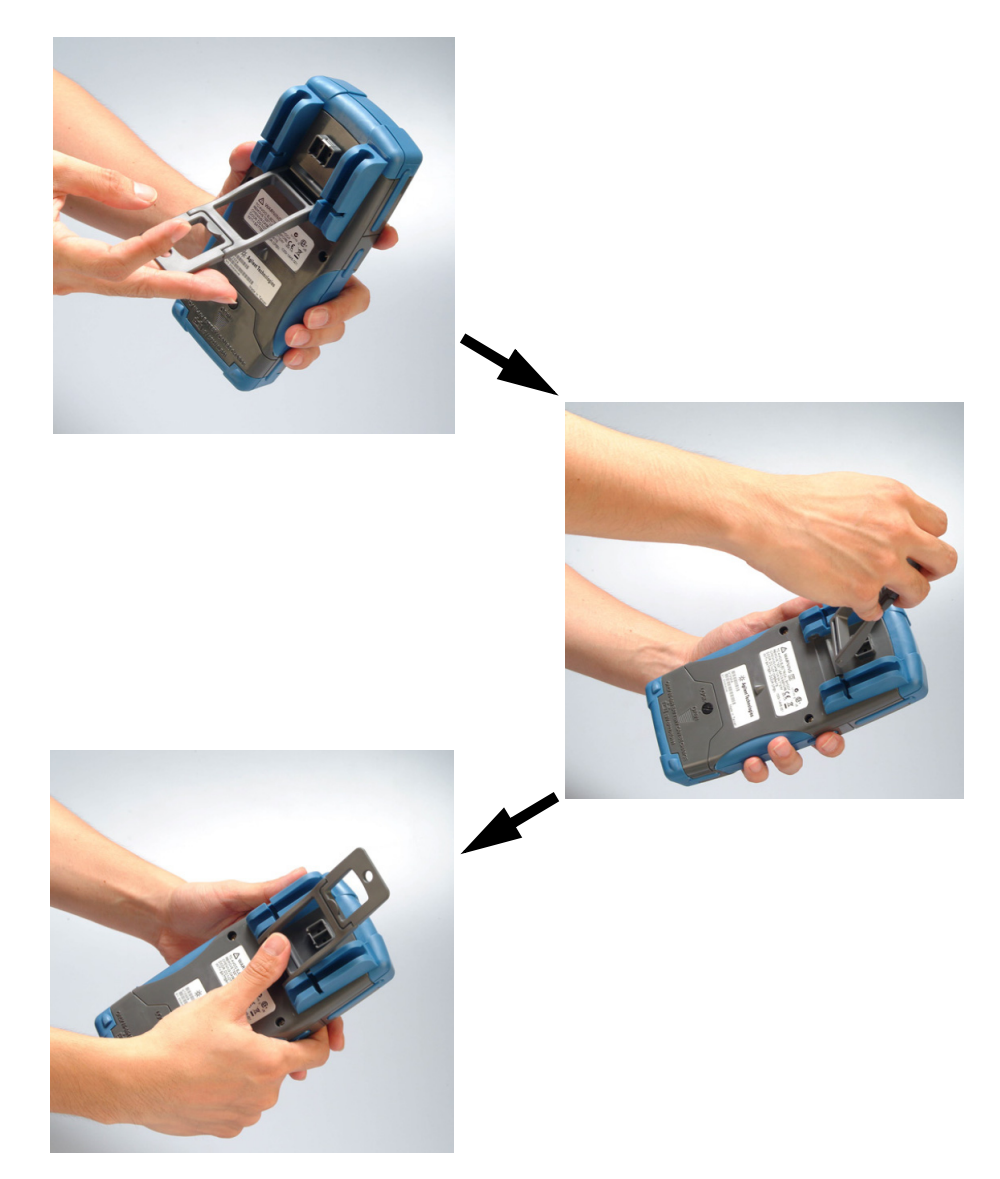

**Abbildung 1-3** Ständer für die Aufhängung

## **1 Erste-Schritte-Tutorial**

## <span id="page-31-0"></span>**Das vordere Bedienfeld auf einen Blick**

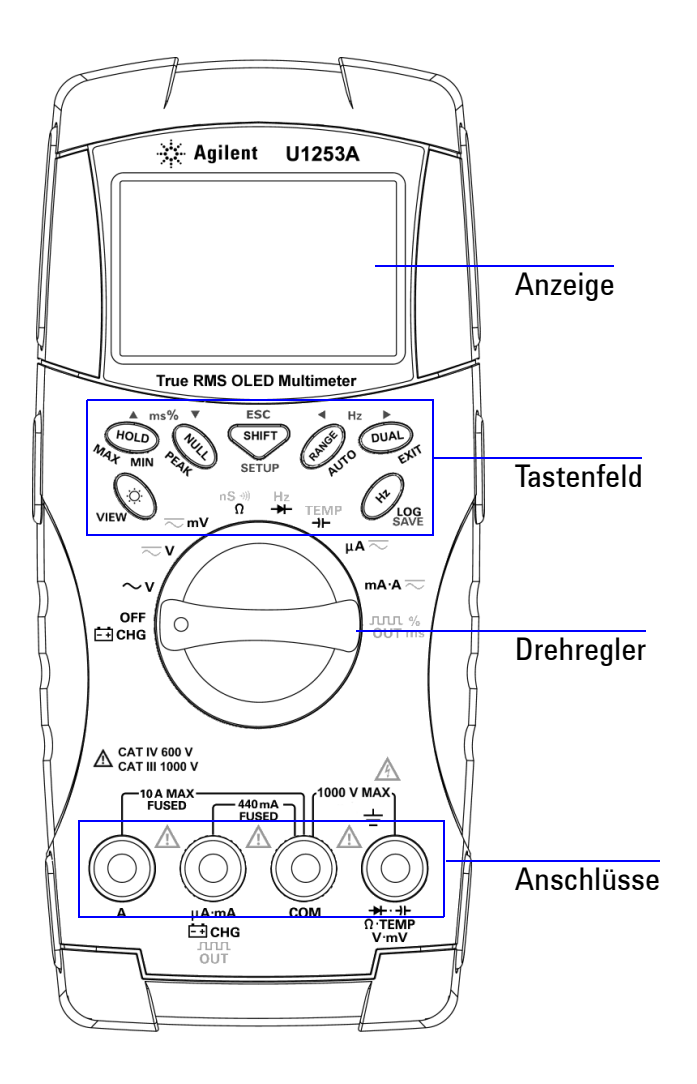

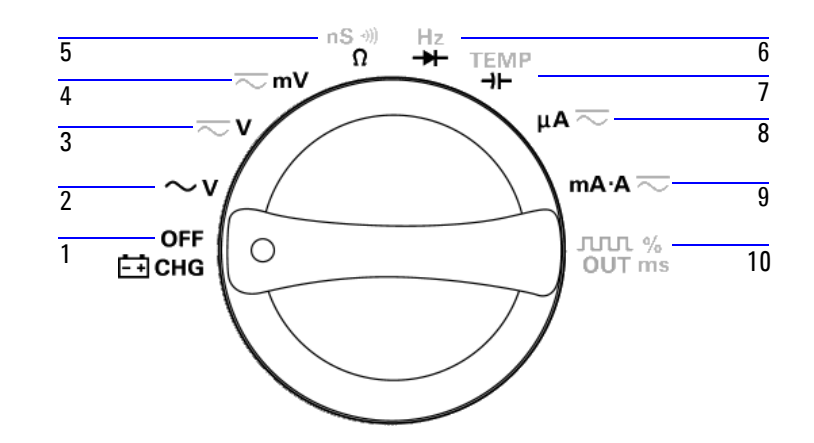

## <span id="page-32-0"></span>**Der Drehregler auf einen Blick**

<span id="page-32-1"></span>**Tabelle 1-1** Drehregler – Beschreibung und Funktionen

|    | Beschreibung/Funktion                                          |
|----|----------------------------------------------------------------|
|    | Lademodus (CHG) oder Aus (OFF)                                 |
| 2  | AC V                                                           |
| 3  | DC V. AC V oder AC+DC V                                        |
| 4  | DC mV. AC mV oder AC+DC mV                                     |
| 5  | Widerstand $(\Omega)$ , Durchgang und Leitfähigkeit (nS)       |
| 6  | Frequenzzähler oder Diode                                      |
| 7  | Kapazität oder Temperatur                                      |
| 8  | DC µA, AC µA oder AC+DC µA                                     |
| 9  | DC mA, DC A, AC mA, AC A, AC+DC mA oder AC+DC A                |
| 10 | Rechteckwellenausgabe, Arbeitszyklus oder Impulsbreitenausgabe |

## <span id="page-33-0"></span>**Das Tastenfeld auf einen Blick**

Die Funktion jeder Taste ist nachstehend in [Tabelle 1-2](#page-34-0) dargestellt. Bei Drücken einer Taste wird ein entsprechendes Symbol angezeigt und ein Signalton ausgegeben. Bei Drehen des Drehreglers in eine andere Position wird die aktuelle Funktion der Taste zurückgesetzt. [Abbildung 1-4](#page-33-1) zeigt das Tastenfeld von U1253A

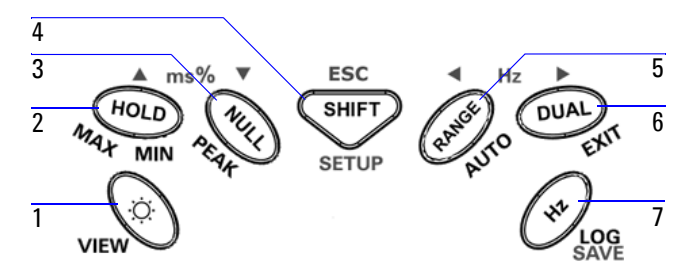

<span id="page-33-1"></span>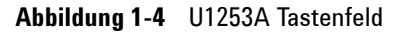

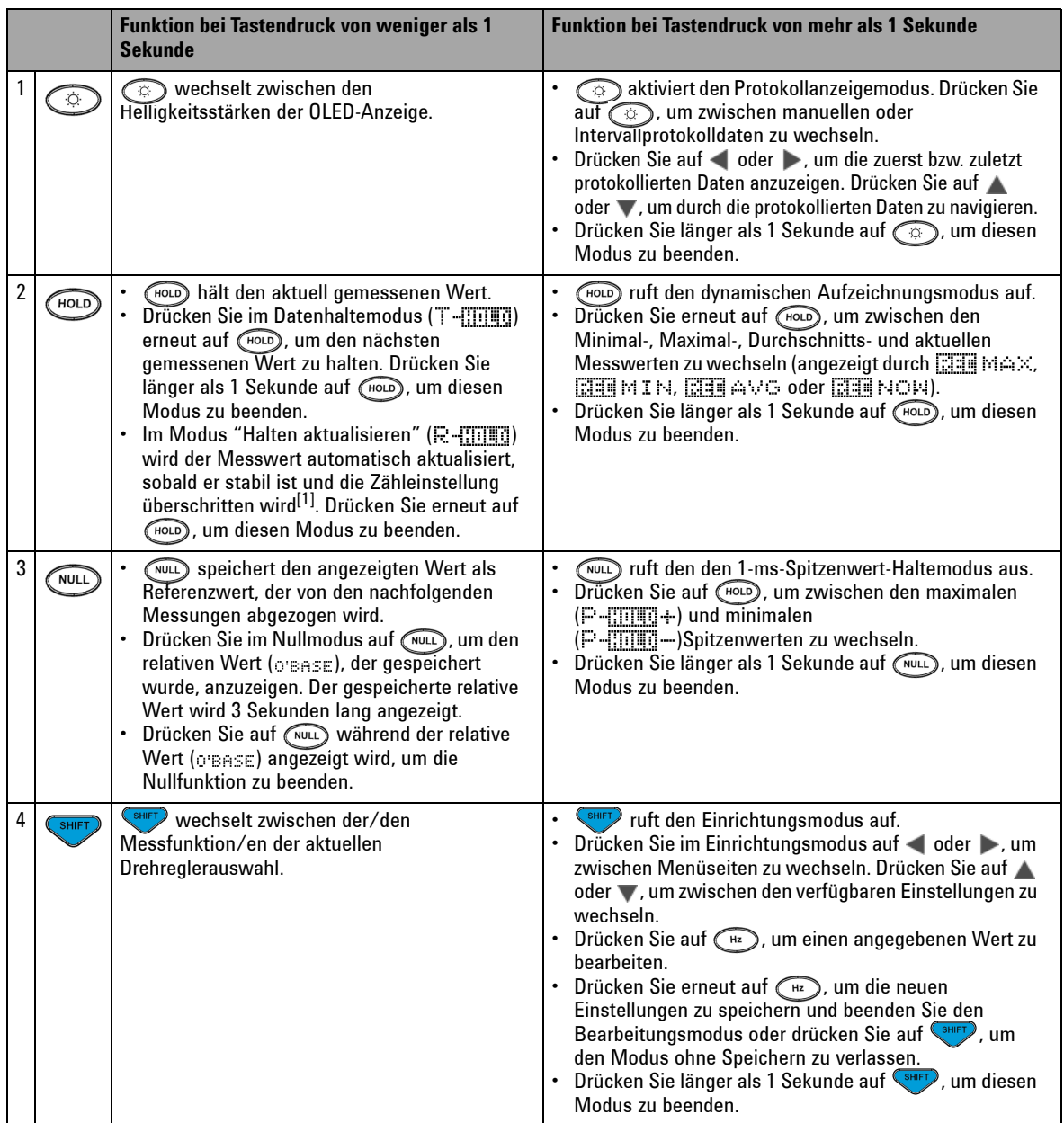

## <span id="page-34-0"></span>**Tabelle 1-2** Tastenfeldbeschreibungen und -funktionen

### **1 Erste-Schritte-Tutorial**

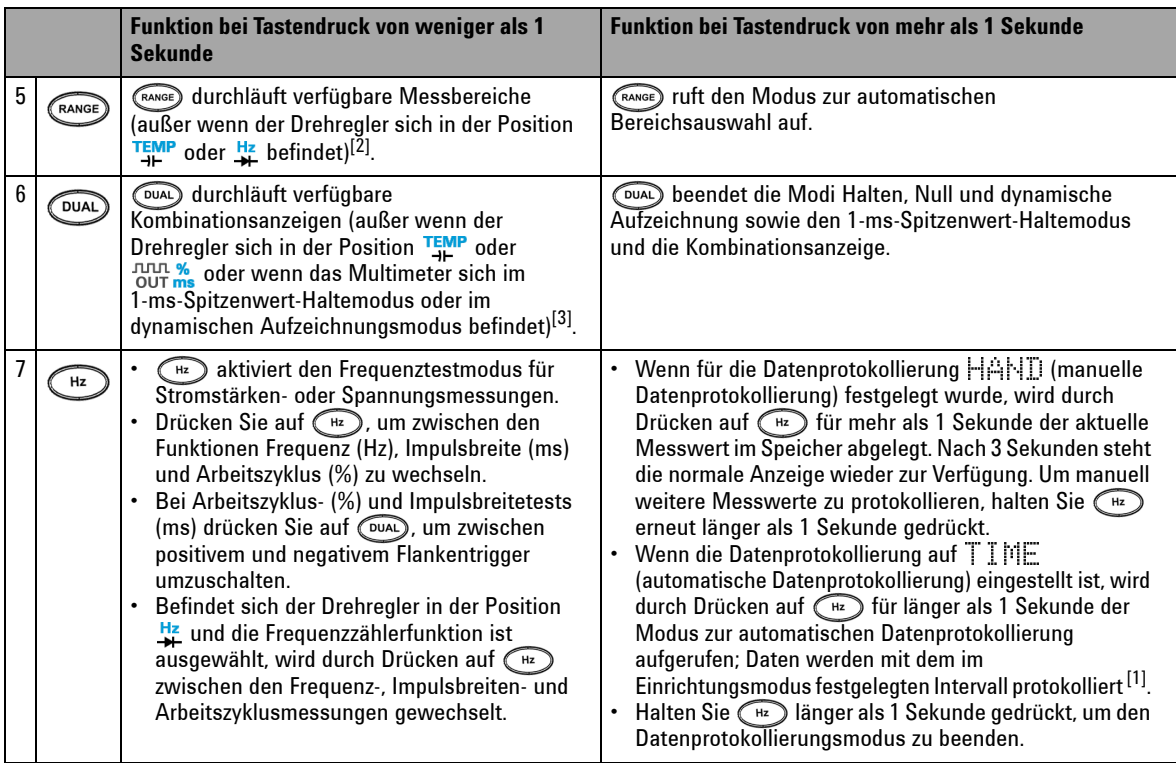

### **Tabelle 1-2** Tastenfeldbeschreibungen und -funktionen (Fortsetzung)

- [1] Einzelheiten zu den verfügbaren Optionen finden Sie in [Tabelle 4-1 auf Seite 83](#page-108-2)
- <sup>[2]</sup> Befindet sich der Drehregler auf TEMP und die Temperaturmessfunktion ist ausgewählt, werden durch Drücken auf CRANGE) keine Einstellungen beeinträchtigt. Befindet sich der Drehregler auf # und die Frequenzzählerfunktion ist ausgewählt, drücken Sie auf (RANGE), um zwischen der Division der Signalfrequenz durch 1 oder 100 zu wechseln.
- [3] Befindet sich der Drehregler auf TEMP und die Temperaturmessfunktion ist ausgewählt, ist ETC (Ausgleich der Umgebungstemperatur) standardmäßig aktiviert. Drücken Sie auf (DAL), um ETC zu deaktivieren; **WETC** wird angezeigt. Für Impulsbreiten- und Arbeitszyklusmessungen drücken Sie auf , um zwischen dem positiven und negativen Flankentrigger zu wechseln. Wenn das Multimeter sich im Spitzenwert- oder dynamischen Aufzeichnungsmodus befindet, drücken Sie auf , um den 1-ms-Spitzenwert-Haltemodus bzw. den dynamischen Aufzeichnungsmodus neu zu starten.
# **Die Anzeige auf einen Blick**

Die Meldeanzeigen werden auf den folgenden Seiten beschrieben.

| <b>OLED-Meldeanzeige</b>       | <b>Beschreibung</b>                                                                                                    |  |  |  |
|--------------------------------|----------------------------------------------------------------------------------------------------|--|--|--|
| 430                            | Fernsteuerung                                                                                                    |  |  |  |
| КJ                             | Thermoelementtyp: (K-Typ); (J-Typ)                                                                                                    |  |  |  |
| ANULL                          | Math, Null-Funktion                                                                                                    |  |  |  |
| O'BASE                         | Relativer Wert für Nullmodus                                                                                                    |  |  |  |
| ⊹                              | Diode                                                                                                    |  |  |  |
| 40 J                           | Akustischer Durchgangstest: : [: ] : [: SINGLE) oder [: [: TONE); abhängig von der<br>Einrichtungskonfiguration                         |  |  |  |
| 19139F                         | Anzeigemodus zur Überprüfung protokollierter Daten                                                                                      |  |  |  |
|                                | Datenprotokollierungsanzeige                                                                                                    |  |  |  |
| A:1000, H:100,<br>A:FullA:Poid | Index für Datenprotokollierung                                                                                                    |  |  |  |
| ÆТ                             | • Positive Neigung für Messung von Impulsbreite (ms) und Arbeitszyklus (%)<br>• Kondensator wird aufgeladen (während Kapazitätsmessung) |  |  |  |
| ą, p                           | • Negative Neigung für Messung von Impulsbreite (ms) und Arbeitszyklus (%)<br>• Kondensator wird entladen (während Kapazitätsmessung)   |  |  |  |
| , rom                          | Anzeige des Batteriestatus (wechselnd zwischen diesen beiden Symbolen)                                                                  |  |  |  |
| 1930                           | Automatische Abschaltfunktion aktiviert                                                                                                 |  |  |  |
| кнопо                          | Halten aktualisieren (automatisch)                                                                                                    |  |  |  |

**Tabelle 1-3** Allgemeine Meldeanzeigen

| <b>OLED-Meldeanzeige</b> | <b>Beschreibung</b>                                                                              |  |  |
|--------------------------|--------------------------------------------------------------------------------------------------|--|--|
| -8080                    | Halten Auslöser (manuell)                                                                        |  |  |
| <b>RENOW</b>             | Dynamischer Aufzeichnungsmodus: Aktueller Wert auf Primäranzeige                                 |  |  |
| RAMAX                    | Dynamischer Aufzeichnungsmodus: Maximaler Wert auf Primäranzeige                                 |  |  |
| <b>MININ</b>             | Dynamischer Aufzeichnungsmodus: Minimaler Wert auf Primäranzeige                                 |  |  |
| REI AVG                  | Dynamischer Aufzeichnungsmodus: Durchschnittswert auf Primäranzeige                              |  |  |
|                          | 1-ms-Spitzenwert-Haltemodus: Positiver Spitzenwert auf Primäranzeige                             |  |  |
|                          | 1-ms-Spitzenwert-Haltemodus: Negativer Spitzenwert auf Primäranzeige                             |  |  |
|                          | Meldeanzeige bei gefährlicher Spannung beim Messen von Spannung $\geq 30$ V oder<br>Überspannung |  |  |

**Tabelle 1-3** Allgemeine Meldeanzeigen (Fortsetzung)

Die Meldeanzeigen der Primäranzeige sind nachstehend beschrieben.

### **Tabelle 1-4** Primäranzeigemelder

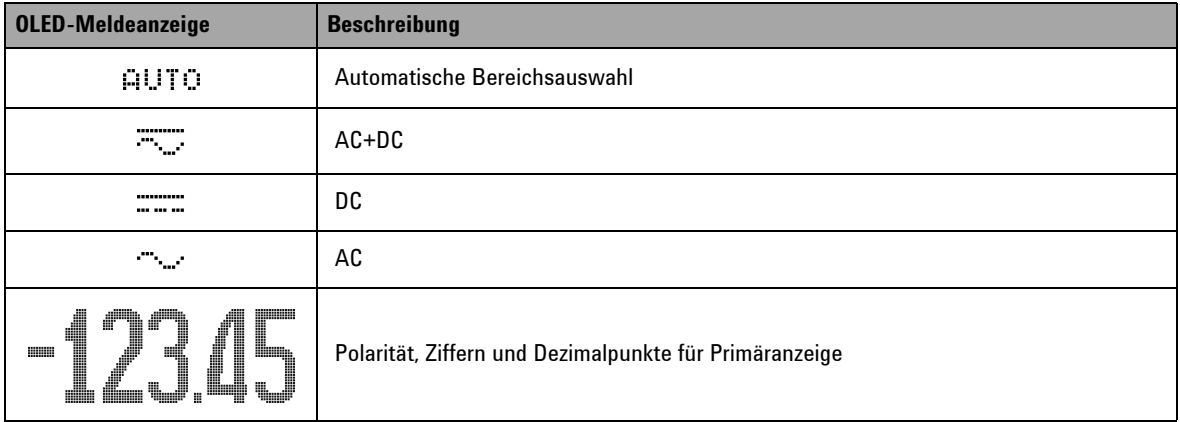

| <b>OLED-Meldeanzeige</b> | <b>Beschreibung</b>                                      |  |
|--------------------------|----------------------------------------------------------|--|
| dBm                      | Dezibeleinheit relativ zu 1 mW                           |  |
| dBV                      | Dezibeleinheit relativ zu 1V                             |  |
| Hæ KHæ<br>MHz            | Frequenzeinheiten: Hz, kHz, MHz                          |  |
| 0 KO MO                  | Widerstandseinheiten: $\Omega$ , k $\Omega$ , M $\Omega$ |  |
| nS                       | Leitfähigkeitseinheit: nS                                |  |
| mV, V                    | Spannungseinheiten: mV, V                                |  |
| ua ma a                  | Stromstärkeeinheiten: µA, mA, A                          |  |
| nF,uF,mF                 | Kapazitätseinheiten: nF, µF, mF                          |  |
| 90                       | Celsius-Temperatureinheit                                |  |
| ٥F                       | Fahrenheit-Temperatureinheit                             |  |
| 85                       | Arbeitszyklusmessung                                     |  |
| ms                       | Impulsbreiteeinheit                                      |  |
| %<br>$0 - 20$            | Prozentskalenausgabe basierend auf DC 0 mA bis 20 mA     |  |
| 96<br>4-20               | Prozentskalenausgabe basierend auf DC 4 mA bis 20 mA     |  |

**Tabelle 1-4** Primäranzeigemelder (Fortsetzung)

| <b>OLED-Meldeanzeige</b>                                             | <b>Beschreibung</b>              |  |
|----------------------------------------------------------------------|----------------------------------|--|
| 999962                                                               | Referenzimpedanz für dBm-Einheit |  |
| 012345V<br>+hinhinhinhinhinhi auto  <br>thanhardon booking the AUTO- | Balkendiagrammskalierung         |  |

**Tabelle 1-4** Primäranzeigemelder (Fortsetzung)

Die Meldeanzeigen der Sekundäranzeige sind nachstehend beschrieben.

**Tabelle 1-5** Sekundäranzeigemelder

| <b>OLED-Meldeanzeige</b>           | <b>Beschreibung</b>                                      |
|------------------------------------|----------------------------------------------------------|
| <br>المراجح                        | $AC+DC$                                                  |
| ,,,,,,,,<br>.                      | DC                                                       |
| ZW.                                | AC                                                       |
| $-123.45$                          | Polarität, Ziffern und Dezimalpunkte für Sekundäranzeige |
| dBm                                | Dezibeleinheit relativ zu 1 mW                           |
| dBV                                | Dezibeleinheit relativ zu 1V                             |
| Hz, kHz, MHz                       | Frequenzeinheiten: Hz, kHz, MHz                          |
| $\Omega$ , k $\Omega$ , M $\Omega$ | Widerstandseinheiten: $\Omega$ , k $\Omega$ , M $\Omega$ |
| mW V                               | Spannungseinheiten: mV, V                                |
| 良音 面音 音                            | Stromstärkeeinheiten: µA, mA, A                          |
| nS.                                | Leitfähigkeitseinheit: nS                                |
| nE.eE.mE                           | Kapazitätseinheiten: nF, µF, mF                          |

| <b>OLED-Meldeanzeige</b> | <b>Beschreibung</b>                                                                                       |
|--------------------------|----------------------------------------------------------------------------------------------------|
| 9 C.                     | Celsius-Umgebungstemperatureinheit                                                                        |
| ၀င္                      | Fahrenheit-Umgebungstemperatureinheit                                                                     |
| EEE                      | Kein Ausgleich der Umgebungstemperatur, nur Thermoelementmessung                                          |
| MS.                      | Impulsbreiteeinheit                                                                                       |
| 0000S                    | Einheit für verstrichene Zeit: s (Sekunde) für dynamische Aufzeichnung und<br>1-ms-Spitzenwert-Haltemodus |
| Ş                        | Meldeanzeige bei gefährlicher Spannung beim Messen von Spannung >= 30 V oder<br>Überspannung              |

**Tabelle 1-5** Sekundäranzeigemelder (Fortsetzung)

Das analoge Balkendiagramm emuliert die Nadel auf einem analogen Multimeter, ohne die Überschwingweite anzuzeigen. Wenn Spitzenmessungen oder Nulleinstellungen auftreten und sich schnell ändernde Eingaben angezeigt werden, ist die Säulendiagrammanzeige nützlich, da ihre Aktualisierungsraten für schnell reagierende Anwendungen schneller sind.

Für Frequenz-, Arbeitszyklus-, Impulsbreiten-, 4 mA - 20 mA-Prozentskalierungs-, 0 mA - 20 mA Prozentskalierungs-, dBm-, dBV- und Temperaturmessungen gibt das Balkendiagramm nicht den Primäranzeigewert wieder.

- **•** Wenn zum Beispiel die Frequenz, der Arbeitszyklus oder die Impulsbreite während einer Spannungs- oder Stromstärkenmessung auf der Primäranzeige angezeigt werden, gibt das Balkendiagramm den Spannungs- oder den Stromstärkenwert an (nicht die Frequenz, den Arbeitszyklus oder die Impulsbreite).
- **•** Wird beispielsweise die 4 mA 20 mA-Prozentskalierung (3) oder die 0 mA - 20 mA-Prozentskalierung (3) auf der Primäranzeige angezeigt, zeigt das Balkendiagramm den aktuellen und nicht den Prozentwert an.

Das "+" oder "-"-Zeichen wird angezeigt, wenn der positive oder negative Wert gemessen oder berechnet wurde. Jedes Segment stellt abhängig von dem auf der Balkendiagrammanzeige für den Spitzenwert angezeigten Bereich 2.000 oder 400 Zahlen dar. Siehe nachstehende Tabelle.

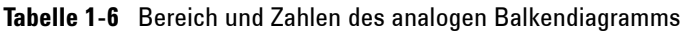

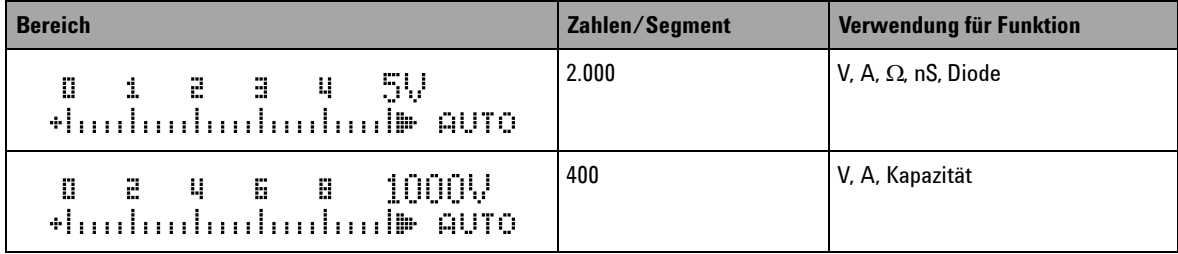

### **Auswählen der Anzeige mit der SHIFT-Taste**

Die nachstehende Tabelle zeigt die Auswahl der Primäranzeige mit Berücksichtigung der Messfunktion (Drehreglerposition) mittels der SHIFT-Taste.

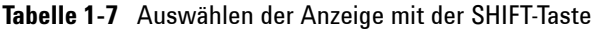

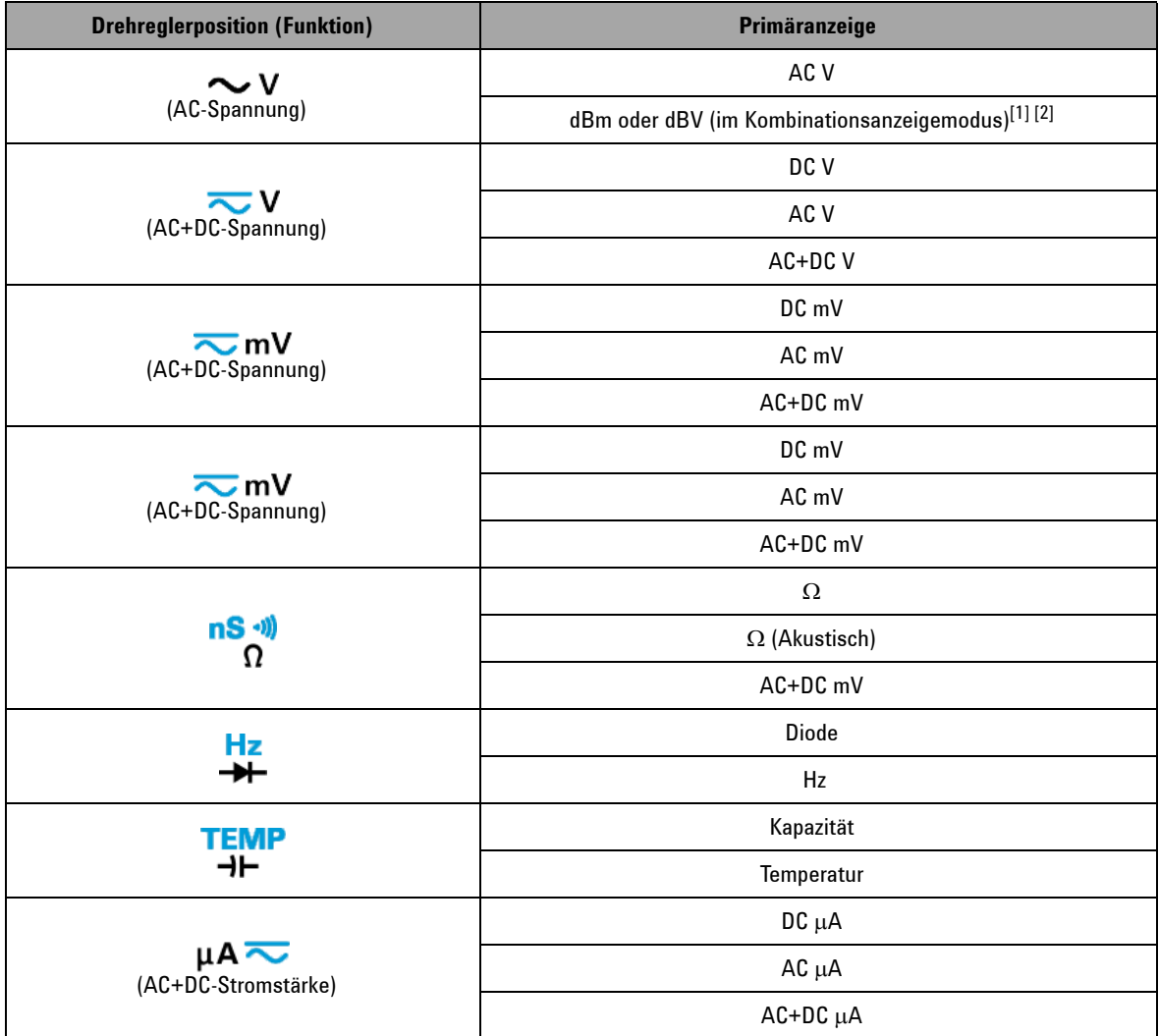

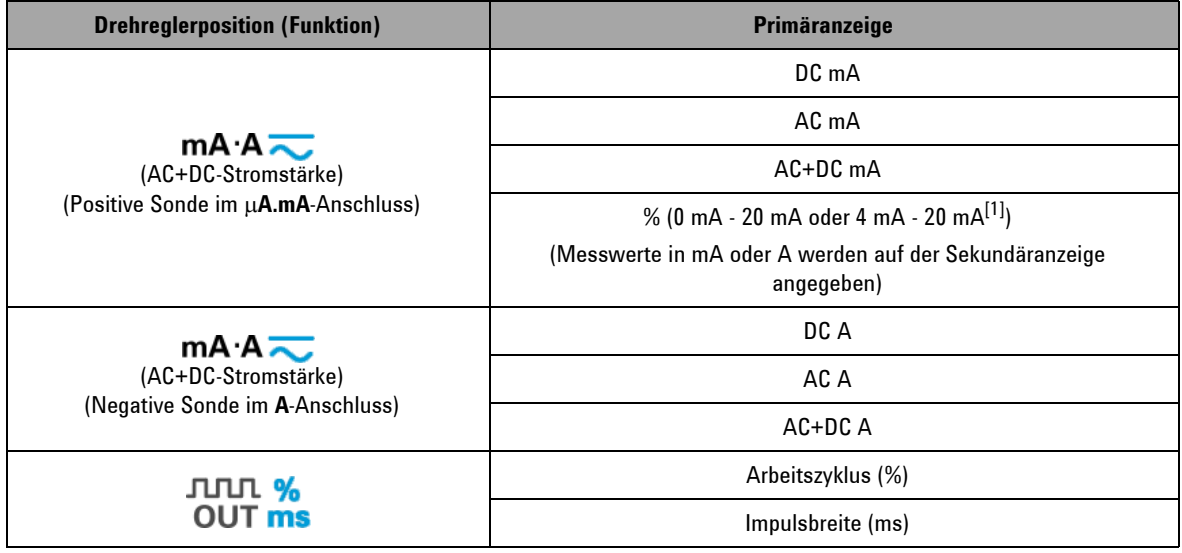

#### **Tabelle 1-7** Auswählen der Anzeige mit der SHIFT-Taste (Fortsetzung)

[1] Abhängig von der relevanten Einstellung im Einrichtungsmodus.

[2] Halten Sie (DUAL) länger als 1 Sekunde gedrückt, um zur AC V-Messung zurückzukehren.

### <span id="page-44-0"></span>**Auswählen der Anzeige mit der DUAL-Taste**

- Drücken Sie auf (DUAL), um verschiedene Kombinationen der Kombinationsanzeige auszuwählen.
- Drücken und halten Sie (DUAL) länger als 1 Sekunde, um zur normalen Einzelanzeige zurückzukehren.

Siehe nachstehende Tabelle.

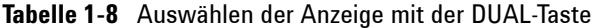

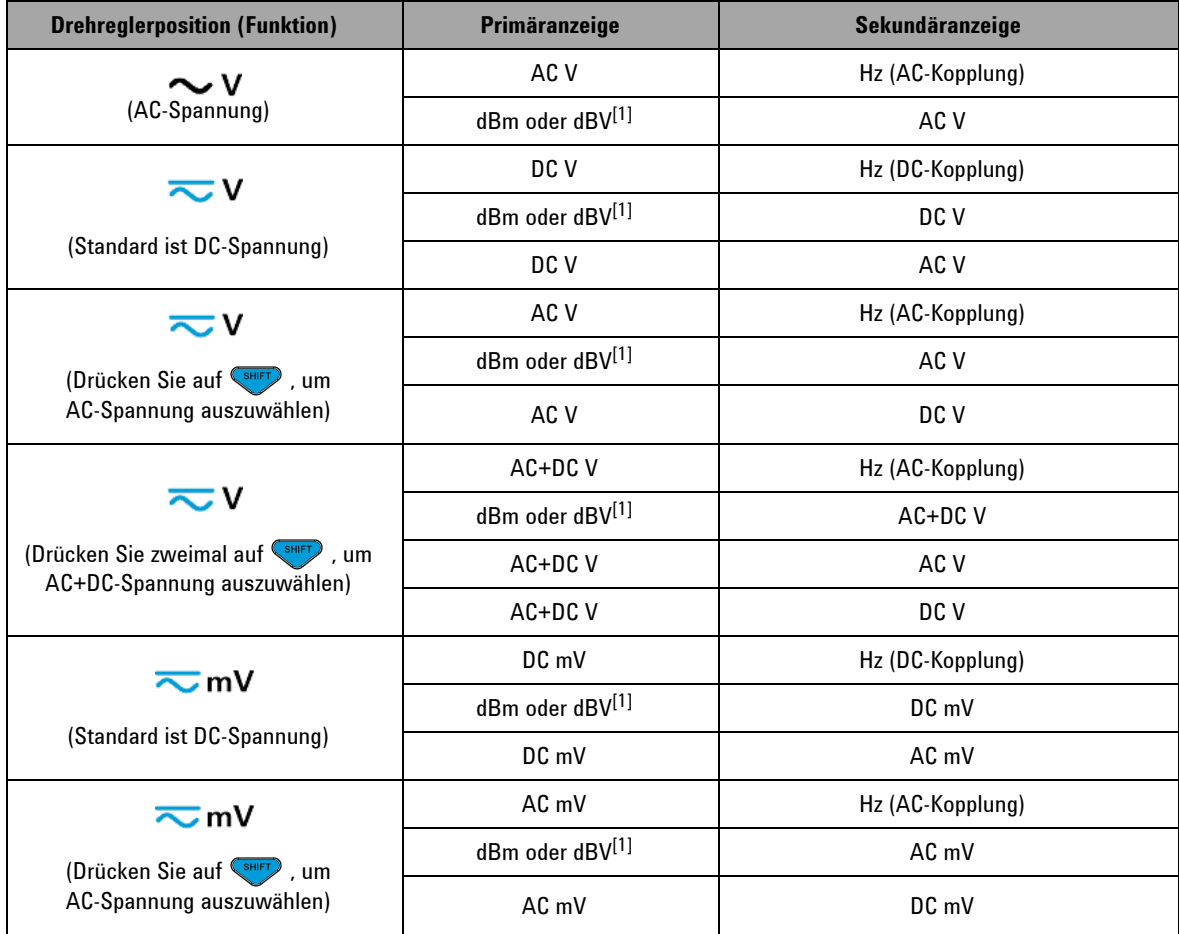

| <b>Drehreglerposition (Funktion)</b>                                          | Primäranzeige   | Sekundäranzeige  |
|-------------------------------------------------------------------------------|-----------------|------------------|
|                                                                               | AC+DC mV        | Hz (AC-Kopplung) |
| —mV                                                                           | dBm oder dBV[1] | $AC+DC$ mV       |
| (Drücken Sie zweimal auf <>>sHIFT)>, um<br>AC+DC-Spannung auszuwählen)        | AC+DC mV        | AC mV            |
|                                                                               | AC+DC mV        | DC mV            |
| $\mu A \overline{\sim}$                                                       | $DC \mu A$      | Hz (DC-Kopplung) |
| (Standard ist DC-Strom)                                                       | $DC \mu A$      | $AC \mu A$       |
| $\mu A \overline{\sim}$                                                       | $AC \mu A$      | Hz (AC-Kopplung) |
| (Drücken Sie auf < <a>Strum</a> AC-Strom<br>auszuwählen)                      | AC µA           | $DC \mu A$       |
| µA≂                                                                           | $AC+DC \mu A$   | Hz (AC-Kopplung) |
|                                                                               | $AC+DC$ $\mu A$ | $AC \mu A$       |
| (Drücken Sie zweimal auf <shift), um<br="">AC+DC-Strom auszuwählen)</shift),> | AC+DC µA        | $DC \mu A$       |
| $mA A \overline{\sim}$                                                        | DC mA           | Hz (DC-Kopplung) |
| (Standard ist DC-Strom)                                                       | DC mA           | AC mA            |
| $mA \overline{\sim}$                                                          | AC mA           | Hz (AC-Kopplung) |
| (Drücken Sie auf <>>sHIFT> , um AC-Strom<br>auszuwählen)                      | AC mA           | DC mA            |
| $mA \overline{\sim}$                                                          | AC+DC mA        | Hz (AC-Kopplung) |
| (Drücken Sie zweimal auf SHIFT), um                                           | AC+DC mA        | AC mA            |
| AC+DC-Strom auszuwählen)                                                      | AC+DC mA        | DC mA            |
| $mA \overline{\sim}$                                                          | DC A            | Hz (DC-Kopplung) |
| (Standard ist DC-Strom)                                                       | DC A            | AC A             |

**Tabelle 1-8** Auswählen der Anzeige mit der DUAL-Taste (Fortsetzung)

| <b>Drehreglerposition (Funktion)</b>                                                                 | Primäranzeige                | Sekundäranzeige                                                                                                    |  |
|----------------------------------------------------------------------------------------------------|------------------------------|----------------------------------------------------------------------------------------------------|--|
| $mA A \overline{\sim}$                                                                               | AC A                         | Hz (AC-Kopplung)                                                                                                    |  |
| (Drücken Sie auf <>>sHIFT), um AC-Strom<br>auszuwählen)                                              | AC A                         | DC A                                                                                                    |  |
| mA $A \overline{\sim}$                                                                               | $AC+DCA$                     | Hz (AC-Kopplung)                                                                                                    |  |
| (Drücken Sie zweimal auf<br>. um                                                                     | $AC+DCA$                     | AC A                                                                                                    |  |
| AC+DC-Strom auszuwählen)                                                                             | $AC+DCA$                     | DC A                                                                                                    |  |
| $\rightarrow$ (Kapazität)/ $\rightarrow$ (Diode)/<br>$\Omega$ (Widerstand)/<br>nS ·) (Leitfähigkeit) | $nF/V/\Omega/nS$             | Keine Sekundäranzeige.<br>Umgebungstemperatur wird in °C oder °F in<br>der oberen rechten Ecke angezeigt.                                                                                                    |  |
| <b>TEMP</b> (Temperatur)                                                                             | $^{\circ}$ C ( $^{\circ}$ F) | Wenn die °C/°F- oder<br>°F/°C-Kombinationsanzeige im<br>Einrichtungsmodus ausgewählt ist, wird auf<br>der Sekundäranzeige die Temperatur in der<br>anderen Einheit (gegensätzlich zur<br>Primäranzeige) wiedergegeben. Wenn die<br>Einzeleinheitanzeige im Einrichtungsmodus<br>ausgewählt ist, steht keine Sekundäranzeige<br>zur Verfügung. Umgebungstemperatur wird in<br>°C oder °F in der oberen rechten Ecke<br>angezeigt. Wählen Sie 0 °C-Ausgleich, indem<br>Sie auf (DUAL) drücken. |  |

**Tabelle 1-8** Auswählen der Anzeige mit der DUAL-Taste (Fortsetzung)

[1] Abhängig von der relevanten Einstellung im Einrichtungsmodus.

### **Auswählen der Anzeige mit der Hz-Taste**

Die Frequenzmessfunktion unterstützt das Erkennen harmonischer Ströme in neutralen Leitern und bestimmt, ob diese neutralen Ströme das Resultat unsymmetrischer Phasen oder nicht-linearer Lasten sind.

- Drücken Sie auf ( $\leftarrow$ ), um zum Frequenzmessungsmodus für Stromstärken- und Spannungsmessungen zu gelangen – Spannung oder Stromstärke auf der Sekundäranzeige und Frequenz auf der Primäranzeige.
- **•** Alternativ kann die Impulsbreite (ms) oder der Arbeitszyklus (%) auf der Primäranzeige durch erneutes Drücken auf  $\binom{n}{k}$  angezeigt werden. Dies ermöglicht simultane Überwachung von Spannung oder Stromstärke in Echtzeit mit Frequenz, Arbeitszyklus oder Impulsbreite.
- Halten Sie (DUAL) länger als 1 Sekunde gedrückt, um Spannungs- oder Strommesswerte auf der Primäranzeige anzuzeigen.

**Tabelle 1-9** Auswählen der Anzeige mit der Hz-Taste

| <b>Drehreglerposition (Funktion)</b>                                                    | Primäranzeige     | Sekundäranzeige |  |
|-----------------------------------------------------------------------------------------|-------------------|-----------------|--|
| $\sim$ v                                                                                | Frequenz (Hz)     |                 |  |
| $\overline{\sim}$ v                                                                     | Impulsbreite (ms) | AC V            |  |
| (Für $\sum$ V drücken Sie auf $\binom{5\text{Hif}}{2}$ , um<br>AC-Spannung auszuwählen) | Arbeitszyklus (%) |                 |  |
|                                                                                         | Frequenz (Hz)     |                 |  |
| ≂∨                                                                                      | Impulsbreite (ms) | DC V            |  |
| (Standard ist DC-Spannung)                                                              | Arbeitszyklus (%) |                 |  |
| ≂∨                                                                                      | Frequenz (Hz)     |                 |  |
| (Drücken Sie zweimal auf SHIFT), um<br>AC+DC-Spannung auszuwählen)                      | Impulsbreite (ms) | $AC+DCV$        |  |
|                                                                                         | Arbeitszyklus (%) |                 |  |

| <b>Drehreglerposition (Funktion)</b>                                                                     | Primäranzeige     | Sekundäranzeige |  |
|----------------------------------------------------------------------------------------------------|-------------------|-----------------|--|
|                                                                                                    | Frequenz (Hz)     |                 |  |
| ~mV                                                                                                    | Impulsbreite (ms) | DC mV           |  |
| (Standard ist DC-Spannung)                                                                               | Arbeitszyklus (%) |                 |  |
| ~mⅤ                                                                                                    | Frequenz (Hz)     |                 |  |
| (Drücken Sie auf <shift), ac-spannung<="" td="" um=""><td>Impulsbreite (ms)</td><td>AC mV</td></shift),> | Impulsbreite (ms) | AC mV           |  |
| auszuwählen)                                                                                             | Arbeitszyklus (%) |                 |  |
| こmV                                                                                                    | Frequenz (Hz)     |                 |  |
| (Drücken Sie zweimal auf SHIFT), um                                                                      | Impulsbreite (ms) | AC+DC mV        |  |
| AC+DC-Spannung auszuwählen)                                                                              | Arbeitszyklus (%) |                 |  |
|                                                                                                    | Frequenz (Hz)     |                 |  |
| µA <del>∼</del>                                                                                          | Impulsbreite (ms) | $DC \mu A$      |  |
| (Standard ist DC-Strom)                                                                                  | Arbeitszyklus (%) |                 |  |
| $\mu A \overline{\sim}$                                                                                  | Frequenz (Hz)     |                 |  |
|                                                                                                    | Impulsbreite (ms) | AC µA           |  |
| (Drücken Sie auf <shift), ac-strom<br="" um="">auszuwählen)</shift),>                                    | Arbeitszyklus (%) |                 |  |
| $\mu$ A $\overline{\sim}$                                                                                | Frequenz (Hz)     |                 |  |
|                                                                                                    | Impulsbreite (ms) | $AC+DC$ µA      |  |
| (Drücken Sie zweimal auf SHIFT), um<br>AC+DC-Strom auszuwählen)                                          | Arbeitszyklus (%) |                 |  |
|                                                                                                    | Frequenz (Hz)     | DC mA oder A    |  |
| $mA \overline{\sim}$                                                                                     | Impulsbreite (ms) |                 |  |
| (Standard ist DC-Strom)                                                                                  | Arbeitszyklus (%) |                 |  |
| $mA \overline{\sim}$                                                                                     | Frequenz (Hz)     |                 |  |
| (Drücken Sie auf < <a>SHIFT&gt;, um AC-Strom</a>                                                         | Impulsbreite (ms) | AC mA oder A    |  |
| auszuwählen)                                                                                             | Arbeitszyklus (%) |                 |  |

**Tabelle 1-9** Auswählen der Anzeige mit der Hz-Taste (Fortsetzung)

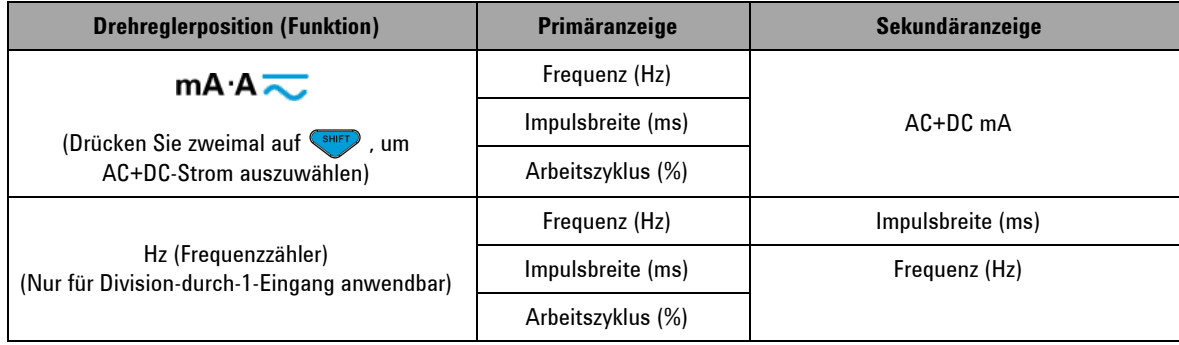

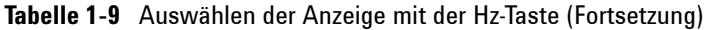

# **Die Anschlüsse auf einen Blick**

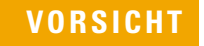

**VORSICHT** Um eine Beschädigung des Geräts zu vermeiden, überschreiten Sie nicht die Eingangsbeschränkung.

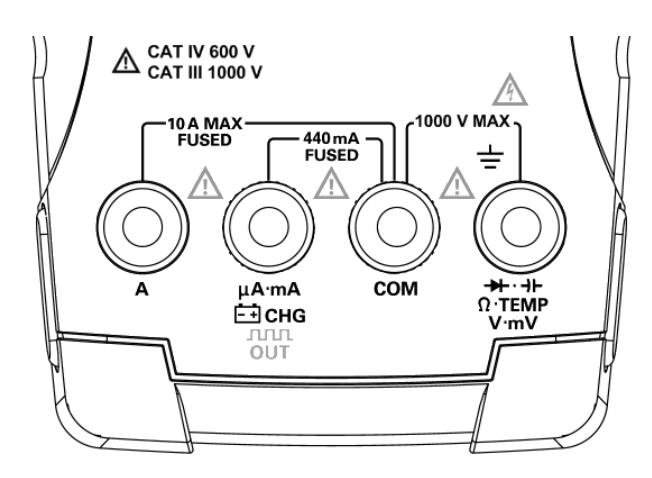

**Abbildung 1-5** Anschlüsse

| <b>Drehreglerposition</b>                           | Eingangsanschlüsse             |            | Überspannungsschutz         |
|-----------------------------------------------------|--------------------------------|------------|-----------------------------|
| $\sim$ v                                            |                                |            | 1.000 Vrms                  |
| ≂∨                                                  |                                |            |                             |
| $\overline{\sim}$ mV                                |                                |            |                             |
| nS ·叭<br>Ω                                          | ╈┽┈┪┾<br>$\Omega$ TEMP<br>V·mV | <b>COM</b> | 1.000 Vrms                  |
| Hz<br>→⊢                                            |                                |            | für Kurzschluss < 0,3 A     |
| <b>TEMP</b><br>ᆉ                                    |                                |            |                             |
| $\mu$ A $\overline{\sim}$<br>$mA A \overline{\sim}$ | $\mu$ A.mA                     | <b>COM</b> | 440 mA/1.000 V, 30 kA/flink |
| mA·A <sub></sub>                                    | A                              | <b>COM</b> | 11 A/1.000V, 30kA/flink     |
| <b>DUT %</b><br>OUT ms                              | JUNIN.<br><b>OUT</b>           | <b>COM</b> |                             |
| <b>OFF</b><br>⊟снс                                  | ⊡снс                           | <b>COM</b> | 440 mA/1.000 V kA/flink     |

**Tabelle 1-10** Anschlüsse für verschiedene Messfunktionen

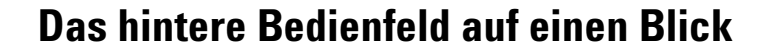

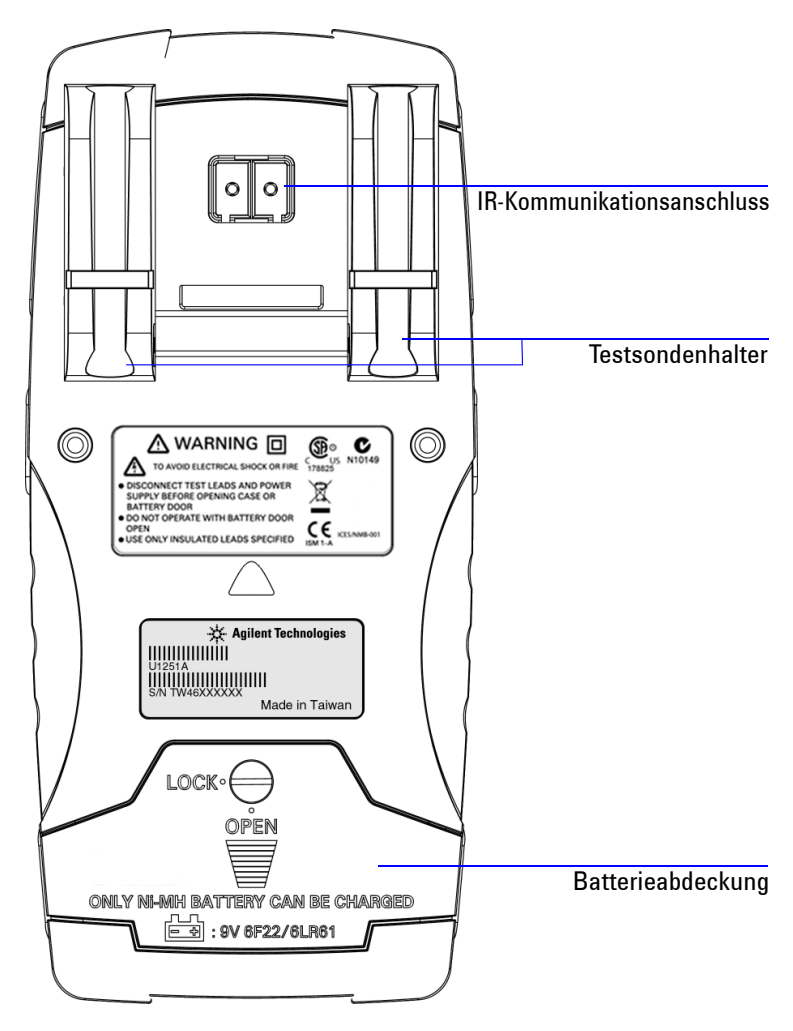

**Abbildung 1-6** Hinteres Bedienfeld von U1253A

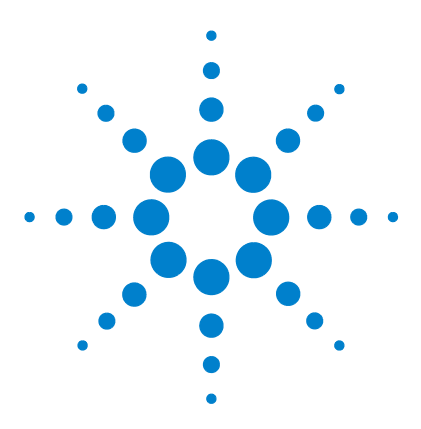

**Agilent U1253A True RMS OLED-Multimeter Benutzer- und Servicehandbuch**

# **Messungen vornehmen**

**2**

[Messen der Spannung](#page-55-0) 30 [Messen der AC-Spannung](#page-55-1) 30 [Messen der DC-Spannung](#page-57-0) 32 [Messen der Stromstärke](#page-58-0) 33 [µA- und mA-Messung](#page-58-1) 33 [Prozentuale Skalierung von 4 mA bis 20 mA](#page-60-0) 35 [A-Messung \(Ampere\)](#page-62-0) 37 [Frequenzzähler](#page-63-0) 38 [Messwiderstand, Leitfähigkeit und Testdurchgang](#page-65-0) 40 [Testen von Dioden](#page-70-0) 45 [Messen der Kapazität](#page-73-0) 48 [Messen der Temperatur](#page-74-0) 49 [Warnmeldungen und Warnungen während der Messung](#page-77-0) 52 [Spannungswarnung](#page-77-1) 52 [Eingangswarnung](#page-78-0) 53 [Ladeanschlusswarnung](#page-79-0) 54

Dieses Kapitel enthält detaillierte Informationen zur Vorgehensweise bei Messungen mithilfe des U1253A True RMS OLED-Multimeter.

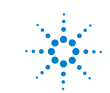

### <span id="page-55-0"></span>**Messen der Spannung**

Das U1253A True RMS OLED-Multimeter bietet geeignete RMS-Werte für Sinuskurven sowie für andere AC-Signale wie Rechteckwellen, Dreieckwellen und treppenförmige Wellen.

Für AC mit DC-Offset verwenden Sie AC+DC-Messungen durch Auswählen von  $\sum$  V oder  $\sum$  mV mit dem Drehregler.

**VORSICHT** Stellen Sie vor jeder Messung sicher, dass Sie die richtigen Anschlüsse verwenden. Um eine Beschädigung des Geräts zu vermeiden, überschreiten Sie nicht die Eingangsbeschränkung.

### <span id="page-55-1"></span>**Messen der AC-Spannung**

- **1** Stellen Sie den Drehregler auf  $\sim$  V,  $\sim$  V oder  $\sim$  mV.
- **2** Drücken Sie auf **SHIFT**, sofern erforderlich, um sicherzustellen, dass " auf der Anzeige dargestellt wird.
- **3** Verbinden Sie die roten und schwarzen Testleitungen entsprechend mit den Eingangsanschlüssen **V.mV (rot)** und **COM (schwarz)** (siehe [Abbildung 2-1 auf Seite 31\)](#page-56-0).
- **4** Testen Sie die Testpunkte und lesen Sie die Anzeige.
- **5** Drücken Sie auf (DUAL), um Doppelmessungen anzuzeigen. Siehe ["Auswählen der Anzeige mit der DUAL-Taste"](#page-44-0) auf [Seite 19](#page-44-0) für eine Liste mit verfügbaren dualen Messungen. Drücken und halten Sie (DUAL) länger als 1 Sekunde, um den Kombinationsanzeigemodus zu beenden.

<span id="page-56-0"></span>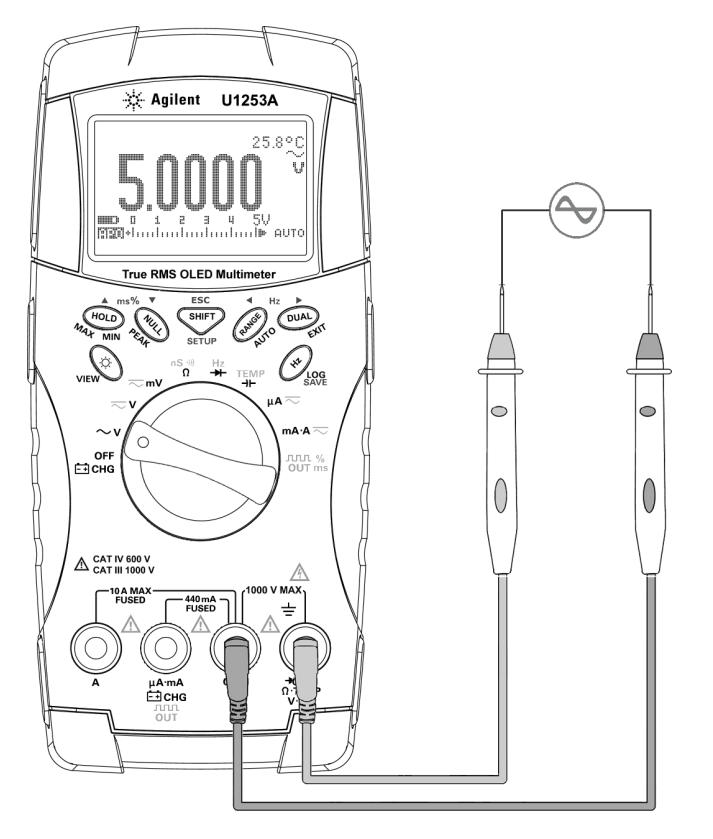

**Abbildung 2-1** Messen der AC-Spannung

### <span id="page-57-0"></span>**Messen der DC-Spannung**

- **1** Stellen Sie den Drehregler auf  $\sim$  **V** oder  $\sim$  m**V**.
- 2 Drücken Sie, sofern erforderlich, auf  $\frac{\text{SHIFT}}{\text{SHHT}}$ , um sicherzustellen, dass .......... angezeigt wird.
- **3** Verbinden Sie die roten und schwarzen Testleitungen entsprechend mit den Eingangsanschlüssen **V.mV (rot)** und **COM (schwarz)** (siehe [Abbildung 2-2](#page-57-1)).
- **4** Testen Sie die Testpunkte und lesen Sie die Anzeige.
- **5** Drücken Sie auf (DUAL), um Doppelmessungen anzuzeigen. Siehe ["Auswählen der Anzeige mit der DUAL-Taste"](#page-44-0) auf [Seite 19](#page-44-0) für eine Liste mit verfügbaren dualen Messungen. Drücken und halten Sie (DUAL) länger als 1 Sekunde, um den Kombinationsanzeigemodus zu beenden.

<span id="page-57-1"></span>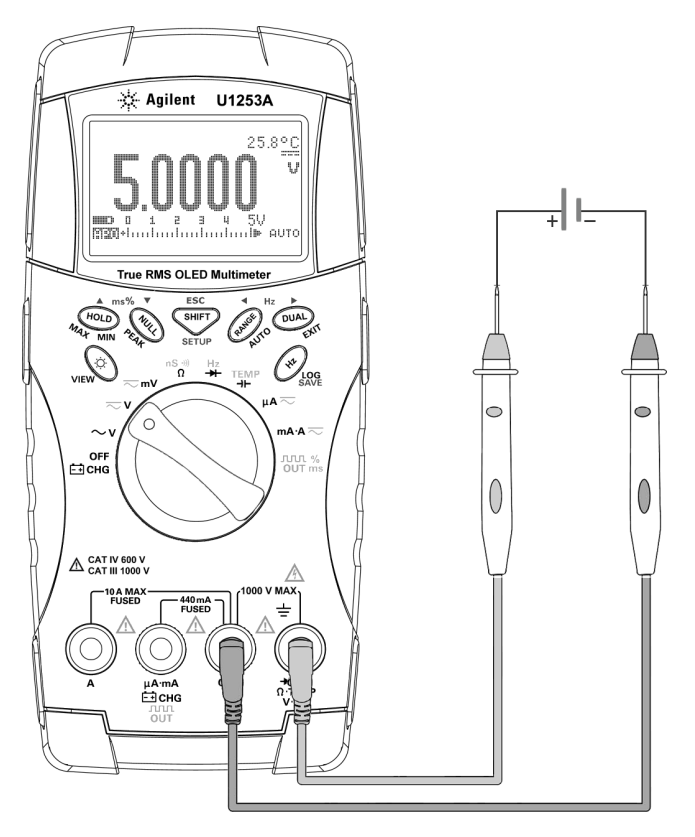

**Abbildung 2-2** Messen der DC-Spannung

## <span id="page-58-1"></span><span id="page-58-0"></span>**Messen der Stromstärke**

### **µA- und mA-Messung**

- 1 Stellen Sie den Drehregler auf  $\mu A \sim$  oder  $mA \sim$ .
- 2 Drücken Sie auf **SHIFT**, sofern erforderlich, um sicherzustellen, dass "... auf der Anzeige dargestellt wird.
- **3** Verbinden Sie die roten und schwarzen Messleitungen entsprechend mit den Eingangsanschlüssen μ**A.mA (rot)** und **COM (schwarz)** (siehe [Abbildung 2-3 auf Seite 34\)](#page-59-0).
- **4** Testen Sie Testpunkte hintereinander innerhalb des Schaltkreises und lesen Sie die Anzeige.
- **5** Drücken Sie auf (<sup>DUAL</sup>), um Doppelmessungen anzuzeigen. Siehe ["Auswählen der Anzeige mit der DUAL-Taste"](#page-44-0) auf [Seite 19](#page-44-0) für eine Liste mit verfügbaren dualen Messungen. Drücken und halten Sie (DUAL) länger als 1 Sekunde, um den Kombinationsanzeigemodus zu beenden.

- **HINWEIS •** Bei μA-Messungen stellen Sie den Drehregler auf μA **ω** und verbinden die positive Testleitung mit μ**A.mA**.
	- Bei mA-Messungen stellen Sie den Drehregler auf **mA·A** wind verbinden Sie die positive Testleitung mit μ**A.mA.**
	- **•** Bei A-Messungen (Ampere) stellen Sie den Drehregler auf und verbinden die positive Testleitung mit **A**.

### **2 Messungen vornehmen**

<span id="page-59-0"></span>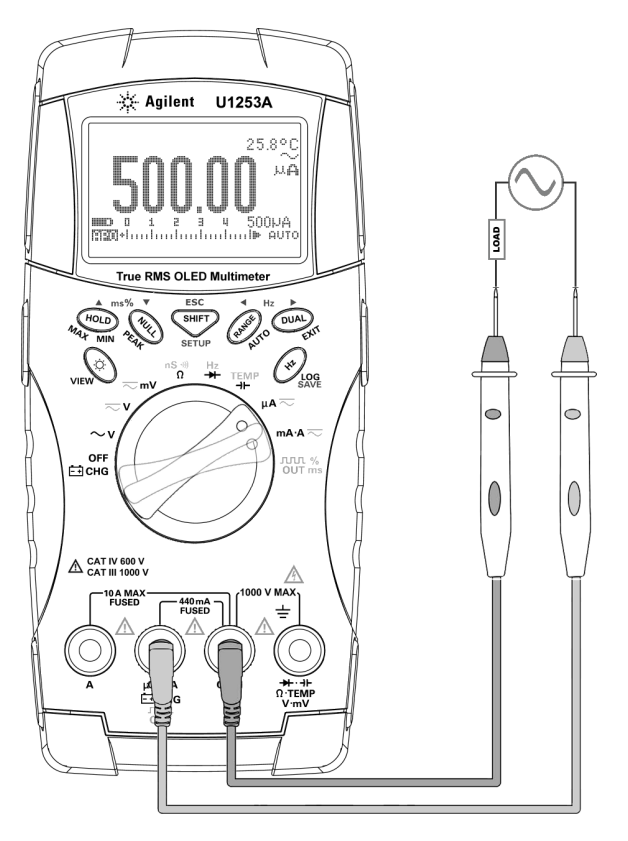

**Abbildung 2-3** Messen der µA-und mA-Stromstärke

### <span id="page-60-0"></span>**Prozentuale Skalierung von 4 mA bis 20 mA**

- 1 Richten Sie den Drehregler auf **mA·A** ein.
- **2** Verbinden Sie die Sonden wie in [Abbildung 2-3 auf Seite 34](#page-59-0) dargestellt.
- **3** Drücken Sie auf <sup>SHIFT</sup>, um die prozentuale Skalierung anzuzeigen.

Stellen Sie sicher, dass $\underset{\mathbb{q}\text{-}\mathrm{m}}{\overset{\infty}{\gg}}$ oder $\underset{\mathbb{q}\text{-}\mathrm{m}}{\overset{\infty}{\gg}}$ angezeigt wird. Die prozentuale Skalierung für 4 mA bis 20 mA oder 0 mA bis 20 mA wird mit der entsprechenden DC mA-Messung

berechnet. Das U1253A optimiert automatisch die beste Auflösung gemäß der nachstehenden Tabelle.

4 Drücken Sie auf (RANGE), um den Messbereich zu ändern.

Die prozentuale Skalierung für 4 mA bis 20 mA oder 0 mA bis 20 mA ist wie folgt in zwei Bereiche eingerichtet:

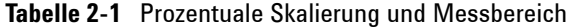

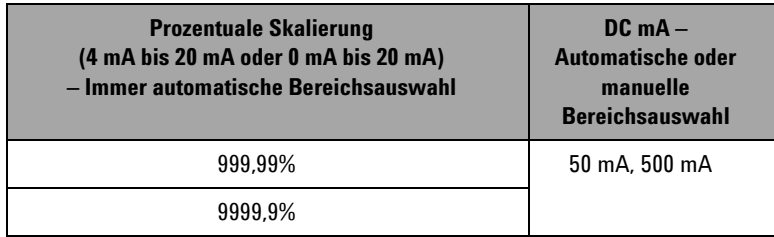

### **2 Messungen vornehmen**

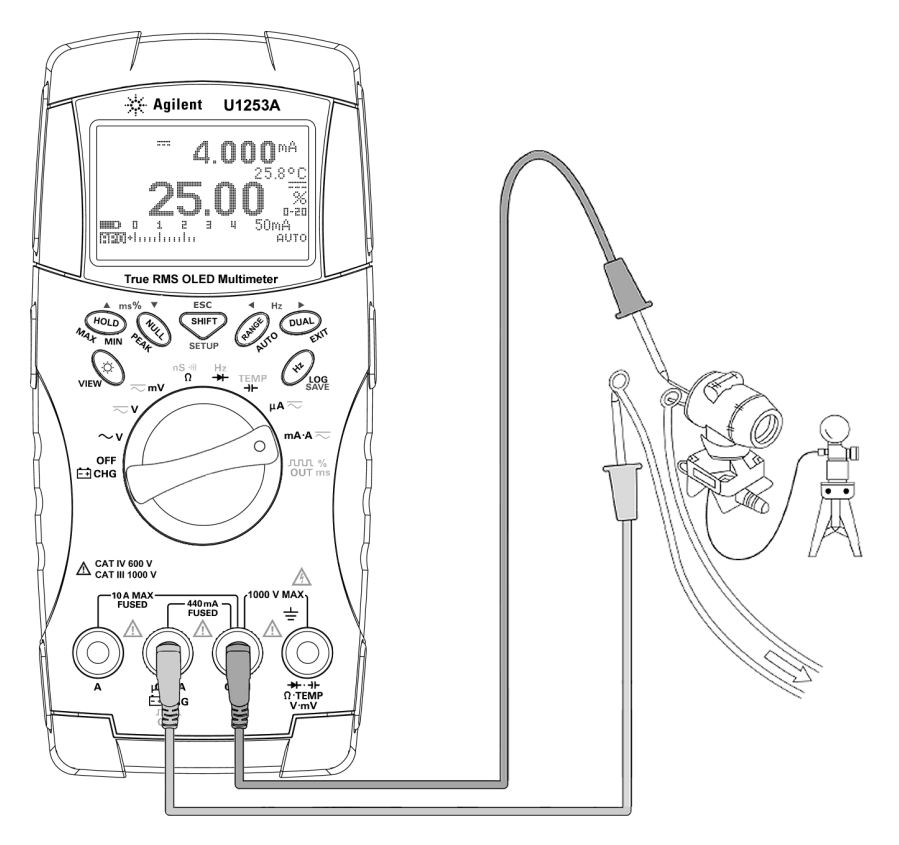

**Abbildung 2-4** Messskala von 4 mA bis 20 mA

## <span id="page-62-0"></span>**A-Messung (Ampere)**

- 1 Richten Sie den Drehregler auf **mA·A** ein.
- **2** Verbinden Sie die roten und schwarzen Messleitungen entsprechend mit den 10 A Eingangsanschlüssen **A (rot)** und **COM (schwarz)** (siehe [Abbildung 2-5\)](#page-62-1). Wenn die rote Messleitung im Anschluss **A (rot)** steckt, wird das Multimeter automatisch zur  $\Box$ -Messung eingerichtet.

<span id="page-62-1"></span>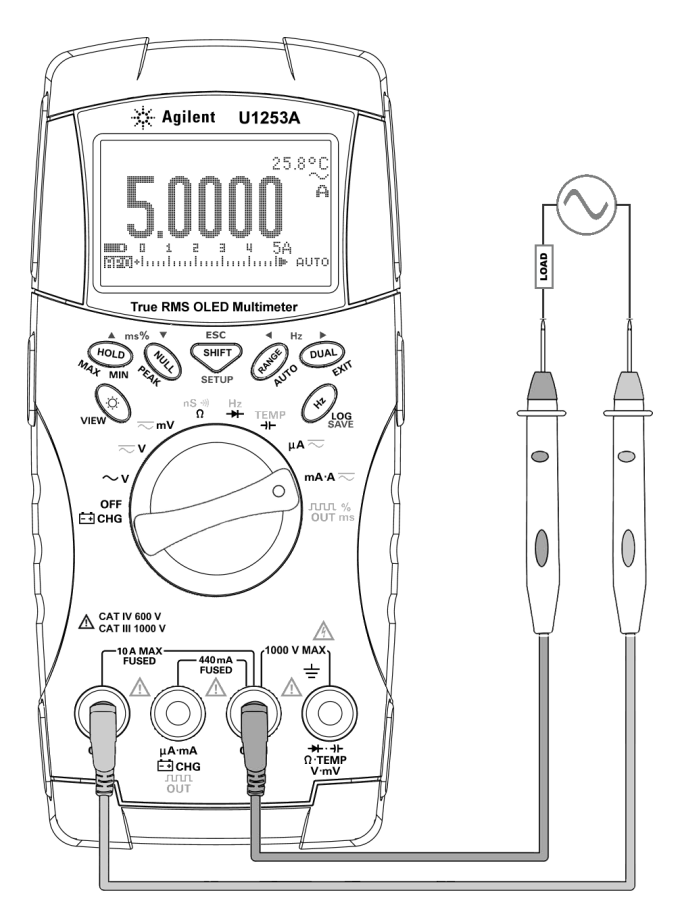

**Abbildung 2-5** A-Stomstärkenmessung (Ampere)

# <span id="page-63-0"></span>**Frequenzzähler**

<span id="page-63-1"></span>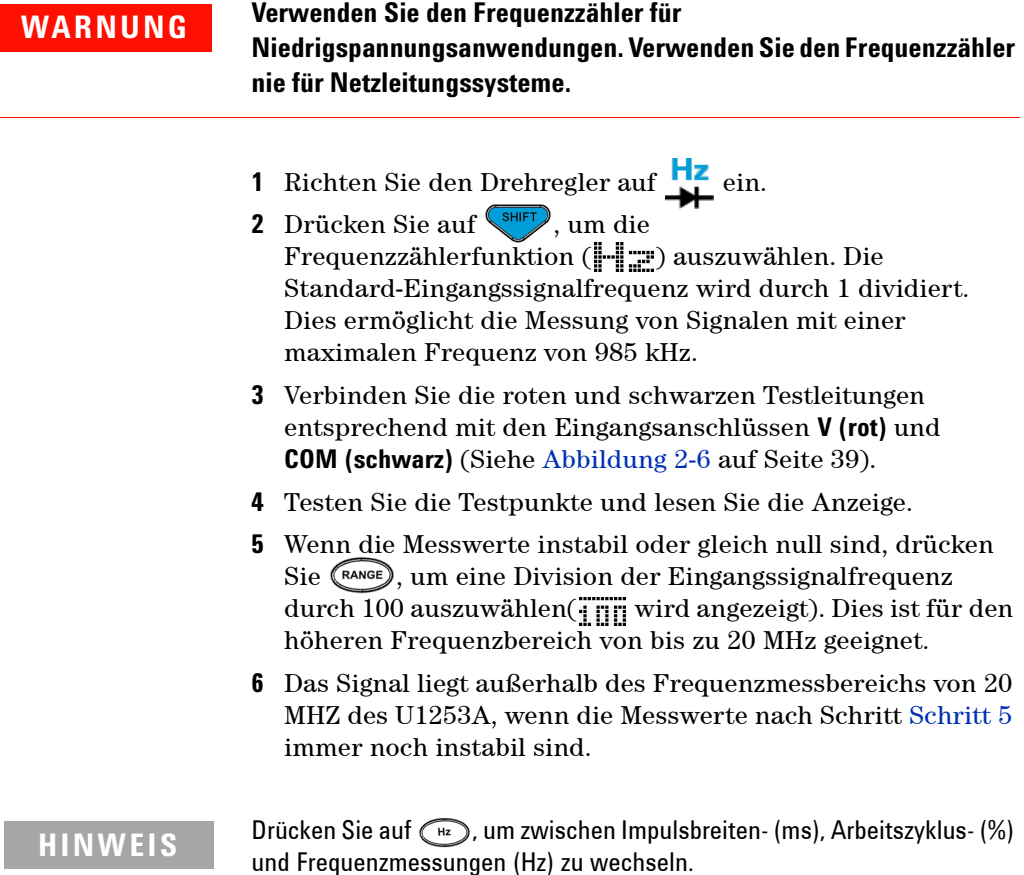

<span id="page-64-0"></span>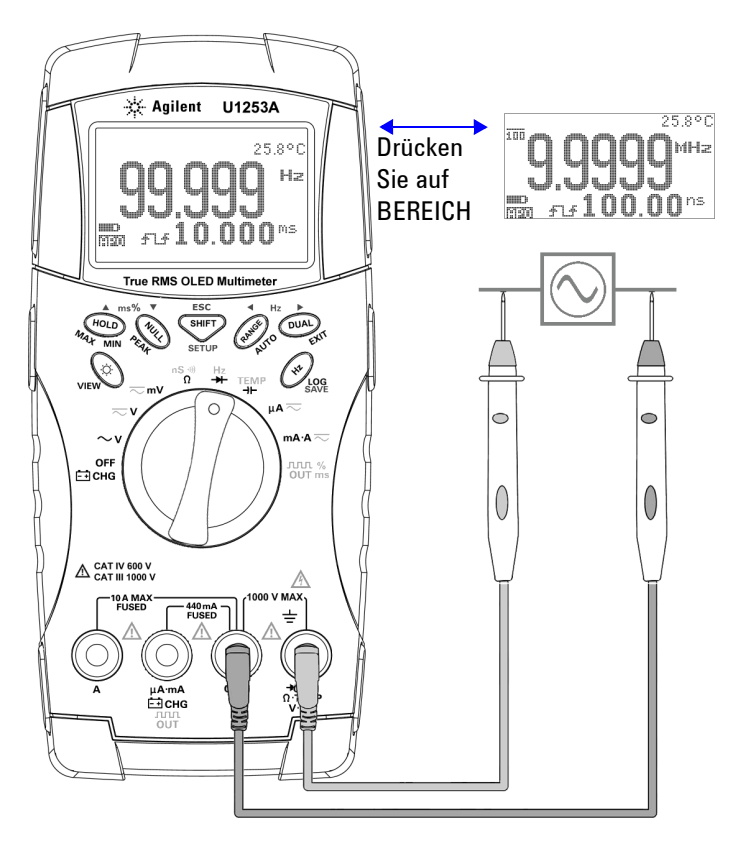

**Abbildung 2-6** Messungsfrequenz

# <span id="page-65-0"></span>**Messwiderstand, Leitfähigkeit und Testdurchgang**

**VORSICHT** Trennen Sie alle Schaltkreise und entladen Sie alle Hochspannungskondensatoren, bevor Sie den Widerstand oder die Leitfähigkeit messen, um möglichen Schaden am Multimeter oder an dem Gerät, das Sie testen, zu verhindern.

- **1** Richten Sie den Drehregler auf **18 M** ein. Die Standardfunktion ist die Widerstandsmessung.
- **2** Verbinden Sie die roten und schwarzen Messleitungen entsprechend mit den Eingangsanschlüssen Ω **(rot)** und **COM (schwarz)** (siehe [Abbildung 2-7 auf Seite 41\)](#page-66-0).
- **3** Testen Sie die Testpunkte (durch Parallelschalten des Widerstands) und lesen Sie die Anzeige.
- 4 Drücken Sie auf **SHIFT**, um zwischen dem akustischen Durchgangstest ( $\left(\begin{matrix} 0\\ 1\end{matrix}\right)$  oder  $\left[\begin{matrix} 0\\ 0\end{matrix}\right]$ , abhängig von der Einrichtungskonfiguration), der Leitfähigkeitsmessung  $(\ulcorner \urcorner \vdash \urcorner \vdash \urcorner)$  und der Wiederstandmessung  $(\ulcorner \urcorner \vdash \vdash \urcorner \urcorner)$  oder  $\ulcorner \urcorner \urcorner \urcorner)$ zu wechseln (siehe [Abbildung 2-8 auf Seite 42\)](#page-67-0).

<span id="page-66-0"></span>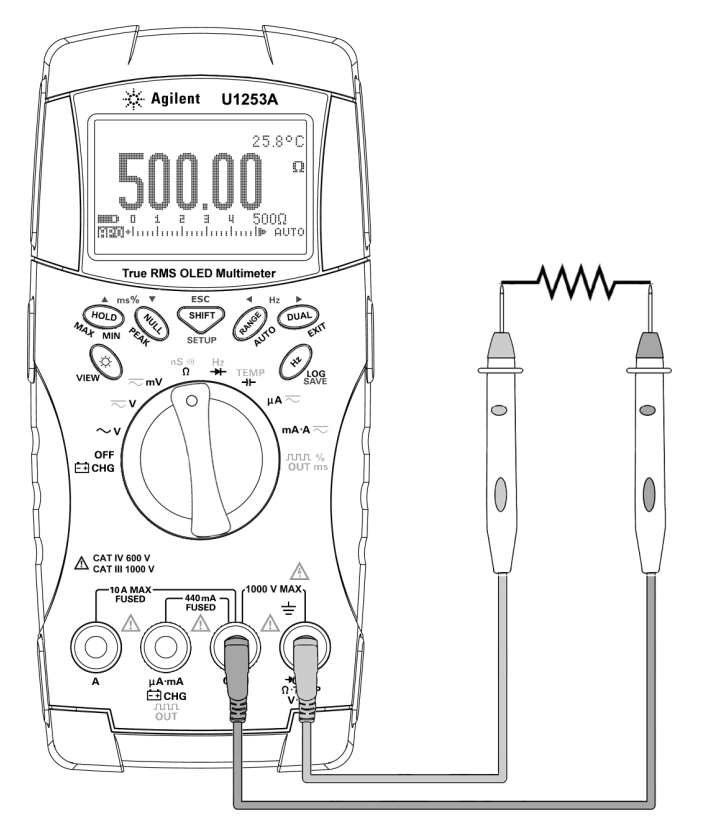

**Abbildung 2-7** Messungswiderstand

#### **2 Messungen vornehmen**

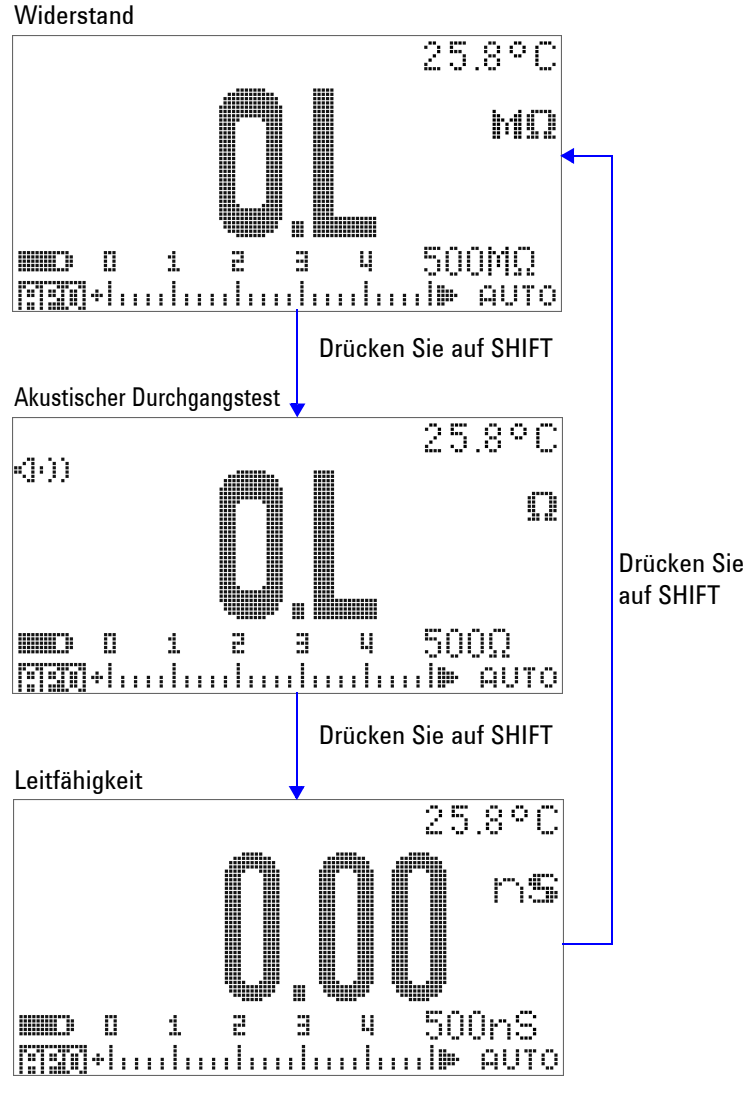

<span id="page-67-0"></span>**Abbildung 2-8** Widerstands-, akustische Durchgangs- und Leitfähigkeitstests

#### **Akustischer Durchgangstest**

Im Bereich von 500 Ω ertönt ein Signalton, wenn der Widerstandswert unter 10 Ω fällt. Für die anderen Bereiche ertönt ein Signalton, wenn der Widerstand unter die typischen Werte, wie in der Tabelle unten angegeben, fällt.

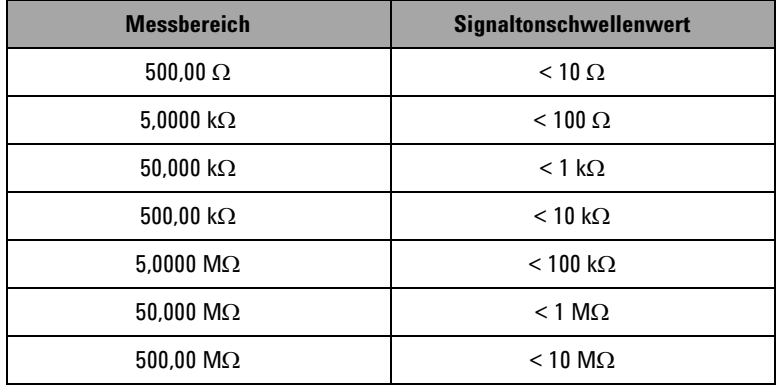

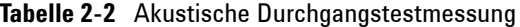

#### **Leitfähigkeit**

Die Leitfähigkeitsmessfunktion erleichtert die Messung von sehr hohem Widerstand von bis zu 100 GΩ (siehe [Abbildung 2-9](#page-69-0) [auf Seite 44](#page-69-0) für Sondenanschluss). Da Messungen bei hohem Widerstand anfällig für Rauschen sind, können Sie Messungen bei durchschnittlichen Bedingungen im dynamischen Aufzeichnungsmodus aufzeichnen. Siehe hierzu [Abbildung 3-1](#page-82-0) [auf Seite 57.](#page-82-0)

### **2 Messungen vornehmen**

<span id="page-69-0"></span>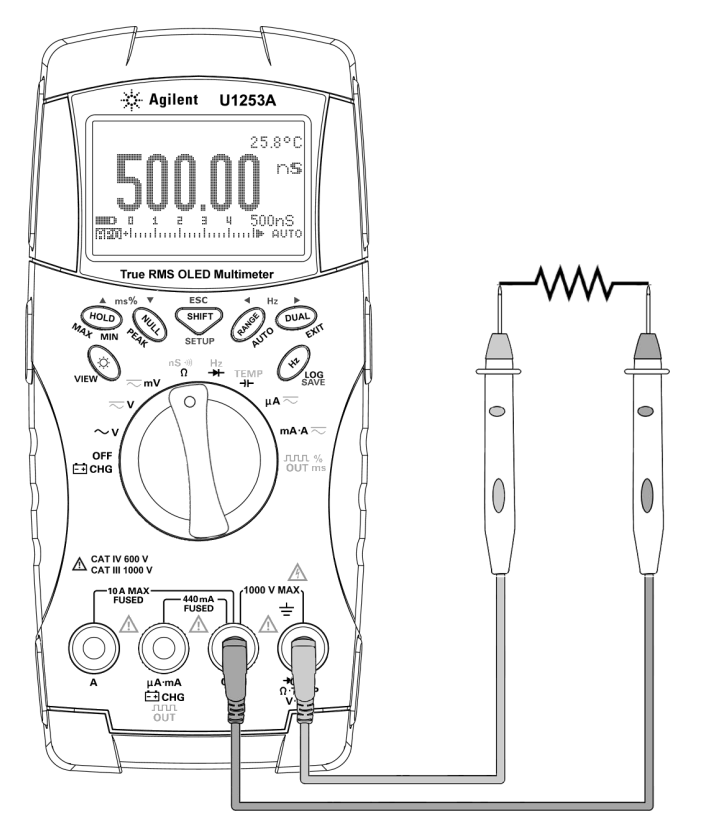

**Abbildung 2-9** Leitfähigkeitsmessung

# <span id="page-70-0"></span>**Testen von Dioden**

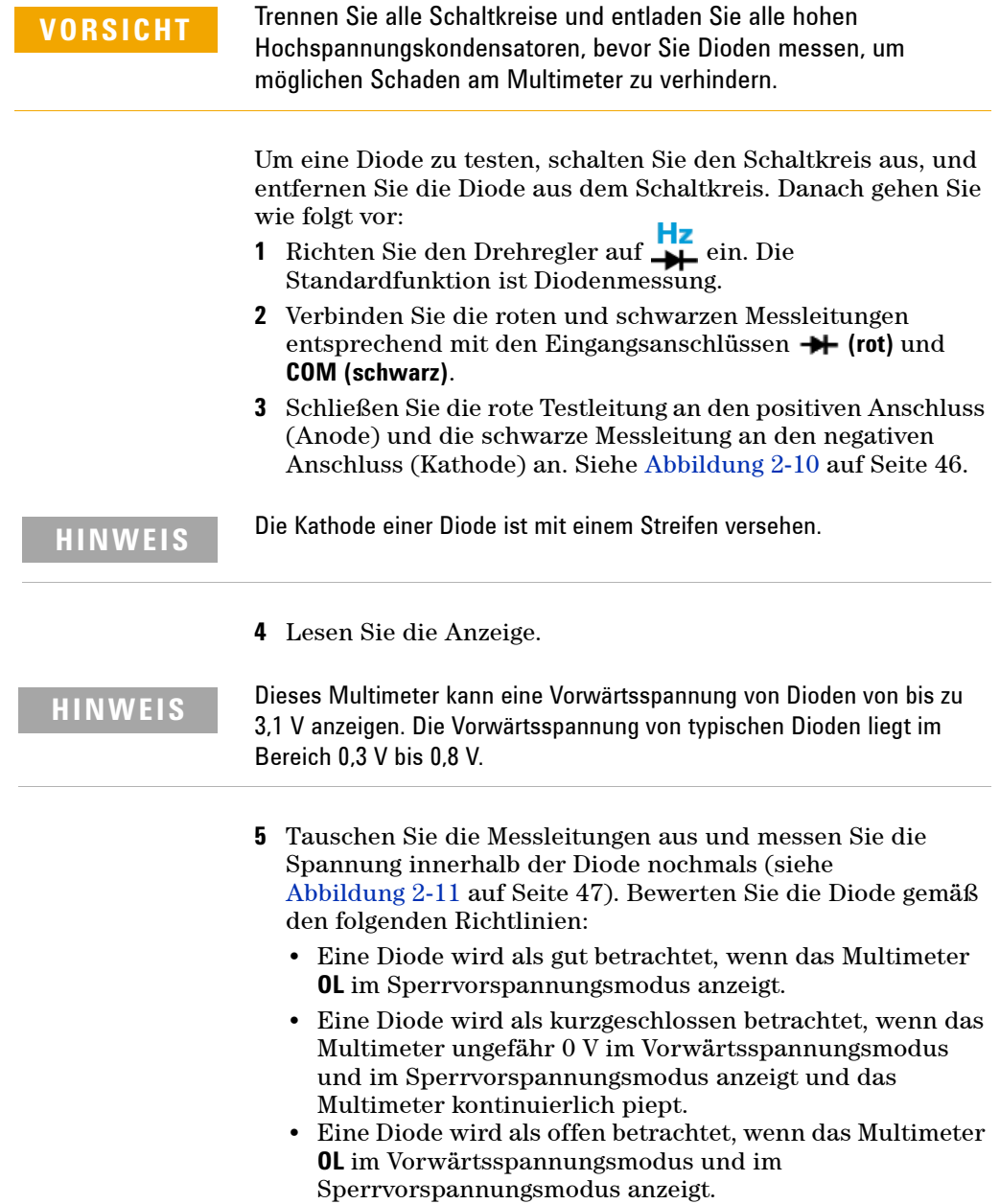

### **2 Messungen vornehmen**

<span id="page-71-0"></span>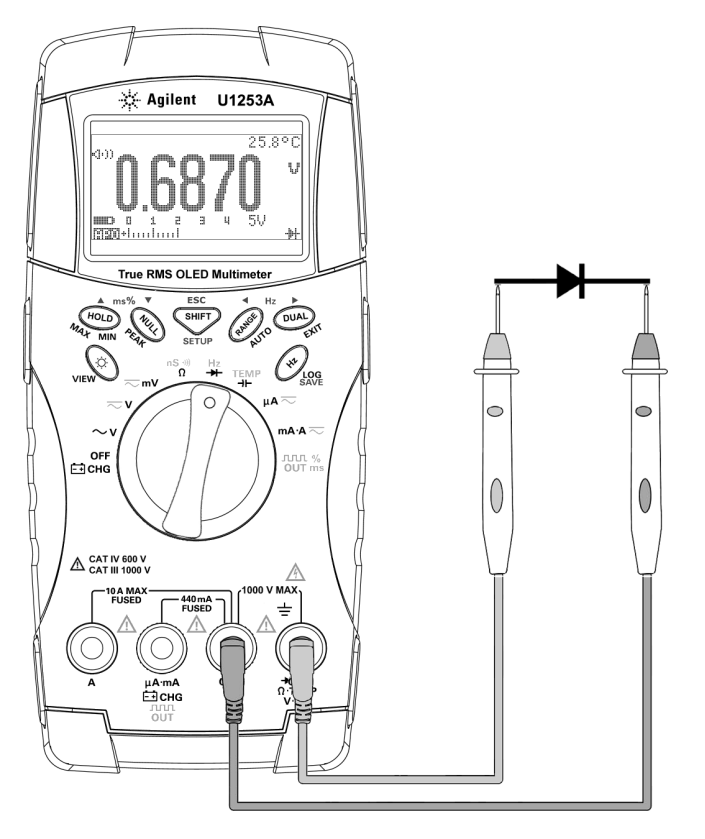

**Abbildung 2-10** Messen der Vorwärtsspannung einer Diode
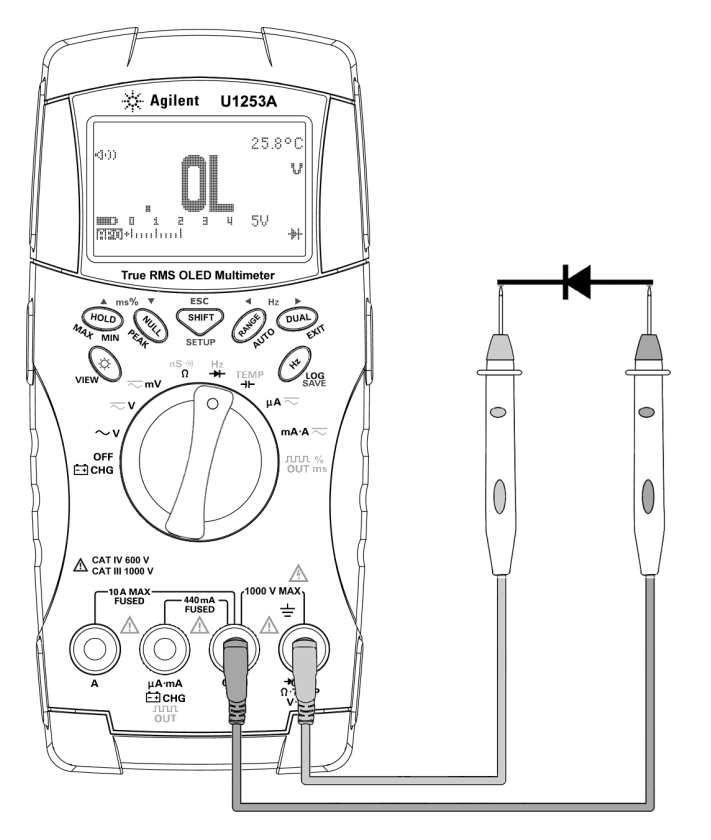

**Abbildung 2-11** Messen der Sperrvorspannung einer Diode

## **Messen der Kapazität**

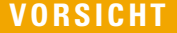

Trennen Sie den Schaltkreis und entladen Sie alle Hochspannungskondensatoren, bevor Sie die Kapazität messen, um möglichen Schaden am Multimeter oder an dem Gerät, das Sie testen, zu verhindern. Um zu bestätigen, dass die Kondensatoren vollständig entladen sind, verwenden Sie die DC-Spannungsfunktion.

Das U1253A True RMS OLED-Multimeter misst die Kapazität, indem der Kondensator über einen bestimmten Zeitraum mit einer bekannten Stromstärke aufgeladen und anschließend die Spannung gemessen wird.

#### **Tipps zum Messen:**

- **•** Zum Messen von Kapazitäten über 10.000 μF, entladen Sie zunächst den Kondensator, und wählen anschließend einen angemessenen Bereich für die Messung aus. Dadurch wird die Messgeschwindigkeit beschleunigt. Stellen Sie zudem sicher, dass der richtige Kapazitätswert erhalten wird.
- **•** Um kleine Kapazitäten zu messen, drücken Sie bei offenen Messleitungen auf , um die Restkapazität des Multimeters und der Leitungen zu subtrahieren.

**HINWEIS bedeutet, dass der Kondensator aufgeladen wird. bedeutet, dass** der Kondensator entladen wird.

- 1 Richten Sie den Drehregler auf **TEMP** ein.
- **2** Verbinden Sie die roten und schwarzen Messleitungen entsprechend mit den Eingangsanschlüssen **+|- (rot)** und **COM (schwarz)**.
- **3** Verwenden Sie die rote Testleitung auf dem positiven Anschluss des Kondensators und die schwarze Testleitung auf dem negativen Anschluss.
- **4** Lesen Sie die Anzeige.

## **Messen der Temperatur**

**VORSICHT** Knicken Sie die Thermoelementkabel nicht im spitzen Winkel. Das wiederholte Knicken über einen längeren Zeitraum kann zum Abbrechen des Anschlusses führen.

> Der Leistentyp der Thermoelementsonde ist geeignet zum Messen von Temperaturen von -20 °C bis 204 °C in Teflon-kompatiblen Umgebungen. Oberhalb dieser Temperatur kann die Sonde möglicherweise toxische Gase absondern. Tauchen Sie die Thermoelementsonde nicht in Flüssigkeiten ein. Um beste Ergebnisse zu erzielen, verwenden Sie eine anwendungsspezifische Thermoelementsonde – eine Immersionssonde für Flüssigkeiten oder Gel und eine Luftsonde für Luftmessungen. Befolgen Sie die folgenden Messtechniken:

- **•** Reinigen Sie die Messoberfläche und achten Sie darauf, dass die Sonde die Oberfläche sicher berührt. An der Oberfläche darf keine Spannung anliegen.
- **•** Wenn Sie über der Außentemperatur messen, verschieben Sie das Thermoelement entlang der Oberfläche, bis Sie zum höchsten Temperaturmesswert kommen.
- **•** Wenn Sie unter der Außentemperatur messen, verschieben Sie das Thermoelement entlang der Oberfläche, bis Sie zum niedrigsten Temperaturmesswert kommen.
- **•** Platzieren Sie das Multimeter in der Betriebsumgebung für zunächst 1 Stunde, da das Multimeter einen Übertragungsadapter ohne Ausgleich mit Miniaturwärmesonde verwendet.
- **•** Verwenden Sie für schnelle Messungen den Null-Grad-Ausgleich, um die Temperaturänderung des Thermoelementsensors zu sehen. Der Null-Grad-Ausgleich hilft Ihnen sofort bei der Messung von relativen Temperaturen.

#### **2 Messungen vornehmen**

- 1 Richten Sie den Drehregler auf TEMP ein.
- **2** Drücken Sie <sup>(SHIFT</sup>), um die Temperaturmessung auszuwählen.
- **3** Schließen Sie den Thermoelementadapter (mit der angeschlossenen Thermoelementsonde) an die Eingangsanschlüsse **TEMP (rot)** und **COM (schwarz)** (Siehe [Abbildung 2-12 auf Seite 51](#page-76-0))
- **4** Berühren Sie die Messoberfläche mit der Thermoelementsonde.
- **5** Lesen Sie die Anzeige.

Wenn Sie in einer Umgebung arbeiten, in der die Umgebungstemperaturen nicht konstant sind, gehen Sie wie folgt vor:

- 1 Drücken Sie auf (DUAL), um den 0 °C-Ausgleich auszuwählen. Dies ermöglicht Ihnen eine schnelle Messung der relativen Temperatur.
- **2** Vermeiden Sie den Kontakt zwischen der Thermoelementsonde und der Messoberfläche.
- **3** Nachdem Sie eine konstante Messung erhalten haben, drücken Sie (<sup>NULL</sup>), um eine Messung als relative Referenztemperatur festzulegen.
- **4** Berühren Sie die Messoberfläche mit der Thermoelementsonde.
- **5** Lesen Sie die relative Temperatur von der Anzeige ab.

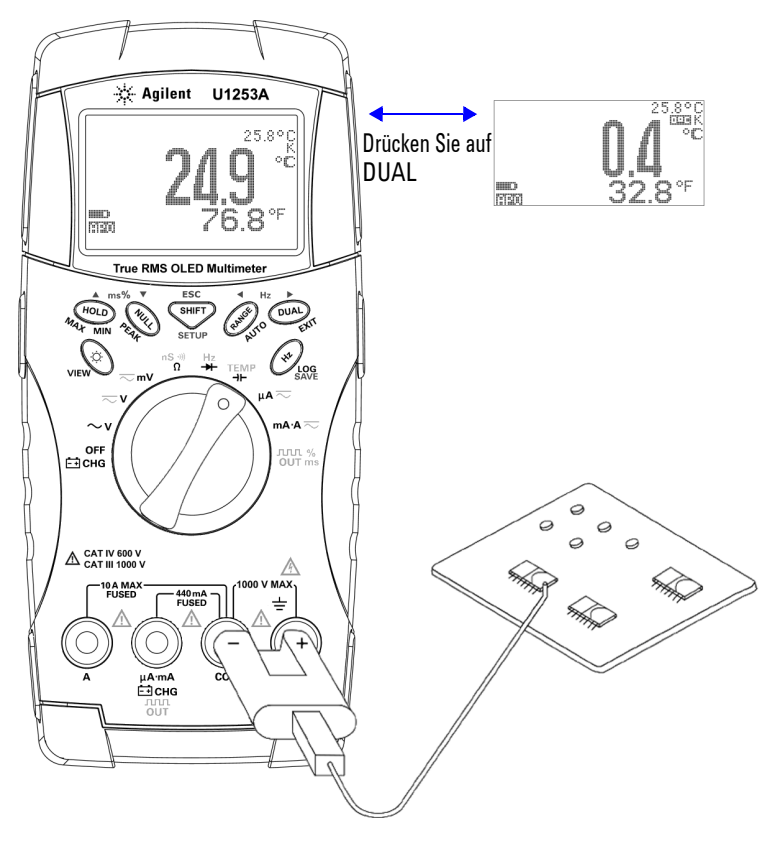

<span id="page-76-0"></span>**Abbildung 2-12** Oberflächentemperaturmessung

## **Warnmeldungen und Warnungen während der Messung**

#### **Spannungswarnung**

**WARNUNG Beachten Sie die Spannungswarnung zu Ihrer eigenen Sicherheit. Wenn das Multimeter eine Spannungswarnung ausgibt, entfernen Sie umgehend die Testleitungen von der Messoberfläche.**

> Dieses Multimeter bietet eine Überspannungswarnung für Spannungsmessungen sowohl im automatischen als auch im manuellen Bereichsmodus. Das Multimeter piept periodisch, sobald die zu messende Spannung den im Einrichtungsmodus festgelegten Werte für die Warnung **V-ALERT** überschreitet. Entfernen Sie die Testleitungen umgehend von der Messoberfläche.

Diese Funktion ist standardmäßig deaktiviert. Stellen Sie sicher, dass die Festlegung des Werts für die Spannungwarnung Ihren Anforderungen entspricht.

Das Multimeter zeigt zudem  $\frac{d\mathbf{p}}{dt}$ als frühzeitige Warnung für gefährliche Spannung an, wenn die gemessene Spannung gleich oder höher als 30 V in allen drei DC V-, AC V- und AC+DC V-Messmodi ist.

Wenn bei einem manuell ausgewählten Messbereich der gemessene Wert außerhalb des Bereichs liegt, wird auf der Anzeige **OL** angezeigt.

#### **Eingangswarnung**

Das Multimeter lässt ein Warnsignal ertönen, wenn die Testleitung in den **A**-Eingangsanschluss eingesteckt wird, aber der Drehregler nicht an der entsprechenden **mA.A**-Position steht. Die Warnmeldung **Error ON A INPUT** wird angezeigt, bis die Testleitung vom **A**-Eingangsanschluss entfernt wird. Siehe hierzu [Abbildung 2-13](#page-78-0).

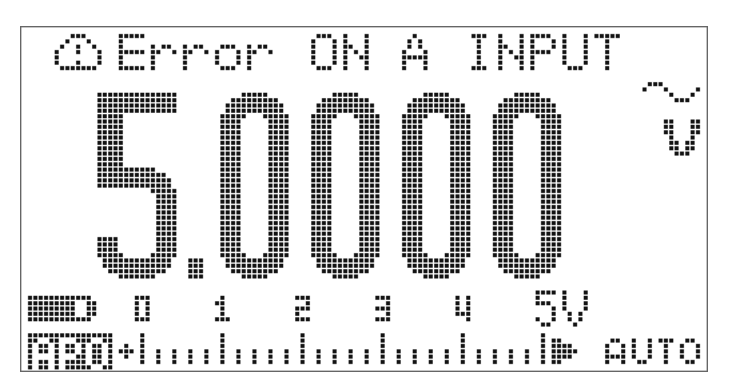

<span id="page-78-0"></span>**Abbildung 2-13** Eingangsanschlusswarnung

### **Ladeanschlusswarnung**

Das Multimeter lässt ein andauerndes Warnsignal ertönen, wenn der  $\Box$  CHG Anschluss ein Spannungsniveau ermittelt, dass höher als 5 V ist und der Drehregler nicht auf der entsprechenden -Position steht. Die Warnmeldung **Error ON mA INPUT** wird angezeigt, bis die Leitung vom Eingangsanschluss entfernt wird. Siehe hierzu [Abbildung 2-14.](#page-79-0)

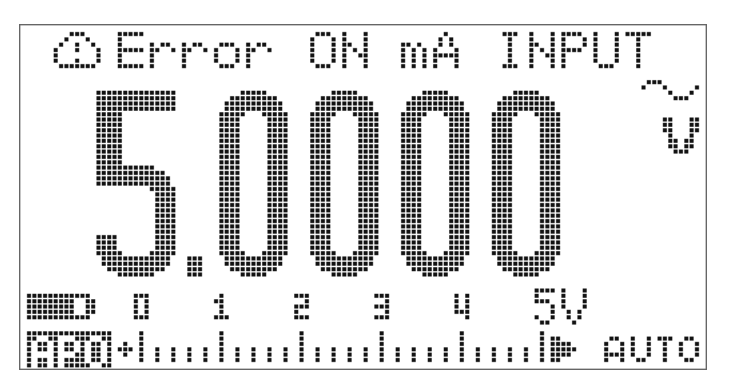

<span id="page-79-0"></span>**Abbildung 2-14** Ladeanschlusswarnung

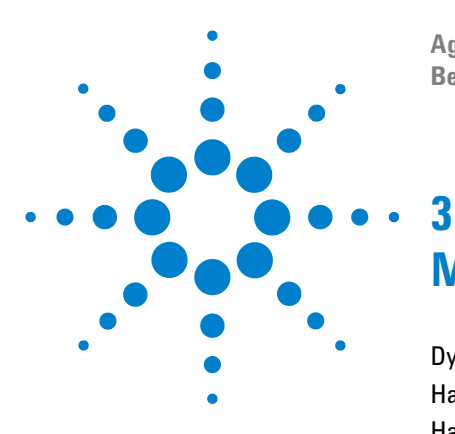

**Agilent U1253A True RMS OLED-Multimeter Benutzer- und Servicehandbuch**

# **Merkmale und Funktionen**

[Dynamische Aufzeichnung](#page-81-0) 56 [Halten von Daten \(Halten mit Auslöser\)](#page-83-0) 58 [Halten aktualisieren](#page-85-0) 60 [NULL \(Relative\)](#page-87-0) 62 [Dezibelanzeige](#page-89-0) 64 [1-ms-Spitzenwert-Haltemodus](#page-92-0) 67 [Datenprotokollierung](#page-94-0) 69 [Manuelle Protokollierung](#page-94-1) 69 [Intervallprotokollierung](#page-96-0) 71 [Überprüfen der protokollierten Daten](#page-98-0) 73 [Rechteckwellenausgabe](#page-100-0) 75 [Remotekommunikation](#page-104-0) 79

Dieses Kapitel enthält detaillierte Informationen zu den Merkmalen und Funktionen des U1253A True RMS OLED-Multimeter.

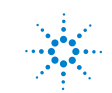

## <span id="page-81-0"></span>**Dynamische Aufzeichnung**

Der dynamische Aufzeichnungsmodus kann zum Ermitteln von periodischem Einschalten oder Ausschalten von Spannung oder von Stromüberspannung verwendet werden. Außerdem kann er die Messleistung überprüfen, ohne dass Sie während dieses Prozesses anwesend sein müssen. Während die Messwerte aufgezeichnet werden, können Sie andere Aufgaben durchführen.

Die Durchschnittsmesswerte sind nützlich zum Ausgleichen von instabilen Eingaben, zum Schätzen der Zeit in Prozent, die der Schaltkreis arbeitet, und zur Überprüfung der Schaltkreisleistung. Die verstrichene Zeit wird auf der Sekundäranzeige angegeben. Die maximale Zeit beträgt 99.999 Sekunden. Wenn die maximale Zeit überschritten wurde, wird **OL** auf der Anzeige angegeben.

- 1 Drücken Sie länger als 1 Sekunde auf (HOLD), um den dynamischen Aufzeichnungsmodus zu aktivieren. Das Multimeter befindet sich jetzt im kontinuierlichen Modus oder im Nicht-Datenhaltemodus (Nicht-Auslösermodus). **EEI HAX** und der aktuelle Messwert werden angezeigt. Ein Signal ertönt, wenn ein neuer maximaler oder minimaler Wert aufgenommen wurde.
- 2 Drücken Sie auf (<sup>HOLD</sup>), um zwischen den Maximal-(**[331]** MAX), Minimal- (**[331]** M<sub>I</sub>I N), Durchschnitts-( **314 AVC**) und den aktuellen Messwerten ( **314 ACA** zu wechseln.
- 3 Drücken Sie länger als 1 Sekunde auf (HOLD) oder (DUAL), um den dynamischen Aufzeichnungsmodus zu verlassen.

- **HINWEIS •** Drücken Sie auf  $_{\text{max}}$ , um erneut die dynamische Aufzeichnung zu starten.
	- **•** Der Durchschnittswert ist der wahre Durchschnittswert von allen im dynamischen Aufzeichnungsmodus vorgenommenen Messungen. Wenn eine Überspannung aufgezeichnet wurde, wird die Durchschnittsberechnungsfunktion angehalten, und der Durchschnittswert ist **OL** (Überspannung). Auto Power Off **[#[#]]** ist im dynamischen Aufzeichnungsmodus deaktiviert.

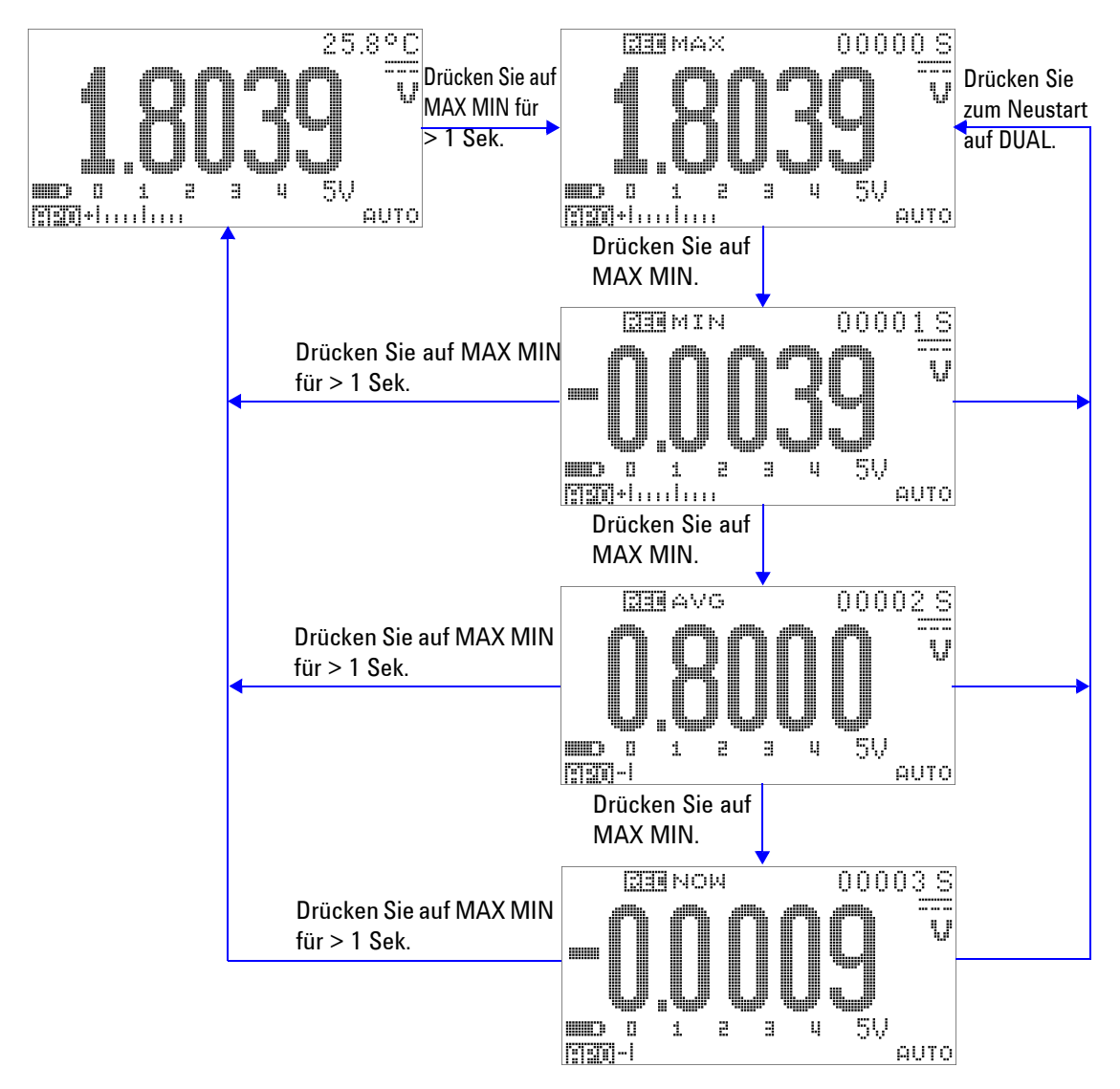

**Abbildung 3-1** Dynamische Aufzeichnung

## <span id="page-83-0"></span>**Halten von Daten (Halten mit Auslöser)**

Die Funktion zum Halten von Daten ermöglicht Ihnen, die Anzeige der digitalen Werte zu fixieren.

- 1 Drücken Sie auf (HOLD), um die angezeigten Werte zu fixieren, und um den manuellen Auslösermodus zu aktivieren. wird angezeigt.
- 2 Drücken Sie auf <sup>(HOLD</sup>), um den nächsten zu messenden Wert auszulösen. Der Buchstabe "T" in der Meldeanzeige blinkt, bevor der neue Wert auf der Anzeige aktualisiert wird.
- 3 Im Datenhaltemodus können Sie auf (SHIFT) drücken, um zwischen den DC-, AC- und AC+DC-Messungen zu wechseln.
- 4 Drücken und halten Sie (HOLD) oder (DUAL) länger als 1 Sekunde, um diesen Modus zu beenden.

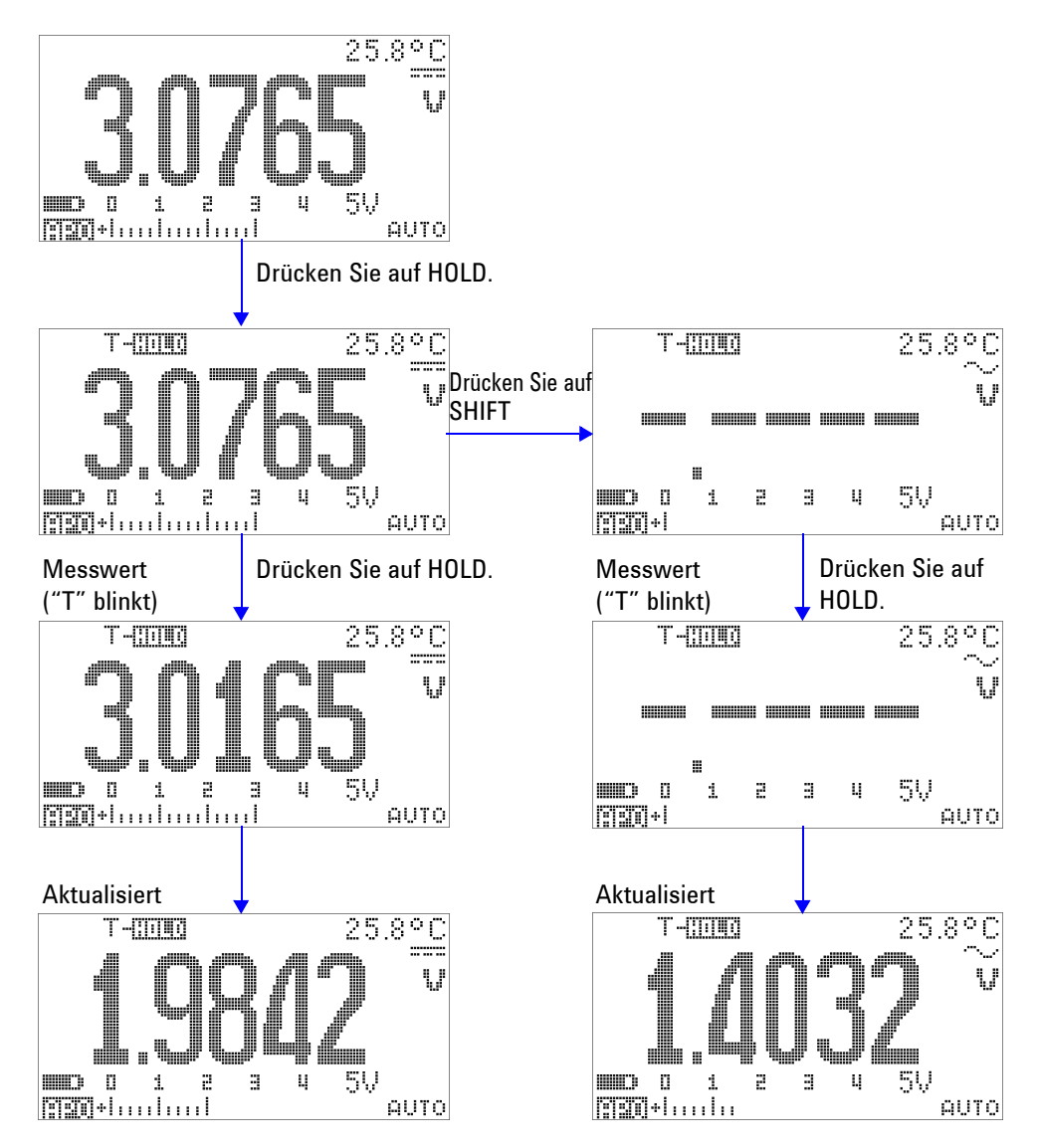

**Abbildung 3-2** Datenhaltemodus

## <span id="page-85-0"></span>**Halten aktualisieren**

Die Funktion "Halten aktualisieren" ermöglicht Ihnen, die angezeigten Werte zu fixieren. Die Balkendiagrammanzeige wird nicht angehalten und gibt weiterhin den momentan gemessenen Wert wieder. Verwenden Sie den Einrichtungsmodus, um den Modus "Halten aktualisieren" zu aktivieren, wenn Sie mit schwankenden Werten arbeiten. Diese Funktion wird automatisch ausgelöst oder aktualisiert den gehaltenen Wert mit neuen Messwerten und erinnert Sie durch einen Signalton.

- 1 Drücken Sie (<sup>HOLD</sup>), um den Modus "Halten aktualisieren" zu aktivieren. Der aktuelle Wert wird gehalten und die Meldeanzeige **Aufricht** aktiviert.
- **2** Ein neu gemessener Wert kann fixiert werden, sobald die Abweichung der Messwerte die Einstellung des Änderungszählers überschreitet. Während das Multimeter auf einen neuen stabilen Wert wartet, blinkt der Buchstabe  $"R"$  in der Meldeanzeige  $\Box$ - $\Box$  $\Box$  $\Box$  $\Box$
- **3** Die Meldeanzeige  $\frac{1}{2}$ - $\frac{1}{2}$  $\frac{1}{2}$  blinkt nicht mehr, wenn der neu gemessene Wert stabil ist. Anschließend wird der neue Wert auf der Anzeige aktualisiert. Die Meldeanzeige bleibt an und das Multimeter gibt zur Erinnerung ein akustisches Signal aus.
- **4** Im Modus "Halten aktualisieren" können Sie auf drücken, um zwischen DC-, AC- und AC+DC-Messungen zu wechseln.
- **5** Drücken Sie erneut auf (FOLD), um diese Funktion zu deaktivieren. Sie können zudem länger als 1 Sekunde auf drücken, um diese Funktion zu verlassen.

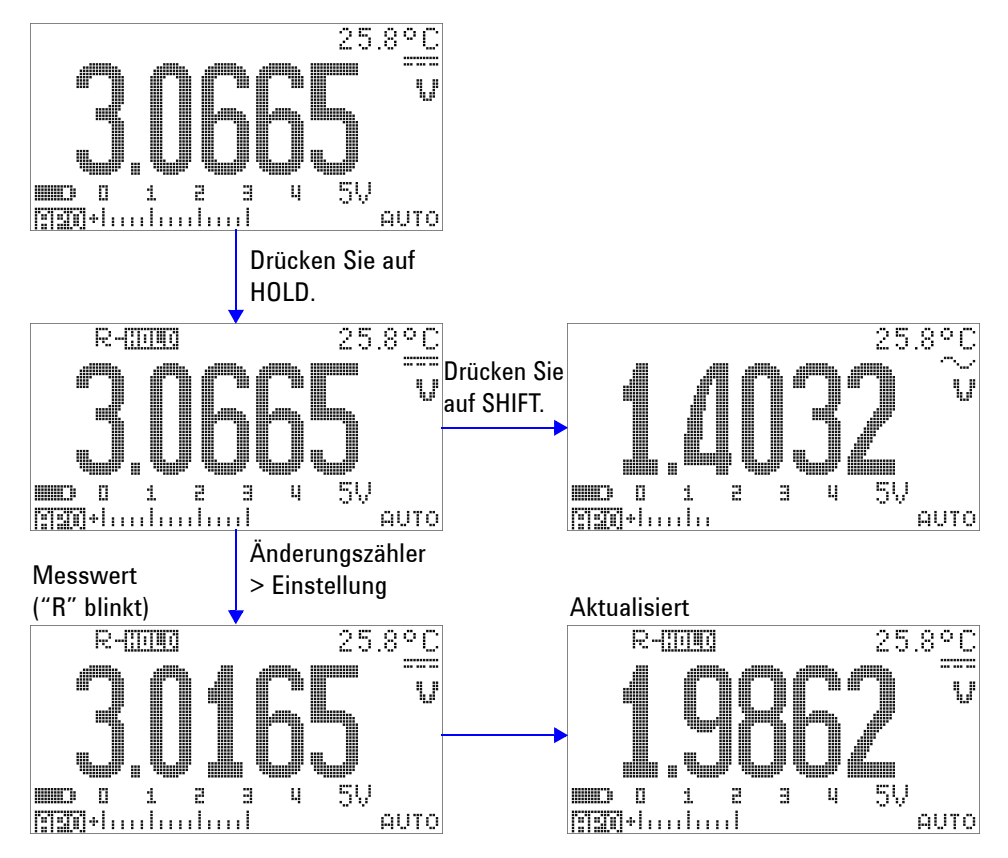

**Abbildung 3-3** Modus "Halten aktualisieren"

- **HINWEIS •** Bei Spannungs- und Stromstärkenmessungen wird der gehaltene Wert nicht aktualisiert, wenn der Messwert unter 500 Zählern liegt.
	- **•** Der gehaltene Wert wird für Widerstands- und Diodenmessungen nicht aktualisiert, wenn der Messwert sich im Status **OL** (offener Status) befindet.
	- **•** Für alle Messtypen wird der Messwert nicht aktualisiert, bevor der Messwert einen stabilen Status erreicht.

## <span id="page-87-0"></span>**NULL (Relative)**

Die NULL-Funktion zieht einen gespeicherten Wert von der aktuellen Messung ab und zeigt den Unterschied zwischen den zwei Werten an.

1 Drücken Sie (NULL), um die angezeigte Messung als Referenzwert zu speichern, der von nachfolgenden Messungen abgezogen wird, und die Anzeige auf 0 zurückzusetzen. wird angezeigt.

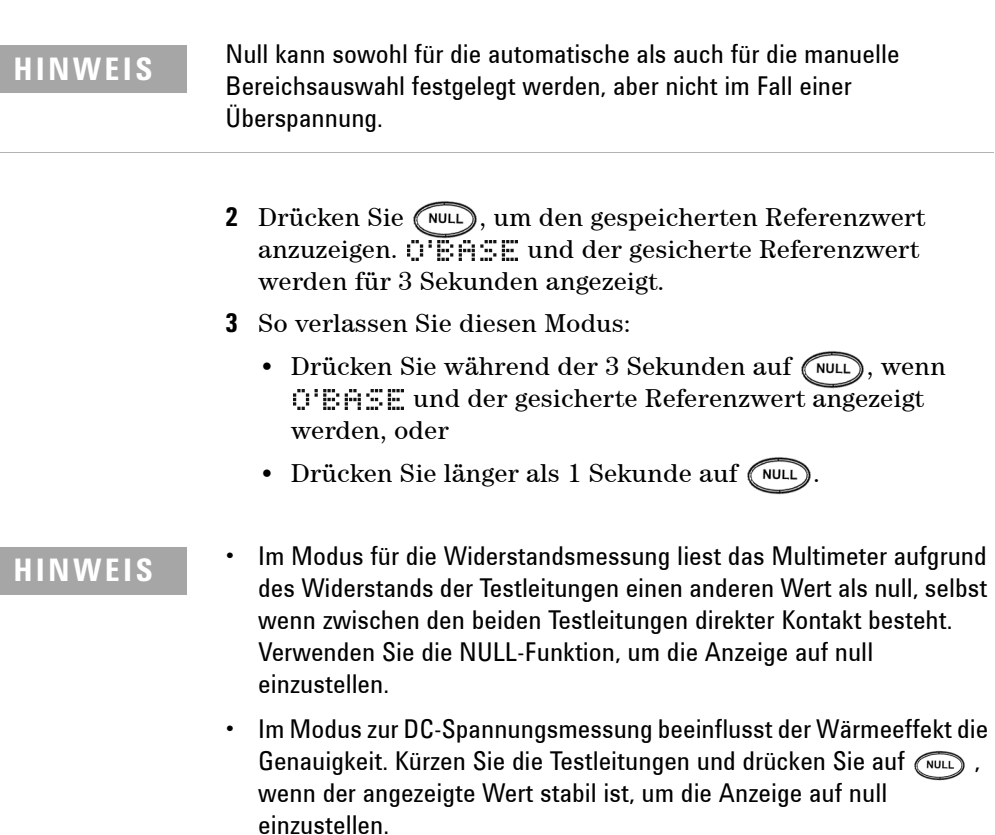

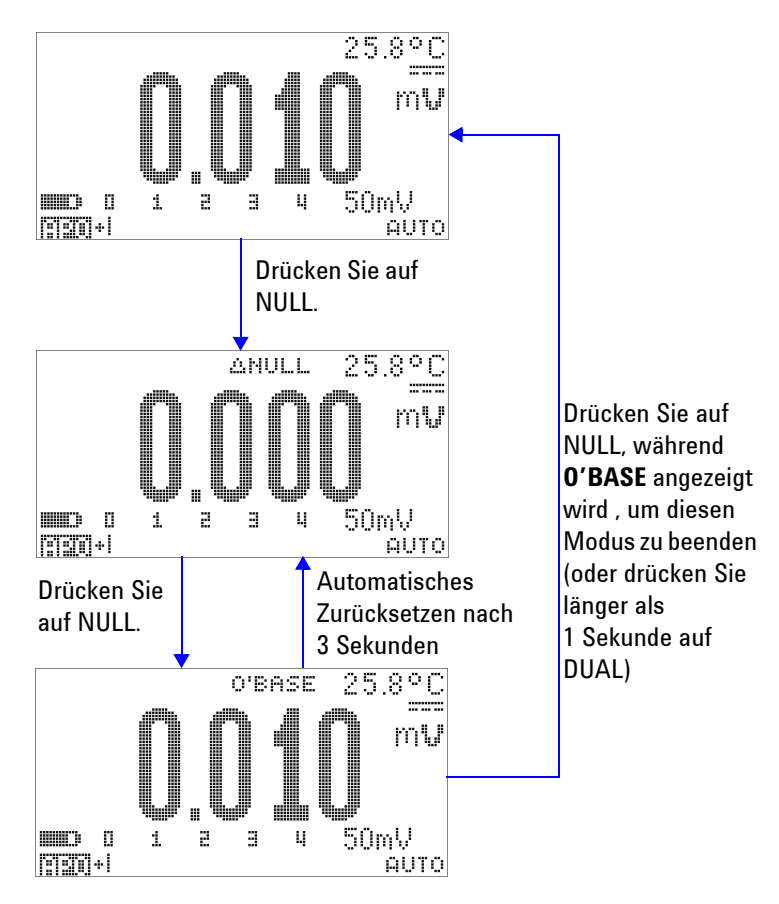

**Abbildung 3-4** NULL (relative)

## <span id="page-89-0"></span>**Dezibelanzeige**

Die dBm-Einheit berechnet die Leistung, die an einem Bezugswiderstand relativ zu 1 mW erzeugt wird. Diese Operation kann zur Dezibelkonvertierung auf Messungen für DC V, AC V sowie auf AC+DC V angewendet werden. Die Spannungsmessung wird mithilfe der folgenden Formel zu dBM konvertiert:

$$
dBm = 10\log\left(\frac{1000 \times (\text{ measured voltage})^2}{\text{reference impedance}}\right)
$$
 (1)

Die Referenzimpedanz kann im Einrichtungsmodus von 1 Ω bis 9.999 Ω ausgewählt werden. Der Standardwert ist 50 Ω.

Die dBV-Einheit berechnet die Spannung im Bezug auf 1 V. Die Formel ist nachstehend dargestellt:

$$
dBV = 20\log(\text{ measured voltage})\tag{2}
$$

- **1** Wenn der Drehregler auf  $\sim$  V,  $\sim$  V oder  $\sim$  mV steht, drücken Sie auf  $(\overline{\omega}A)$ , um zur dBm- oder dBV-Messung<sup>[1]</sup> auf der Primäranzeige zu navigieren. Die Spannungsmessung wird auf der Sekundäranzeige angegeben.
- 2 Drücken Sie länger als 1 Sekunde auf (DUAL), um diesen Modus zu beenden.
- [1] Abhängig von der Konfiguration im Einrichtungsmodus.

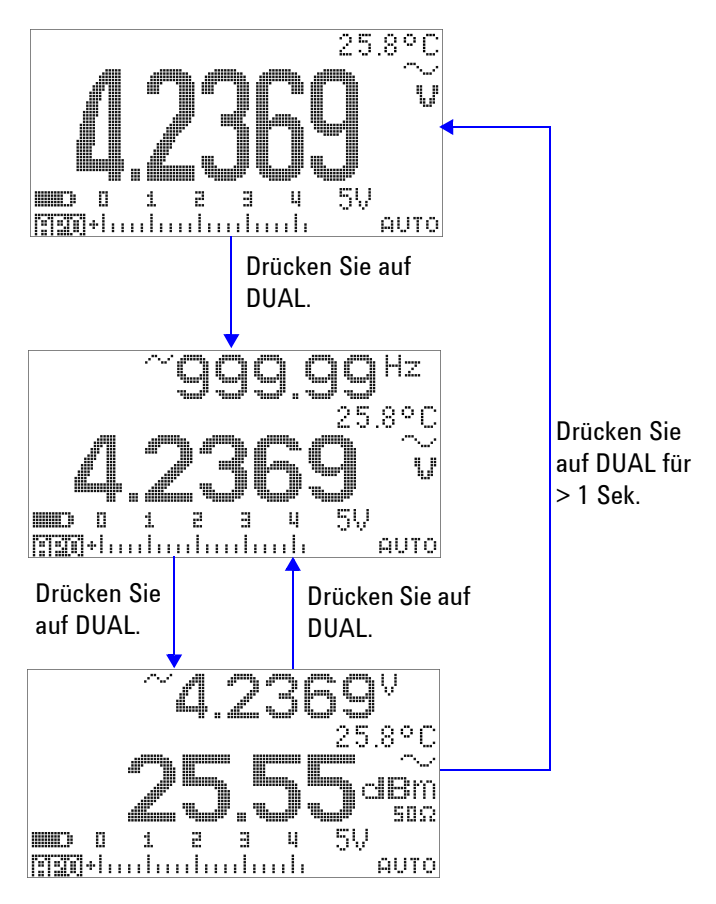

**Abbildung 3-5** dBm-Anzeigemodus

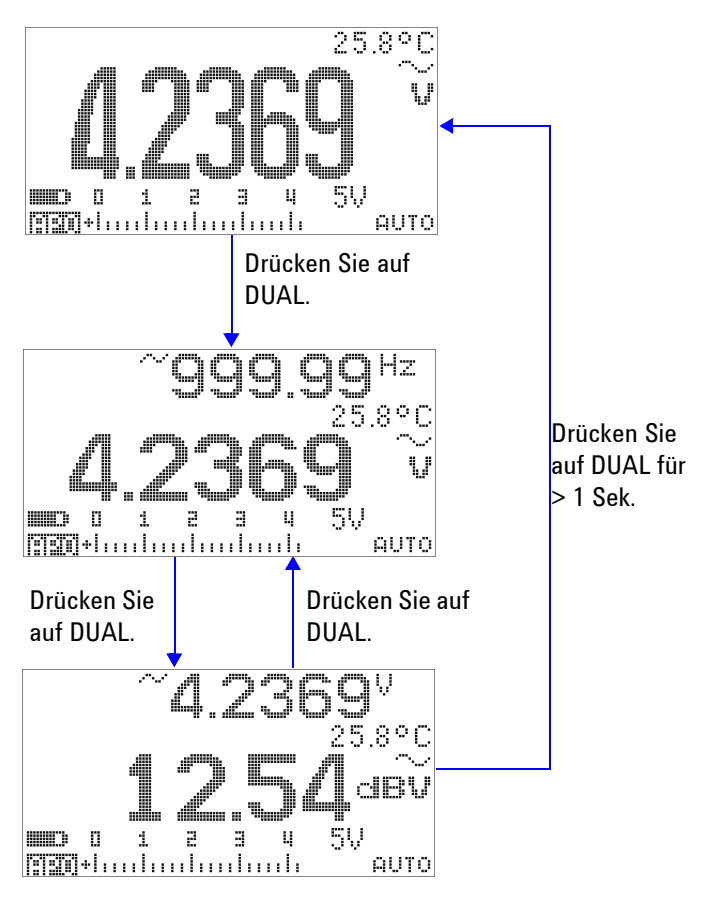

**Abbildung 3-6** dBV-Anzeigemodus

### <span id="page-92-0"></span>**1-ms-Spitzenwert-Haltemodus**

Diese Funktion ermöglicht die Messung von Spitzenspannung für die Analyse von Komponenten wie Energieverteilungstransformatoren und Blindstromkompensations-Kondensatoren. Die erhaltene Spitzenspannung kann zum Bestimmen des Spitzenfaktors verwendet werden:

$$
Crest factor = \frac{Peak value}{True RMS value}
$$
\n(3)

- 1 Drücken Sie länger als 1 Sekunde auf (WUL), um den 1-ms-Spitzenwert-Haltemodus ein- (ON) und auszuschalten (OFF).
- 2 Drücken Sie auf (HOLD), um zwischen den Max- und Min-Spitzenwerten zu wechseln.  $\Box$ - Till 4 gibt den maximalen Spitzenwert an, während  $\Box$ - iliilii – den minimalen Spitzenwert angibt.
- **HINWEIS •** Wenn der Messwert OL ist, drücken Sie auf (EANGE), um den Messbereich zu ändern und um die Spitzenaufnahmemessung erneut zu starten.
	- **•** Wenn Sie die Spitzenaufnahme erneut starten möchten, ohne den Bereich zu ändern, drücken Sie auf ().
	- **3** Drücken Sie länger als 1 Sekunde auf (WUL) oder (DUAL), um diesen Modus zu beenden.
	- **4** In dem in [Abbildung 3-7 auf Seite 68](#page-93-0) aufgeführten Messbeispiel ist der Scheitelfaktor 2,2669/1,6032 = 1,414.

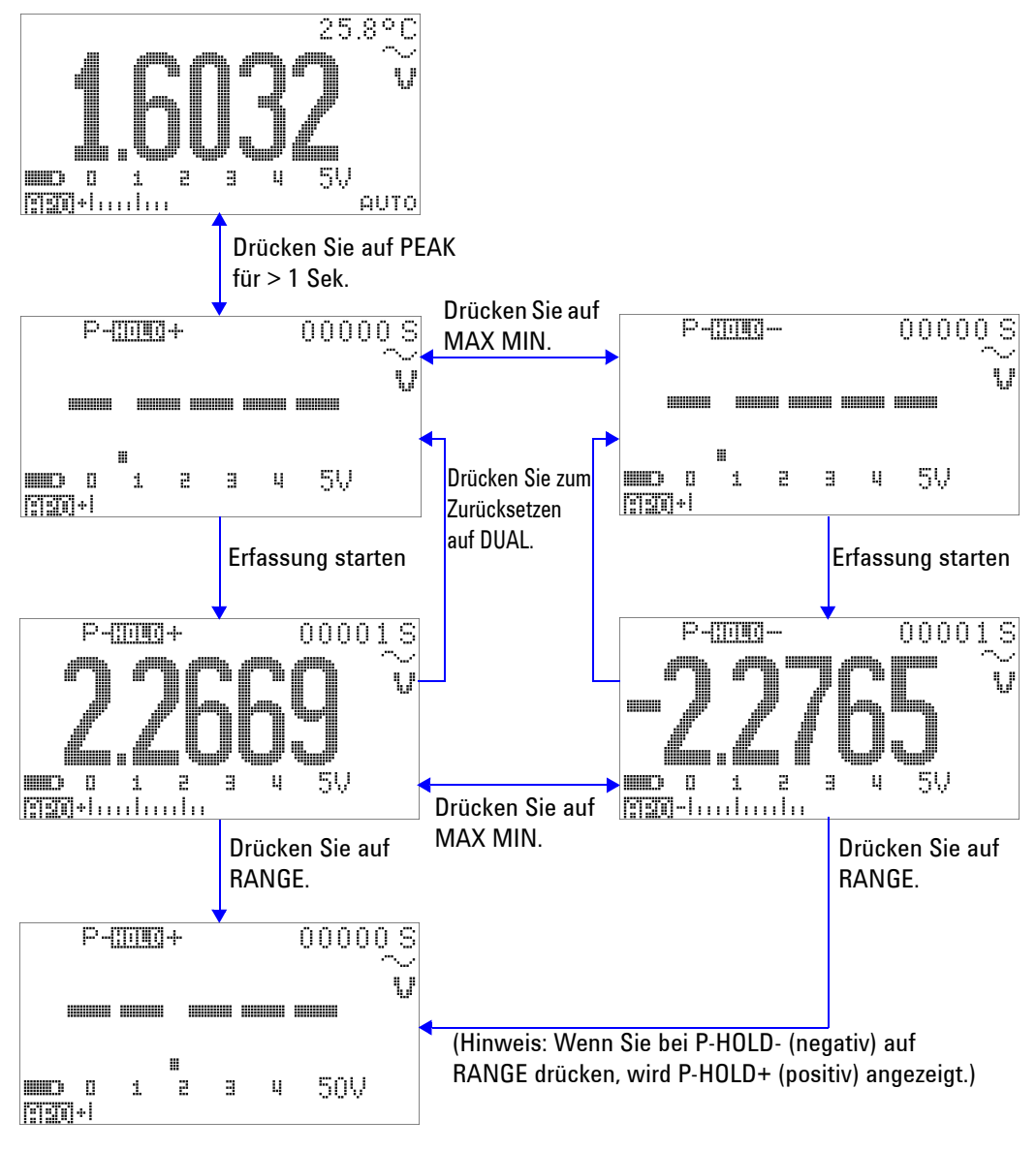

<span id="page-93-0"></span>**Abbildung 3-7** 1-ms-Spitzenwert-Haltemodus

## <span id="page-94-0"></span>**Datenprotokollierung**

Die Funktion zur Datenprotokollierung erleichtert das Aufnehmen von Testdaten für zukünftige Überprüfungen oder Analysen. Im permanenten Speicher abgelegte Daten bleiben gespeichert, wenn das Multimeter ausgeschaltet ist, oder wenn die Batterie gewechselt wird.

Bei den beiden Optionen handelt es sich um Funktionen zur manuellen (HAND) und Intervallprotokollierung (TIME), die im Einrichtungsmodus festgelegt werden.

Die Datenprotokollierung zeichnet nur die Werte der Primäranzeige auf.

#### <span id="page-94-1"></span>**Manuelle Protokollierung**

Stellen Sie zunächst sicher, dass die manuelle Protokollierung im Einrichtungsmodus spezifiziert wurde.

- 1 Drücken Sie länger als 1 Sekunde auf  $(\overbrace{I^{\sharp n}})$ , um den aktuellen Wert und die aktuelle Funktion der Primäranzeige im Speicher abzulegen. **ITTF** und der Protokollierungsindex werden für drei Sekunden angezeigt.
- 2 Drücken und halten Sie <sub>(Hz</sub>) erneut für den nächsten Wert, der im Speicher abgelegt werden soll.

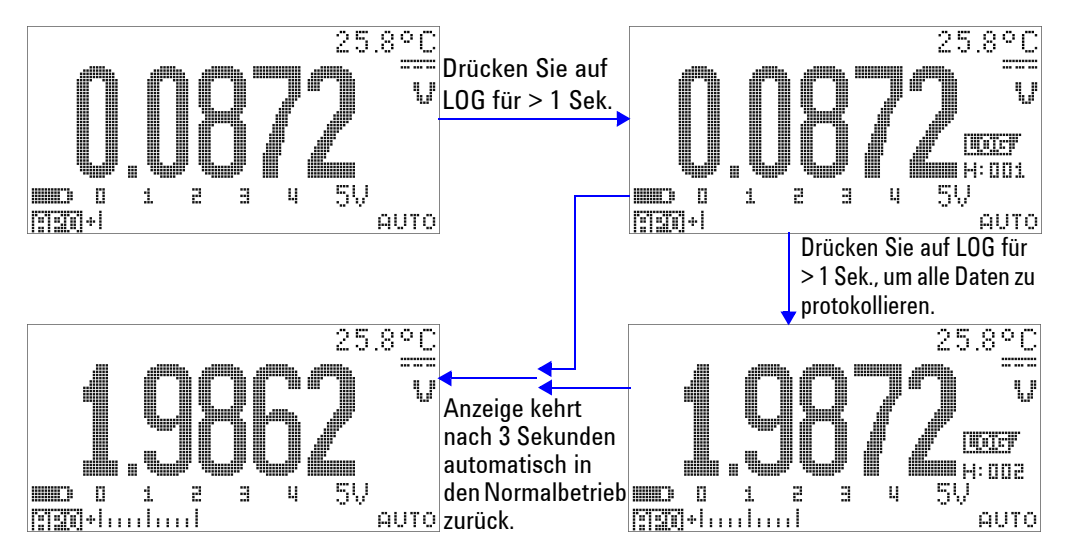

**Abbildung 3-8** Manuelle Protokollierung

**HINWEIS** Es können maximal 100 Messwerte gespeichert werden. Wenn die 100 Einträge vorliegen, wird "FULL" auf der Sekundäranzeige angegeben (siehe [Abbildung 3-9](#page-95-0)).

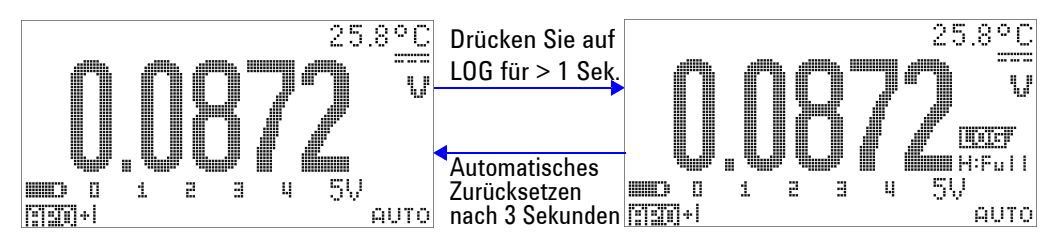

<span id="page-95-0"></span>**Abbildung 3-9** Volles Protokoll

#### <span id="page-96-0"></span>**Intervallprotokollierung**

Stellen Sie zunächst sicher, dass die Intervallprotokollierung (Zeit) im Einrichtungsmodus angegeben ist.

1 Drücken Sie länger als 1 Sekunde auf  $(\mathbb{H})$ , um den aktuellen Wert und die Funktion auf der Primäranzeige im Speicher des Messgeräts zu speichern. **ITTF** und der Protokollierungsindex werden angezeigt. Aufeinanderfolgende Messwerte werden automatisch im Speicher mit einem Intervall (LOG TIME), das im Einrichtungsmodus festgelegt wurde, gespeichert. Informationen zur Verwendung dieses Modus entnehmen Sie [Abbildung 3-10 auf Seite 72](#page-97-0).

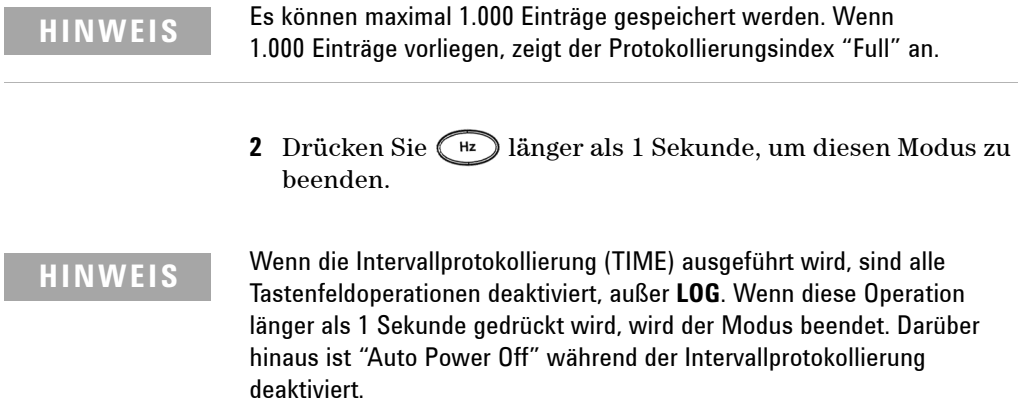

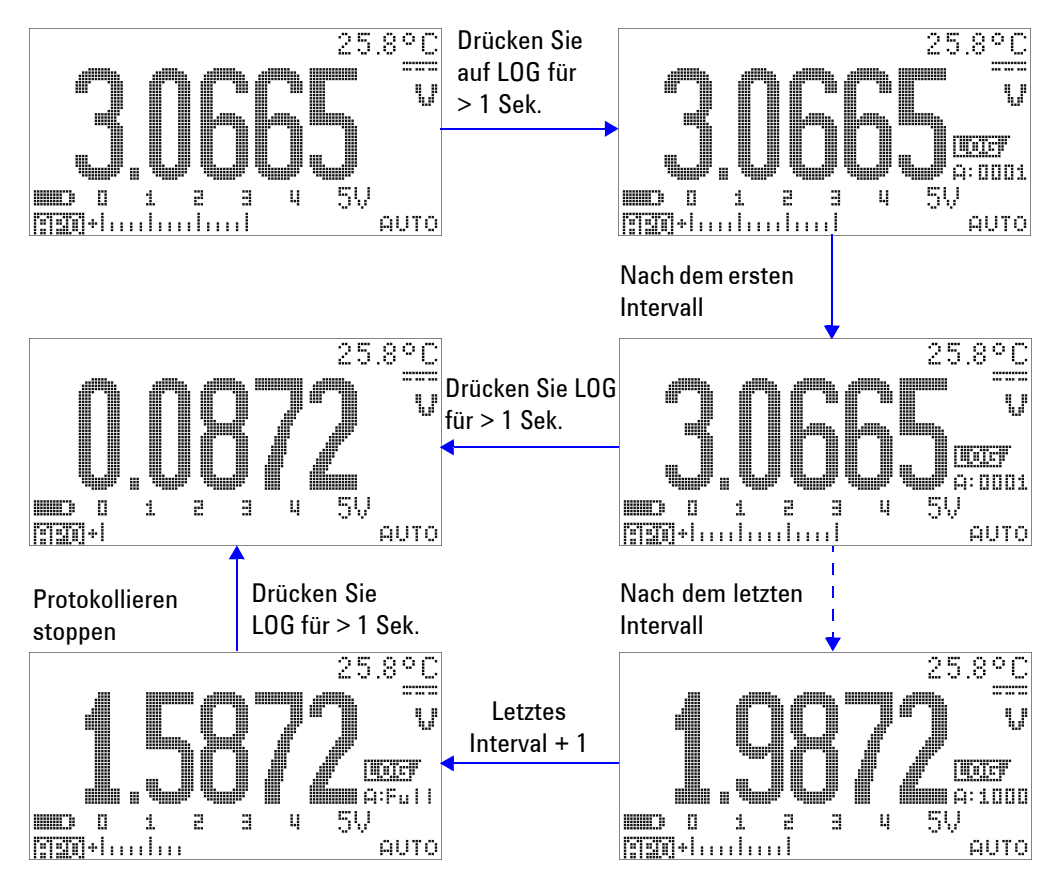

<span id="page-97-0"></span>**Abbildung 3-10** Intervallprotokollierungsmodus (TIME)

### <span id="page-98-0"></span>**Überprüfen der protokollierten Daten**

- **1** Drücken Sie länger als 1 Sekunde auf  $\circled{2}$ , um den Protokollansichtsmodus aufzurufen. Der zuletzt protokollierte Eintrag, **MENT**, und der zuletzt protokollierte Index werden angezeigt.
- **2** Drücken Sie auf  $\odot$ , um zwischen der manuellen Protokollierung und dem Intervallprotokollansichtsmodus (Zeit) zu wechseln.
- **3** Drücken Sie auf oder , um durch die protokollierten Daten zu navigieren. Drücken Sie auf , um die erste Aufzeichnung und auf , um die letzte Aufzeichnung zur schnellen Navigation auszuwählen.
- **4** Drücken Sie im entsprechenden Protokollansichtsmodus länger als 1 Sekunde auf  $(\mathbb{R})$ , um die protokollierten Daten zu löschen.
- **5** Drücken Sie länger als 1 Sekunde auf  $\left(\begin{array}{c} \circ \\ \circ \end{array}\right)$ , um die Protokollierung zu stoppen und diesen Modus zu verlassen.

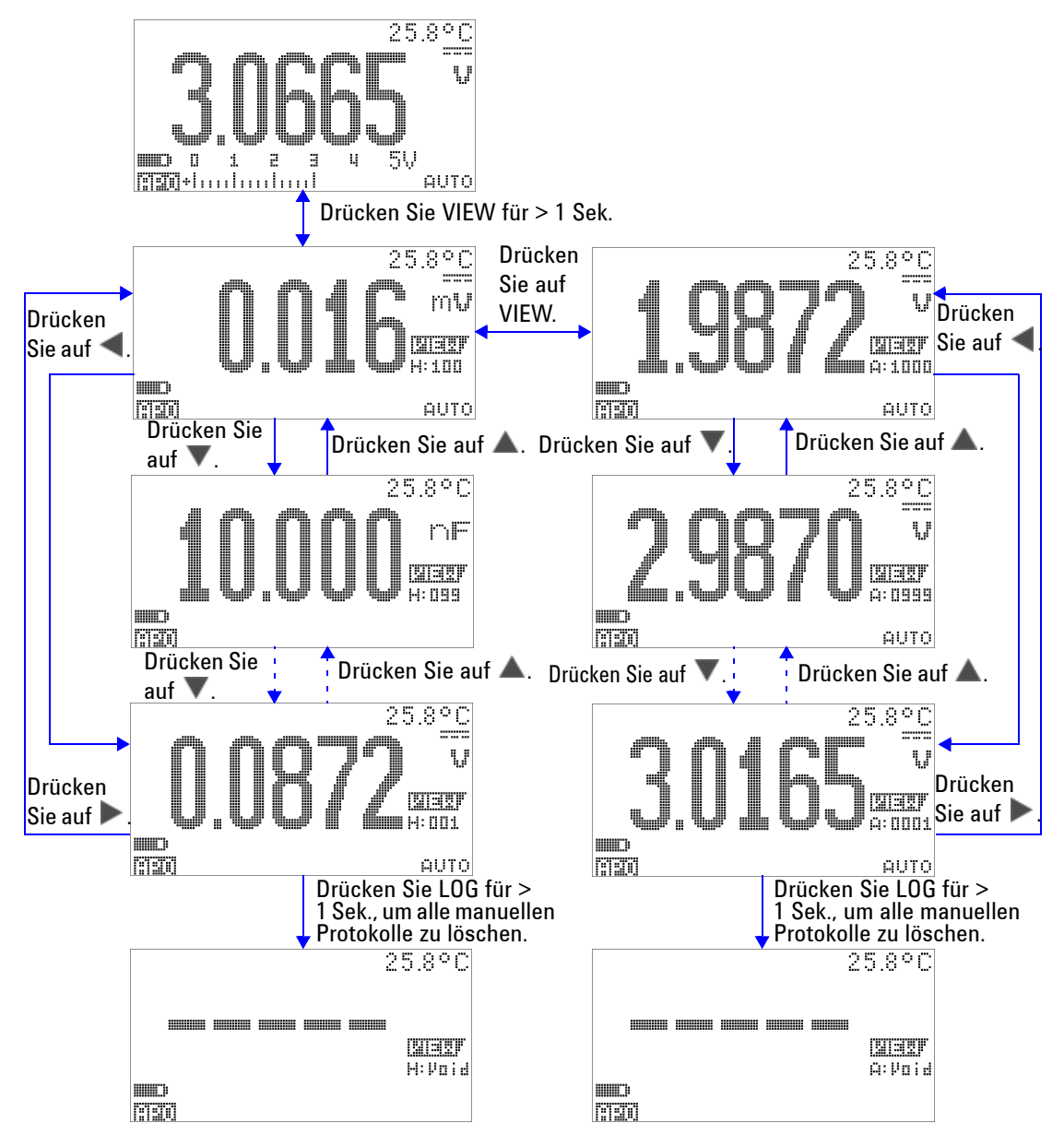

**Abbildung 3-11** Protokollansichtsmodus

## <span id="page-100-0"></span>**Rechteckwellenausgabe**

Die Rechteckwellenausgabe des U1253A True RMS OLED-Multimeter kann verwendet werden, um eine Impulsbreitemodulation (Pulse Width Modulation, PWM) zu erzeugen oder um einen synchronen Zeitgeber (Baudrategenerator) bereitzustellen. Sie können diese Funktion auch zum Überprüfen und Kalibrieren von Durchflussmesseranzeigen, Zählern, Tachometern, Oszilloskopen, Frequenzwandlern, Frequenzübermittlern und anderen Frequenzeingabegeräten verwenden.

#### **Auswählen der Rechteckwellenausgabefrequenz**

- **1** Richten Sie den Drehregler auf DUT ms ein. Wie entsprechend auf der Primär- und Sekundäranzeige abgegeben, ist die Standardimpulsbreite 0,8333 ms und die Standardfrequenz 600 Hz.
- 2 Drücken Sie auf (shirt), um zwischen Arbeitszyklus und Impulsbreite für die Primäranzeige zu wechseln.
- **3** Drücken Sie auf oder , um zwischen den verfügbaren Frequenzen zu wechseln (29 Frequenzen stehen zur Auswahl).

**Tabelle 3-1** Verfügbare Frequenzen für Rechteckwellenausgabe

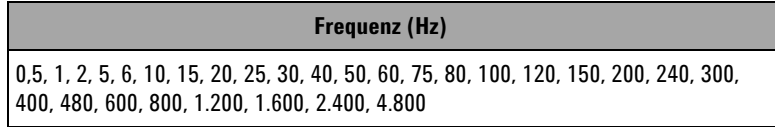

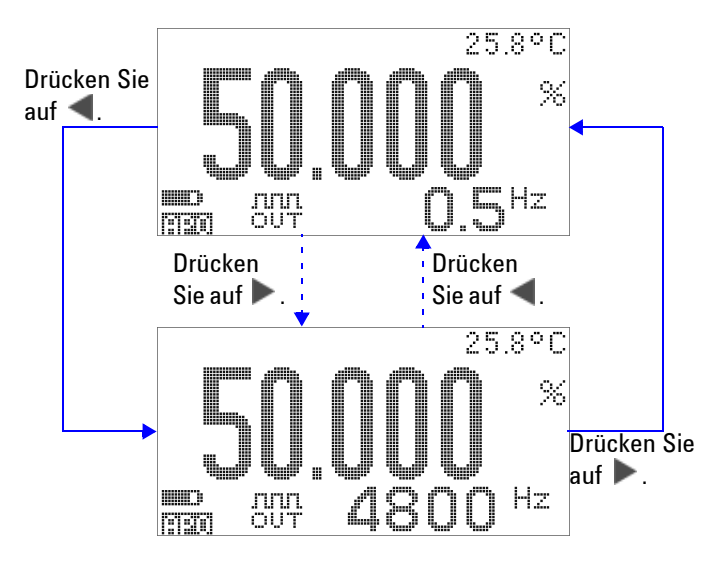

**Abbildung 3-12** Frequenzanpassung für Rechteckwellenausgabe

#### **Auswählen des Arbeitszyklus der Rechteckwellenausgabe**

- **1** Richten Sie den Drehregler auf DUT ms ein.
- 2 Drücken Sie auf **SHET**, um auf der Primäranzeige einen Arbeitszyklus (%) auszuwählen.
- **3** Drücken Sie auf oder , um den Arbeitszyklus anzupassen. Der Arbeitszyklus kann in 256 Schritten durchlaufen werden, wobei jeder Schritt 0,390625% entspricht. Die bestmögliche Auflösung der Anzeige ist 0,001%.

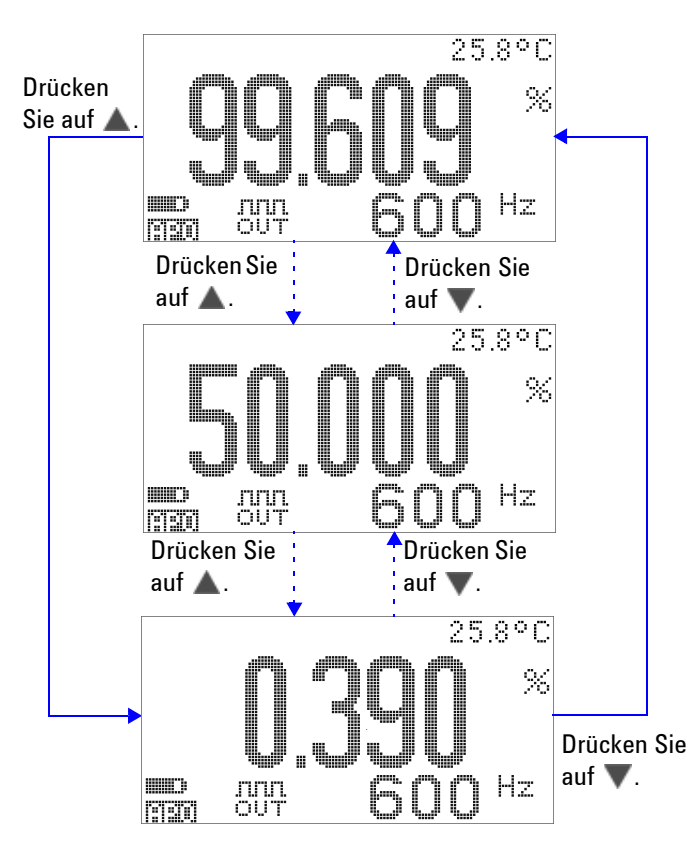

**Abbildung 3-13** Arbeitszyklusanpassung für Rechteckwellenausgabe

#### **Auswählen der Impulsbreite der Rechteckwellenausgabe**

- **1** Richten Sie den Drehregler auf DUT ms ein.
- 2 Drücken Sie auf **SHIFT**, um eine Impulsbreite (ms) auf der Primäranzeige auszuwählen.
- 3 Drücken Sie auf oder , um die Impulsbreite anzupassen. Die Impulsbreite kann in 256 Schritten durchlaufen werden, wobei jeder Schritt 1/(256 × Frequenz) entspricht. Die angezeigte Impulsbreite wird automatisch auf 5 Ziffern angepasst (zwischen 9,9999 und 9999,9 ms).

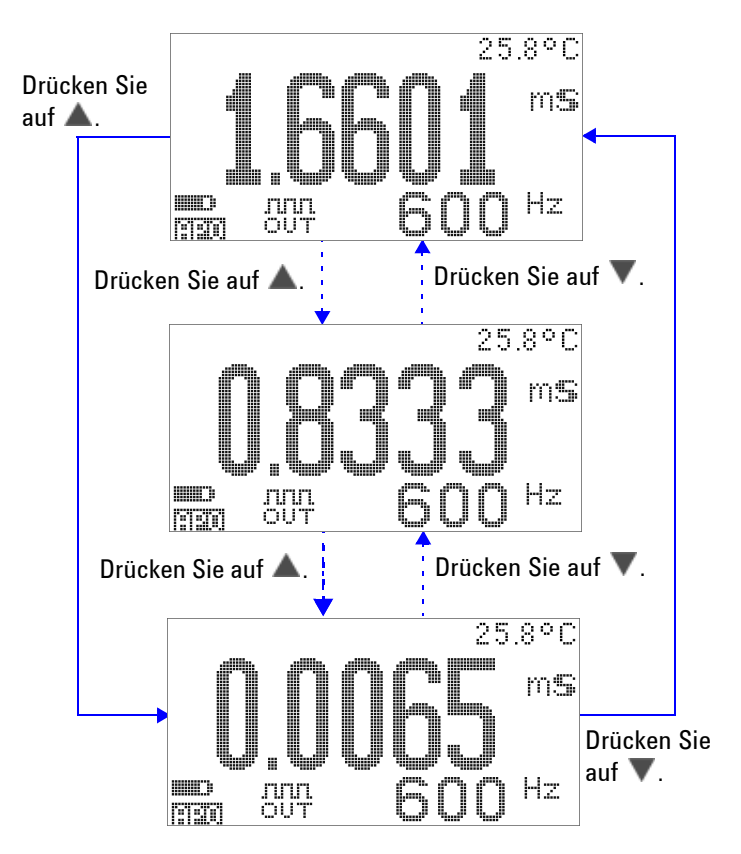

**Abbildung 3-14** Impulsbreitenanpassung für Rechteckwellenausgabe

## <span id="page-104-0"></span>**Remotekommunikation**

Dieses Multimeter unterstützt bidirektionale (Vollduplex) Kommunikation, die das Speichern von Daten vom Multimeter zu einem PC erleichtert. Das hierfür erforderliche Zubehör umfasst ein optionales USB-RS232-Kabel und die Anwendungssoftware auf der im Lieferumfang enthaltenen CD.

Anweisungen zur Remotekommunikation zwischen dem PC und dem Multimeter finden Sie auf der CD unter "Agilent GUI Software Help File".

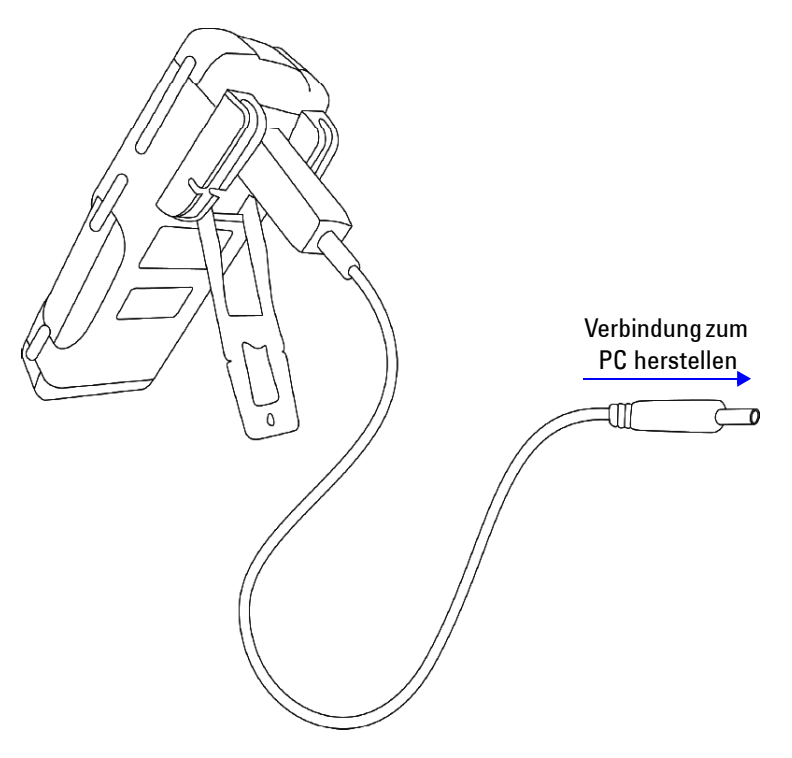

**Abbildung 3-15** Kabelverbindung für die Remotekommunikation

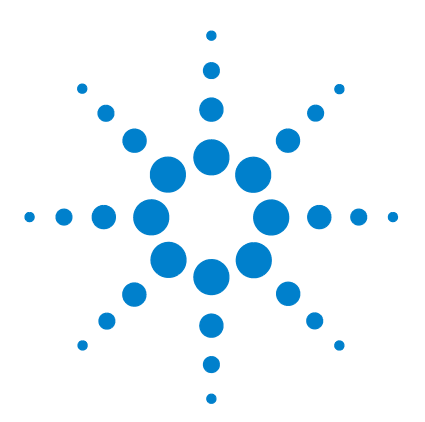

**4**

**Agilent U1253A True RMS OLED-Multimeter Benutzer- und Servicehandbuch**

# **Ändern der Standardwerkseinstellung**

[Auswahl des Einrichtungsmodus](#page-107-0) 82 [Standardwerkseinstellungen und verfügbare Einstellugsoptionen](#page-108-0) 83 [Einstellen von Datenhaltemodus/Modus "Halten aktualisieren"](#page-112-0) 87 [Einstellen des Datenprotokollierungsmodus](#page-113-0) 88 [Einrichten der dB-Messung](#page-115-0) 90 [Einstellen der Referenzimpedanz für dBm-Messung](#page-116-0) 91 [Einstellen von Thermoelementtypen](#page-117-0) 92 [Einstellen der Temperatureinheit](#page-117-1) 92 [Einstellen der Prozentskalenausgabe](#page-119-0) 94 [Einstellen der Mindestmessfrequenz](#page-121-0) 96 [Einstellen der Signaltonfrequenz](#page-122-0) 97 [Einstellen des automatischen Abschaltmodus](#page-123-0) 98 [Einstellen der Helligkeitsstärke der Hintergrundbeleuchtung bei](#page-125-0)  [Einschalten](#page-125-0) 100 [Einstellen der Einschaltmelodie](#page-126-0) 101 [Einstellen des Begrüßungsbildschirms beim Einschalten](#page-126-1) 101 [Einstellen der Baudrate](#page-127-0) 102 [Einstellen der Paritätsprüfung](#page-128-0) 103 [Einstellen von Datenbits](#page-129-0) 104 [Einstellen des Echomodus](#page-130-0) 105 [Einstellen des Druckmodus](#page-131-0) 106 [Version](#page-132-0) 107 [Seriennummer](#page-132-1) 107 [Spannungswarnung](#page-133-0) 108 [M-initial](#page-134-0) 109 [Aktualisierungsgeschwindigkeit der Glättung](#page-138-0) 113 [Rücksetzen auf die Standardwerkseinstellungen](#page-139-0) 114

In diesem Kapitel wird die Änderung der Standardwerkseinstellung des U1253A True RMS OLED-Multimeter und andere verfügbare Einstellungsoptionen beschrieben.

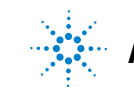

**Agilent Technologies 81**

## <span id="page-107-0"></span>**Auswahl des Einrichtungsmodus**

Um den Einrichtungsmodus aufzurufen, drücken und halten Sie **SHIFT** länger als 1 Sekunde.

Gehen Sie folgendermaßen vor, um die Einstellung eines Menüelements im Einrichtungsmodus zu ändern:

- **1** Drücken Sie auf oder , um die ausgewählten Menüseiten anzusehen.
- 2 Drücken Sie auf **oder v**, um zu dem Element zu navigieren, das geändert werden muss.
- **3** Drücken Sie auf  $(\mathbb{R})$ , um zur Einstellung des Elements, das Sie bearbeiten möchten, den **Bearbeitungsmodus** aufzurufen. Im **Bearbeitungsmodus**:
	- **i** Drücken Sie auf oder , um auszuwählen, welche Ziffer eingestellt werden soll.
	- **ii** Drücken Sie auf **oder** , um den Wert anzupassen.
	- iii Drücken Sie auf **SHIFT**, um den Bearbeitungsmodus ohne Speichern der Änderungen zu beenden.
	- **iv** Drücken Sie auf ( $\mathbb{H}$ ), um die vorgenommenen Änderungen zu speichern und den **Bearbeitungsmodus** zu beenden.
- 4 Drücken Sie länger als 1 Sekunde auf <sup>(SHIFT</sup>), um den Einrichtungsmodus zu beenden.
# **Standardwerkseinstellungen und verfügbare Einstellugsoptionen**

Die folgende Tabelle zeigt die verschiedenen Menüelemente mit ihren entsprechenden Standardeinstellungen und verfügbaren Optionen.

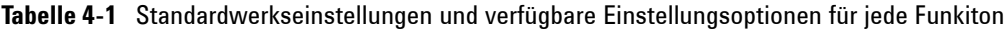

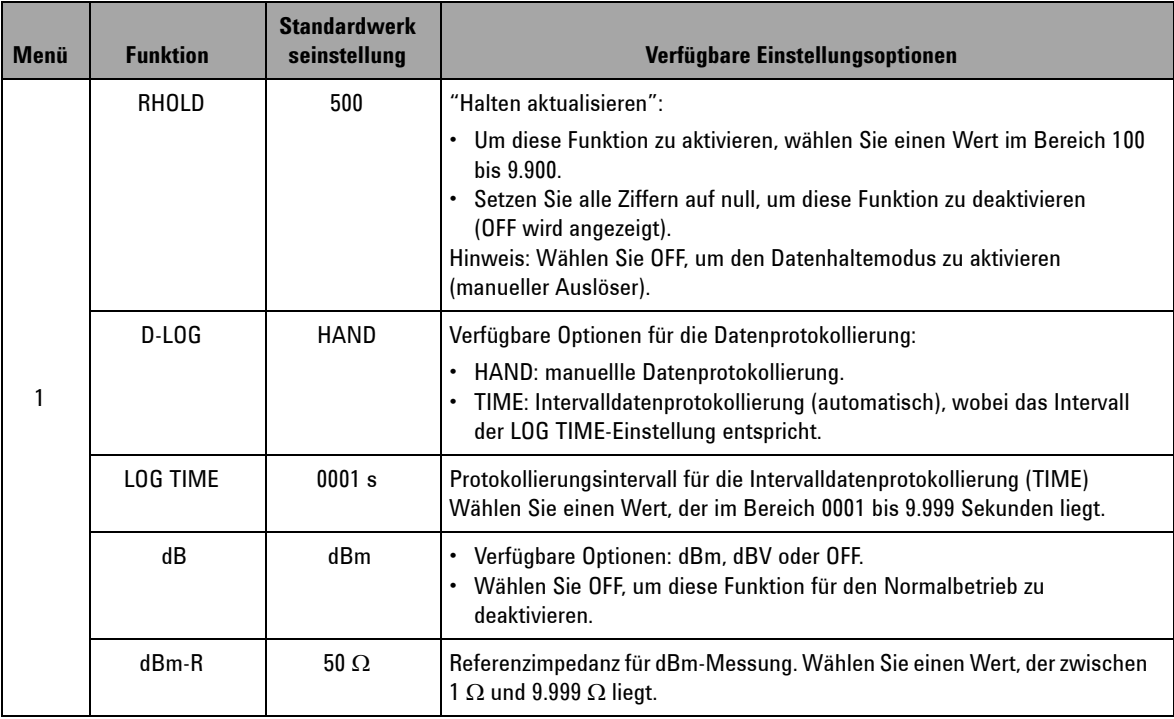

#### **4 Ändern der Standardwerkseinstellung**

| <b>Menü</b> | <b>Funktion</b>   | <b>Standardwerk</b><br>seinstellung | Verfügbare Einstellungsoptionen                                                                                                    |
|-------------|-------------------|-------------------------------------|----------------------------------------------------------------------------------------------------|
| 2           | <b>T-TYPE</b>     | K                                   | Thermoelement                                                                                                    |
|             |                   |                                     | • Verfügbare Optionen: K-Typ oder J-Typ                                                                                                    |
|             | <b>T-UNIT</b>     | °C                                  | Temperatureinheit                                                                                                    |
|             |                   |                                     | • Verfügbare Optionen:<br>• °C/°F: Kombinationsanzeige, °C auf Primäranzeige, °F auf<br>Sekundäranzeige<br>• °C: Einzelanzeige, nur für °C.<br>• °F/°C: Kombinationsanzeige, °F auf Primäranzeige, °C auf<br>Sekundäranzeige |
|             |                   |                                     | • °F: Einzelanzeige, nur für °F<br>• Drücken Sie auf (RANGE), um zwischen °C und °F zu wechseln.                                                                                                    |
|             | mA-SCALE          | 4 mA bis 20 mA                      | Prozentuale Skalierung für mA                                                                                                    |
|             |                   |                                     | • Verfügbare Optionen: 4 - 20 mA, 0 - 20 mA oder OFF.<br>• Wählen Sie OFF, um diese Funktion für den Normalbetrieb zu<br>deaktivieren.                                                                                       |
|             | <b>CONTINUITY</b> | SINGLE                              | Akustischer Durchgangstest                                                                                                    |
|             |                   |                                     | • Verfügbare Optionen: SINGLE, OFF oder TONE.                                                                                                    |
|             | MIN-Hz            | $0,5$ Hz                            | Minimale Messfrequenz                                                                                                    |
|             |                   |                                     | Verfügbare Optionen: 0,5 Hz, 1 Hz, 2 Hz oder 5 Hz.                                                                                                    |
| 3           | <b>BEEP</b>       | 2.400                               | Signaltonfrequenz                                                                                                    |
|             |                   |                                     | • Verfügbare Optionen: 4.800 Hz, 2.400 Hz, 1.200 Hz, 600 Hz oder OFF.<br>• Wählen Sie OFF, um diese Funktion zu deaktivieren.                                                                                                |
|             | AP <sub>0</sub>   | 10 M                                | <b>Automatische Abschaltfunktion</b>                                                                                                    |
|             |                   |                                     | • Zur Aktivierung dieser Funktion wählen Sie einen Wert, der zwischen<br>1 Minute und 99 Minuten liegt.<br>• Setzen Sie alle Ziffern auf null, um diese Funktion zu deaktivieren<br>(OFF wird angezeigt).                    |
|             | <b>BACKLIT</b>    | <b>HIGH</b>                         | Standardmäßige Helligkeitsstärke der Hintergrundbeleuchtung beim<br>Einschalten. Verfügbare Optionen: HIGH, MEDIUM oder LOW.                                                                                                 |
|             | <b>MELODY</b>     | <b>FACTORY</b>                      | Aktivieren der Melodie. Verfügbare Optionen: FACTORY oder OFF.                                                                                                    |
|             | GREETING          | <b>FACTORY</b>                      | Aktivieren der Begrüßung. Verfügbare Optionen: FACTORY oder OFF.                                                                                                    |

**Tabelle 4-1** Standardwerkseinstellungen und verfügbare Einstellungsoptionen für jede Funkiton (Fortsetzung)

| <b>Menü</b> | <b>Funktion</b>  | <b>Standardwerk</b><br>seinstellung | Verfügbare Einstellungsoptionen                                                                                                    |
|-------------|------------------|-------------------------------------|----------------------------------------------------------------------------------------------------|
| 4           | <b>BAUD</b>      | 9.600                               | Baudrate für die Remotekommunikation mit einem PC (Fernsteuerung).<br>Verfügbare Optionen: 2.400, 4.800, 9.600 und 19.200.                                                                                                    |
|             | <b>DATA BIT</b>  | 8                                   | Datenbitlänge für die Remotekommunikation mit einem PC. Verfügbare<br>Optionen: 8 Bits oder 7 Bits (Stoppbit ist immer 1 Bit).                                                                                                    |
|             | <b>PARITY</b>    | <b>NONE</b>                         | Paritätsbit für die Remotekommunikation mit einem PC. Verfügbare<br>Optionen: NONE, ODD oder EVEN.                                                                                                    |
|             | ECH <sub>0</sub> | 0 <sub>FF</sub>                     | Rückgabe von Zeichen an den PC bei der Remotekommunikation.<br>Verfügbare Optionen: ON oder OFF.                                                                                                    |
|             | <b>PRINT</b>     | 0FF                                 | Ausdrucken gemessener Daten auf einem PC bei der<br>Remotekommunikation. Verfügbare Optionen: ON oder OFF.                                                                                                    |
| 5           | <b>REVISION</b>  | NN.NN                               | Versionsnummer. Die Bearbeitung ist deaktiviert.                                                                                                    |
|             | S/N              | <b>NNNNNNNN</b>                     | Die letzten 8 Ziffern der Seriennummer werden angezeigt. Die Bearbeitung<br>ist deaktiviert.                                                                                                    |
|             | <b>V-ALERT</b>   | 0FF                                 | Akustisches Warnsignal für die Spannungsmessung.<br>• Zur Aktivierung dieser Funktion wählen Sie einen Überspannunswert<br>aus, der zwischen 1 V und 1.010 V liegt.<br>• Setzen Sie alle Ziffern auf null, um diese Funktion zu deaktivieren<br>(OFF wird angezeigt). |
|             | <b>M-INITIAL</b> | <b>FACTORY</b>                      | Anfangsmessfunktionen Verfügbare Optionen: FACTORY oder USER.                                                                                                    |
|             | <b>SMOOTH</b>    | <b>NORMAL</b>                       | Aktualisierungsgeschwindigkeit für Messwerte auf der Primäranzeige.<br>Verfügbare Optionen: FAST, NORMAL oder SLOW.                                                                                                    |
| 6           | <b>DEFAULT</b>   | N0                                  | Wählen Sie YES und drücken Sie länger als 1 Sekunde auf (#2), um das<br>Multimeter auf die Standardwerkseinstellungen zurückzusetzen.                                                                                                    |

**Tabelle 4-1** Standardwerkseinstellungen und verfügbare Einstellungsoptionen für jede Funkiton (Fortsetzung)

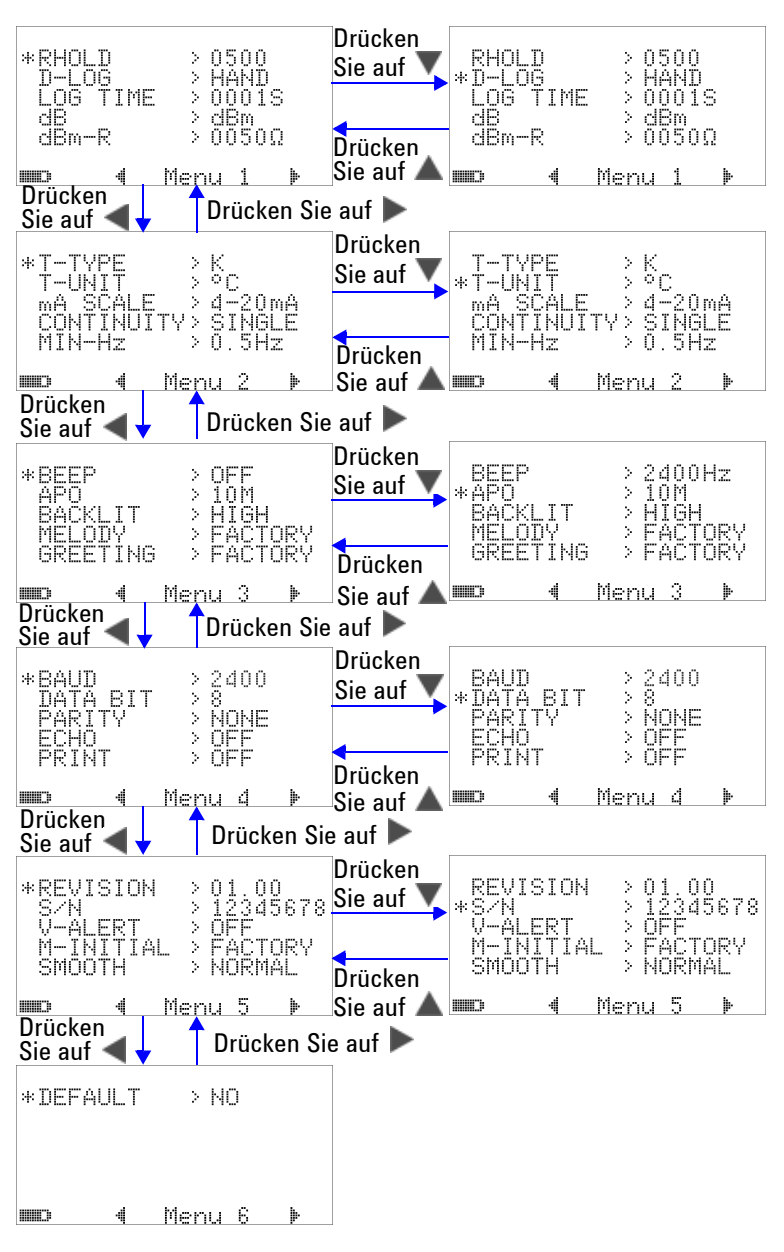

**Abbildung 4-1** Anzeigen im Einrichtungsmenü

#### **Einstellen von Datenhaltemodus/Modus "Halten aktualisieren"**

- **1** Stellen Sie das Menüelement auf RHOLD ein, um den Datenhaltemodus zu aktivieren (manueller Auslöser durch Taste oder Bus per Fernsteuerung).
- **2** Wählen Sie für die Festlegung des Menüelements RHOLD einen Wert im Bereich 100 bis 9.900, um den Modus "Halten aktualisieren" zu aktivieren (automatischer Auslöser). Sobald die Abweichung der Messwerte diesen Wert (den Abweichungszähler) überschreitet, ist der Modus "Halten aktualisieren" zum Auslösen und Halten eines neuen Werts bereit.

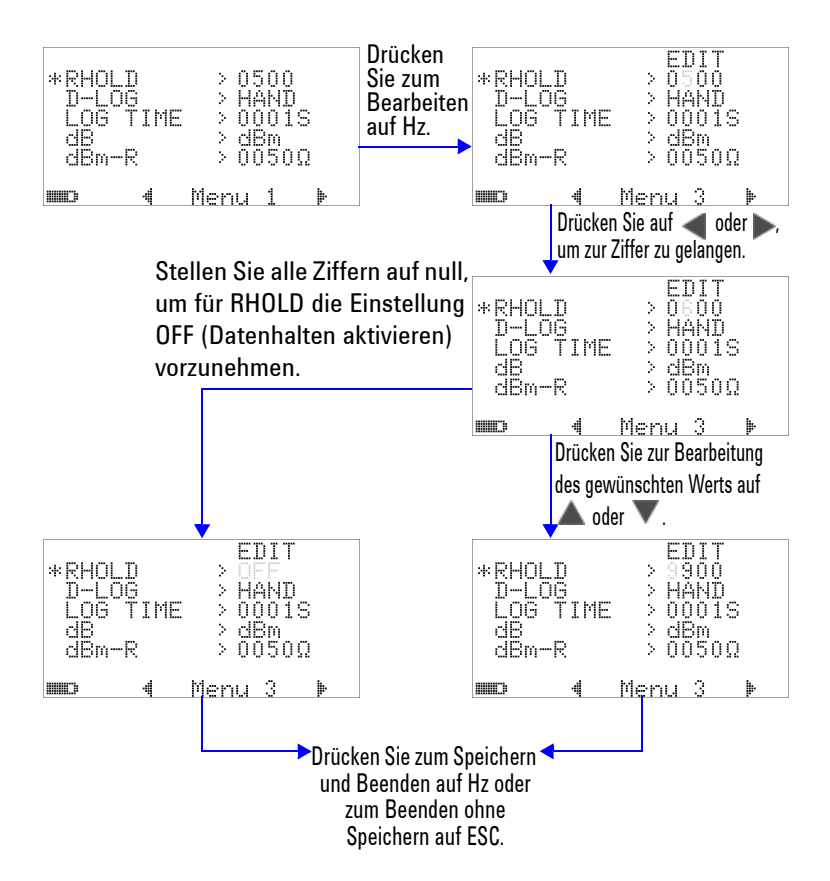

Abbildung 4-2 Datenhaltemodus/Modus "Halten aktualisieren"

#### **Einstellen des Datenprotokollierungsmodus**

**1** Wählen Sie die Einstellung HAND, um die manuelle Datenprotokollierung (HAND) zu aktivieren oder TIME, um die Intervalldatenprotokollierung (TIME) zu aktivieren. Siehe [Abbildung 4-3 auf Seite 88](#page-113-0)

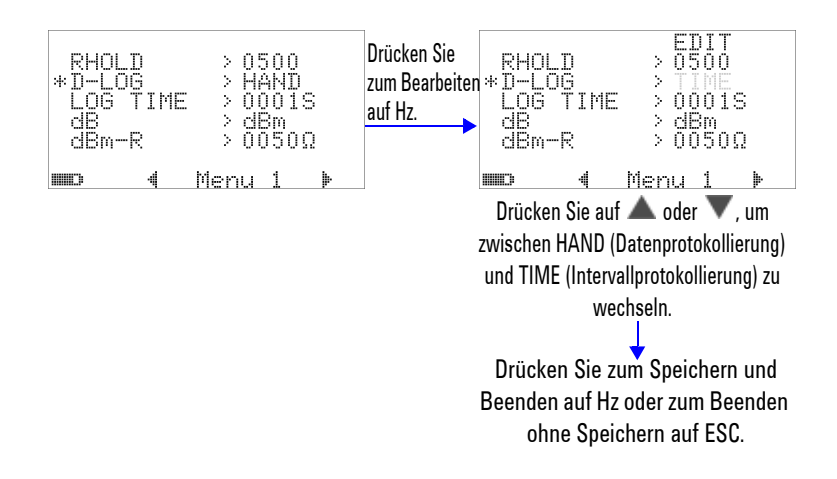

<span id="page-113-0"></span>**Abbildung 4-3** Einrichten der Datenprotokollierung

**2** Für die Intervalldatenprotokollierung (TIME) wählen Sie für LOG TIME einen Bereich zwischen 0001 und 9.999 Sekunden, um das Datenprotokollierungsintervall festzulegen.

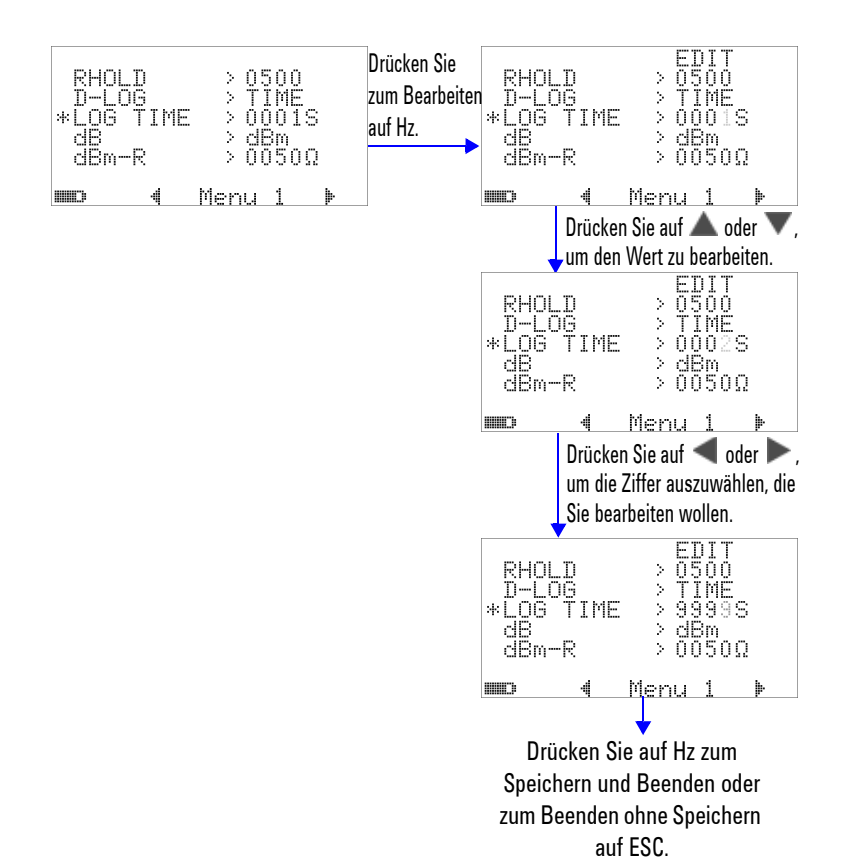

**Abbildung 4-4** Einstellen der Protokollierdauer bei der Intervallprotokollierung (TIME)

#### **Einrichten der dB-Messung**

Die Dezibeleinheit kann durch die Einstellung OFF deaktiviert werden. Die verfügbaren Optionen sind dBm, dBV und OFF. Bei einer dBm-Messung kann die Referenzimpedanz durch das Menüelement "dBm-R" festgelegt werden.

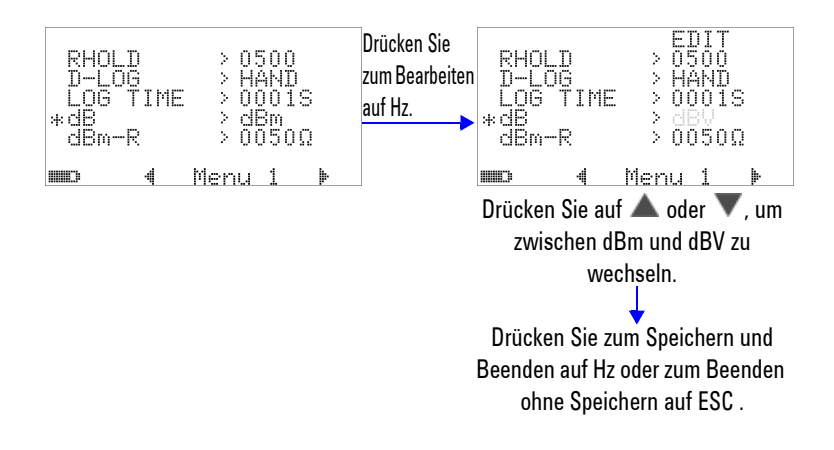

**Abbildung 4-5** Einrichten der Dezibelmessung

#### **Einstellen der Referenzimpedanz für dBm-Messung**

Die Referenzimpedanz für die dBm-Messung kann auf jeden beliebigen Wert im Bereich zwischen 1 und 9.999 Ω festgelegt werden. Der Standardwert ist 50 Ω.

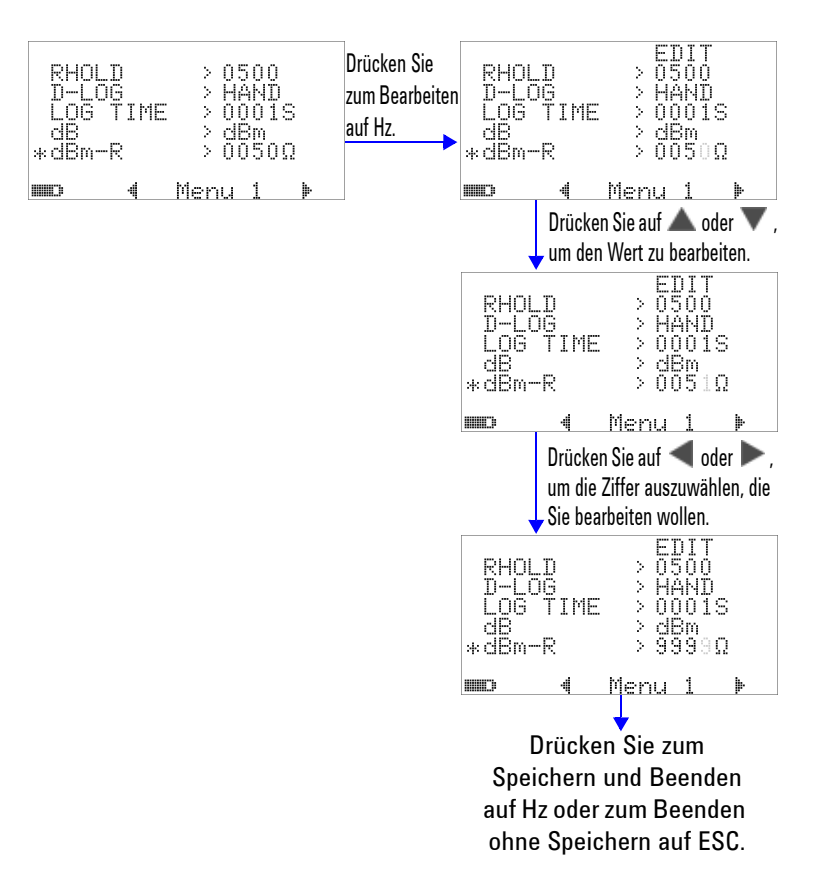

**Abbildung 4-6** Einstellen der Impedanz für die dBm-Einheit

#### **Einstellen von Thermoelementtypen**

Für die Auswahl des Thermoelementsensors stehen J- und K-Typen zur Auswahl. Der Standardtyp ist der K-Typ.

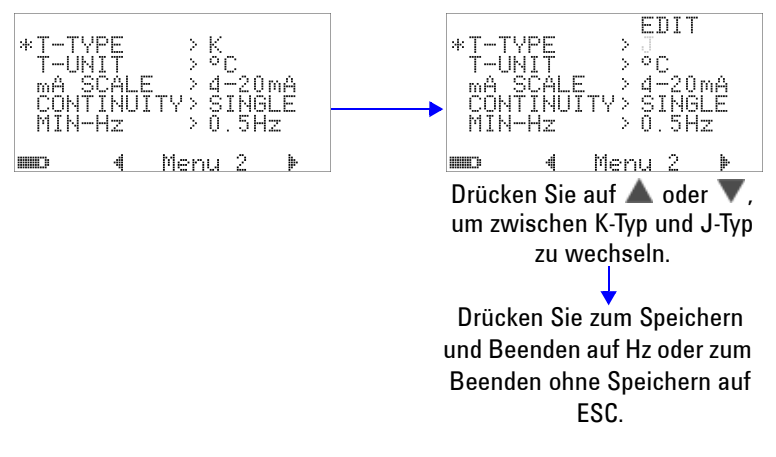

**Abbildung 4-7** Einrichten des Thermoelementtyps

#### **Einstellen der Temperatureinheit**

Vier Kombinationsanzeigen sind verfügbar:

- **1** Nur Celsius: °C-Einzelanzeige.
- **2** Celsius/Fahrenheit: °C/°F-Kombinationsanzeige; °C auf der Primäranzeige und °F auf der Sekundäranzeige.
- **3** Nur Fahrenheit: °F-Einzelanzeige.
- **4** Fahrenheit/Celsius: °F/°C-Kombinationsanzeige; °F auf der Primäranzeige und °C auf der Sekundäranzeige.

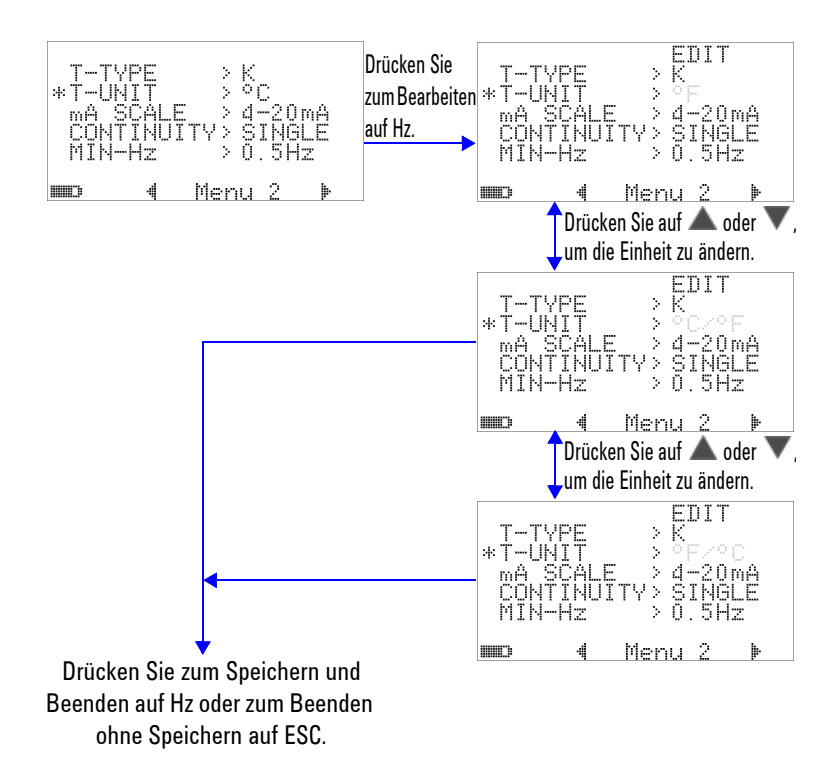

**Abbildung 4-8** Einrichten der Temperatureinheit

#### **Einstellen der Prozentskalenausgabe**

Diese Einstellung konvertiert die DC-Stromstärkenanzeige in die Prozentskalenausgabe: 0% bis 100% basierend auf einem Bereich von 4 mA bis 20 mA oder 0 mA bis 20 mA. Eine 25%-Ausgabe steht zum Beispiel für eine DC-Stromstärke von 8 mA für den Bereich von 4 mA bis 20 mA oder eine DC-Stromstärke von 5 mA für den Bereich von 0 mA bis 20 mA. Zur Deaktivierung dieser Funktion wählen Sie die Einstellung OFF.

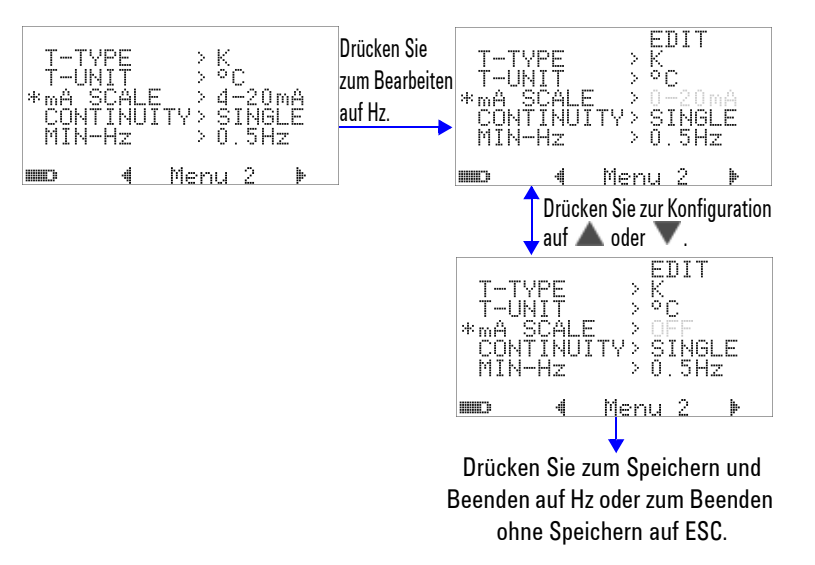

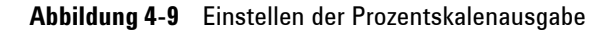

#### **Einstellen des Signaltons für den Durchgangstest**

Diese Einstellung legt den Signalton fest, der für den Durchgangstest verwendet wird. Wählen Sie SINGLE für den Einzelfrequenzsingalton. Wählen Sie TONE für eine andauernde Signalfolge mit variierenden Frequenzen aus.

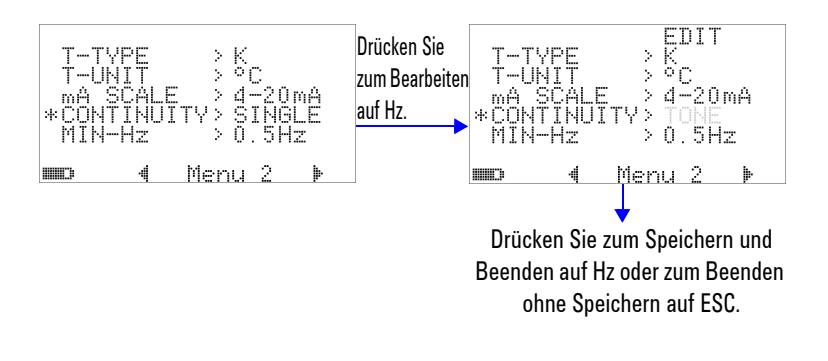

**Abbildung 4-10** Auswählen des Signaltons für den Durchgangstest

#### **Einstellen der Mindestmessfrequenz**

Die Einstellung für die minimale messbare Frequenz beeinflusst die Messraten für Frequenz, Arbeitszyklus und Impulsbreite. Die typische Messrate, wie in der Spezifikation definiert, basiert auf einer minimal messbaren Frequenz von 1 Hz.

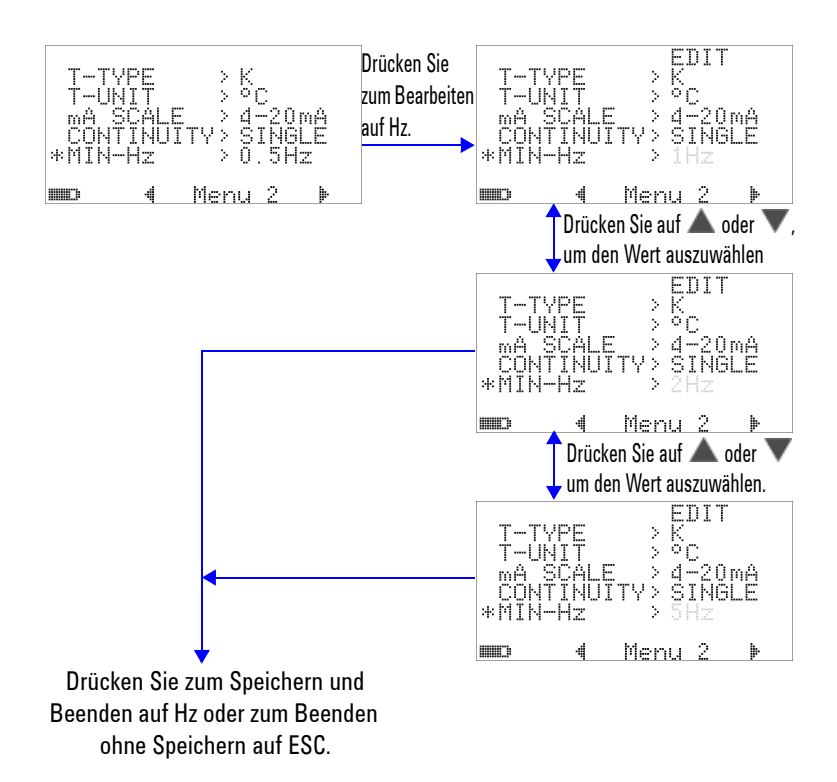

**Abbildung 4-11** Einrichten der Mindestfrequenz

#### **Einstellen der Signaltonfrequenz**

Die Signaltonfrequenz kann auf 4.800 Hz, 2.400 Hz, 1.200 Hz oder 600 Hz eingestellt werden. OFF bedeutet, dass der Signalton deaktiviert ist.

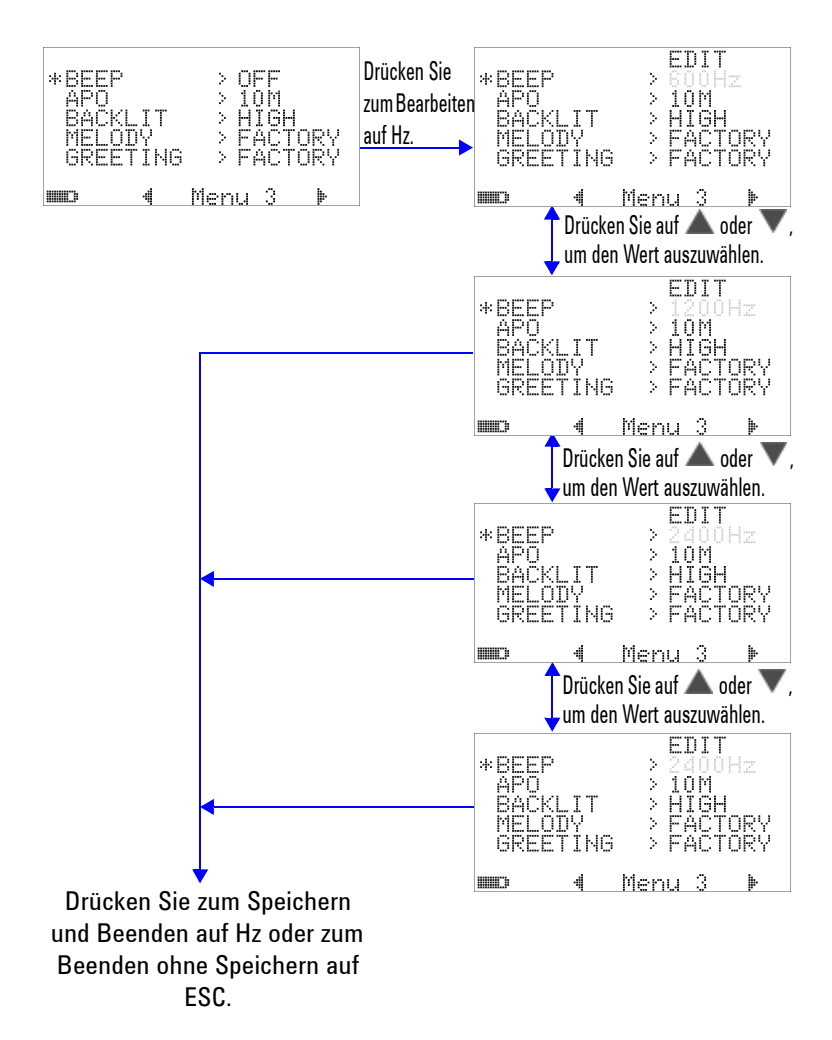

**Abbildung 4-12** Einrichten der Signaltonfrequenz

#### **Einstellen des automatischen Abschaltmodus**

- **•** Stellen Sie den Timer auf einen beliebigen Wert im Bereich von 1 bis 99 Minuten ein, um die automatische Abschaltfunktion (Auto Power Off, APO) einzustellen.
- **•** Das Instrument schaltet sich nach der festgelegten Dauer aus (mit APO aktiviert), wenn keiner der folgenden Punkte zutrifft:
	- **•** Eine beliebige Taste wird gedrückt.
	- **•** Eine Messfunktion wurde geändert.
	- **•** Die dynamische Aufzeichnung ist eingestellt.
	- **•** 1-ms-Spitzenwert ist ausgewählt.
	- **•** APO ist im Einrichtungsmodus deaktiviert.
- **•** Zur Deaktivierung des Multimeters nach dem automatischen Ausschalten, drücken Sie einfach auf eine beliebige Taste oder ändern Sie die Position des Drehreglers.
- **•** Wählen Sie OFF, um APO zu deaktivieren. Wenn APO deaktiviert ist, wird die Meldeanzeige **deaktiviert.** Das Multimeter bleibt eingeschaltet, bis Sie den Drehregler manuell auf die Position OFF drehen.

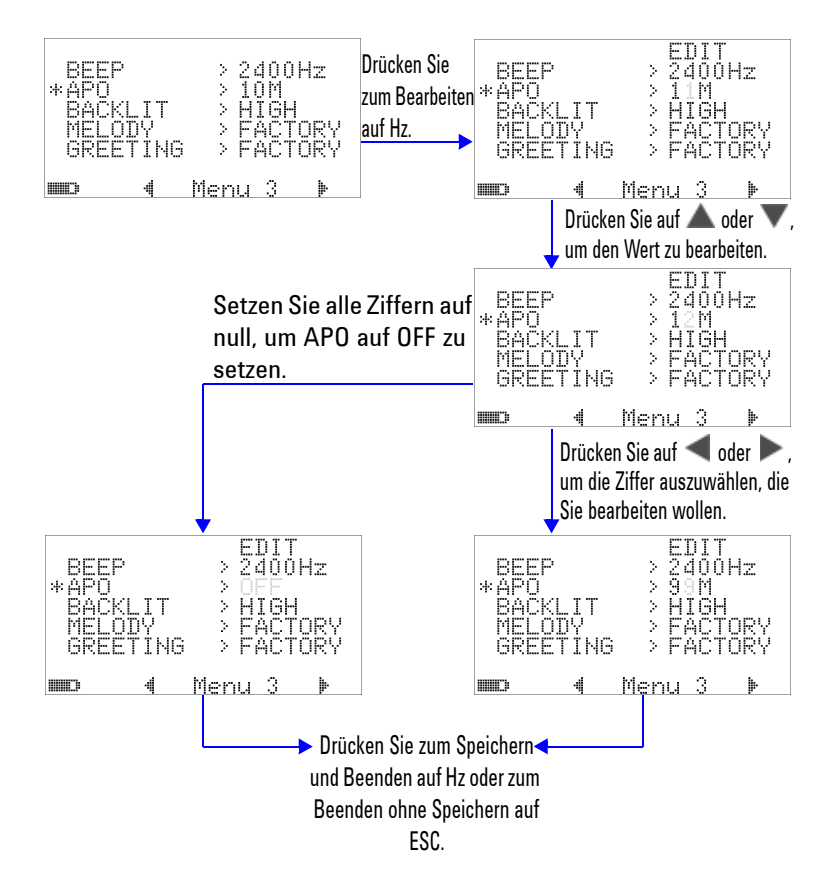

**Abbildung 4-13** Einrichten des automatischen Energiesparmodus

#### **Einstellen der Helligkeitsstärke der Hintergrundbeleuchtung bei Einschalten**

Die beim Einschalten des Multimeters angezeigte Helligkeitsstärke kann auf HIGH, MEDIUM oder LOW eingestellt werden.

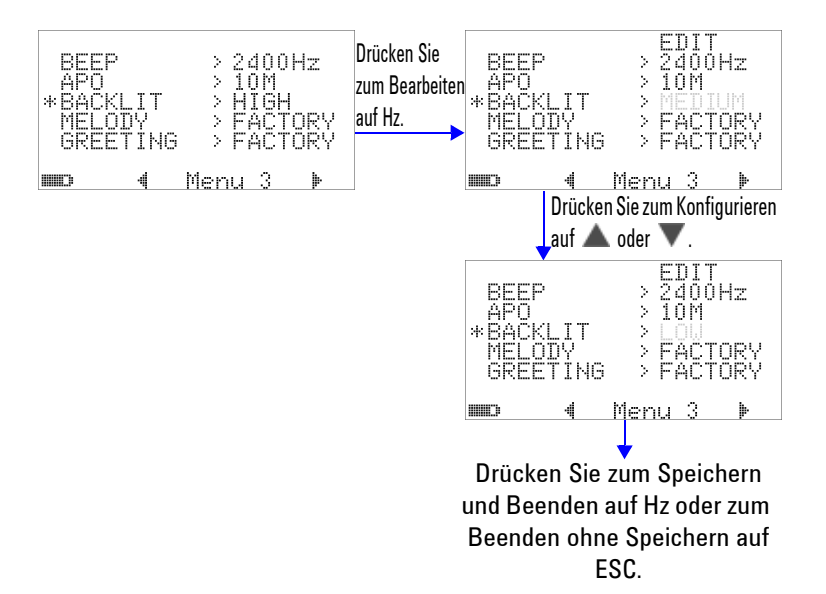

**Abbildung 4-14** Einstellen der Hintergrundbeleuchtung beim Einschalten

Während Sie das Multimeter verwenden, können Sie die Helligkeit jederzeit einstellen, indem Sie auf  $\textcircled{c}$  drücken.

#### **Einstellen der Einschaltmelodie**

Für die Melodie, die beim Einschalten des Multimeters gespielt wird, kann zwischen FACTORY und OFF gewählt werden.

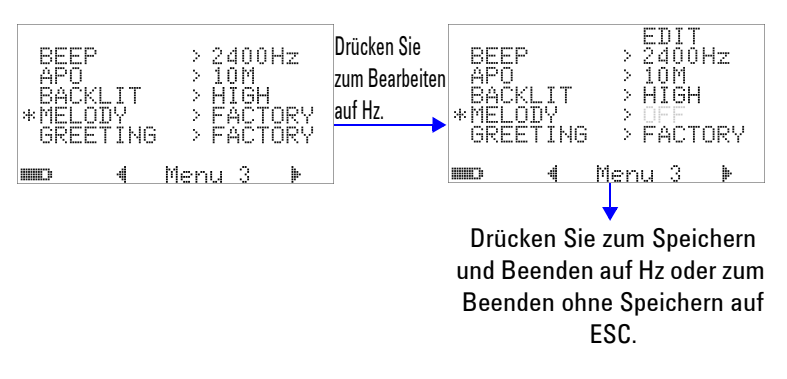

**Abbildung 4-15** Einstellen der Melodie beim Einschalten

#### **Einstellen des Begrüßungsbildschirms beim Einschalten**

Für den Begrüßungsbildschirm, der beim Einschalten des Multimeters angezeigt wird, kann zwischen FACTORY und OFF gewählt werden.

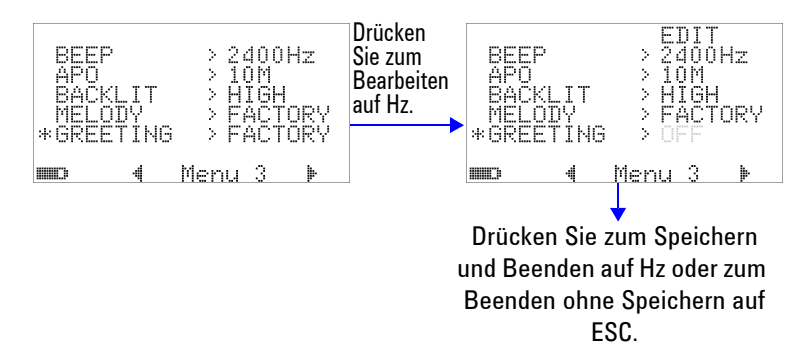

**Abbildung 4-16** Einstellen der Begrüßung beim Einschalten

#### **Einstellen der Baudrate**

Die Baudrate, die bei der Remotekommunikation mit einem PC verwendet wird, kann auf 2.400, 4.800, 9.600 oder 19.200 Bits/Sek. gesetzt werden.

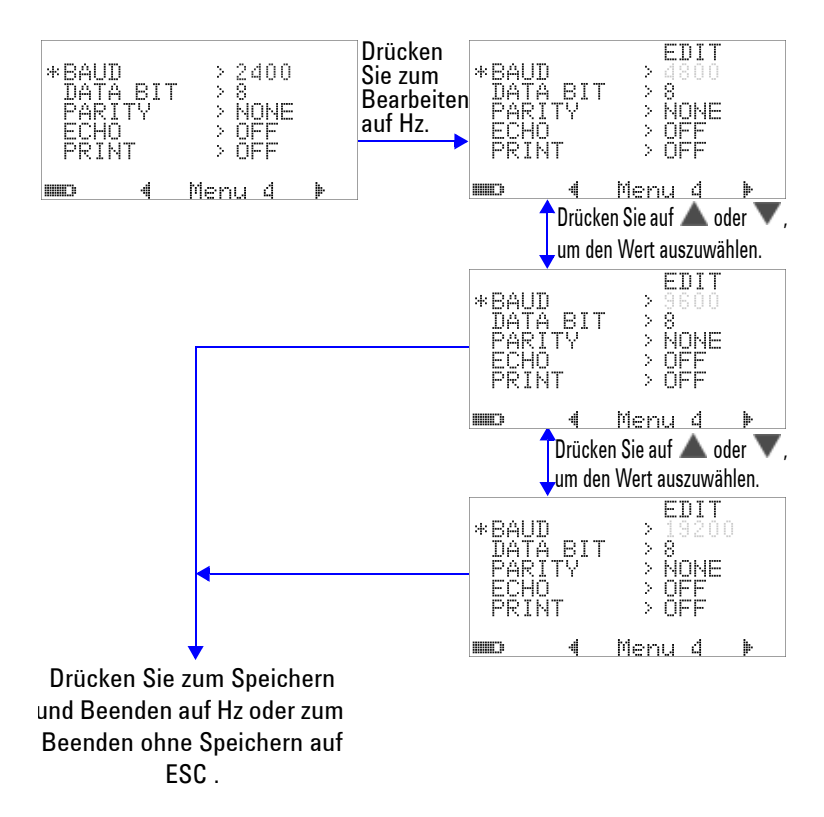

**Abbildung 4-17** Einstellen der Baudrate für die Fernsteuerung

#### **Einstellen der Paritätsprüfung**

Die Paritätsprüfung für die Remotekommunikation mit einem PC kann entweder auf NONE, ODD oder EVEN gesetzt werden.

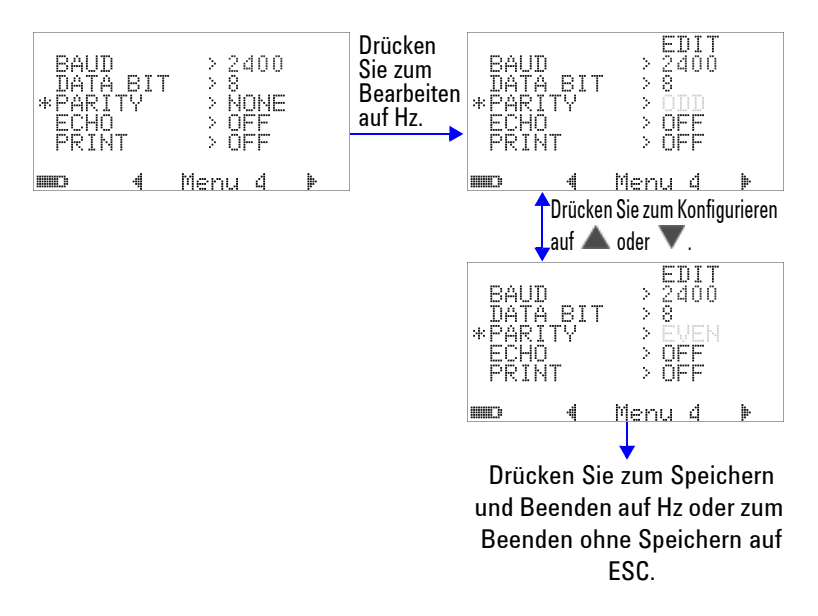

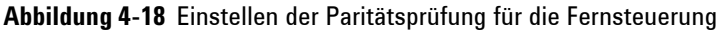

### **Einstellen von Datenbits**

Für die Anzahl an Datenbits (Datenbreite) für die Remotekommunikation mit einem PC können zwischen 8 oder 7 Bits gewählt werden. Die Anzahl des Stoppbits ist immer 1 und kann nicht geändert werden.

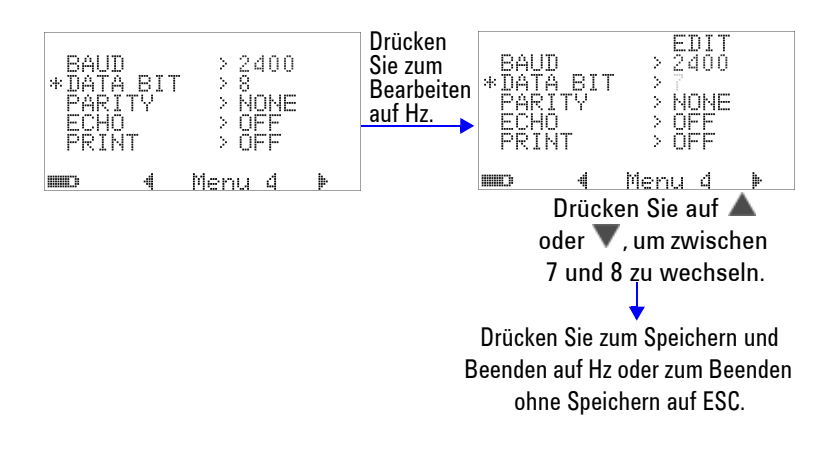

**Abbildung 4-19** Einrichten des Datenbits für die Fernsteuerung

#### **Einstellen des Echomodus**

- **•** Wenn für diese Funktion die Einstellung ON gewählt ist, können die übermittelten Daten auf dem PC bei der Remotekommunikation wiederholt werden.
- **•** Dies ist bei der Entwicklung eines PC-Programms mit SCPI-Befehlen hilfreich. Während des Normalbetriebs wird die Deaktivierung dieser Funktion empfohlen.

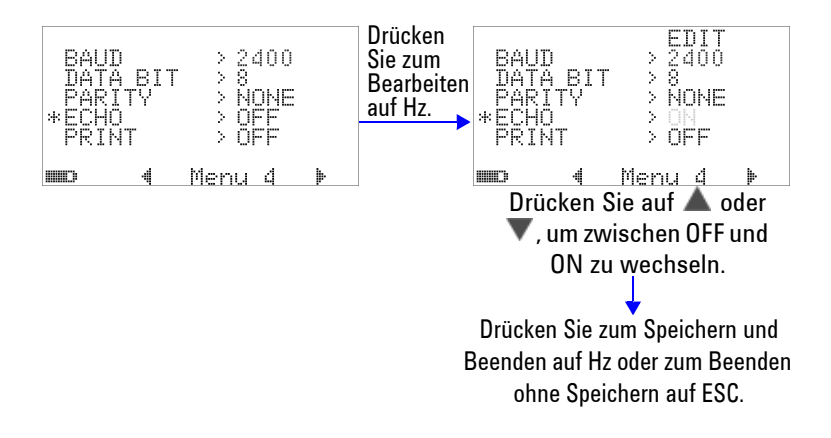

**Abbildung 4-20** Einstellen des Echomodus für die Fernsteuerung

#### **Einstellen des Druckmodus**

Wenn Sie bei dieser Funktion ON wählen, ist der Druck von gemessenen Daten auf einem PC möglich, der mit dem Multimeter über eine Remoteschnittstelle verbunden ist, wenn ein Messzyklus abgeschlossen ist.

In diesem Modus sendet das Multimeter ständig die aktuellen Daten an den Host, akzeptiert jedoch keine Befehle vom Host.

Die Meldeanzeige "Binkt während der Druckoperation.

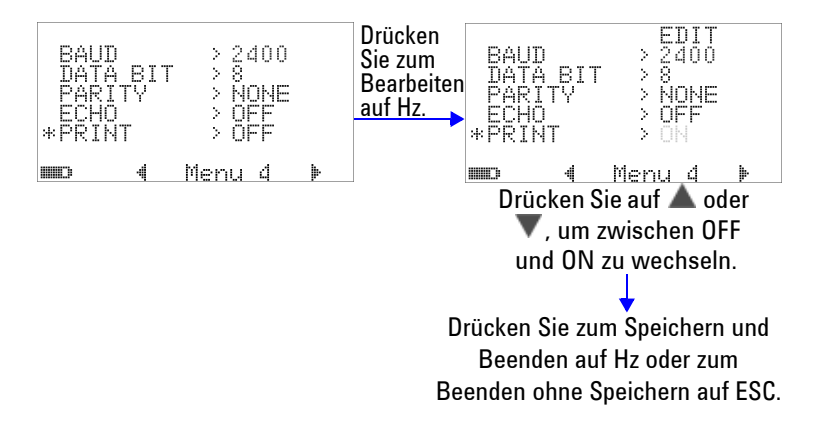

**Abbildung 4-21** Einstellen des Druckmodus für die Fernsteuerung

#### **Version**

Die Versionsnummer der Firmware wird angegeben.

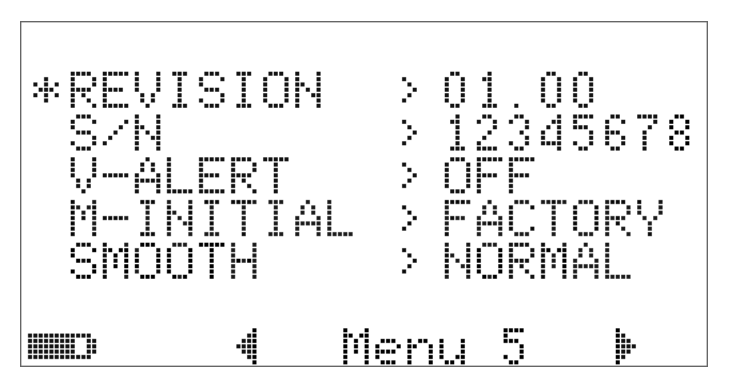

**Abbildung 4-22** Versionsnummer

#### **Seriennummer**

Die letzten 8 Ziffern der Seriennummer werden angezeigt.

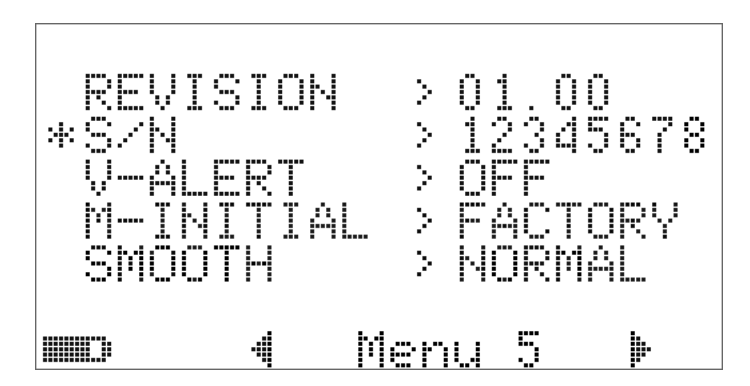

**Abbildung 4-23** Seriennummer

#### **Spannungswarnung**

Zur Aktivierung eines Warnsignals bei Überspannung wählen Sie einen Überspannungswert im Bereich 1 V bis 1.010 V.

Setzen Sie alle Ziffern auf 0 (OFF), um diese Funktion zu deaktivieren.

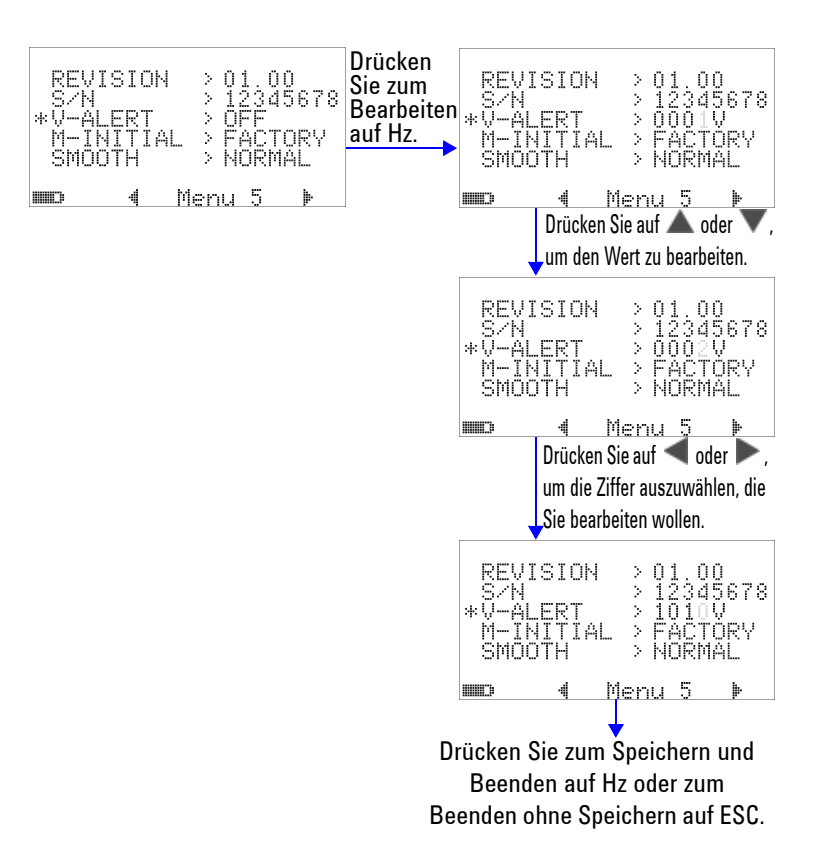

**Abbildung 4-24** Einstellen der Spannungswarnmeldung

### **M-initial**

Sie können für die Anfangsmessfunktionen zwischen FACTORY oder USER wählen. Die Anfangsmessfunktionen und der -bereich können entsprechend der nachstehenden [Tabelle 4-2](#page-134-0) festgelegt werden.

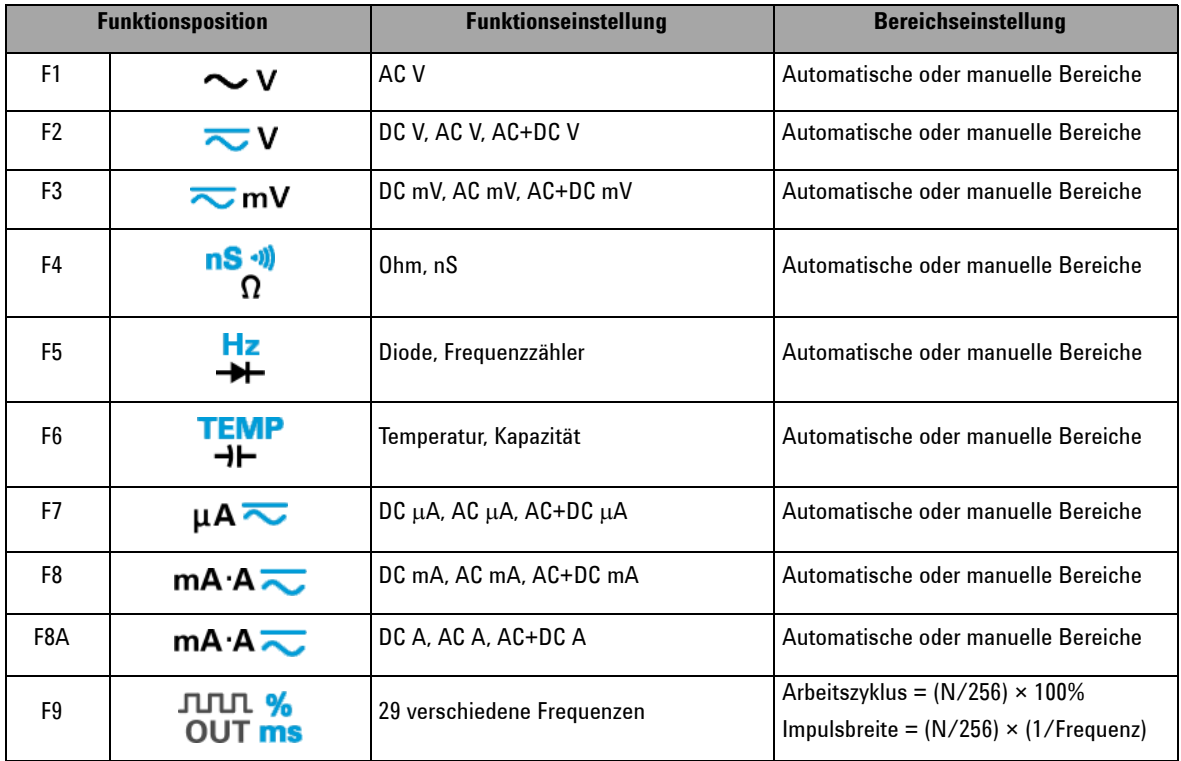

<span id="page-134-0"></span>**Tabelle 4-2** Verfügbare Einstellungen für M-initial

Jeder Position des Drehreglers ist eine Standardmessfunktion und ein Standardmessbereich zugewiesen.

Wenn Sie den Drehregler zum Beispiel auf die Position stellen, ist die Anfangsmessfunktion gemäß den Standardwerkseinstellungen die Diodenmessung. Um die Frequenzzählerfunktion zu wählen, drücken Sie auf  $\frac{\text{SHIFT}}{\text{SHET}}$ .

Wenn Sie den Drehregler auf  $\sim$  V stellen, ist der Anfangsmessbereich gemäß den Standardwerkseinstellungen "Auto". Zur Auswahl eines anderen Bereichs drücken Sie auf (RANGE).

Wenn Sie andere Anfangsmessfunktionen bevorzugen, ändern Sie die M-INITIAL-Einstellung auf USER und drücken Sie auf . Das Multimeter ruft die **INIT**-Seiten auf. Siehe hierzu [Abbildung 4-25](#page-135-0).

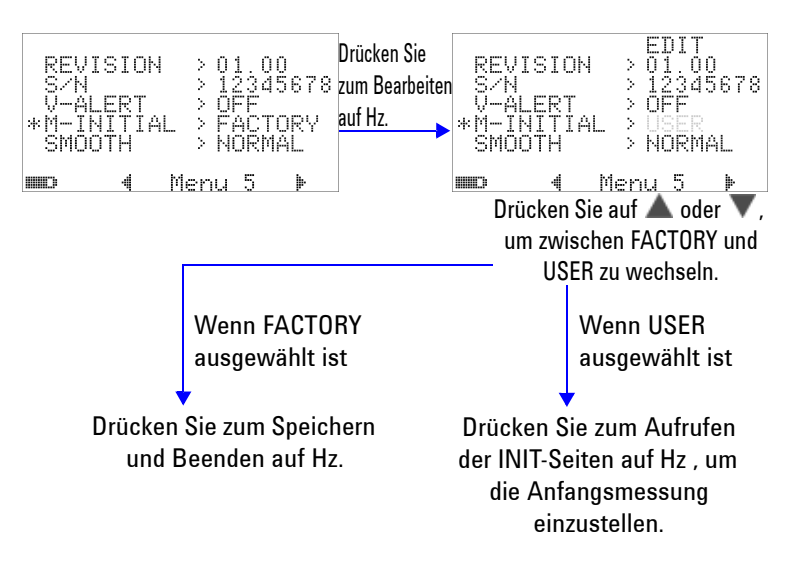

<span id="page-135-0"></span>**Abbildung 4-25** Einstellen der Anfangsmessfunktionen

Auf den **INIT**-Seiten können Sie die bevorzugten Messfunktionen definieren. Siehe hierzu [Abbildung 4-26](#page-136-0).

Drücken Sie auf doder , um zwischen den beiden INIT-Seiten zu navigieren. Drücken Sie auf oder v, um auszuwählen, welche Anfangsfunktion Sie ändern möchten.

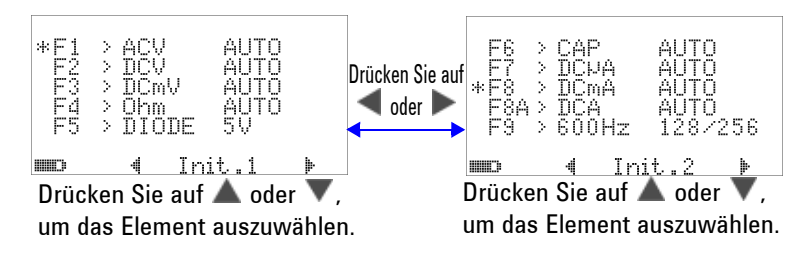

<span id="page-136-0"></span>**Abbildung 4-26** Navigieren zwischen den Anfangsfunktionsseiten

Drücken Sie auf , um den **Bearbeitungsmodus** aufzurufen.

Drücken Sie im **Bearbeitungsmodus** auf oder , um den Anfangsmessbereich (Standard) der ausgewählten Funktion auszuwählen. [Abbildung 4-27](#page-136-1) im Folgenden zeigt, dass der Anfangsbereich der AC-Spannungsmessfunktion auf Position F1 auf 1000 V geändert wurde (Standard war "Auto").

Drücken Sie auf  $\triangle$  oder  $\nabla$ , um die Anfangsmessfunktion einer ausgewählten Drehreglerposition zu ändern. [Abbildung 4-27](#page-136-1) zeigt beispielsweise, dass die Anfangsmessfunktion der Position F5 von DIODE auf FC (Frequenzzähler) geändert wurde.

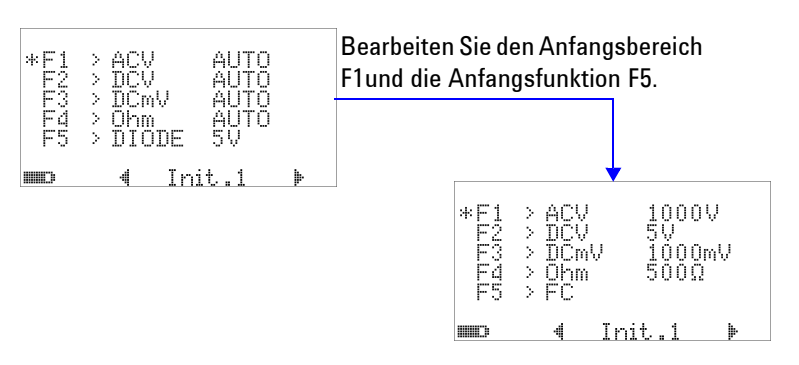

<span id="page-136-1"></span>**Abbildung 4-27** Bearbeiten von Anfangsmessfunktion/-bereich

Ein weiteres Beispiel wird in [Abbildung 4-28](#page-137-0) veranschaulicht:

**•** Die Standardfunktion F6 wurde von Kapazitätsmessung in Temperaturmessung geändert.

- **•** Der F7-Standardmessbereich für DC μA wurde von Auto in 5000 μA geändert.
- **•** Der F8-Standardmessbereich für DC mA wurde von "Auto" in 50 mA geändert.
- **•** Der F8A-Standardmessbereich für DC A wurde von "Auto" in 5 A geändert.
- **•** Die F9-Standardausgabewerte für die Impulsbreite und den Arbeitszyklus wurden jeweils vom 128. Schritt (0,8333 ms für Impulsbreite und 50,000% für Arbeitszyklus) auf den 255. Schritt (1,6601 ms für Impulsbreite und 99,609%) geändert.

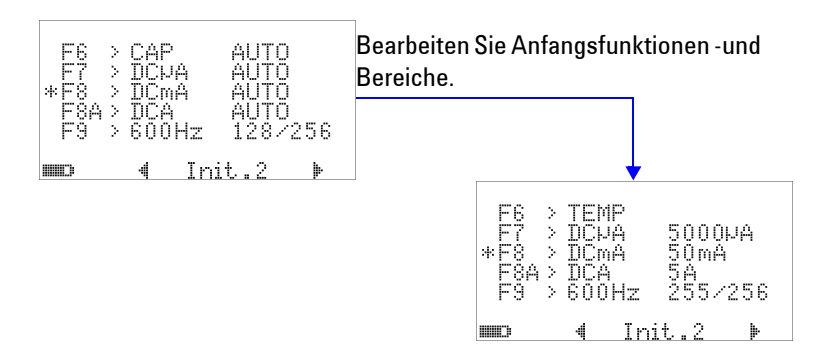

<span id="page-137-0"></span>**Abbildung 4-28** Bearbeiten von Anfangsmessfunktion/-bereich und Anfangsausgabewerten

Drücken Sie auf ( $\mathbb{H}$ ), wenn Sie die gewünschten Änderungen vorgenommen haben. Drücken Sie auf (SHIFT), um den **Bearbeitungsmodus** zu verlassen.

Wenn Sie das Multimeter auf die Standardwerkseinstellungen zurücksetzen (siehe ["Rücksetzen auf die](#page-139-0) 

[Standardwerkseinstellungen"](#page-139-0) auf Seite 114), wird Ihre Einstellung für M-INITIAL ebenfalls auf die Standardeinstellung zurückgesetzt.

#### **Aktualisierungsgeschwindigkeit der Glättung**

Der Glättungsmodus (Auswahl zwischen FAST, NORMAL oder SLOW) wird verwendet, um die Aktualisierungsgeschwindigkeit der Messwerte zu glätten, um die Beeinträchtigung durch unerwartetes Rauschen zu senken und um Sie dabei zu unterstützen, einen stabilen Messwert zu erhalten. Dies gilt für alle Messfunktionen mit Ausnahme des Kapazitäts- und Frequenzzählers (einschließlich Arbeitszyklus- und Impulsbreitenmessungen). Die Standardeinstellung ist NORMAL.

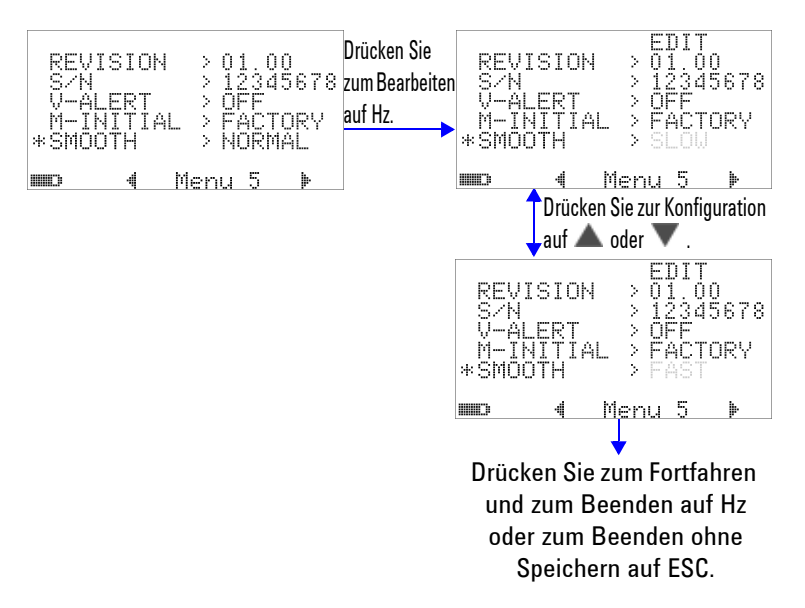

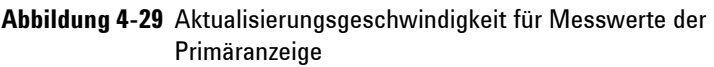

# <span id="page-139-0"></span>**Rücksetzen auf die Standardwerkseinstellungen**

- **•** Wählen Sie YES, drücken Sie anschließend länger als 1 Sekunde auf  $\binom{n}{H}$ , um die Einstellungen auf die Standardwerkseinstellungen zurückzusetzen (alle mit Ausnahme der Temperatureinstellung).
- **•** Nach der Rücksetzung folgt automatisch der Wechsel vom Menüelement "Reset" zur Menüseite m1.

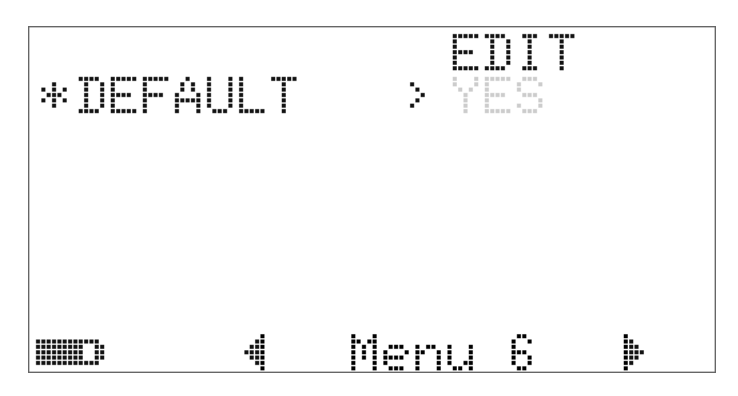

**Abbildung 4-30** Zurücksetzen auf Standardwerkseinstellungen

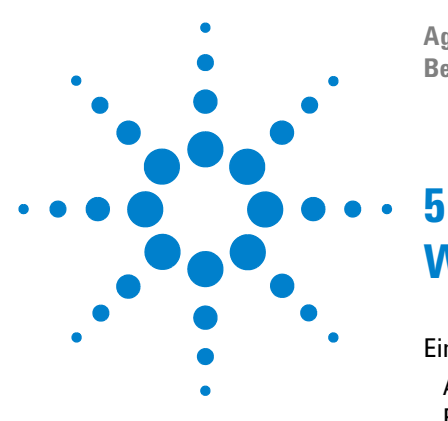

**Agilent U1253A True RMS OLED-Multimeter Benutzer- und Servicehandbuch**

# **Wartung**

[Einleitung](#page-141-0) 116 [Allgemeine Wartung](#page-141-1) 116 [Batterieaustausch](#page-142-0) 117 [Laden der Batterie](#page-144-0) 119 [Austausch von Sicherungen](#page-150-0) 125 [Fehlerbehebung](#page-152-0) 127

Dieses Kapitel unterstützt Sie, wenn Sie eine Fehlfunktion des U1253A True RMS OLED-Multimeter beheben möchten.

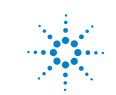

## <span id="page-141-0"></span>**Einleitung**

**VORSICHT** Reparatur- oder Servicemaßnahmen, die in diesem Handbuch nicht erwähnt werden, sind nur von qualifiziertem Personal durchführbar.

#### <span id="page-141-1"></span>**Allgemeine Wartung**

**WARNUNG Stellen Sie vor jeder Messung sicher, dass Sie die richtigen Anschlüsse verwenden. Um eine Beschädigung des Geräts zu vermeiden, überschreiten Sie nicht die Eingangsbeschränkung.**

> Schmutz oder Feuchtigkeit in den Anschlüssen kann die Messwerte verzerren. Gehen Sie zur Reinigung wie folgt vor:

- **1** Schalten Sie das Multimeter aus und entfernen Sie die Testleitungen.
- **2** Drehen Sie das Multimeter um, und schütteln Sie den Schmutz heraus, der sich eventuell in den Anschlüssen angesammelt hat.
- **3** Wischen Sie das Gehäuse mit einem feuchten Tuch und einem milden Reinigungsmittel ab – verwenden Sie keine Scheuer- oder Lösungsmittel. Reinigen Sie die Kontakte jedes Anschlusses mit einem sauberen, mit Alkohol befeuchteten Wattetupfer.

#### <span id="page-142-0"></span>**Batterieaustausch**

**WARNUNG Entladen Sie den Akku nicht durch Kurzschluss oder Polaritätsumkehrung. Laden Sie nur wiederaufladbare Batterien, keine nicht aufladbaren Batterien. Drehen Sie den Drehregler nicht, wenn die Batterie gerade aufgeladen wird.**

> Dieses Multimeter wird mit wiederaufladbaren 7,2 V NiMH-Batterien betrieben, dem spezifizierten Batterietyp. Alternativ können Sie eine 9-V-Alkalibatterie (ANSI/NEDA 1604A oder IEC 6LR61) oder eine 9 V-Zink-Kohle-Batterie (ANSI/NEDA 1604D oder IEC6F22) verwenden, um das U1253A zu betreiben. Um sicherzustellen, dass das Multimeter gemäß den Spezifikationen betrieben wird, empfiehlt sich der Austausch der Batterie, sobald durch Leuchten der Anzeige auf einen niedrigen Batterieladestatus hingewiesen wird. Wenn Ihr Multimeter mit einer wiederaufladbaren Batterie ausgestattet ist, beziehen Sie sich auf ["Laden der Batterie"](#page-144-0) auf Seite 119. Der Batterieaustausch erfolgt wie folgt:

**HINWEIS** Die wiederaufladbare 7,2 V-NiMH-Batterie ist im Lieferumfang des U1253A enthalten.

**1** Drehen Sie am hinteren Bedienfeld die Schraube der Batteriefachabdeckung von der Position LOCK auf OPEN (entgegen dem Uhrzeigersinn).

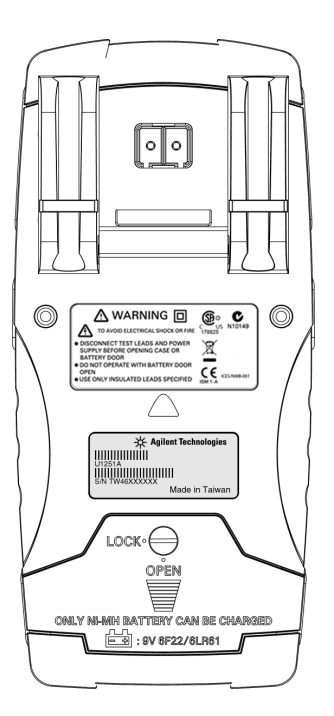

- **Abbildung 5-1** Hinteres Bedienfeld von Agilent U1253A True RMS OLED-Multimeter
- **2** Schieben Sie die Batteriefachabdeckung nach unten.
- **3** Heben Sie die Batteriefachabdeckung ab.
- **4** Tauschen Sie die Batterie aus.
- **5** Gehen Sie umgekehrt vor, um die Batteriefachabdeckung wieder anzubringen.
# **Laden der Batterie**

**WARNUNG Entladen Sie die wiederaufladbare Batterie nicht durch Kurzschluss oder Polaritätsumkehrung. Laden Sie nur wiederaufladbare Batterien, keine nicht aufladbaren Batterien. Drehen Sie den Drehregler nicht, wenn die aufladbare Batterie gerade aufgeladen wird.**

**HINWEIS** Für das Batterieladegerät dürfen die Schwankungen der Netzspannung ±10% nicht überschreiten.

> Als Energiequelle für dieses Multimeter dient eine 7,2 V-NiMH-Batterie. Es wird empfohlen, dass Sie den angegebenen 24-Volt-DC-Adapter, der als Zubehör im Lieferumfang enthalten ist, verwenden, um die aufladbare Batterie aufzuladen. Drehen Sie niemals den Drehregler während des Ladens, da eine DC-Spannung von 24 V an den Ladeanschlüssen anliegt. Laden Sie die aufladbare Batterie wie folgt:

- **1** Entfernen Sie die Testleitungen vom Multimeter.
- **2** Drehen Sie den Drehregler in die Position Enche
- **3** Stecken Sie den DC-Adapter in eine Steckdose.
- **4** Verbinden Sie den roten (+) und schwarzen (-) Bananenstecker (4 mm Stecker) des DC-Adapters entsprechend mit den Anschlüssen **FichG** und COM. Achten Sie auf richtige Polarität.

**HINWEIS** Der DC-Adapter kann durch ein DC-Netzteil mit DC 24 V und einem Überstromgrenzwert von 0,5 A ausgewechselt werden.

> **5** Auf der Anzeige wird ein 10-Sekunden-Countdown-Timer für den Start des Selbsttests angezeigt. Das Multimeter gibt kurze Einzelsignaltöne aus, um Sie an das Auswechseln der Batterie zu erinnern. Drücken Sie auf (SHIFT), um mit dem Wechsel der Batterie zu beginnen, oder das Multimeter beginnt nach 10 Sekunden automatisch mit dem Ladevorgang. Laden Sie die Batterie nicht, wenn die Kapazität über 90% liegt.

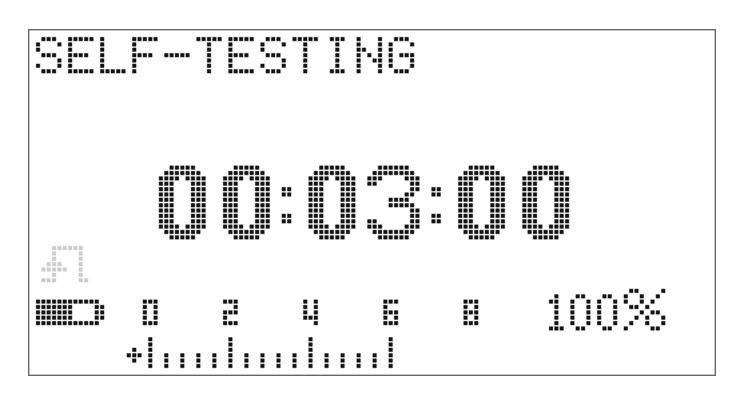

**Abbildung 5-2** Zeitanzeige beim Selbsttest

**Tabelle 5-1** Batteriespannung und entsprechende Prozentangabe des Ladevorgangs im Standby- und Auflademodus.

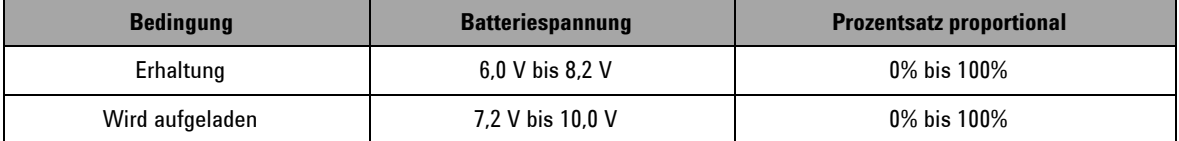

**6** Nach Betätigung der Taste **SHIFT** oder im Fall eines Neustarts, führt das Multimeter einen Selbsttest durch, um zu überprüfen, ob es sich bei der Batterie im Multimeter um eine aufladbare Batterie handelt. Der Selbsttest dauert etwa 2-3 Minuten. Betätigen Sie während des Selbsttests keine Tasten. Sofern ein Fehler auftritt, zeigt das Multimeter, wie in [Tabelle 5-2 auf Seite 121](#page-146-0) dargestellt, Fehlermeldungen an.

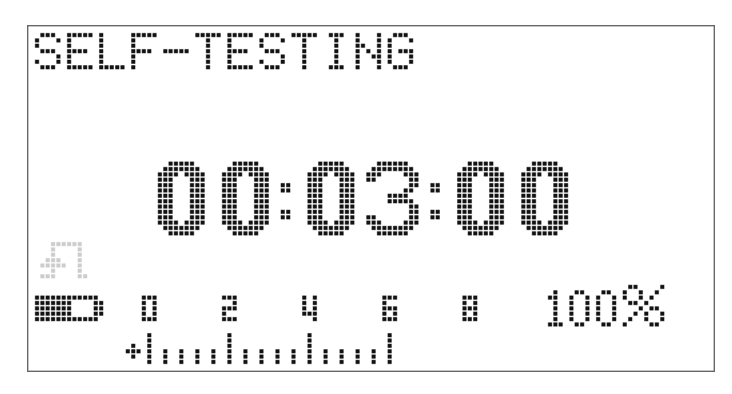

**Abbildung 5-3** Durchführen des Selbsttests

#### <span id="page-146-0"></span>**Tabelle 5-2** Fehlermeldungen

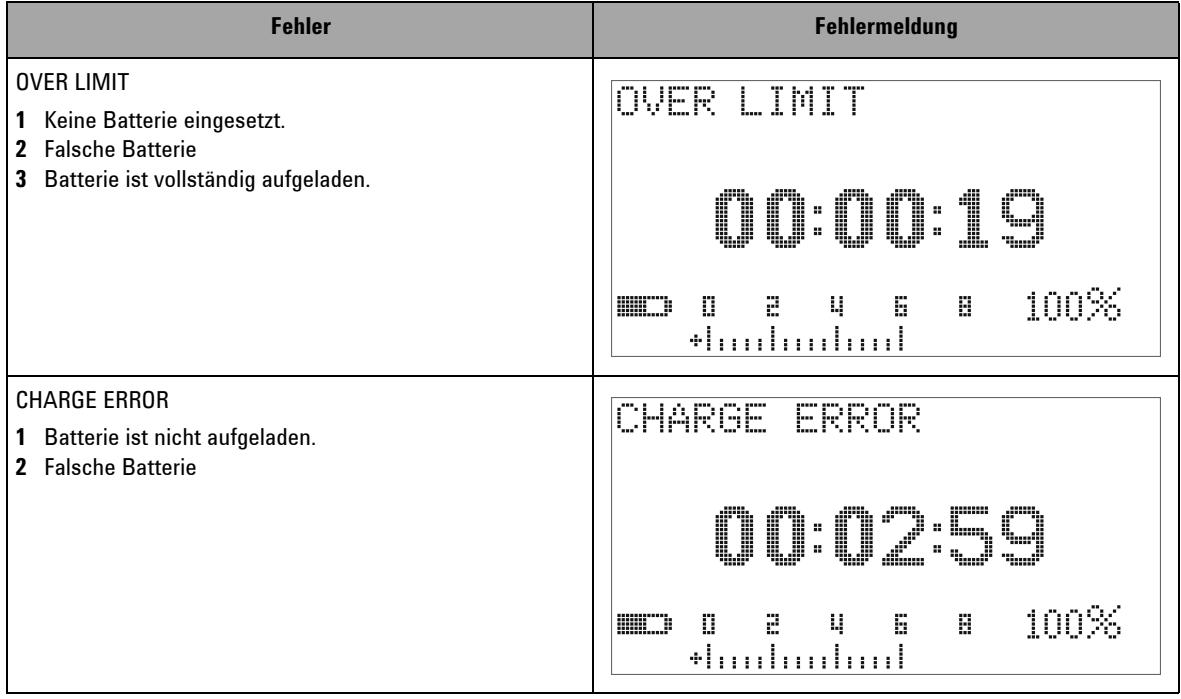

- **HINWEIS •** Wenn die Meldung **OVER LIMIT** angezeigt wird und sich eine Batterie im Multimeter befindet, sollten Sie die Batterie nicht aufladen.
	- **•** Wenn die Meldung **CHARGE ERROR** angezeigt wird, sollten Sie überprüfen, ob es sich bei der Batterie um den spezifizierten Typ handelt. Die Batteriespezifikationen sind in diesem Handbuch angegeben. Bitte stellen Sie sicher, dass die Batterie den Spezifikationen entspricht, bevor Sie ihn erneut laden. Wenn Sie eine falsche Batterie durch eine aufladbare Batterie des richtigen Typs ausgetauscht haben, drücken Sie auf (SHIFT), um den Selbsttest erneut auszuführen. Nehmen Sie erneut einen Austausch der Batterie vor, wenn die Meldung **CHARGE ERROR** erneut angezeigt wird.

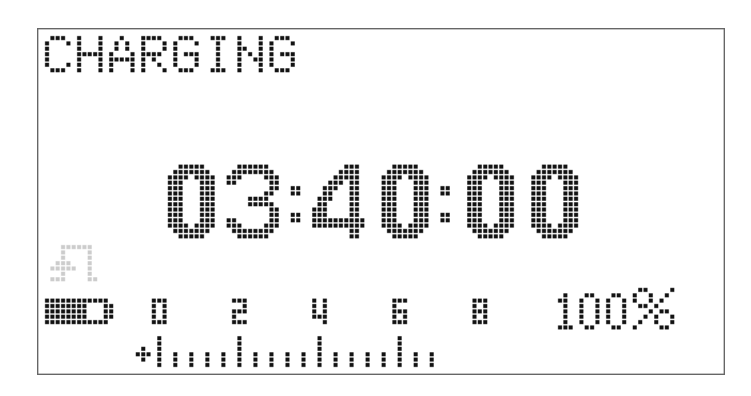

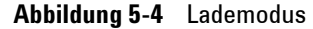

**7** Nach erfolgreichem Selbsttest wird der intelligente Lademodus gestartet. Die Ladezeit ist auf 220 Minuten begrenzt. Dadurch wird sichergestellt, dass die Batterie nicht länger als 220 Minuten geladen wird. Auf der Anzeige wird die Ladezeit heruntergezählt. Während des Ladevorgangs können keine Tasten betätigt werden. Zur Vermeidung der Überladung der Batterie kann das Laden während des Ladeprozesses durch eine Fehlermeldung unterbrochen werden.

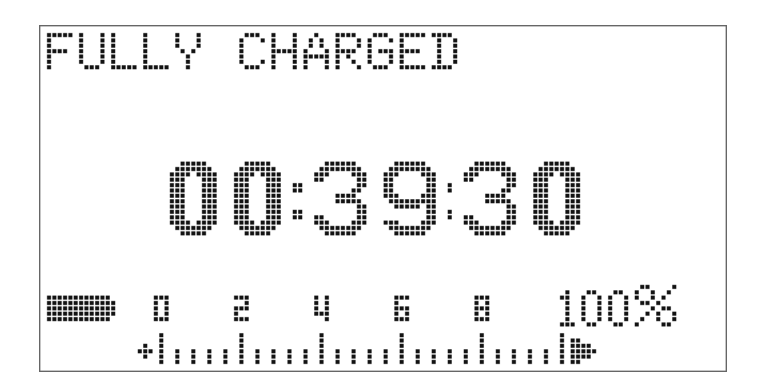

**Abbildung 5-5** Vollständig geladen und im Erhaltungszustand

- **8** Wenn der Ladevorgang beendet ist, wird die Meldung **FULLY CHARGED** angezeigt. Erhaltungsladestrom wird gezogen, um die Batteriekapazität zu erhalten.
- **9** Entfernen Sie den DC-Adapter, wenn die Batterie vollständig geladen wurde.

**VORSICHT** Drehen Sie den Drehregler nicht, bevor Sie den Adapter von den Anschlüssen entfernt haben.

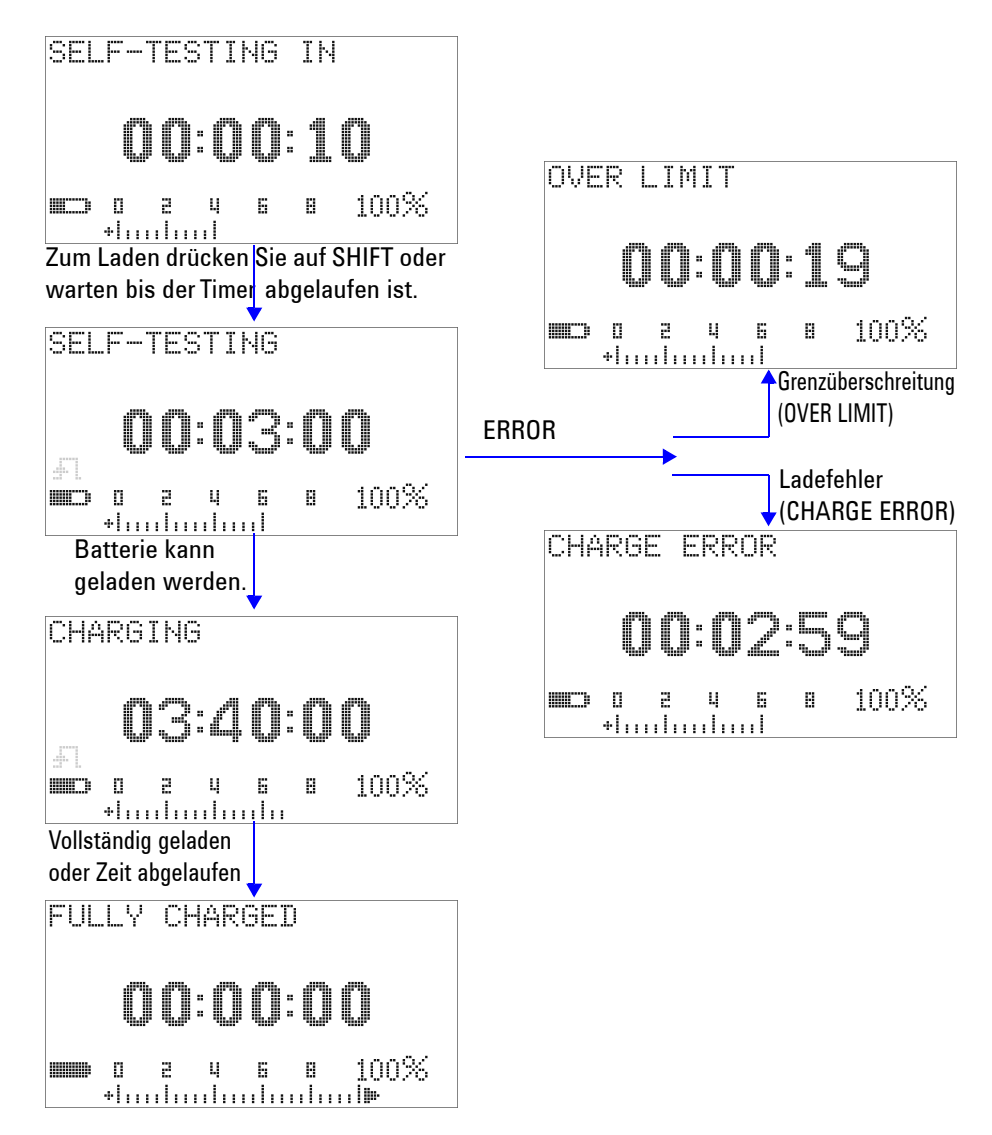

**Abbildung 5-6** Batterieladeverfahren

### **Austausch von Sicherungen**

**HINWEIS** In diesem Handbuch wird nur der Sicherungsaustausch beschrieben, jedoch nicht die Sicherungsaustauschkennzeichnung.

> Entfernen Sie durchgebrannte Sicherungen im Multimeter gemäß den folgenden Verfahren:

- **1** Schallten Sie das Multimeter aus und entfernen Sie die Testleitungen. Stellen Sie sicher, das der Ladeadapter entfernt wird, wenn dieser am Multimeter angeschlossen ist.
- **2** Tragen Sie saubere und trockene Handschuhe und vermeiden Sie die Berührung jeglicher Komponenten mit Ausnahme der Sicherung(en) und Plastikteile. Nach dem Austausch einer Sicherung ist eine Neukalibrierung erforderlich.
- **3** Entfernen Sie die Batteriefachabdeckung.
- **4** Lösen Sie zwei seitliche Schrauben und eine untere Schraube am Gehäuseboden und entfernen Sie diesen.
- **5** Lösen Sie zwei Schrauben in den oberen Ecken, um die Platine herauszunehmen.
- **6** Entfernen Sie vorsichtig die defekte Sicherung, indem Sie ein Ende der Sicherung herausdrücken und sie aus der Sicherungsklammer nehmen.
- **7** Setzen Sie eine neue Sicherung von derselben Größe und demselben Nennwert ein. Achten Sie darauf, dass die neue Sicherung im Sicherungshalter zentriert ist.
- **8** Stellen Sie sicher, dass der Drehregler auf der Gehäuseoberseite und der Platinenschalter in der Position OFF sind.
- **9** Bringen Sie die Platine und die Bodenabdeckung wieder an.
- **10** Entnehmen Sie die Teilenummer, den Nennwert und die Größe der Sicherungen [Tabelle 5-3 auf Seite 125](#page-150-0).

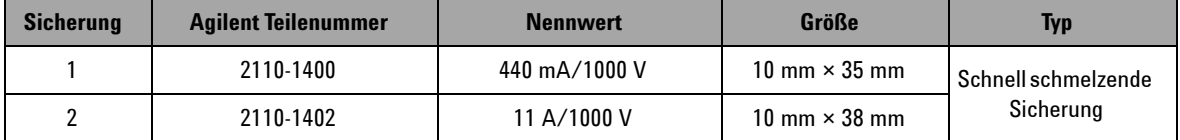

#### <span id="page-150-0"></span>**Tabelle 5-3** Sicherungsspezifikationen

#### **5 Wartung**

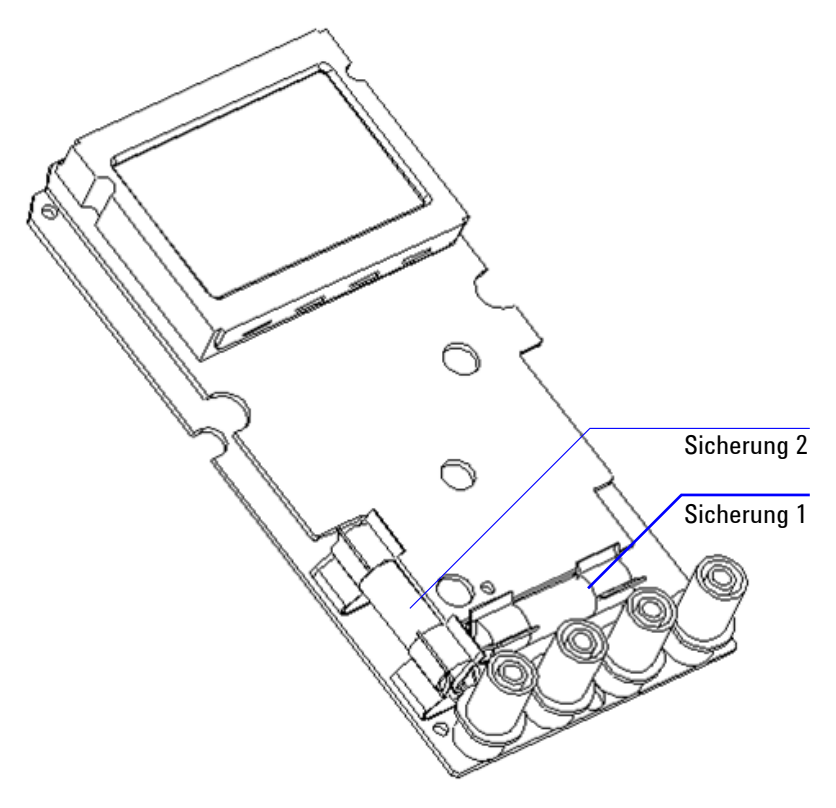

**Abbildung 5-7** Austausch von Sicherung

# **Fehlerbehebung**

**WARNUNG Zur Vermeidung eines elektrischen Schlags führen Sie Servicemaßnahmen nur durch, wenn Sie dafür qualifiziert sind.**

> Wenn das Instrument nicht funktioniert, prüfen Sie Batterie und Messleitungen. Ggf. austauschen. Wenn das Instrument immer noch nicht funktioniert, überprüfen Sie, ob Sie die Bedienungsweise in diesem Handbuch befolgt haben, bevor Sie Servicearbeiten in Betracht ziehen.

Verwenden Sie für Servicearbeiten am Instrument nur angegebene Ersatzteile.

Mithilfe von [Tabelle 5-4](#page-152-0) können Sie einige grundlegende Probleme erkennen.

<span id="page-152-0"></span>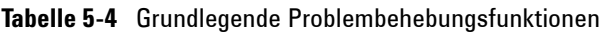

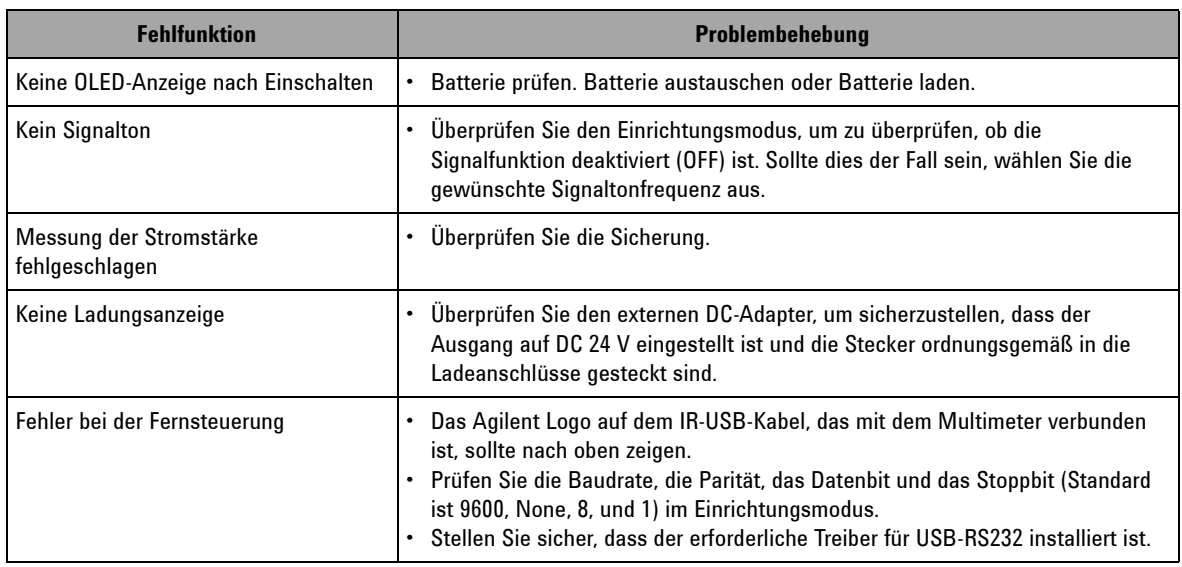

#### **5 Wartung**

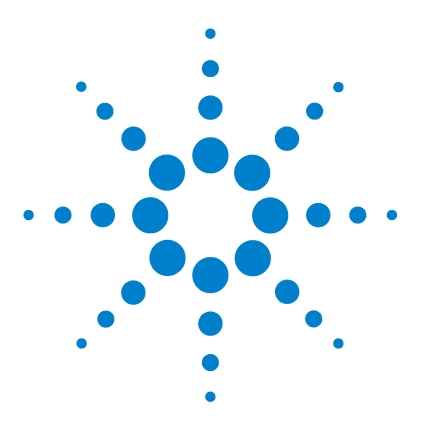

**6**

**Agilent U1253A True RMS OLED-Multimeter Benutzer- und Servicehandbuch**

# **Leistungstests und Kalibrierung**

[Kalibrierungsübersicht](#page-155-0) 130 [Empfohlene Testausrüstung](#page-157-0) 132 [Basisbetriebstests](#page-158-0) 133 [Überlegungen zum Test](#page-161-0) 136 [Leistungsüberprüfungstests](#page-163-0) 138 [Kalibrierungssicherheit](#page-170-0) 145 [Überlegungen zu Einstellungen](#page-177-0) 152 [Kalibrierung über das vordere Bedienfeld](#page-182-0) 157

In diesem Kapitel werden Leistungstest- und Einstellungsverfahren beschrieben. Mit den Leistungstestverfahren können Sie prüfen, ob das U1253A True RMS OLED-Multimeter den angegebenen Spezifikationen gerecht wird. Mit dem Einstellungsverfahren wird sichergestellt, dass das Multimeter bis zur nächsten Kalibrierung innerhalb seiner Spezifikationen bleibt.

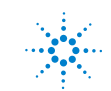

**Agilent Technologies 129**

# <span id="page-155-0"></span>**Kalibrierungsübersicht**

Dieses Handbuch enthält Verfahren zur Überprüfung der Instrumentenleistung sowie Verfahren zur Einstellung.

**HINWEIS** Lesen Sie vor Kalibrierung des Instruments ["Überlegungen zum Test"](#page-161-0) auf [Seite 136.](#page-161-0)

### **Elektronische Kalibrierung bei geschlossenem Gehäuse**

Bei dem U1253A True RMS OLED-Multimeter wird die Kalibrierung elektronisch bei geschlossenem Gehäuse vorgenommen. Dies bedeutet, dass keine interne mechanische Einstellung erforderlich ist. Das Instrument berechnet Korrekturfaktoren auf der Basis Ihrer Eingabereferenzwerte, die Sie während des Kalibrierungsprozesses eingegeben haben. Die neuen Korrekturfaktoren werden im permanenten EEPROM-Speicher abgelegt, bis die nächste Kalibrierung (Einstellung) durchgeführt wird. Der Inhalt dieses EEPROM-Speichers wird nicht verändert, auch wenn der Strom abgeschaltet ist.

### **Agilent Technologies Kalibrierungsservice**

Wenn Ihr Instrument kalibriert werden muss, fragen Sie bei Ihrem Agilent Service Center nach einer kostengünstigen Neukalibrierung.

### **Kalibrierungsintervall**

Für die meisten Anwendungen reicht ein einjähriges Intervall aus. Garantie für Genauigkeitsspezifikationen wird nur übernommen, wenn die Kalibrierung in regelmäßigen Intervallen stattfindet. Garantie für

Genauigkeitsspezifikationen wird nicht übernommen, wenn das einjährige Kalibrierungsintervall nicht eingehalten wird. Agilent empfiehlt, für keine Anwendung das Kalibrierungsintervall auf mehr als 2 Jahre auszudehnen.

### **Weitere Empfehlungen für die Kalibrierung**

Spezifikationen werden nur innerhalb der nach der letzten Kalibrierung beginnenden Periode garantiert. Welches Kalibrierungsintervall Sie auch wählen, Agilent empfiehlt, die vollständige Neueinstellung stets zum Kalibrierungsintervall durchzuführen. Dies gewährleistet, dass das U1253A True RMS OLED-Multimeter bis zur nächsten Kalibrierung innerhalb seiner Spezifikationen bleibt. Diese Kalibrierungskriterien bieten die beste Langzeitstabilität.

Während der Leistungsüberprüfungstests werden nur die Leistungsdaten gesammelt. Diese Tests garantieren jedoch nicht, dass das Instrument innerhalb der festgelegten Begrenzungen bleibt. Die Tests dienen nur zur Ermittlung der Funktionen, die eingestellt werden müssen.

Lesen Sie ["Kalibrierungszähler"](#page-190-0) auf Seite 165 und überprüfen Sie, ob alle Einstellungen durchgeführt wurden.

# <span id="page-157-0"></span>**Empfohlene Testausrüstung**

Die empfohlene Testausrüstung für Leistungsüberprüfung und Einstellungsverfahren ist nachstehend aufgeführt. Falls das empfohlene Instrument nicht verfügbar ist, verwenden Sie einen Kalibrierungsstandard von gleicher Genauigkeit.

| <b>Anwendung</b>      | <b>Empfohlene</b><br>Ausrüstung                                                                          | <b>Empfohlene</b><br>Genauigkeitsvoraussetzungen |
|-----------------------|----------------------------------------------------------------------------------------------------|--------------------------------------------------|
| DC-Spannung           | Fluke 5520A                                                                                              | < 20% der U1253A Genauigkeitsspez.               |
| DC-Stromstärke        | Fluke 5520A                                                                                              | < 20% der U1253A Genauigkeitsspez.               |
| Widerstand            | Fluke 5520A                                                                                              | < 20% der U1253A Genauigkeitsspez.               |
| AC-Spannung           | Fluke 5520A                                                                                              | < 20% der U1253A Genauigkeitsspez.               |
| AC-Stromstärke        | Fluke 5520A                                                                                              | < 20% der U1253A Genauigkeitsspez.               |
| Frequenz              | Agilent 33250A                                                                                           | < 20% der U1253A Genauigkeitsspez.               |
| Kapazität             | Fluke 5520A                                                                                              | < 20% der U1253A Genauigkeitsspez.               |
| Arbeitszyklus         | Fluke 5520A                                                                                              | < 20% der U1253A Genauigkeitsspez.               |
| Nanosiemens           | Fluke 5520A                                                                                              | < 20% der U1253A Genauigkeitsspez.               |
| Diode                 | Fluke 5520A                                                                                              | < 20% der U1253A Genauigkeitsspez.               |
| Frequenzzähler        | Agilent 33250A                                                                                           | < 20% der U1253A Genauigkeitsspez.               |
| <b>Temperatur</b>     | Fluke 5520A                                                                                              | < 20% der U1253A Genauigkeitsspez.               |
| <b>Rechteckwelle</b>  | Agilent 53131A und<br>Agilent 34401A                                                                     | < 20% der U1253A Genauigkeitsspez.               |
| Kurzschließen         | Kurzschlussstecker-<br>Doppelbananensteck<br>er mit Kupferdraht<br>zum Kurzschließen<br>der 2 Anschlüsse | < 20% der U1253A Genauigkeitsspez.               |
| <b>Batteriestatus</b> | Fluke 5520A                                                                                              | < 20% der U1253A Genauigkeitsspez.               |

**Tabelle 6-1** Empfohlene Testausrüstung

# <span id="page-158-0"></span>**Basisbetriebstests**

Die Basisbetriebstests dienen zur Prüfung des Basisbetriebs des Instruments. Reparatur ist erforderlich, wenn das Instrument einen Basisbetriebstest nicht besteht.

# **Testen der Anzeige**

Drücken und halten Sie die Taste (HOLD), wenn Sie das Multimeter einschalten, um alle OLED-Pixel anzuzeigen. Prüfen Sie auf tote Pixel.

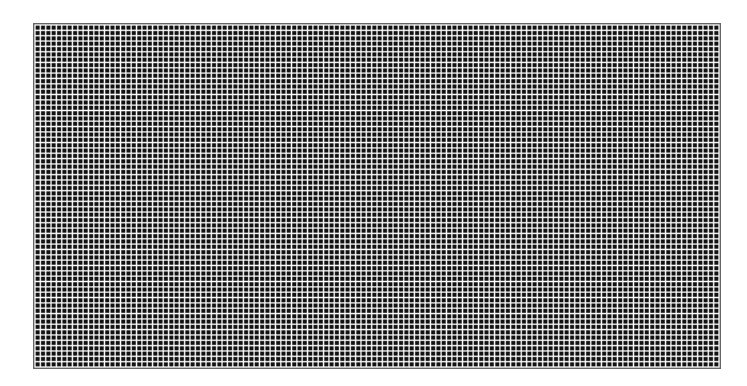

**Abbildung 6-1** Anzeigen aller OLED-Pixel

# **Stromanschlusstest**

Dieser Test bestimmt, ob die Eingangswarnung der Stromanschlüsse richtig funktioniert.

Drehen Sie den Drehregler aus der Position OFF in eine beliebige andere Position außer  $\mathsf{mA} \setminus \mathsf{A}$ . Verbinden Sie die Testleitungen mit den **A**- und **COM**-Anschlüssen. Es erscheint die Fehlermeldung **Error ON A INPUT** in der Sekundäranzeige (wie in [Abbildung 6-2](#page-159-0) dargestellt) und ein anhaltender Signalton ertönt, bis der positive Anschluss von **A**-Anschluss entfernt wird.

**HINWEIS** Stellen Sie vor Durchführung dieses Tests sicher, dass der Signalton nicht im Setup deaktiviert ist.

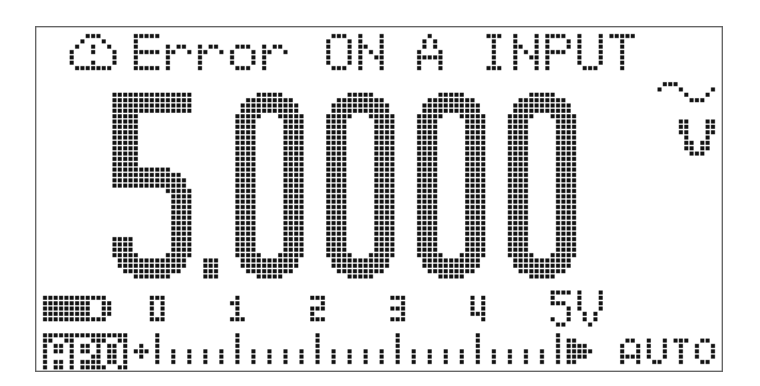

<span id="page-159-0"></span>**Abbildung 6-2** Stromanschluss-Fehlermeldung

# **Ladeanschluss-Alarmtest**

Dieser Test bestimmt, ob der Ladeanschluss-Alarm richtig funktioniert.

Drehen Sie den Drehregler in eine beliebige Position außer .OFF<br>CHG

Stellen Sie am  $\Box$  CHG-Anschluss ein Spannungsniveau von mehr als 5 V ein. Es erscheint die Fehlermeldung **Error ON mA INPUT** in der Sekundäranzeige (wie in [Abbildung 6-3](#page-160-0) dargestellt) und ein anhaltender Signalton ertönt, bis der positive Anschluss von  $\Box$  CHG-Anschluss entfernt wird.

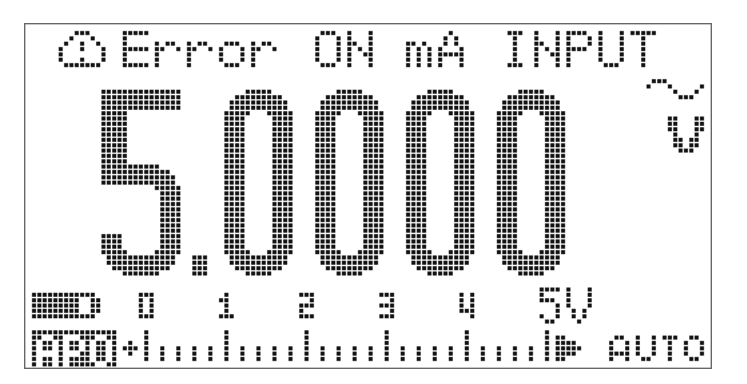

<span id="page-160-0"></span>**Abbildung 6-3** Ladeanschluss-Fehlermeldung

**HINWEIS** Stellen Sie vor Durchführung dieses Tests sicher, dass der Signalton nicht im Setup deaktiviert ist.

# <span id="page-161-0"></span>**Überlegungen zum Test**

Lange Testleitungen können auch als Antennen fungieren und so AC-Signale aufnehmen.

Für optimale Leistung sollten alle Verfahren folgenden Empfehlungen entsprechen:

- **•** Stellen Sie sicher, dass die Umgebungstemperatur zwischen 18 °C und 28 °C stabil bleibt. Die Kalibrierung sollte idealerweise bei 23 °C ± 1 °C durchgeführt werden.
- **•** Sorgen Sie dafür, dass die relative Luftfeuchtigkeit in der Umgebung weniger als 80 % beträgt.
- **•** Führen Sie mit einem an die Eingänge **V** und **COM** angeschlossenen Kurzschlussstecker eine fünfminütige Aufwärmphase durch.
- **•** Reduzieren Sie Settling- und Rauschfehler durch Verwendung von abgeschirmten, Teflon-isolierten Twisted Pair-Kabeln. Halten Sie die Eingangskabel so kurz wie möglich.
- **•** Verbinden Sie die Abschirmungen der Eingangskabel mit der Erdung. Sofern nicht anders beschrieben, schließen Sie die Eichgerät-LO-Quelle an die Erdung des Eichgeräts an. Es ist wichtig, dass die Verbindung zwischen LO und Erdung nur an einer Stelle im Stromkreis hergestellt wird, um Erdungsschleifen zu vermeiden.

Da das Instrument sehr präzise Messungen vornehmen kann, müssen Sie besonders darauf achten, sicherzustellen, dass die verwendeten Kalibrierungsstandards und Testverfahren keine zusätzlichen Fehler hervorrufen.

Für Überprüfungsmessungen zu DC-Spannung, DC-Stromstärke und Widerstand sollten Sie die Richtigkeit des "0"-Ausgangs des Eichgeräts sicherstellen. Sie müssen den Versatz für jeden Bereich der überprüften Messfunktion festlegen.

### <span id="page-162-0"></span>**Eingangsverbindungen**

Testverbindungen zum Instrument werden am besten mittels des Doppelbananensteckers mit Kupferdraht zum Kurzschließen von zwei Anschlüssen für Niedrigtemperatur-Versatzmessungen hergestellt. Abgeschirmte Twisted Pair-Teflon-Kabel minimaler Länge werden zur Verbindung von Eichgerät und Multimeter empfohlen. Kabelabschirmungen sollten mit der Erdung verbunden sein. Diese Konfiguration wird für optimale Rauschund Settling-Zeit-Leistung während der Kalibrierung empfohlen.

# <span id="page-163-0"></span>**Leistungsüberprüfungstests**

Verwenden Sie die folgenden Leistungsüberprüfungstests zur Überprüfung der Messleistung des U1253A True RMS OLED-Multimeter Die Leistungsüberprüfungstests basieren auf den Spezifikationen, die im Datenblatt des Instruments aufgelistet sind.

Die Leistungsüberprüfungstests werden als Akzeptanztests empfohlen, wenn Sie das Instrument erhalten. Führen Sie die Leistungsüberprüfungstests nach der Akzeptanz zu jedem Kalibrierungsintervall durch. (Führen Sie sie vor der Kalibrierung durch, um die Messfunktionen und -bereiche zu ermitteln, die kalibriert werden müssen.)

Falls ein oder alle Parameter die Leistungsüberprüfung nicht bestehen, ist eine Einstellung oder Reparatur erforderlich.

Eine Einstellung wird zu jedem Kalibrierungsintervall empfohlen. Wird keine Einstellung vorgenommen, müssen Sie einen "Schutzbereich" einrichten, wobei nicht mehr als 80% der Spezifikationen als Überprüfungsgrenzen verwendet werden sollten.

Führen Sie die Leistungsüberprüfungstests gemäß [Tabelle 6-2](#page-164-0) [auf Seite 139](#page-164-0) durch. Bei jedem aufgeführten Schritt:

- **1** Verbinden Sie die Kalibrierungsstandardanschlüsse mit den entsprechenden Anschlüssen des U1253A True RMS OLED-Multimeter.
- **2** Legen Sie den Kalibrierungsstandard mit den in der Spalte "Referenzsignale/-werte" angegebenen Signalen fest (mit jeweils einer Einstellung, wenn mehr als eine Einstellung angegeben ist).
- **3** Drehen Sie den Drehregler des U1253A True RMS OLED-Multimeter zur testenden Funktion und wählen Sie den korrekten Bereich wie in der Tabelle angegeben.
- **4** Prüfen Sie, ob der gemessene Wert innerhalb der angegebenen Fehlergrenzen des Referenzwerts liegt. Wenn ja, dass muss diese Funktion oder dieser Bereich nicht eingestellt (kalibriert) werden. Wenn nicht, dann ist eine Einstellung erforderlich.

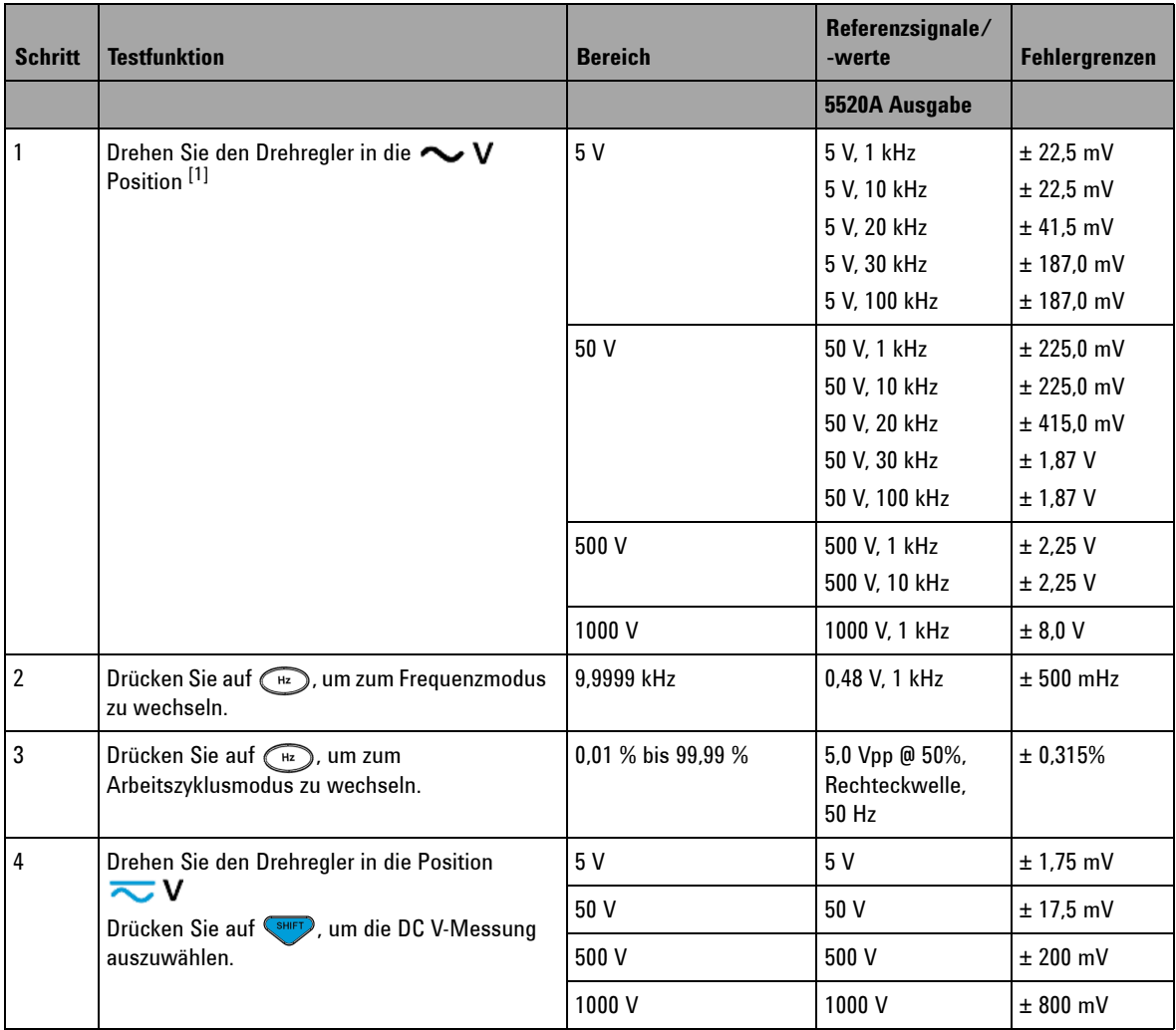

#### <span id="page-164-0"></span>**Tabelle 6-2** Leistungsüberprüfungstests

#### **6 Leistungstests und Kalibrierung**

| <b>Schritt</b> | <b>Testfunktion</b>                                                                                               | <b>Bereich</b>             | Referenzsignale/<br>-werte                                                                                               | <b>Fehlergrenzen</b>                                                                                            |
|----------------|----------------------------------------------------------------------------------------------------|----------------------------|----------------------------------------------------------------------------------------------------|----------------------------------------------------------------------------------------------------|
| 5              | Drücken Sie auf (SHIFT), um die AC V-Messung<br>auszuwählen. [1]                                                  | 5V<br>50 V                 | 5 V, 1 kHz<br>5 V, 10 kHz<br>5 V, 20 kHz<br>5 V, 100 kHz<br>50 V, 1 kHz<br>50 V, 10 kHz<br>50 V, 20 kHz<br>50 V, 100 kHz | $± 22.5$ mV<br>$±$ 22,5 mV<br>$±$ 41,5 mV<br>$± 187$ mV<br>$±$ 225 mV<br>$±$ 225 mV<br>$±$ 415 mV<br>$± 1,87$ V |
|                |                                                                                                    | 500 V<br>1000V             | 500 V, 1 kHz<br>500 V, 10 kHz<br>1000 V, 1 kHz                                                                           | ± 2,25 V<br>$± 2,25$ V<br>± 8,0 V                                                                               |
| $6\phantom{1}$ | Drehen Sie den Drehregler in die Position<br>~mⅤ<br>Drücken Sie auf (SHIFT), um die DC mV-Messung<br>auszuwählen. | 50 mV<br>500 mV<br>1000 mV | 50 mV<br>500 mV<br>-500 mV<br>1000 mV<br>$-1000$ mV                                                                      | $\pm$ 75 µV $^{[2]}$<br>$\pm$ 175 $\mu$ V<br>$\pm$ 175 $\mu$ V<br>$± 0.75$ mV<br>$± 0.75$ mV                    |

**Tabelle 6-2** Leistungsüberprüfungstests (Fortsetzung)

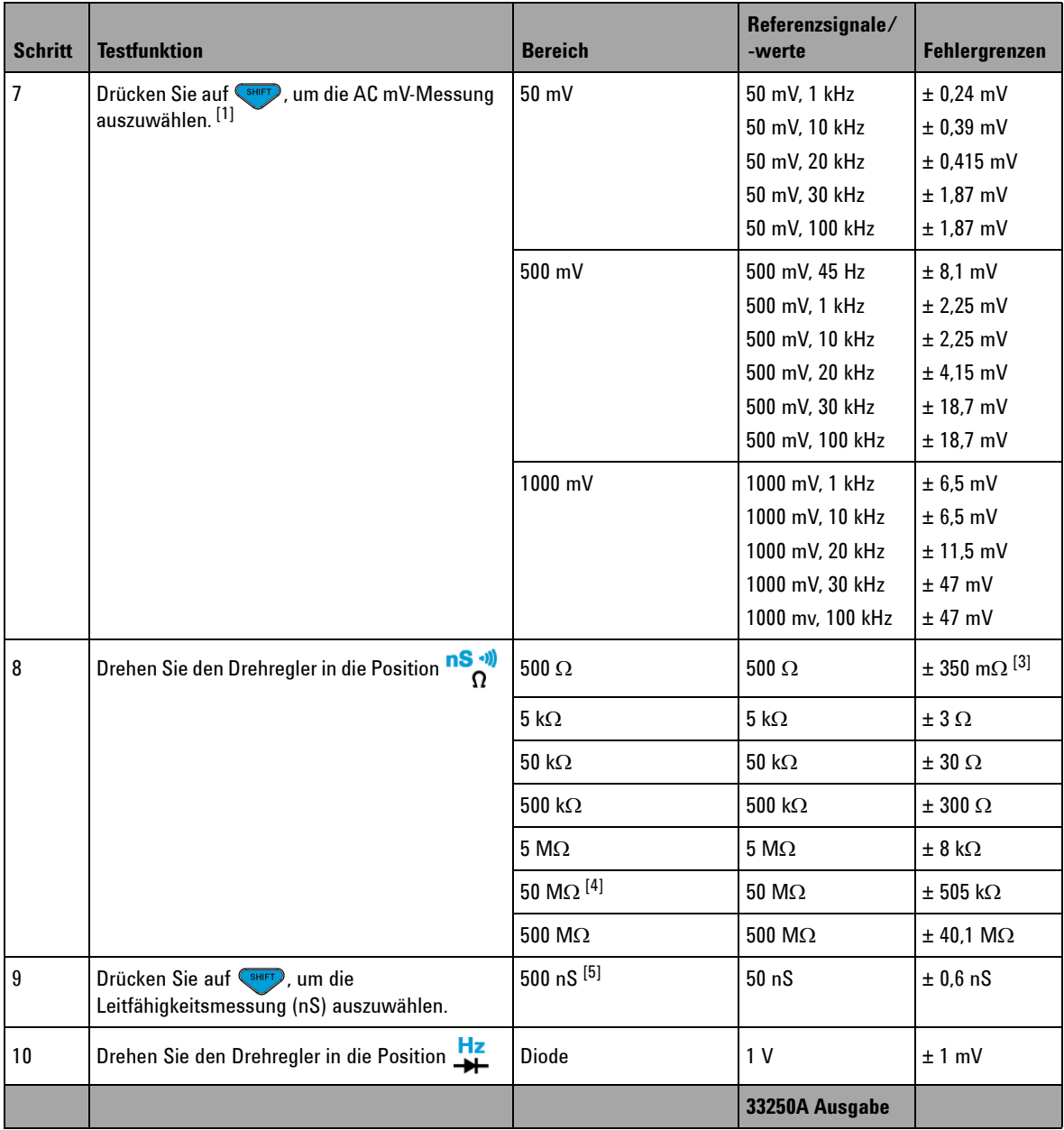

#### **Tabelle 6-2** Leistungsüberprüfungstests (Fortsetzung)

#### **6 Leistungstests und Kalibrierung**

| <b>Schritt</b> | <b>Testfunktion</b>                                                                       | <b>Bereich</b>          | Referenzsignale/<br>-werte        | <b>Fehlergrenzen</b>            |
|----------------|-------------------------------------------------------------------------------------------|-------------------------|-----------------------------------|---------------------------------|
| 11             | Drücken Sie auf (SHIFT), um den Frequenzzähler<br>auszuwählen. [6]                        | 999,99 kHz              | 200 mVrms,<br>100 kHz             | ± 52 Hz                         |
| 12             | Drücken Sie auf (RANGE), um den<br>Division-durch-100-Frequenzzählermodus<br>auszuwählen. | 99,999 MHz              | 600 mVrms,<br>10 MHz              | $± 5.2$ kHz                     |
|                |                                                                                           |                         | 5520A Ausgabe                     |                                 |
| 13             | Drehen Sie den Drehregler in die TEMP<br>Position <sup>[7]</sup>                          | 10,000 nF               | 10,000 nF                         | $± 108$ pF                      |
|                |                                                                                           | 100,00 nF               | 100,00 nF                         | $± 1,05$ nF                     |
|                |                                                                                           | 1000.0 nF               | 1000,0 nF                         | ± 10,5 nF                       |
|                |                                                                                           | $10,000 \mu F$          | $10,000 \mu F$                    | $± 105$ nF                      |
|                |                                                                                           | $100,00 \mu F$          | 100,00 µF                         | $± 1,05 \mu F$                  |
|                |                                                                                           | 1000,0 $\mu$ F          | 1000,0 $\mu$ F                    | $± 10.5 \mu F$                  |
|                |                                                                                           | 10,000 mF               | 10,000 mF                         | $± 105 \mu F$                   |
|                |                                                                                           | 100,00 mF               | 100,00 mF                         | ± 3.1 mF                        |
| 14             | Drücken Sie auf (SHIFT), um die<br>Temperaturmessung auszuwählen. [8]                     | $-40$ °C bis<br>1372 °C | 0°C<br>100 °C                     | ±1 °C<br>± 2 °C                 |
| 15             | Drehen Sie den Drehregler in die Position<br>µA≂                                          | $500 \mu A$             | $500 \mu A$                       | $\pm$ 0,3 $\mu$ A [9]           |
|                |                                                                                           | $5000 \mu A$            | 5000 μΑ                           | $\pm 3 \mu A^{[9]}$             |
| 16             | Wählen Sie (SHIFT), um die ACµMessung<br>auszuwählen. [1]                                 | $500 \mu A$             | 500 μA, 1 kHz<br>500 μA, 20 kHz   | $± 3.7 \mu A$<br>$± 3.95 \mu A$ |
|                |                                                                                           | $5000 \mu A$            | 5000 μA, 1 kHz<br>5000 μA, 20 kHz | $± 37 \mu A$<br>$± 39.5 \mu A$  |
| 17             | Drehen Sie den Drehregler in die Position                                                 | 50 mA                   | 50 mA                             | $\pm 80 \mu A^{[9]}$            |
|                | $mA \overline{\sim}$                                                                      | 440 mA                  | 400 mA                            | $\pm$ 0.65 mA $^{[9]}$          |

**Tabelle 6-2** Leistungsüberprüfungstests (Fortsetzung)

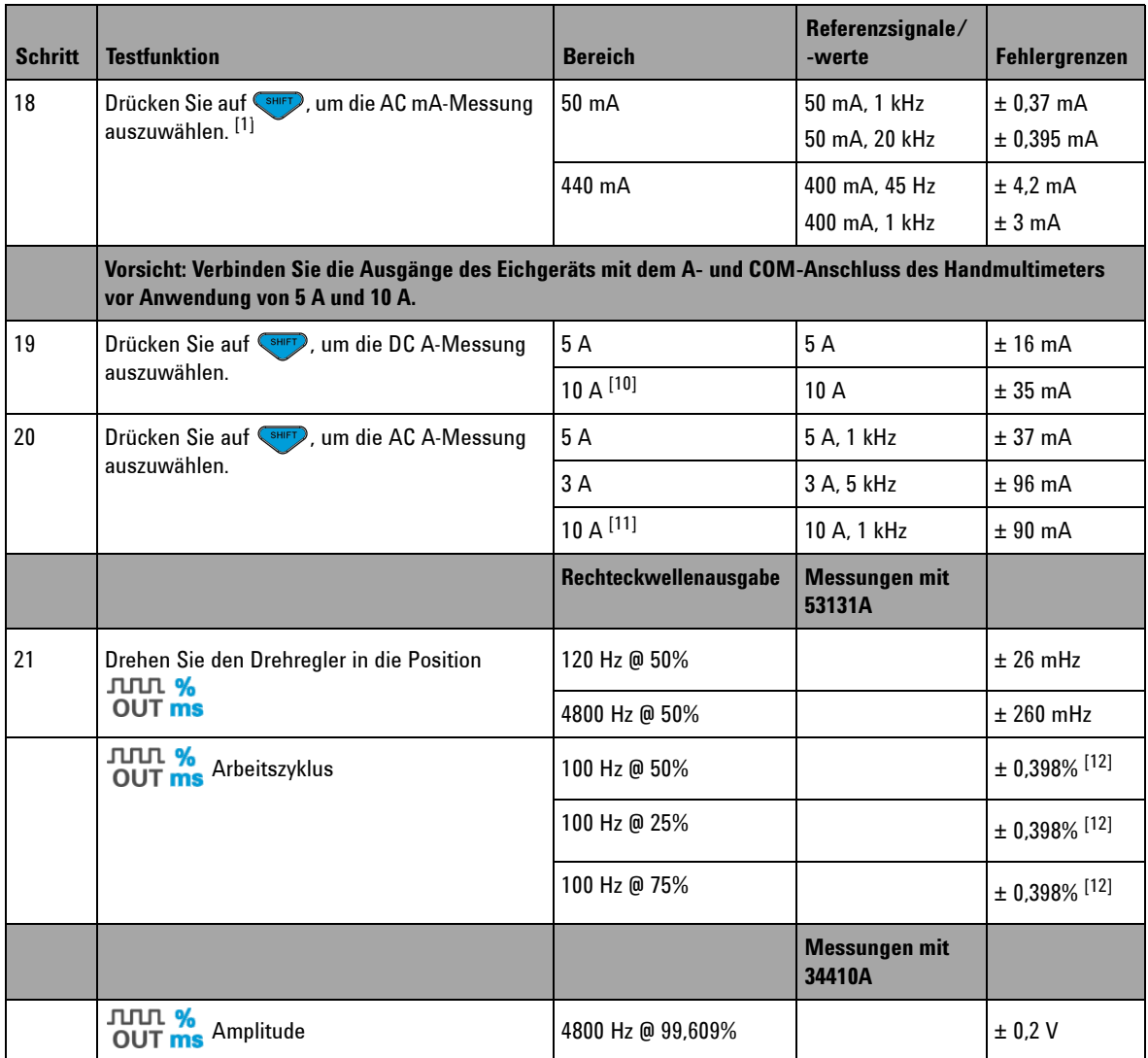

#### **Tabelle 6-2** Leistungsüberprüfungstests (Fortsetzung)

#### **6 Leistungstests und Kalibrierung**

- [1] Der zusätzliche, als Frequenz > 20 kHz und Signaleingang < 10% des Bereichs zu addierende Fehler: 300 Zähler von LSD pro kHz.
- $^{[2]}$  Es kann eine Genauigkeit von 0,05% + 10 erreicht werden, indem Sie die Relationsfunktion verwenden, um den Wärmeeffekt auf null zu setzen (kurze Testleitungen), bevor Sie das Signal messen.
- <sup>[3]</sup> Die Genauigkeit von 500 Ω und 5 kΩ wird nach der NULL-Funktion angegeben.
- $[4]$  Für den Bereich von 50 MΩ wird eine relative Luftfeuchtigkeit von < 60% angegeben.
- [5] Die Genauigkeit wird für < 50 nS angegeben und die NULL-Funktion an offenen Testleitungen durchgeführt.
- [6] Alle Frequenzzähler sind bei der Messung von Signalen mit niedriger Spannung und niedriger Frequenz fehleranfällig. Abschirmung der Eingänge von externem Rauschen ist entscheidend für die Minimierung der Messfehler.
- [7] Verwenden Sie die NULL-Funktion, um die Restgrößen zu kompensieren.
- [8] Die Genauigkeit beinhaltet nicht die Toleranz der Thermoelementsonden. Der an das Messgerät angeschlossene Multimeter sollte sich mindestens eine Stunde lang in der Betriebsumgebung befinden.
- <sup>[9]</sup> Verwenden Sie stets die Relationsfunktion, um den Wärmeeffekt mit offenen Testleitungen auf null zu setzen, bevor Sie das Signal messen. Wenn Sie die Relationsfunktion nicht verwenden, fügen Sie dem Fehler 20 Ziffern hinzu.
- [10]<sub>10</sub> A fortlaufend, und der Zusatz von 0,5% zur angegebenen Genauigkeit, wenn für höchstens 30 Sekunden ein Signal von mehr als 10 A bis 20 A gemessen wird. Lassen Sie das Multimeter nach Messung einer Stromstärke von > 10 A über einen Zeitraum abkühlen, der doppelt so lang ist wie die zur Messung benötigte Zeit, bevor Sie niedrige Stromstärken messen.
- <sup>[11]</sup>Die Stromstärke kann fortlaufend von 2,5 A bis 10 A gemessen werden und der Zusatz von 0,5% zur angegebenen Genauigkeit erfolgt, wenn für höchstens 30 Sekunden ein Signal von mehr als 10 A bis 20 A gemessen wird. Lassen Sie das Multimeter nach Messung einer Stromstärke von > 10 A über einen Zeitraum abkühlen, der doppelt so lang ist wie die zur Messung benötigte Zeit, bevor Sie niedrige Stromstärken messen.

<sup>[12]</sup>Für Signalfrequenzen über 1 kHz müssen zur Genauigkeit zusätzlich 0,1% je kHz hinzugefügt werden.

# <span id="page-170-0"></span>**Kalibrierungssicherheit**

Ein Kalibrierungssicherheitscode wird verwendet, um versehentliche oder unberechtigte Einstellungen des U1253A True RMS OLED-Multimeter zu verhindern. Wenn Sie das Instrument erhalten, ist es gesichert. Bevor Sie das Instrument einstellen können, müssen Sie es durch Eingabe des richtigen Sicherheitscodes entsichern (siehe ["Entsichern des](#page-170-1)  [Instruments zur Kalibrierung"](#page-170-1) auf Seite 145).

Der Sicherheitscode ist bei Auslieferung des Instruments auf 1234 eingestellt. Der Sicherheitscode wird im permanenten Speicher gespeichert und ändert sich nach dem Ausschalten nicht.

**HINWEIS** Sie können das Instrument entsichern und dann den Sicherheitscode über das vordere Bedienfeld oder über die Remoteschnittstelle ändern.

**HINWEIS** Siehe ["Zurücksetzen des Sicherheitscodes auf den Werksstandard"](#page-175-0) auf [Seite 150,](#page-175-0) falls Sie den Sicherheitscode vergessen.

### <span id="page-170-1"></span>**Entsichern des Instruments zur Kalibrierung**

Bevor Sie das Instrument einstellen können, müssen Sie es entsichern, indem Sie den richtigen Sicherheitscode entweder über das vordere Bedienfeld oder über die Remoteschnittstelle des PCs eingeben.

Der standardmäßige Sicherheitscode lautet 1234.

#### **Über das vordere Bedienfeld**

- **1** Drehen Sie den Drehregler in die Position  $\sim$  **V** (Sie können auch mit einer anderen Drehreglerposition beginnen. Hier wird jedoch davon ausgegangen, dass Sie nach den Schritten in [Tabelle 6-2](#page-164-0) vorgehen).
- **2** Drücken Sie  $\left(\frac{\text{SHIFT}}{\text{H}}\right)$  und  $\left(\frac{\text{HZ}}{\text{HZ}}\right)$  simultan, um in den Modus zur Eingabe des Kalibrierungssicherheitscodes zu wechseln.

#### **6 Leistungstests und Kalibrierung**

- **3** Die Sekundäranzeige zeigt "CSC:I 5555" an, wobei das Zeichen "I" für "Input" (Eingabe) steht.
- **4** Drücken Sie auf oder oder geben Sie den Code ein (indem Sie die Ziffern der vorhandenen Nummer "5555" nacheinander ändern).
- **5** Drücken Sie auf oder , um die zu bearbeitende Ziffer auszuwählen, und drücken Sie auf oder v, um den Wert zu ändern.
- **6** Drücken Sie zum Abschluss auf (Hz) (SAVE).
- **7** Ist der richtige Sicherheitscode eingegeben, zeigt die Sekundäranzeige in der oberen linken Ecke 3 Sekunden lang das Wort "PASS" an.
- **8** Wenn ein ungültiger Sicherheitscode eingegeben wurde, wird 3 Sekunden lang ein Fehlercode angezeigt und Sie kehren zum Modus zur Eingabe des Kalibrierungssicherheitscodes zurück.

Siehe hierzu [Abbildung 6-4 auf Seite 147](#page-172-0).

Um das Instrument wieder zu sichern (bzw. den ungesicherten Modus zu verlassen), drücken Sie gleichzeitig auf (SHIFT) und  $(Hz)$ .

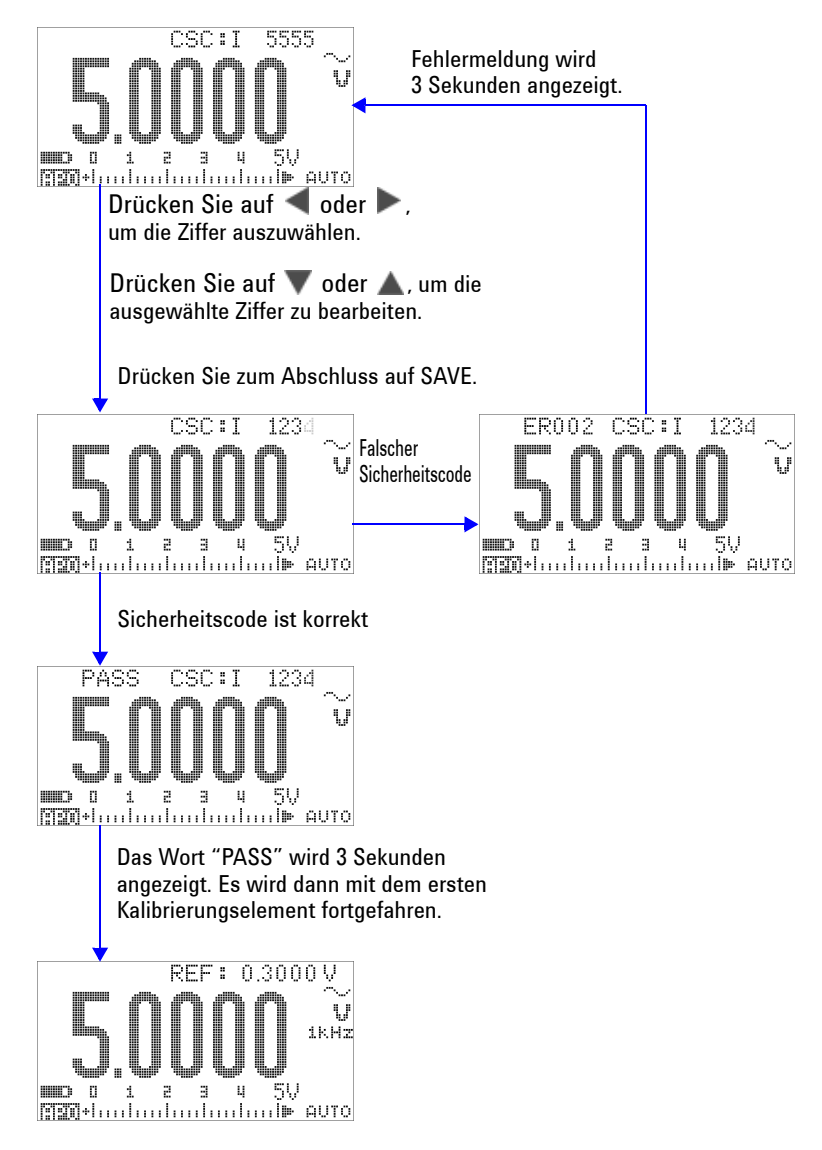

<span id="page-172-0"></span>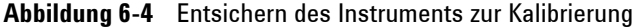

# <span id="page-173-0"></span>**Ändern des Kalibrierungssicherheitscodes**

#### **Über das vordere Bedienfeld**

- **1** Drücken Sie nach der Entsicherung des Instruments die Taste  $\left(\begin{array}{c} \circ \\ \circ \end{array}\right)$  länger als 1 Sekunde, um in den Einstellungsmodus für den Kalibrierungssicherheitscode zu wechseln.
- **2** Der vorhandene Code wird auf der Sekundäranzeige angezeigt, z. B. "CSC:C 1234", wobei das Zeichen "C" für "Change" (Änderung) steht.
- **3** Drücken Sie auf oder , um zu starten und die zu bearbeitende Ziffer auszuwählen, und drücken Sie auf oder  $\nabla$ , um den Wert zu bearbeiten. (Drücken Sie auf  $\odot$ länger als Sekunde zum Beenden ohne Änderung des Codes.)
- **4** Drücken Sie auf (SAVE), um den neuen Sicherheitscode zu speichern.
- **5** Wurde der neue Kalibrierungssicherheitscode erfolgreich gespeichert, zeigt die Sekundäranzeige in der oberen linken Ecke kurzzeitig das Wort "PASS" an.

Siehe hierzu [Abbildung 6-5 auf Seite 149](#page-174-0).

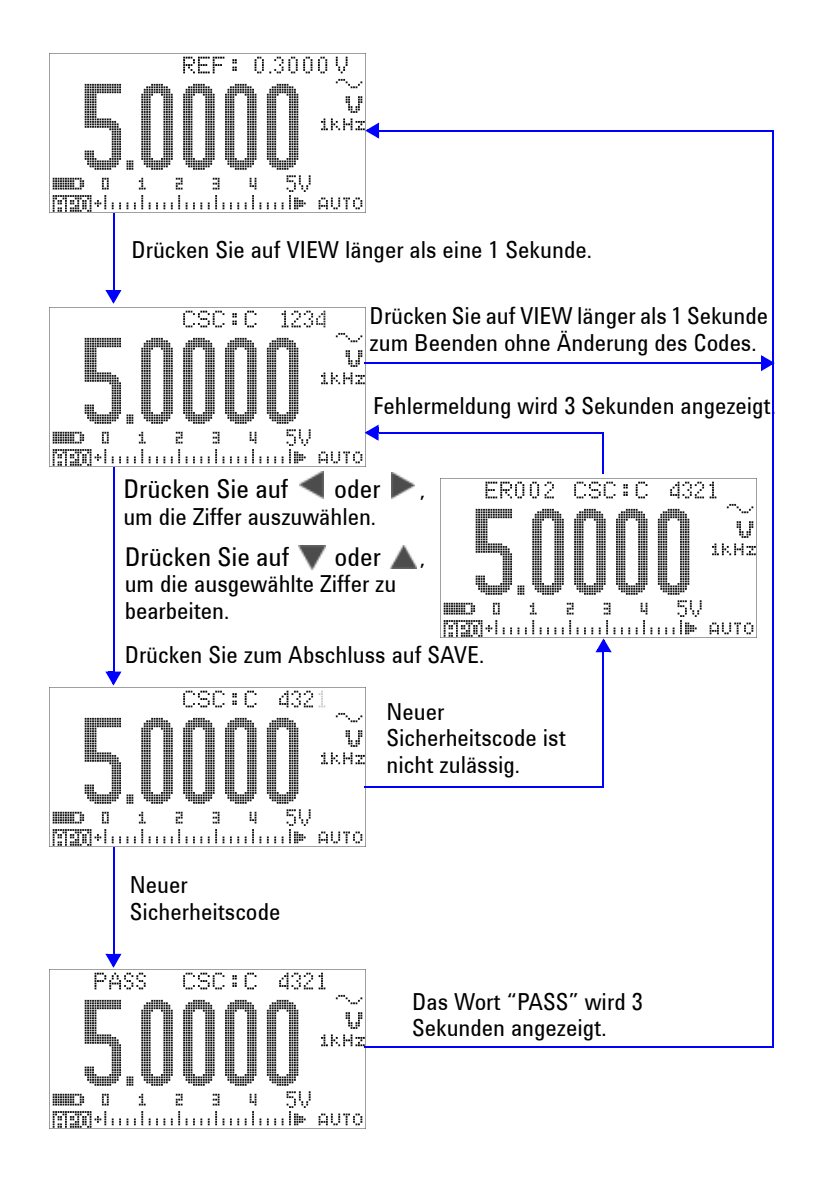

<span id="page-174-0"></span>**Abbildung 6-5** Ändern des Kalibrierungssicherheitscodes

# <span id="page-175-0"></span>**Zurücksetzen des Sicherheitscodes auf den Werksstandard**

Wenn Sie den richtigen Sicherheitscode vergessen haben, können Sie die folgenden Schritte durchführen, um den Sicherheitscode auf die standardmäßigen Werkseinstellung zurückzusetzen (1234).

**HINWEIS** Falls Sie keine Notiz des Sicherheitscodes besitzen (oder diese verloren haben), versuchen Sie es zuerst mit der Eingabe von 1234 (werkseitiger Standardcode) über das vordere Bedienfeld oder die Remoteschnittstelle. Es ist auch möglich, dass der Sicherheitscode überhaupt noch nicht geändert wurde.

- **1** Notieren Sie die letzten 4 Ziffern der Seriennummer des Instruments.
- **2** Drehen Sie den Drehregler in die Position  $\sim$  V.
- **3** Drücken Sie  $\left(\frac{\text{SHIFT}}{\text{H}}\right)$  und  $\left(\frac{\text{HZ}}{\text{HZ}}\right)$  simultan, um in den Modus zur Eingabe des Kalibrierungssicherheitscodes zu wechseln.
- **4** Die Sekundäranzeige zeigt "CSC:I 5555" als Hinweis für die Eingabe des Sicherheitscodes an. Da Sie jedoch den Sicherheitscode nicht besitzen, fahren Sie mit dem nächsten Schritt fort.
- **5** Um ohne die Eingabe des Sicherheitscodes in den Modus zur Einstellung des standardmäßigen Sicherheitscodes zu wechseln, drücken Sie auf  $\circledcirc$  länger als 1 Sekunde. Die Sekundäranzeige zeigt "SCD:I 5555" an.
- **6** Drücken Sie auf oder , um zu starten und die zu bearbeitende Ziffer auszuwählen, und drücken Sie auf oder  $\blacktriangledown$ , um den Wert zu ändern. Stellen Sie den Code ein, der mit den letzten 4 Ziffern der Seriennummer des Messgeräts übereinstimmt.
- **7** Drücken Sie auf  $(\mathbb{R})$  (Save), um den Eintrag zu bestätigen.
- **8** Wenn die richtigen 4 Ziffern der Seriennummer eingegeben wurden, zeigt die Sekundäranzeige für einen Moment "PASS" an.

Der Sicherheitscode wurde nun auf den Werkstandard 1234 zurückgesetzt. Wie Sie den Sicherheitscode ändern können, erfahren Sie unter ["Ändern des](#page-173-0) 

[Kalibrierungssicherheitscodes"](#page-173-0) auf Seite 148. Denken Sie daran, den neuen Sicherheitscode zu notieren.

Siehe hierzu [Abbildung 6-6 auf Seite 151](#page-176-0).

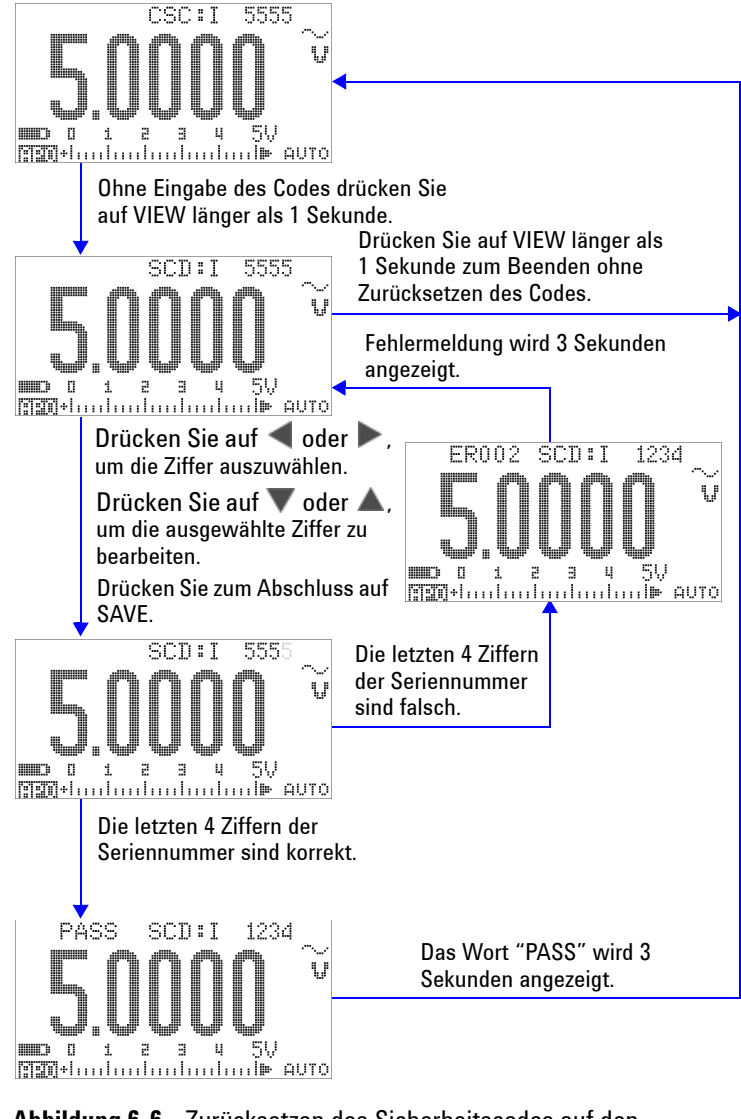

<span id="page-176-0"></span>**Abbildung 6-6** Zurücksetzen des Sicherheitscodes auf den **Werksstandard** 

# <span id="page-177-0"></span>**Überlegungen zu Einstellungen**

Zur Einstellung des Instruments benötigen Sie ein Testeingangskabel und einen Anschlusssatz zum Empfangen der Referenzsignale (z. B. vom Eichgerät Fluke 5520A oder Agilent 33250A Funktionsgenerator/Generator für beliebige Wellenformen) sowie einen Kurzschlussstecker. Siehe hierzu ["Eingangsverbindungen"](#page-162-0) auf Seite 137.

**HINWEIS** Nach jeder erfolgreichen Einstellung zeigt die Sekundäranzeige kurz "PASS" an. Schlägt die Kalibrierung fehl, gibt das Instrument einen Signalton aus, und in der Sekundäranzeige wird für einen Moment ein Fehlercode angezeigt. Eine Liste mit Kalibrierungsfehlercodes finden Sie unter ["Kalibrierungsfehlercodes"](#page-191-0) auf Seite 166. Schlägt die Kalibrierung fehl, lösen Sie das Problem und wiederholen Sie das Verfahren.

> Einstellungen für jede Funktion sollten unter Berücksichtigung folgender Überlegungen (sofern zutreffend) durchgeführt werden.

- **1** Den Einstellungen sollte eine fünfminütige Aufwärm- und Stabilisierungszeit des Instruments vorangehen.
- **2** Stellen Sie sicher, dass während der Einstellung kein niedriger Batterieladestatus angezeigt wird. Ersetzen Sie die Batterie oder laden Sie sie sobald wie möglich auf, um falsche Messwerte zu vermeiden.
- **3** Berücksichtigen Sie die Wärmewirkungen, wenn Sie Testleitungen an Eichgerät und Instrument anschließen. Sie sollten nach Anschluss der Testleitungen eine Minute warten, bevor Sie mit der Kalibrierung beginnen.
- **4** Stellen Sie während der Einstellung der Umgebungstemperatur sicher, dass das Instrument mindestens eine Stunde eingeschaltet ist, wobei ein K-Type-Thermoelement zwischen Instrument und Kalibrierungsquelle geschaltet ist.

**VORSICHT** Schalten Sie das Instrument niemals während einer Kalibrierung aus. Dadurch könnte der Kalibrierungsspeicher für die aktuelle Funktion gelöscht werden.

# **Gültige Einstellungseingabewerte**

Einstellungen können mit den nachstehenden Eingabewerten durchgeführt werden:

| <b>Funktion</b> | <b>Bereich</b>  | Referenzeingabewert | Gültiger Bereich für Referenzeingabe      |
|-----------------|-----------------|---------------------|-------------------------------------------|
| DC mV           | Kurzschließen   | KURZSCHLIESSEN      | Kurzgeschlossene V- und COM-Anschlüsse    |
|                 | $50 \text{ mV}$ | 30,000 mV           | 0,9 bis $1.1 \times$ Eingabereferenzwerte |
|                 | 500 mV          | 300.00 mV           | 0,9 bis $1.1 \times$ Eingabereferenzwerte |
|                 | 1000 mV         | 1000.0 mV           | 0,9 bis $1.1 \times$ Eingabereferenzwerte |
| AC mV           | 50 mV           | 3,000 mV (1 kHz)    | 0,9 bis $1.1 \times$ Eingabereferenzwerte |
|                 |                 | 30,000 mV (1 kHz)   | 0,9 bis $1.1 \times$ Eingabereferenzwerte |
|                 |                 | 30,000 mV (50 kHz)  | 0,9 bis $1.1 \times$ Eingabereferenzwerte |
|                 | 500 mV          | 30,00 mV (1 kHz)    | 0,9 bis $1.1 \times$ Eingabereferenzwerte |
|                 |                 | 300,00 mV (1 kHz)   | 0,9 bis $1.1 \times$ Eingabereferenzwerte |
|                 |                 | 300,00 mV (50 kHz)  | 0,9 bis $1.1 \times$ Eingabereferenzwerte |
|                 | 1000 mV         | 300,0 mV (1 kHz)    | 0,9 bis $1.1 \times$ Eingabereferenzwerte |
|                 |                 | 1000,0 mV (1 kHz)   | 0,9 bis $1.1 \times$ Eingabereferenzwerte |
| DC V            | Kurzschließen   | KURZSCHLIESSEN      | Kurzgeschlossene V- und COM-Anschlüsse    |
|                 | 5V              | 3.0000V             | 0,9 bis $1.1 \times$ Eingabereferenzwerte |
|                 | 50 V            | 30,000 V            | 0,9 bis $1.1 \times$ Eingabereferenzwerte |
|                 | 500 V           | 300,00 V            | 0,9 bis $1.1 \times$ Eingabereferenzwerte |
|                 | 1000 V          | 1000.0 V            | 0,9 bis $1.1 \times$ Eingabereferenzwerte |

**Tabelle 6-3** Gültige Einstellungseingabewerte

#### **6 Leistungstests und Kalibrierung**

| <b>Funktion</b>                                                     | <b>Bereich</b> | Referenzeingabewert | Gültiger Bereich für Referenzeingabe      |
|---------------------------------------------------------------------|----------------|---------------------|-------------------------------------------|
| AC <sub>V</sub>                                                     | 5V             | 0,3000 V (1 kHz)    | 0,9 bis $1.1 \times$ Eingabereferenzwerte |
| (mit Drehregler<br>bei $\sim$ V und<br>$\overline{\sim}$ V $^{[2]}$ |                | 3,0000 V (1 kHz)    | 0,9 bis $1.1 \times$ Eingabereferenzwerte |
|                                                                     |                | 3,0000 V (50 kHz)   | 0,9 bis $1.1 \times$ Eingabereferenzwerte |
|                                                                     | 50 V           | 3,000 V (1 kHz)     | 0,9 bis $1.1 \times$ Eingabereferenzwerte |
|                                                                     |                | 30,000 V (1 kHz)    | 0,9 bis $1.1 \times$ Eingabereferenzwerte |
|                                                                     |                | 30,000 V (50 kHz)   | 0,9 bis $1.1 \times$ Eingabereferenzwerte |
|                                                                     | 500 V          | 30,00 V (1 kHz)     | 0,9 bis $1.1 \times$ Eingabereferenzwerte |
|                                                                     |                | 300,00 V (1 kHz)    | 0,9 bis $1.1 \times$ Eingabereferenzwerte |
|                                                                     |                | 300,00 V (50 kHz)   | 0,9 bis $1.1 \times$ Eingabereferenzwerte |
|                                                                     | 1000 V         | 30,0 V (1 kHz)      | 0,9 bis $1.1 \times$ Eingabereferenzwerte |
|                                                                     |                | 300,0 V (1 kHz)     | 0,9 bis $1.1 \times$ Eingabereferenzwerte |
| DC µA                                                               | Öffnen         | ÖFFNEN              | Offene Anschlüsse                         |
|                                                                     | $500 \mu A$    | $300,00 \mu A$      | 0,9 bis $1.1 \times$ Eingabereferenzwerte |
|                                                                     | $5000 \mu A$   | 3000,0 µA           | 0,9 bis $1.1 \times$ Eingabereferenzwerte |
| $AC \mu A$                                                          | $500 \mu A$    | 30,00 µA $[1]$      | 0,9 bis $1.1 \times$ Eingabereferenzwerte |
|                                                                     |                | $300,00 \mu A$      | 0,9 bis $1.1 \times$ Eingabereferenzwerte |
|                                                                     | $5000 \mu A$   | $300,0 \mu A$       | 0,9 bis $1.1 \times$ Eingabereferenzwerte |
|                                                                     |                | 3000,0 $\mu$ A      | 0,9 bis $1.1 \times$ Eingabereferenzwerte |
| DC mA/DC A                                                          | Öffnen         | ÖFFNEN              | Offene Anschlüsse                         |
|                                                                     | 50 mA          | 30,000 mA           | 0,9 bis $1.1 \times$ Eingabereferenzwerte |
|                                                                     | 500 mA         | 300,00 mA           | 0,9 bis $1.1 \times$ Eingabereferenzwerte |
|                                                                     | 5A             | 3,000 A             | 0,9 bis $1.1 \times$ Eingabereferenzwerte |
|                                                                     | 10 A           | 10,000 A            | 0,9 bis $1.1 \times$ Eingabereferenzwerte |

**Tabelle 6-3** Gültige Einstellungseingabewerte (Fortsetzung)
| <b>Funktion</b> | <b>Bereich</b>   | Referenzeingabewert | Gültiger Bereich für Referenzeingabe      |
|-----------------|------------------|---------------------|-------------------------------------------|
| AC mA/AC A      | 50 mA            | 3,000 mA (1 kHz)    | 0,9 bis $1.1 \times$ Eingabereferenzwerte |
|                 |                  | 30,000 mA (1 kHz)   | 0,9 bis $1.1 \times$ Eingabereferenzwerte |
|                 | 500 mA           | 30,00 mA (1 kHz)    | 0,9 bis $1.1 \times$ Eingabereferenzwerte |
|                 |                  | 30,000 mA (1 kHz)   | 0,9 bis $1.1 \times$ Eingabereferenzwerte |
|                 | 5A               | 0,3000 A (1 kHz)    | 0,9 bis $1.1 \times$ Eingabereferenzwerte |
|                 |                  | 3,0000 A (1 kHz)    | 0,9 bis $1.1 \times$ Eingabereferenzwerte |
|                 | 10 A             | 0,3000 A (1 kHz)    | 0,9 bis $1.1 \times$ Eingabereferenzwerte |
|                 |                  | 10,000 A (1 kHz)    | 0,9 bis $1.1 \times$ Eingabereferenzwerte |
| Kapazität       | Öffnen           | ÖFFNEN              | Offene Anschlüsse                         |
|                 | 10 <sub>0</sub>  | 3,000 nF            | 0,9 bis $1.1 \times$ Eingabereferenzwerte |
|                 |                  | 10,000 nF           | 0,9 bis $1.1 \times$ Eingabereferenzwerte |
|                 | 100 nF           | $10,00$ nF          | 0,9 bis $1.1 \times$ Eingabereferenzwerte |
|                 |                  | 100,00 nF           | 0,9 bis $1.1 \times$ Eingabereferenzwerte |
|                 | 1000 nF          | $100,0 \text{ nF}$  | 0,9 bis $1.1 \times$ Eingabereferenzwerte |
|                 |                  | 1000,0 nF           | 0,9 bis $1.1 \times$ Eingabereferenzwerte |
|                 | $10 \mu F$       | $10,000 \mu F$      | 0,9 bis $1.1 \times$ Eingabereferenzwerte |
|                 | $100 \mu F$      | $100,00 \mu F$      | 0,9 bis $1.1 \times$ Eingabereferenzwerte |
|                 | $1000 \mu F$     | 1000,0 $\mu$ F      | 0,9 bis $1.1 \times$ Eingabereferenzwerte |
|                 | 10 <sub>mF</sub> | 10,000 mF           | 0,9 bis $1.1 \times$ Eingabereferenzwerte |

**Tabelle 6-3** Gültige Einstellungseingabewerte (Fortsetzung)

### **6 Leistungstests und Kalibrierung**

| <b>Funktion</b>                                                                       | <b>Bereich</b>       | Gültiger Bereich für Referenzeingabe<br>Referenzeingabewert |                                                     |
|---------------------------------------------------------------------------------------|----------------------|-------------------------------------------------------------|-----------------------------------------------------|
| Widerstand                                                                            | Kurzschließen        | SHORT                                                       | Kurzgeschlossene $\Omega$ - und COM-Anschlüsse      |
|                                                                                       | $50 \text{ M}\Omega$ | ÖFFNEN                                                      | Offene Anschlüsse                                   |
|                                                                                       |                      | 10.000 M $\Omega$                                           | 0,9 bis $1.1 \times$ Eingabereferenzwerte           |
| $5 \text{ M}\Omega$<br>$3.000 \text{ M}\Omega$<br>500 k $\Omega$<br>300.00 k $\Omega$ |                      |                                                             | 0.9 bis $1.1 \times$ Eingabereferenzwerte           |
|                                                                                       |                      | 0.9 bis $1.1 \times$ Eingabereferenzwerte                   |                                                     |
|                                                                                       | 50 k $\Omega$        | 30.000 k $\Omega$                                           | 0,9 bis $1.1 \times$ Eingabereferenzwerte           |
|                                                                                       | 5 k $\Omega$         | $3.0000 k\Omega$                                            | 0.9 bis $1.1 \times$ Eingabereferenzwerte           |
|                                                                                       | 500 $\Omega$         | $300.00 \Omega$                                             | 0,9 bis $1.1 \times$ Eingabereferenzwerte           |
| Temperatur                                                                            | K-Typ                | 0000.0 °C                                                   | Sorgen Sie für 0 °C mit<br>Außentemperaturausgleich |

**Tabelle 6-3** Gültige Einstellungseingabewerte (Fortsetzung)

- $^{[1]}$  Die niedrigste AC-Stromausgabe des Eichgeräts Fluke 5520A beträgt 29,00 μA. Stellen Sie sicher, dass die AC-Kalibrierungsquelle des μA auf mindestens 30,00 μA eingestellt ist.
- [2] Beide AC V-Positionen müssen individuell kalibriert werden.

## **Kalibrierung über das vordere Bedienfeld**

## **Kalibrierungsprozess**

Das folgende allgemeine Verfahren ist die empfohlene Methode zur Durchführung einer vollständigen Kalibrierung des Instruments.

- **1** Lesen und berücksichtigen Sie die Informationen unter ["Überlegungen zum Test"](#page-161-0) auf Seite 136.
- **2** Führen Sie die Überprüfungstests zur Charakterisierung des Instruments durch (siehe hierzu [Tabelle 6-2 auf Seite 139](#page-164-0)).
- **3** Führen Sie die Kalibrierungs- (bzw. Einstellungs-)Verfahren aus (siehe ["Kalibrierungsverfahren"](#page-183-0) auf Seite 158 und ["Überlegungen zu Einstellungen"](#page-177-0) auf Seite 152).
- **4** Sichern Sie das Instrument nach der Kalibrierung.
- **5** Notieren Sie den neuen Sicherheitscode (wenn dieser geändert wurde) sowie die Kalibrierungszahl in den Wartungsunterlagen des Instruments.

**HINWEIS** Verlassen Sie den Einstellungsmodus, bevor Sie das Instrument ausschalten.

## <span id="page-183-0"></span>**Kalibrierungsverfahren**

- **1** Drehen Sie den Drehregler zu der Funktion, die Sie kalibrieren möchten.
- **2** Entsichern Sie das U1253A True RMS OLED-Multimeter (siehe ["Entsichern des Instruments zur Kalibrierung"](#page-170-0) auf [Seite 145](#page-170-0)).
- **3** Nachdem Sie die Richtigkeit des eingegebenen Sicherheitscodes geprüft haben, zeigt das Instrument den Referenzeingabewert des nächsten Kalibrierungselements (in [Tabelle 6-4 auf Seite 161](#page-186-0) finden Sie die Auflistung und Sequenz aller Kalibrierungselemente) in der Sekundäranzeige nach einer kurzen Anzeige von "PASS" an.
	- **•** Wenn z. B. die Referenzeingabe des nächsten Kalibrierungselements die Eingangsanschlüsse kurzschließt, wird auf der Sekundäranzeige "REF:+SH.ORT" angezeigt.

**HINWEIS** Wenn Sie nicht die Kalibrierung des gesamten Kalibrierungselementsatzes durchführen möchten, können Sie auf oder varücken, um das zu kalibrierende Element auszuwählen.

- **4** Legen Sie die angegebene Referenzeingabe fest und wenden Sie diese an den richtigen Anschlüssen des U1253A Handmultimeters an. Beispiel:
	- **•** Wenn die erforderliche Referenzeingabe "SHORT" lautet, verwenden Sie einen Kurzschlussstecker, um die zwei relevanten Anschlüsse kurzzuschließen.
	- **•** Wenn die erforderliche Referenzeingabe "OPEN" lautet, lassen Sie die Anschlüsse offen.
	- **•** Wenn es sich bei der erforderlichen Referenzeingabe um einen Spannungs-, Strom-, Widerstands-, Kapazitätsoder Temperaturwert handelt, legen Sie das Eichgerät Fluke 5520A (oder ein anderes Gerät mit dem gleichen Genauigkeitsstandard) fest, um die notwendige Eingabe bereitzustellen.
- **5** Wenden Sie die erforderliche Referenzeingabe an den richtigen Anschlüssen an und drücken Sie auf  $(\mathbb{R})$ , um mit dem aktuellen Kalibrierungselement zu beginnen.
- **6** Während der Kalibrierung zeigen die Primäranzeige und die Säulendiagrammanzeige den unkalibrierten Messwert an und die Kalibrierungsanzeige "CAL", erscheint in der oberen linken Ecke der Sekundäranzeige. Wenn der Messwert im zulässigen Bereich liegt, wird "PASS" für einen Moment angezeigt und das Instrument fährt mit dem nächsten Kalibrierungselement fort. Wenn der Messwert außerhalb des zulässigen Bereichs liegt, bleibt das Instrument beim aktuellen Kalibrierungselement, nachdem der Fehlercode 3 Sekunden lang angezeigt wurde. In diesem Fall müssen Sie prüfen, ob die korrekte Referenzeingabe verwendet wurde. In [Tabelle 6-5 auf Seite 166](#page-191-0) finden Sie Erläuterungen zu den Fehlercodes.
- **7** Wiederholen Sie die Schritte 4 und 5, bis alle Kalibrierungselemente für diese bestimmte Funktion abgeschlossen sind.
- **8** Wählen Sie eine weitere Funktion zur Kalibrierung. Wiederholen Sie die Schritte 4 bis 7.
	- **•** Bei einer Drehreglerposition mit mehr als einer Funktion wie z. B. TEMP drücken Sie auf (SHIFT), um zur nächsten  $F$ unktion zu gelangen.
- **9** Nach der Kalibrierung aller Funktionen, drücken Sie gleichzeitig auf  $\left(\frac{SHH}{I}\right)$  und  $\left(\frac{HZ}{I}\right)$ , um den Kalibrierungsmodus zu beenden.
- **10** Schalten Sie das Instrument aus und wieder an. Das Gerät kehrt zum normalen Messmodus zurück.

Siehe [Abbildung 6-7 auf Seite 160.](#page-185-0)

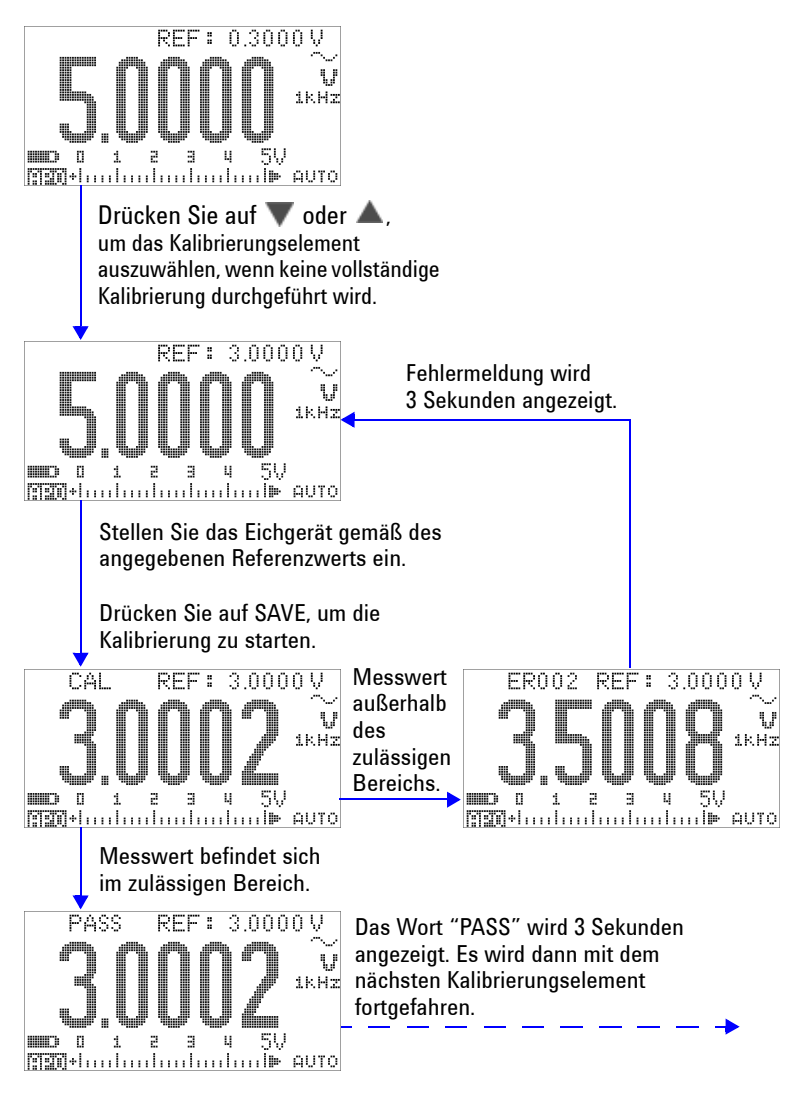

<span id="page-185-0"></span>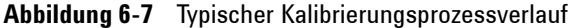

| <b>Funktion</b>                             | <b>Bereich</b> | Kalibrierungselement <sup>[1]</sup>                                                                                                    | <b>Eingabereferenz</b>                                    |
|---------------------------------------------|----------------|----------------------------------------------------------------------------------------------------|-----------------------------------------------------------|
| AC <sub>V</sub>                             | 5 V            | 0,3000 V (1 kHz)                                                                                                    | 0,3 V, 1 kHz                                              |
| (mit Drehregler bei                         |                | 3,0000 V (1 kHz)                                                                                                    | 3 V, 1 kHz                                                |
| <b>V</b> und $\overline{\sim}$ <b>V</b> [2] |                | 3,0000 V (50 kHz)                                                                                                    | 3 V, 50 kHz                                               |
|                                             | 50 V           | 3,000 V (1 kHz)                                                                                                    | 3 V, 1 kHz                                                |
|                                             |                | 30,000 V (1 kHz)                                                                                                    | 30 V, 1 kHz                                               |
|                                             |                | 30,000 V (50 kHz)                                                                                                    | 30 V, 50 kHz                                              |
|                                             | 500 V          | 30,00 V (1 kHz)                                                                                                    | 30 V, 1 kHz                                               |
|                                             |                | 300,00 V (1 kHz)                                                                                                    | 300 V, 1 kHz                                              |
|                                             |                | 300,00 V (50 kHz)                                                                                                    | 300 V, 50 kHz                                             |
|                                             | 1000V          | 30,0 V (1 kHz)                                                                                                    | 30 V, 1 kHz                                               |
|                                             |                | 300,0 V (1 kHz)                                                                                                    | 300 V, 1 kHz                                              |
|                                             |                | (für diese Funktion erledigt;<br>Ändern Sie die Drehreglerposition<br>oder drücken Sie auf (SHIFT), um<br>die nächste Funktion<br>auszuwählen, die kalibriert<br>werden muss.) |                                                           |
| DC V                                        | Kurzschließen  | KURZSCHLIESSEN                                                                                                    | Doppelbananenstecker mit<br>Kupferdraht zum Kurzschließen |
|                                             | 5 V            | 3,0000V                                                                                                    | 3 V                                                       |
|                                             | 50 V           | 30.000V                                                                                                    | 30 V                                                      |
|                                             | 500 V          | 300,00 V                                                                                                    | 300 V                                                     |
|                                             | 1000V          | 1000,0V                                                                                                    | 1000V                                                     |
|                                             |                | (abgeschlossen)                                                                                                    |                                                           |
| DC mV                                       | Kurzschließen  | KURZSCHLIESSEN                                                                                                    | Doppelbananenstecker mit<br>Kupferdraht zum Kurzschließen |
|                                             | $50$ mV        | $30.000$ mV                                                                                                    | $30 \text{ mV}$                                           |
|                                             | 500 mV         | 300,00 mV                                                                                                    | 300 mV                                                    |
|                                             | 1000 mV        | 1000,0 mV                                                                                                    | 1000 mV                                                   |
|                                             |                | (abgeschlossen)                                                                                                    |                                                           |

<span id="page-186-0"></span>**Tabelle 6-4** Liste der Kalibrierungselemente

### **6 Leistungstests und Kalibrierung**

| <b>Funktion</b> | <b>Bereich</b>         | Kalibrierungselement <sup>[1]</sup> | Eingabereferenz                                                                                   |
|-----------------|------------------------|-------------------------------------|---------------------------------------------------------------------------------------------------|
| AC mV           | $50$ mV                | 3,000 mV (1 kHz)                    | $3$ mV, $1$ kHz                                                                                   |
|                 |                        | 30,000 mV (1 kHz)                   | 30 mV, 1 kHz                                                                                      |
|                 |                        | 30,000 mV (50 kHz)                  | 30 mV, 50 kHz                                                                                     |
|                 | 500 mV                 | 30,00 mV (1 kHz)                    | 30 mV, 1 kHz                                                                                      |
|                 |                        | 300,00 mV (1 kHz)                   | 300 mV, 1 kHz                                                                                     |
|                 |                        | 300,00 mV (50 kHz)                  | 300 mV, 50 kHz                                                                                    |
|                 | 1000 mV                | 300,0 mV (1 kHz)                    | 300 mV. 1 kHz                                                                                     |
|                 |                        | 1000,0 mV (1 kHz)                   | 1000 mV, 1 kHz                                                                                    |
|                 |                        | (abgeschlossen)                     |                                                                                                   |
| Widerstand      | Kurzschließen          | KURZSCHLIESSEN                      | Doppelbananenstecker mit<br>Kupferdraht zum Kurzschließen                                         |
|                 | $50 \text{ M}\Omega$   | ÖFFNEN                              | Entfernen Sie die Testleitungen<br>oder Kurzschlussstecker und<br>lassen Sie die Anschlüsse offen |
|                 |                        | 10.000 M $\Omega$                   | $10 \text{ M}\Omega$                                                                              |
|                 | $5 M\Omega$            | 3,0000 M $\Omega$                   | $3 \text{ M}\Omega$                                                                               |
|                 |                        |                                     |                                                                                                   |
|                 | $500 k\Omega$          | 300.00 k $\Omega$                   | $300 k\Omega$                                                                                     |
|                 | $50\;\mathrm{k}\Omega$ | 30.000 k $\Omega$                   | $30 k\Omega$                                                                                      |
|                 | 5 k $\Omega$           | $3.0000 k\Omega$                    | $3 k\Omega$                                                                                       |
|                 | $500 \Omega$           | $300,00 \Omega$                     | $300 \Omega$                                                                                      |
|                 |                        | (abgeschlossen)                     |                                                                                                   |

**Tabelle 6-4** Liste der Kalibrierungselemente (Fortsetzung)

| <b>Funktion</b> | <b>Bereich</b>   | Kalibrierungselement <sup>[1]</sup> | <b>Eingabereferenz</b>                                                                             |
|-----------------|------------------|-------------------------------------|----------------------------------------------------------------------------------------------------|
| Kapazität       | Öffnen           | ÖFFNEN                              | Entfernen Sie die Testleitungen<br>oder Kurzschlussstecker und<br>lassen Sie die Anschlüsse offen  |
|                 | 10nF             | 3,000 nF                            | 3nF                                                                                                |
|                 |                  | 10,000 nF                           | 10 <sub>0</sub>                                                                                    |
|                 | 100 nF           | 10,00 nF                            | 10 <sub>0</sub>                                                                                    |
|                 |                  | 100,00 nF                           | 100 nF                                                                                             |
|                 | 1000 nF          | 100,0 nF                            | 100 nF                                                                                             |
|                 |                  | 1000,0 nF                           | 1000 nF                                                                                            |
|                 | $10 \mu F$       | $10,000 \mu F$                      | $10 \mu F$                                                                                         |
|                 | $100 \mu F$      | 100,00 µF                           | $100 \mu F$                                                                                        |
|                 | 1000 µF          | 1000,0 $\mu$ F                      | 1000 µF                                                                                            |
|                 | 10 <sub>mF</sub> | 10,000 mF                           | 10 <sub>mF</sub>                                                                                   |
|                 |                  | (abgeschlossen)                     |                                                                                                    |
| Temperatur      | K-Typ            | 0000,0 °C                           | 0°C                                                                                                |
|                 |                  | (abgeschlossen)                     |                                                                                                    |
| $DC \mu A$      | Öffnen           | ÖFFNEN                              | Entfernen Sie die Testleitungen<br>oder Kurzschlussstecker und<br>lassen Sie die Anschlüsse offen. |
|                 | $500 \mu A$      | $300,00 \mu A$                      | $300 \mu A$                                                                                        |
|                 | 5000 µA          | 3000,0 μΑ                           | 3000 μA                                                                                            |
|                 |                  | (abgeschlossen)                     |                                                                                                    |
| AC µA           | $500 \mu A$      | 30,00 µA $(1 \text{ kHz})^{[3]}$    | 30 μA, 1 kHz                                                                                       |
|                 |                  | 300,00 µA (1 kHz)                   | 300 μA, 1 kHz                                                                                      |
|                 | $5000 \mu A$     | 300,0 µA (1 kHz)                    | 300 μA, 1 kHz                                                                                      |
|                 |                  | 3000,0 µA (1 kHz)                   | 3000 μA, 1 kHz                                                                                     |
|                 |                  | (abgeschlossen)                     |                                                                                                    |

**Tabelle 6-4** Liste der Kalibrierungselemente (Fortsetzung)

### **6 Leistungstests und Kalibrierung**

| <b>Funktion</b> | <b>Bereich</b>                                                                                                    | Kalibrierungselement <sup>[1]</sup>                                           | Eingabereferenz                                                                                   |  |  |
|-----------------|----------------------------------------------------------------------------------------------------|-------------------------------------------------------------------------------|---------------------------------------------------------------------------------------------------|--|--|
| DC mA/DC A      | Offen für alle<br><b>Bereiche</b>                                                                                      | ÖFFNEN                                                                        | Entfernen Sie die Testleitungen<br>oder Kurzschlussstecker und<br>lassen Sie die Anschlüsse offen |  |  |
|                 | 50 mA                                                                                                    | 30,000 mA                                                                     | 30 mA                                                                                             |  |  |
|                 | 500 mA                                                                                                    | 300.00 mA                                                                     | 300 mA                                                                                            |  |  |
|                 |                                                                                                    | Verschieben Sie die positive Testleitung vom Anschluss µA.mA zum Anschluss A. |                                                                                                   |  |  |
|                 | Vorsicht: Verbinden Sie das Eichgerät mit den Anschlüssen A und COM des Multimeters<br>bevor Sie 3 A und 10 A anlegen. |                                                                               |                                                                                                   |  |  |
|                 | 5 A                                                                                                    | 3.0000 A                                                                      | 3 A                                                                                               |  |  |
|                 | 10A                                                                                                    | 10.000 A<br>(abgeschlossen)                                                   | 10 A                                                                                              |  |  |
| $AC$ mA/AC A    | 50 mA                                                                                                    | 3,000 mA (1 kHz)<br>30,000 mA (1 kHz)                                         | 3 mA, 1 kHz<br>30 mA, 1 kHz                                                                       |  |  |
|                 | 500 mA                                                                                                    | 30,00 mA (1 kHz)<br>300,00 mA (1 kHz)                                         | 30 mA, 1 kHz<br>300 mA, 1 kHz                                                                     |  |  |
|                 |                                                                                                    | Verschieben Sie die positive Testleitung vom Anschluss µA.mA zum Anschluss A. |                                                                                                   |  |  |
|                 | Vorsicht: Verbinden Sie das Eichgerät mit den Anschlüssen A und COM des Multimeters<br>bevor Sie 3 A und 10 A anlegen. |                                                                               |                                                                                                   |  |  |
|                 | 5 A                                                                                                    | $0,3000$ A $(1$ kHz)<br>3,0000 A (1 kHz)                                      | 0,3 A, 1 kHz<br>3 A. 1 kHz                                                                        |  |  |
|                 | 10A                                                                                                    | 3,000 A (1 kHz)<br>10,000 A (1 kHz)<br>(abgeschlossen)                        | 3 A, 1 kHz<br>10 A, 1 kHz                                                                         |  |  |

**Tabelle 6-4** Liste der Kalibrierungselemente (Fortsetzung)

 $^{[1]}$  Drücken Sie auf  $\blacktriangle$  oder  $\blacktriangledown$ , um das Kalibrierungselement auszuwählen (wenn nicht alle Elemente kalibriert werden sollen). Nach der erfolgreichen Kalibrierung eines Elements fährt das Multimeter automatisch mit dem nächsten Element fort.

- [2] Beide AC V-Positionen müssen individuell kalibriert werden.
- [3] Die niedrigste AC-Stromausgabe des Eichgeräts Fluke 5520A beträgt 29,0 μA, deshalb muss eine Ausgabe von mindestens 30,0 μA für das Eichgerät eingestellt werden.

### **Kalibrierungszähler**

Der Kalibrierungszähler bietet eine unabhängige "Serialisierung" Ihrer Kalibrierungen. Er ermöglicht es Ihnen zu bestimmen, wie häufig Ihr Instrument kalibriert wurde. Durch Überwachen des Kalibrierungszählers kann festgestellt werden, ob eine nicht autorisierte Kalibrierung durchgeführt wurde. Mit jeder Kalibrierung des Instruments erhöht sich der Wert um 1.

Die Kalibrierungszahl wird im permanenten EEPROM-Speicher gespeichert, dessen Inhalt sich auch nach dem Ausschalten oder dem Zurücksetzen der Remoteschnittstelle nicht verändert. Ihr U1253A True RMS OLED-Multimeter wurde vor Auslieferung kalibriert. Lesen Sie beim Erhalt Ihres Multimeters den Kalibrierungszähler ab und notieren Sie den Wert zu Wartungszwecken.

Die Kalibrierungszahl erhöht sich auf max. 65.535 und beginnt dann wieder mit 0. Die Kalibrierungszahl kann nicht programmiert oder zurückgesetzt werden. Es handelt sich hierbei um einen elektronischen "Serialisierungswert".

Um die aktuelle Kalibrierungszahl anzuzeigen, entsichern Sie das Instrument über das vordere Bedienfeld (siehe ["Entsichern](#page-170-0)  [des Instruments zur Kalibrierung"](#page-170-0) auf Seite 145) und drücken Sie dann auf ( $\circ$ ), um den Kalibrierungszähler anzuzeigen. Drücken Sie erneut auf (5), um die Kalibrierungszahlanzeige zu schließen.

## **Kalibrierungsfehlercodes**

[Tabelle 6-5](#page-191-0) führt die verschiedenen Fehlercodes für den Kalibrierungsprozess auf.

| <b>Fehlercode</b> | <b>Beschreibung</b>                                        |
|-------------------|------------------------------------------------------------|
| ER200             | Kalibrierungsfehler: Kalibrierungsmodus ist gesichert.     |
| ER002             | Kalibrierungsfehler: Sicherheitscode ungültig.             |
| ER003             | Kalibrierungsfehler: Seriennummer ungültig.                |
| ER004             | Kalibrierungsfehler: Kalibrierung abgebrochen.             |
| ER005             | Kalibrierungsfehler: Wert außerhalb des Bereichs.          |
| ER006             | Kalibrierungsfehler: Signalmessung außerhalb des Bereichs. |
| ER007             | Kalibrierungsfehler: Freguenz außerhalb des Bereichs.      |
| ER008             | EEPROM-Schreibfehler.                                      |

<span id="page-191-0"></span>**Tabelle 6-5** Kalibrierungsfehlercodes und ihre jeweilige Bedeutung

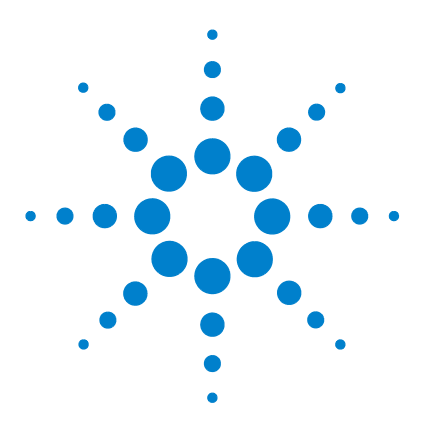

**Agilent U1253A True RMS OLED-Multimeter Benutzer- und Servicehandbuch**

# **Spezifikationen**

**7**

[DC-Spezifikationen](#page-193-0) 168 [AC-Spezifikationen](#page-196-0) 171 [AC- und DC-Spezifikationen](#page-198-0) 173 [Temperatur- und Kapazitätsspezifikationen](#page-200-0) 175 [Temperaturspezifikationen](#page-200-1) 175 [Kapazitätsspezifikationen](#page-201-0) 176 [Frequenzspezifikationen](#page-202-0) 177 [Frequenzempfindlichkeit während Spannungsmessung](#page-202-1) 177 [Frequenzempfindlichkeit während Stromstärkemessung](#page-203-0) 178 [Frequenzzählerspezifikationen](#page-205-0) 180 [Spitzenwert-Haltemodus \(Erfassung von Änderungen\)](#page-206-0) 181 [Rechteckwellenausgabe](#page-206-1) 181 [Betriebsspezifikationen](#page-207-0) 182 [Allgemeine Spezifikationen](#page-208-0) 183 [Messkategorie](#page-210-0) 185 [Messkategoriedefinition](#page-210-1) 185

Dieses Kapitel behandelt die Spezifikationen des U1253A True RMS OLED-Multimeter

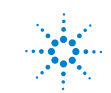

**Agilent Technologies 167**

## <span id="page-193-0"></span>**DC-Spezifikationen**

Diese Spezifikationen sind für Messungen vorgesehen, die frühestens nach einer einminütige Aufwärmzeit erfolgt sind.

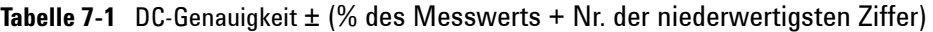

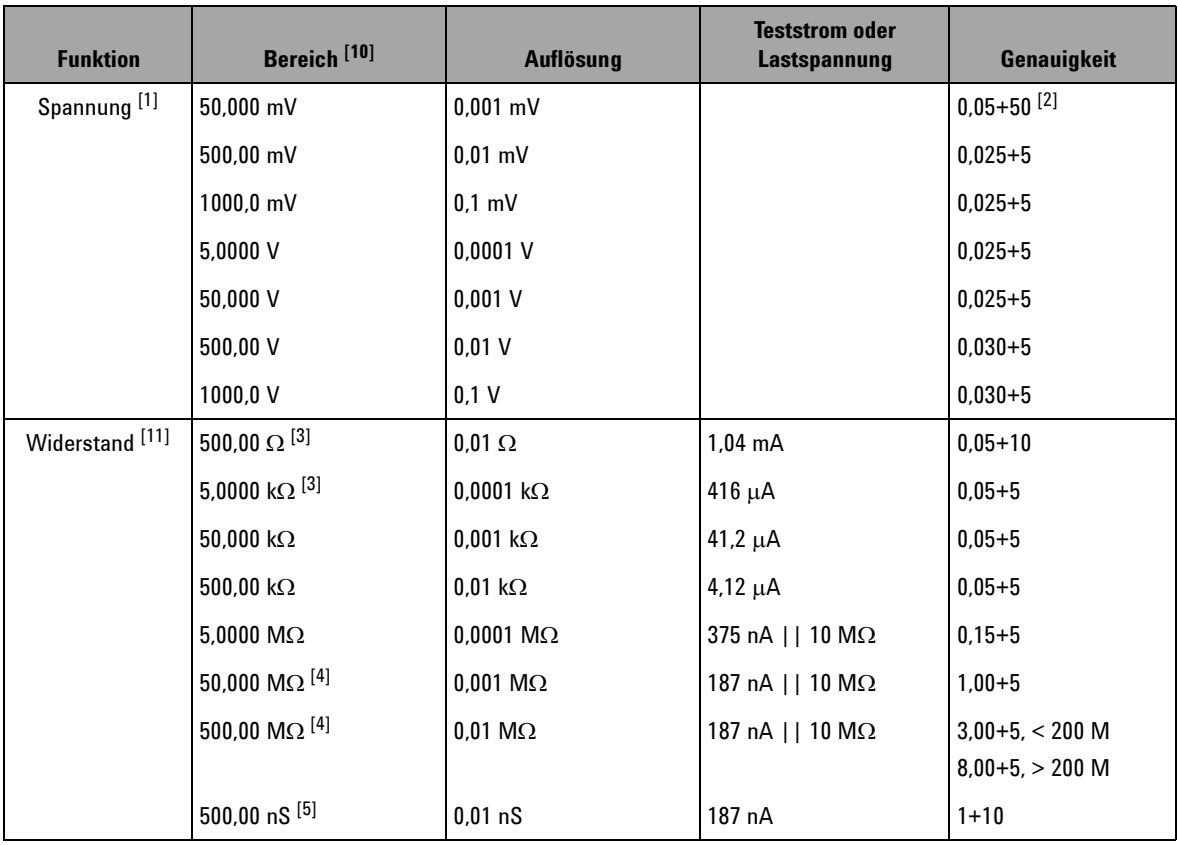

| <b>Funktion</b>               | Bereich <sup>[10]</sup> | Auflösung     | <b>Teststrom oder</b><br><b>Lastspannung</b> | <b>Genauigkeit</b>        |
|-------------------------------|-------------------------|---------------|----------------------------------------------|---------------------------|
| DC-Stromstärke                | $500,00 \mu A$          | $0,01 \mu A$  | $< 0.06$ V (100 $\Omega$ )                   | $0.05 + 5$ <sup>[6]</sup> |
|                               | 5000,0 $\mu$ A          | $0.1 \mu A$   | $0.6$ V (100 $\Omega$ )                      | $0.05 + 5$ <sup>[6]</sup> |
|                               | 50,000 mA               | $0.001$ mA    | $0,09$ V (1 $\Omega$ )                       | $0,15+5$ <sup>[6]</sup>   |
|                               | 440.00 mA               | $0.01$ mA     | $0.9 V (1 \Omega)$                           | $0,15+5$ <sup>[6]</sup>   |
|                               | 5.0000 A                | 0.0001A       | $0,2$ V (0,01 $\Omega$ )                     | $0.30 + 10$               |
|                               | 10,000 A $[7]$          | 0.001 A       | $0,4$ V (0,01 $\Omega$ )                     | $0.30 + 5$                |
| Durchgang <sup>[8]</sup>      | 500.00 $\Omega$         | $0.01 \Omega$ | $1.04 \text{ mA}$                            | $0.05 + 10$               |
| Diodentest <sup>[9][12]</sup> | 3.0000V                 | $0.1$ mV      | $1.04 \text{ mA}$                            | $0.05 + 5$                |

**Tabelle 7-1** DC-Genauigkeit ± (% des Messwerts + Nr. der niederwertigsten Ziffer) (Fortsetzung)

- [1] Eingangsimpedanz: > 1 GΩ für 50-mV- bis 100-mV-Bereiche. Eingangsimpedanz beträgt 1,1 MΩ (nominal) parallel mit 1,1 MΩ in der Kombinationsanzeige.
- $^{[2]}$  Die Genauigkeit könnte 0.05%+5 betragen. Verwenden Sie stets die NULL-Funktion, um den Wärmeeffekt auf null zu setzen (kurze Testleitungen), bevor Sie das Signal messen.
- [3] Die Genauigkeit von 500 Ω und 5 kΩ wird nach der NULL-Funktion angegeben, die verwendet wird, um den Widerstand der Testleitung und den Wärmeeffekt abzuziehen.
- <sup>[4]</sup> Für den Bereich von 50 MΩ wird eine relative Luftfeuchtigkeit von < 60% angegeben.
- [5] Die Genauigkeit wird für < 50 nS angegeben und nach der NULL-Funktion mit offener Testleitung verwendet.
- [6] Verwenden Sie stets die NULL-Funktion, um den Wärmeeffekt mit offenen Testleitungen auf null zu setzen, bevor Sie das Signal messen. Wenn die NULL-Funktion nicht verwendet wird, müssen der Genauigkeit 20 zusätzliche Zähler hinzugefügt werden. Wärmeeffekte könnten aus folgenden Gründen auftreten:
	- Falsches Vorgehen beim Messen von Hochspannungssignalen im Bereich 50 V bis 1000 V mit der Widerstands-, Dioden- oder mV-Messfunktion.
	- Akkuladung wurde gerade abgeschlossen.
	- Nach Messung einer Stromstärke von mehr als 500 mA sollte das Messgerät über einen Zeitraum abkühlen, der doppelt so lang ist wie die zur Messung benötigte Zeit.
- $^{[7]}$  Stromstärke kann bis zu 10 A kontinuierlich gemessen werden. Weitere 0.5% müssen zur angegebenen Genauigkeit addiert werden, wenn das gemessene Signal für maximal 30 Sekunden im Bereich von 10 A bis 20 A liegt. Lassen Sie das Messgerät nach Messung einer Stromstärke von > 10 A über einen Zeitraum abkühlen (im Status OFF), der doppelt so lang ist wie die zur Messung benötigte Zeit, bevor Sie niedrige Stromstärken messen.

### **7 Spezifikationen**

- [8] Bei augenblicklichen Durchgängen ertönt der integrierte Signalton, wenn der Widerstand weniger als 10,0 Ω beträgt.
- [9] Der integrierte Signalton ertönt, wenn der Messwert weniger als etwa 50 mV beträgt. Zudem ertönt ein Einzelton bei normalen Durchlassvorspannungsdioden oder Halbleiteranschlüssen mit einer Vorspannung im Bereich zwischen 0,3 V und 0,8 V.
- [10]2% Bereichsüberschreitung in allen Bereichen außer DC 1000 V.
- [11]Die Spezifikationen sind für den Widerstand (2-Wire Ohms) mit der Math. NULL-Funktion definiert. Addieren Sie ohne Verwendung der Math. NULL-Funktion einen zusätzlichen Fehler von 0,2 Ω.
- [12]Diese Spezifikationen sind für Spannungen vorgesehen, die nur an Eingangsanschlüssen gemessen wurden. Der Teststrom ist typisch. Eine Änderung der Stromquelle erzeugt eine Änderung des Spannungsabfalls an einem Diodenanschluss.
- [13] Diese Spezifikationen sind für Bedingungen vorgesehen, bei denen die Testleitungen offen sind und die Math. NULL-Funktion verwendet wird.
- [14]Für die Gesamtmessgenauigkeit addieren Sie einen Temperatursondenfehler.

## <span id="page-196-0"></span>**AC-Spezifikationen**

Diese Spezifikationen sind für Sinussignalmessungen vorgesehen, die frühestens nach einer einminütigen Aufwärmzeit erfolgt sind.

|                |                  | <b>Genauigkeit für True RMS AC-Spannung [2] [8]</b> |                 |                  |                         |                          |  |
|----------------|------------------|-----------------------------------------------------|-----------------|------------------|-------------------------|--------------------------|--|
| <b>Bereich</b> | <b>Auflösung</b> | <b>20 Hz bis 45 Hz</b>                              | 45 Hz bis 1 kHz | 1 kHz bis 10 kHz | 10 kHz bis 20 kHz       | 20 kHz bis 100 kHz $[1]$ |  |
| 50.000 mV      | $0.001$ mV       | $1.5 + 20$                                          | $0.4 + 40$      | $0.7 + 40$       | $0.75 + 40$             | $3.5 + 120$              |  |
| 500.00 mV      | $0.01$ mV        | $1.5 + 60$                                          | $0.4 + 25$      | $0.4 + 25$       | $0.75 + 40$             | $3.5 + 120$              |  |
| 1000.0 mV      | $0.1$ mV         | $1.5 + 60$                                          | $0.4 + 25$      | $0.4 + 25$       | $0.75 + 40$             | $3.5 + 120$              |  |
| 5.0000V        | $0.0001$ V       | $1.5 + 60$                                          | $0.4 + 25$      | $0.4 + 25$       | $0.75 + 40$             | $3.5 + 120$              |  |
| 50.000V        | 0.001V           | $1.5 + 60$                                          | $0.4 + 25$      | $0.4 + 25$       | $0.75 + 40$             | $3.5 + 120$              |  |
| 500.00 V       | 0.01 V           | $1.5 + 60$                                          | $0.4 + 25$      | $0.4 + 25$       | $1.5 + 40$              | $3,5+120$ <sup>[3]</sup> |  |
| 1000.0 V       | 0.1V             | $1.5 + 60$                                          | $0.4 + 40$      | $0.4 + 40$       | $1,5+40$ <sup>[3]</sup> | Keine Spezifikation      |  |

**Tabelle 7-2** Genauigkeitsspezifikationen ± (% des Messwerts + Nr. der niederwertigsten Ziffer) für True RMS AC-Spannung

**Tabelle 7-3** Genauigkeitsspezifikationen ± (% des Messwerts + Nr. der niederwertigsten Ziffer) für True RMS AC-Strom

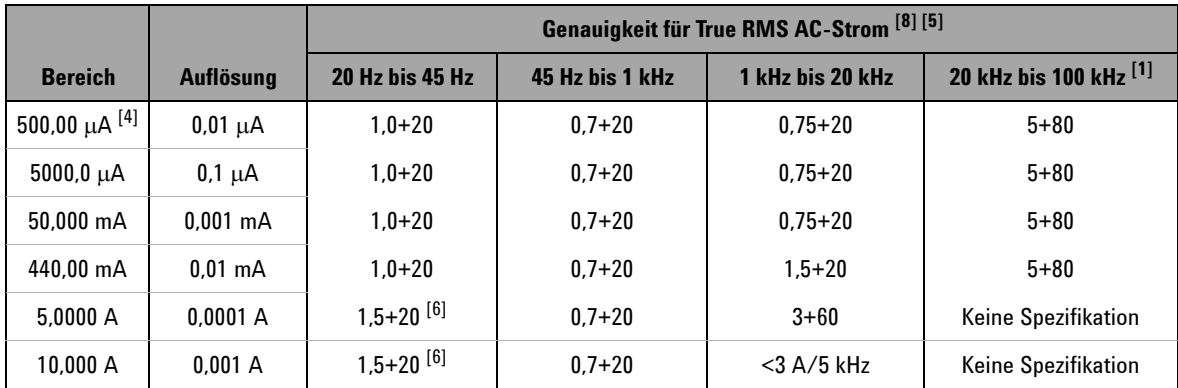

### **7 Spezifikationen**

- [1] Der zusätzliche, als Frequenz > 20 kHz und Signaleingang < 10% des Bereichs zu addierende Fehler: 3 Zähler von LSD pro kHz.
- [2] Eingangsimpedanz: > 1 GΩ für 50 mV bis 1000 mV. Eingangsimpedanz beträgt 1,1 MΩ (nominal) mit < 100 pF für 5-V- bis 1000-V-Bereiche.
- [3] Das Eingangssignal ist niedriger als das Produkt von 20000000V×Hz (Produkt von Spannung und Frequenz).
- $[4]$  Eingangsstromstärke > 35 uArms.
- [5] Stromstärke kann von 2,5 A bis zu 10 A kontinuierlich gemessen werden. Weitere 0,5% müssen zur angegebenen Genauigkeit addiert werden, wenn das gemessene Signal für maximal 30 Sekunden im Bereich von 10 A bis 20 A liegt. Lassen Sie das Messgerät nach Messung einer Stromstärke von > 10 A über einen Zeitraum abkühlen (im Status OFF), der doppelt so lang ist wie die zur Messung benötigte Zeit, bevor Sie niedrige Stromstärken messen.
- $[6]$  Eingangsstromstärke < 3 Arms.
- [7] 2% Bereichsüberschreitung in allen Bereichen außer AC 1000 V.
- $[8]$  Diese Spezifikationen sind für Signaleingänge > 5% des Bereichs definiert.
- [9] Für 5-A- und 10-A-Bereiche wurde die Frequenz für weniger als 5 kHz geprüft.

## <span id="page-198-0"></span>**AC- und DC-Spezifikationen**

Diese Spezifikationen sind für Sinussignalmessungen vorgesehen, die frühestens nach einer einminütigen Aufwärmzeit erfolgt sind.

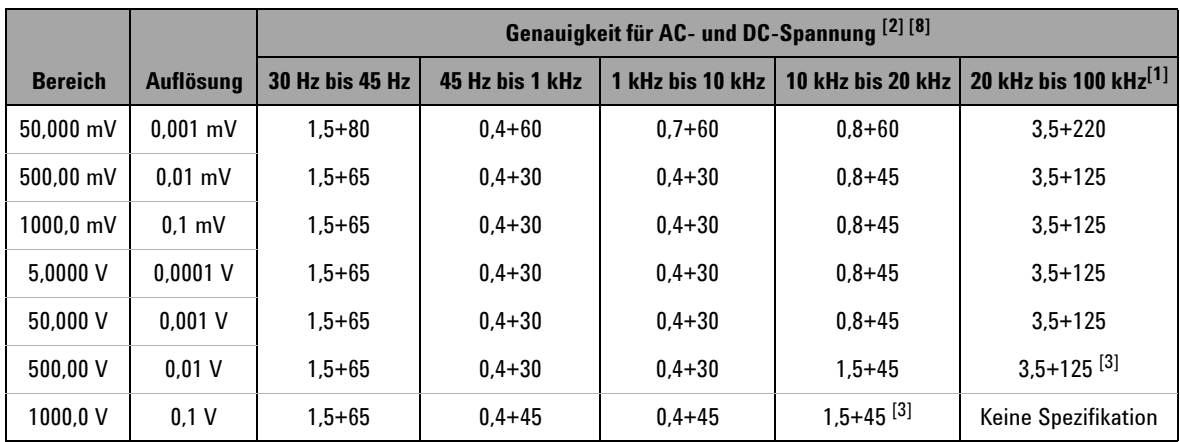

**Tabelle 7-4** Genauigkeitsspezifikationen ± (% des Messwerts + Nr. der niederwertigsten Ziffer) für AC- und DC-Spannung

**Tabelle 7-5** Genauigkeitsspezifikationen ± (% des Messwerts + Nr. der niederwertigsten Ziffer) für AC- und DC-Strom

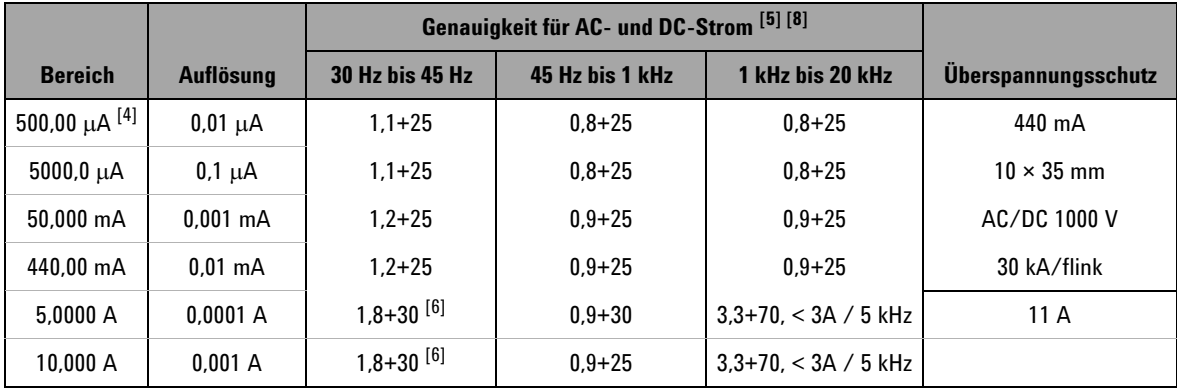

### **7 Spezifikationen**

- [1] Der zusätzliche, als Frequenz > 20 kHz und Signaleingang < 10% des Bereichs zu addierende Fehler: 3 Zähler von LSD pro kHz.
- [2] Eingangsimpedanz: > 1 GΩ für 50-mV- bis 1000-mV-Bereiche. Eingangsimpedanz beträgt 1,1 MΩ (nominal) parallel mit < 100 pF für 5-V- bis 1000-V-Bereiche.
- $[3]$  Das Eingangssignal ist niedriger als 200 Vrms.
- $[4]$  Eingangsstromstärke > 35  $\mu$ Arms.
- [5] Stromstärke kann von 2,5 A bis zu 10 A kontinuierlich gemessen werden. Weitere 0,5% müssen zur angegebenen Genauigkeit addiert werden, wenn das gemessene Signal für maximal 30 Sekunden im Bereich von 10 A bis 20 A liegt. Lassen Sie das Messgerät nach Messung einer Stromstärke von > 10 A über einen Zeitraum abkühlen (im Status OFF), der doppelt so lang ist wie die zur Messung benötigte Zeit, bevor Sie niedrige Stromstärken messen.
- $[6]$  Eingangsstromstärke < 3 Arms.
- [7] 2% Bereichsüberschreitung in allen Bereichen außer AC 1000 V.
- $[8]$  Diese Spezifikationen sind für Signaleingänge > 5% des Bereichs definiert.
- [9] Für 5-A- und 10-A-Bereiche wurde die Frequenz für weniger als 5 kHz geprüft.

## <span id="page-200-1"></span><span id="page-200-0"></span>**Temperatur- und Kapazitätsspezifikationen**

## **Temperaturspezifikationen**

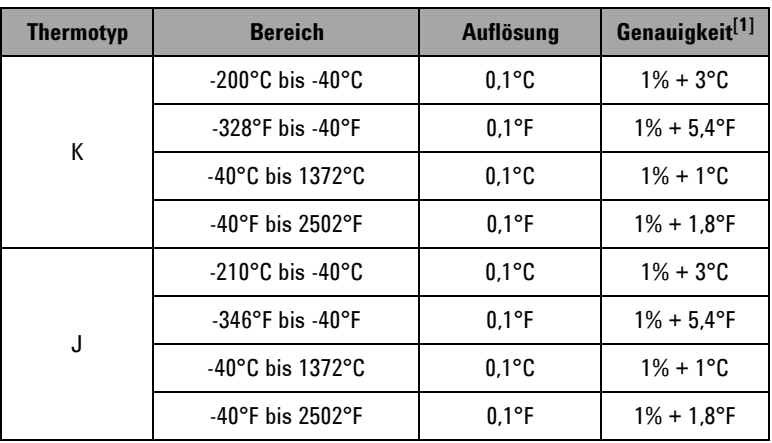

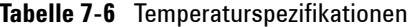

[1] Die Genauigkeit wird unter den folgenden Bedingungen spezifiziert:

- Die Genauigkeit beinhaltet nicht die Toleranz der Thermoelementsonde. Der an das Messgerät angeschlossene Thermosensor sollte sich mindestens eine Stunde lang vor der Messung in der Betriebsumgebung befinden.
- Reduzieren Sie den Wärmeeffekt mittels der NULL-Funktion. Setzen Sie das Messgerät vor Verwendung der NULL-Funktion in den Modus ohne Außentemperaturausgleich ( $\frac{1}{2}$  wird angezeigt) und lassen Sie das Thermoelement so nah wie möglich am Messgerät. Vermeiden Sie den Kontakt mit jeder Oberfläche, die eine von der Umgebungstemperatur abweichende Temperatur aufweist.
- Bei Messung der Temperatur mit Bezug auf ein Temperatureichgerät versuchen Sie, sowohl das Eichgerät als auch das Messgerät nach einer externen Referenz einzurichten (ohne internen Außentemperaturausgleich). Werden sowohl Eichgerät als auch Messgerät nach einer internen Referenz eingerichtet (mit internem Außentemperaturausgleich), kann aufgrund von Unterschieden im Außentemperaturausgleich zwischen den beiden Geräten eine Abweichung zwischen den Messungen von Eichgerät und Messgerät auftreten.

## <span id="page-201-0"></span>**Kapazitätsspezifikationen**

| <b>Bereich</b> | Auflösung     | <b>Genauigkeit</b> | <b>Messrate bei Full</b><br><b>Scale</b> | <b>Maximale</b><br>Anzeige |
|----------------|---------------|--------------------|------------------------------------------|----------------------------|
| 10.000 nF      | $0.001$ nF    | $1% + 8$           |                                          |                            |
| 100.00 nF      | $0.01$ nF     |                    |                                          |                            |
| 1000,0 nF      | $0.1$ nF      |                    | 4-mal/Sekunde                            | 11000 Zähler               |
| $10,000 \mu F$ | $0,001 \mu F$ | $1% + 5$           |                                          |                            |
| $100,00 \mu F$ | $0.01 \mu F$  |                    |                                          |                            |
| 1000,0 $\mu$ F | $0.1 \mu F$   |                    | 1-mal/Sekunde                            |                            |
| 10.000 mF      | $0.001$ mF    |                    | 0.1-mal/Sekunde                          |                            |
| 100,00 mF      | $0.01$ mF     | $3%+10$            | 0.01-mal/Sekunde                         |                            |

**Tabelle 7-7** Kapazitätsspezifikationen

[1] Überspannungsschutz: 1000 Vrms für Stromkreise mit < 0,3 A Kurzschluss.

 $^{[2]}$  Verwenden Sie beim Schichtkondensator oder einem besseren Kondensators die NULL-Funktion, um die Restgrößen auf null einzustellen.

## <span id="page-202-0"></span>**Frequenzspezifikationen**

| <b>Bereich</b> | Auflösung   | <b>Genauigkeit</b> | <b>Minimale</b><br>Eingangsfrequenz <sup>[1]</sup> |
|----------------|-------------|--------------------|----------------------------------------------------|
| 99.999 Hz      | $0.001$ Hz  | $0.02\% + 3^{[2]}$ |                                                    |
| 999.99 Hz      | $0.01$ Hz   |                    |                                                    |
| 9,9999 kHz     | 0,0001 kHz  | $0.02% + 3$        | 1 Hz                                               |
| 99.999 kHz     | $0.001$ kHz | $< 600$ kHz        |                                                    |
| 999.99 kHz     | $0.01$ kHz  |                    |                                                    |

**Tabelle 7-8** Frequenzspezifikationen

 $^{[1]}$  Das Eingangssignal ist niedriger als das Produkt von 20000000V×Hz (Produkt von Spannung und Frequenz); Überspannungsschutz: 1000 V.

[2] Bei Nicht-Rechtecksignalen müssen 5 zusätzliche Zähler hinzugefügt werden.

## <span id="page-202-1"></span>**Frequenzempfindlichkeit während Spannungsmessung**

|                                | <b>Mindestempfindlichkeit</b><br>(RMS Sinuswelle) |                            |                  | Triggerniveau für<br><b>DC-Kopplung</b> |
|--------------------------------|---------------------------------------------------|----------------------------|------------------|-----------------------------------------|
| Eingangsbereich <sup>[1]</sup> | <b>20 Hz bis 200 kHz</b>                          | $>$ 200 kHz<br>bis 500 kHz | $< 100$ kHz      | $>$ 100 kHz<br>bis 500 kHz              |
| $50 \text{ mV}$                | $10 \text{ mV}$                                   | $25 \text{ mV}$            | $10 \text{ mV}$  | $25 \text{ mV}$                         |
| $500 \text{ mV}$               | 70 mV                                             | $150 \text{ mV}$           | 70 mV            | $150 \text{ mV}$                        |
| $1000 \text{ mV}$              | $120 \text{ mV}$                                  | $300 \text{ mV}$           | $120 \text{ mV}$ | $300 \text{ mV}$                        |
| 5 V                            | 0.3V                                              | 1.2V                       | 0.6V             | 1.5V                                    |
| 50 V                           | 3 V                                               | 5 V                        | 6 V              | 15 V                                    |

**Tabelle 7-9** Frequenzempfindlichkeit und Triggerniveau

|                                | <b>Mindestempfindlichkeit</b><br>(RMS Sinuswelle) |                            | Triggerniveau für<br><b>DC-Kopplung</b> |                            |
|--------------------------------|---------------------------------------------------|----------------------------|-----------------------------------------|----------------------------|
| Eingangsbereich <sup>[1]</sup> | 20 Hz bis 200 kHz                                 | $>$ 200 kHz<br>bis 500 kHz | $< 100$ kHz                             | $>$ 100 kHz<br>bis 500 kHz |
| 500 V                          | 30 V, < 100 kHz                                   | Keine<br>Spezifikation     | 60 V                                    | Keine<br>Spezifikation     |
| 1000V                          | 50 V, < 100 kHz                                   | Keine<br>Spezifikation     | 120 V                                   | Keine Spez.                |

**Tabelle 7-9** Frequenzempfindlichkeit und Triggerniveau (Fortsetzung)

 $[1]$  Maximaler Eingang für angegebene Genauigkeit = 10 × Bereich oder 1000 V.

## <span id="page-203-0"></span>**Frequenzempfindlichkeit während Stromstärkemessung**

|                        | Mindestempfindlichkeit (RMS Sinuskurve) |  |  |
|------------------------|-----------------------------------------|--|--|
| <b>Eingangsbereich</b> | 20 Hz bis 20 kHz                        |  |  |
| $500 \mu A$            | $100 \mu A$                             |  |  |
| $5000 \mu A$           | $250 \mu A$                             |  |  |
| $50 \text{ mA}$        | $10 \text{ mA}$                         |  |  |
| 440 mA                 | $25 \text{ mA}$                         |  |  |
| 5 A                    | 1 A                                     |  |  |
| 10 A                   | 2.5A                                    |  |  |

**Tabelle 7-10** Empfindlichkeit für Stromstärkemessung

[1] Für maximalen Eingang siehe AC-Stromstärkenmessung.

[2] Die Genauigkeit für Arbeitszyklus und Impulsbreite basiert auf einer 5-V-Rechteckwellenausgabe in den DC-5-V-Bereich. Bei einer AC-Kopplung kann der Arbeitszyklusbereich zwischen 5% bis 95% für eine Signalfrequenz > 20 Hz gemessen werden.

## **Arbeitszyklus [1] und Impulsbreite [2]**

**Tabelle 7-11** Genauigkeit für Arbeitszyklus

| Mode        | <b>Bereich</b>      | <b>Genauigkeit von Full Scale</b> |
|-------------|---------------------|-----------------------------------|
| DC-Kopplung | $0.01\%$ bis 99.99% | $0.3\%$ pro kHz + 0.3%            |

### **Tabelle 7-12** Genauigkeit für Impulsbreite

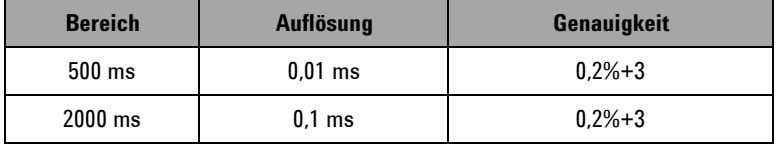

- [1] Die Genauigkeit für den Arbeitszyklus und die Impulsbreite basiert auf einer 5-V-Rechteckwelleneingabe in den DC-5-V-Bereich. Bei einer AC-Kopplung kann der Arbeitszyklusbereich zwischen 5% bis 95% für eine Signalfrequenz > 20 Hz gemessen werden.
- [2] Positive oder negative Impulsbreite muss größer sein als 10 μs und der Bereich des Arbeitszyklus sollte berücksichtigt werden. Der Bereich der Impulsbreite wird durch die Frequenz des Signals bestimmt.

## <span id="page-205-0"></span>**Frequenzzählerspezifikationen**

| <b>Bereich</b> | Auflösung    | <b>Genauigkeit</b>          | <b>Empfindlichkeit</b> | <b>Minimale</b><br>Eingabefreguenz |
|----------------|--------------|-----------------------------|------------------------|------------------------------------|
| 99.999 Hz      | $0.001$ Hz   | $0.02\% + 3$ <sup>[3]</sup> |                        |                                    |
| 999,99 Hz      | $0.01$ Hz    |                             | 100 mVrms              |                                    |
| 9.9999 kHz     | $0.0001$ kHz | $0.002% + 5$                |                        | $0.5$ Hz                           |
| 99.999 kHz     | $0.001$ kHz  | $<$ 985 kHz                 |                        |                                    |
| 999.99 kHz     | $0.01$ kHz   |                             | 200 mVrsm              |                                    |

**Tabelle 7-13** Frequenzzählerspezifikationen (Dividieren durch 1)

**Tabelle 7-14** Frequenzzählerspezifikationen (Dividieren durch 100)

| <b>Bereich</b> | Auflösuna               | <b>Genauigkeit</b> | <b>Empfindlichkeit</b> | <b>Minimale</b><br><b>Eingabefrequenz</b> |
|----------------|-------------------------|--------------------|------------------------|-------------------------------------------|
|                | 9.9999 MHz   0.0001 MHz | $0.002% + 5$       | 400 mVrms              | 1 MHz                                     |
| 99,999 MHz     | $0.001$ MHz             | $< 20$ MHz         | 600 mVrms              |                                           |

 $[1]$  Das maximale Messniveau beträgt < 30 Vpp.

- <sup>[2]</sup> Alle Frequenzzähler sind bei der Messung von Signalen mit niedriger Spannung und niedriger Frequenz fehleranfällig. Abschirmung der Eingänge von externem Rauschen ist entscheidend für die Minimierung der Messfehler. Bei Nicht-Rechteckwellensignalen müssen 5 zusätzliche Zähler hinzugefügt werden.
- [3] Für Signalfrequenzen über 1 kHz müssen zur Genauigkeit zusätzlich 0,1% je kHz hinzugefügt werden.
- <sup>[4]</sup> Die Mindestmessfrequenz im unteren Frequenzbereich wird über die Einschaltoption festgelegt, um die Messrate zu beschleunigen.
- <sup>[5]</sup> Die Genauigkeit für den Arbeitszyklus und die Impulsbreite basiert auf einer 5-V-Rechteckwelleneingabe ohne Divisionssignal.

## <span id="page-206-0"></span>**Spitzenwert-Haltemodus (Erfassung von Änderungen)**

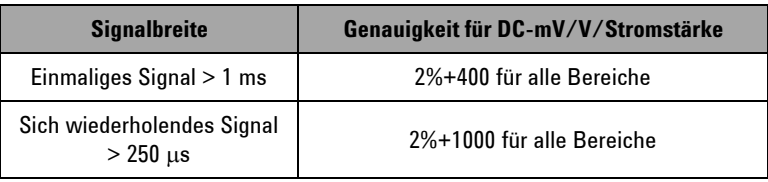

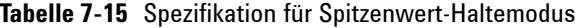

## <span id="page-206-1"></span>**Rechteckwellenausgabe**

| Ausgabe <sup>[1]</sup>       | <b>Bereich</b>                                                                                                    | <b>Auflösung</b> | <b>Genauigkeit</b>                 |  |
|------------------------------|----------------------------------------------------------------------------------------------------|------------------|------------------------------------|--|
| Frequenz                     | 0.5, 1, 2, 5, 6, 10, 15,<br>20, 25, 30, 40, 50, 60,<br>75, 80, 100, 120, 150,<br>200, 240, 300, 400,<br>480, 600, 800, 1200,<br>1600, 2400, 4800 Hz | $0.01$ Hz        | $0.005% + 2$                       |  |
| Arbeitszyklus <sup>[2]</sup> | 0.39% bis 99.60%                                                                                                    | 0.390625%        | 0,4% von Full Scale <sup>[3]</sup> |  |
| Impulsbreite[2]              | 1/Frequenz                                                                                                    | Bereich/256      | $0,2$ ms + (Bereich/256)           |  |
| Amplitude                    | Festgelegt:<br>$0$ bis $+2.8$ V                                                                                                    | 0.1V             | 0.2V                               |  |

**Tabelle 7-16** Spezifikationen für Rechteckwellenausgabe

[1] Ausgangsimpedanz: maximal 3,5 kΩ.

 $[2]$  Positive oder negative Impulsbreite muss größer sein als 50 μs, um den Arbeitszyklus oder die Impulsbreite unter verschiedenen Frequenzen einzustellen. Anderenfalls weicht die Genauigkeit und der Bereich von der Definition ab.

[3] Für Signalfrequenzen über 1 kHz müssen zur Genauigkeit zusätzlich 0,1% je kHz hinzugefügt werden.

## <span id="page-207-0"></span>**Betriebsspezifikationen**

### **Messrate (ungefähr)**

### **Tabelle 7-17** Messrate

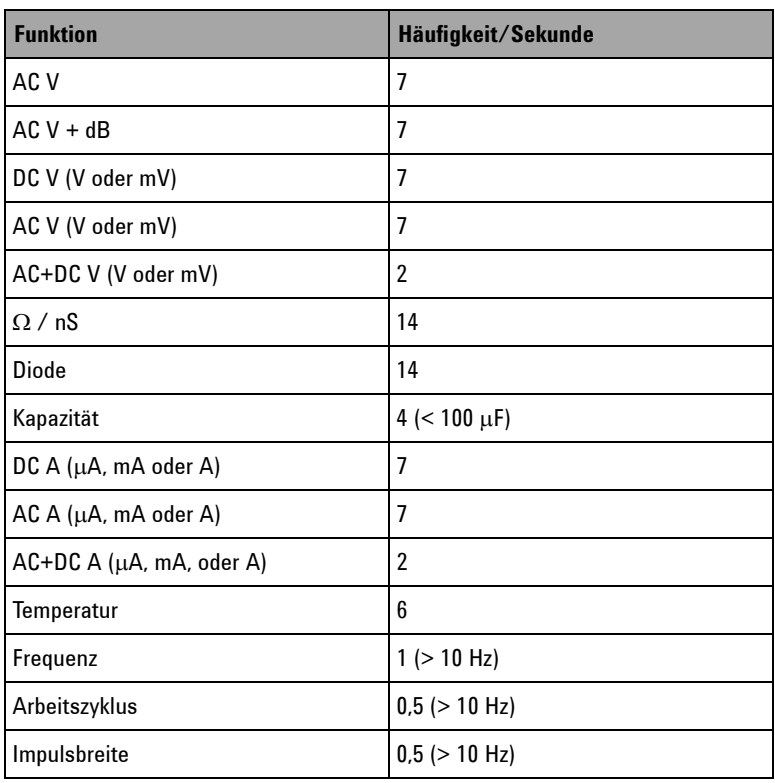

## <span id="page-208-0"></span>**Allgemeine Spezifikationen**

### **Anzeige**

- **•** Orangefarbene OLED-Grafikanzeige (Organic Light Emitting Diode) mit maximalem Messwert von 51.000 Zählern.
- **•** Automatische Polaritätsanzeige.

### **Energieverbrauch**

Maximal 420 mVA.

### **Betriebsumgebung**

- **•** Temperatur: Volle Genauigkeit von -20 °C bis 55 °C.
- **•** Feuchtigkeit: Volle Genauigkeit von bis zu 80% relative Luftfeuchtigkeit für Temperaturen bis 35 °C, linear abnehmend bis 50% relative Luftfeuchtigkeit bei 55 °C.
- **•** Höhe:
	- **•** 0 bis 2000 Meter: gemäß IEC 61010-1 2. Ausgabe CAT III, 1000 V/CAT IV, 600 V.
	- **•** 2000 bis 3000 Meter: gemäß IEC 61010-1 2. Ausgabe CAT III, 600 V/CAT IV, 600 V.

#### **Lagerungstemperatur**

-40 °C bis 70 °C (ohne Batterie)

### **Messkategorie**

Kategorie III 1000 V/CAT IV, 600 V Überspannungsschutz, Verschmutzungsgrad 2

### **Gleichtaktunterdrückungsverhältnis (CMRR)**

Über 100 dB bei DC, 50/60 Hz ± 0,1% (1 kΩ unsymmetrisch).

### **Serienstörspannungsunterdrückungsverhältnis (NMRR)**

Über 90 dB bei 50/60 Hz ± 0,1%.

### **7 Spezifikationen**

### **Temperaturkoeffizient**

0,15 × (angegebene Genauigkeit) / °C (von –20 °C bis 18 °C oder 28 °C bis 55 °C)

### **Stoß und Vibration**

Geprüft nach IEC/EN 60068-2

### **Maße (B×T×H)**

 $203,5 \times 94,4 \times 59,0 \text{ mm } (8,01 \times 3,71 \times 2,32 \text{ Zoll})$ 

### **Gewicht**

527 ± 5 Gramm mit Batterie

### **Batterietyp:**

- **•** Aufladbare 7,2 V Ni-MH Batterie
- **•** 9-V-Alkalibatterie (ANSI/NEDA 1604A oder IEC 6LR61)
- **•** 9-V-Zink-Kohle-Batterie (ANSI/NEDA 1604D oder IEC6F22)

### **Aufladezeit**

Weniger als **220 Minuten** bei einer Umgebungstemperatur von 10 °C bis 30 °C. Bei tiefentladenem Akku ist eine verlängerte Ladezeit zur Wiederherstellung der vollständigen Kapazität erforderlich.

### **Garantie**

- **•** 3 Jahre für Haupteinheit
- **•** 3 Monate für Standardzubehör, sofern nicht anders angegeben.

## <span id="page-210-0"></span>**Messkategorie**

Für das Agilent U1253A True RMS OLED-Multimeter gilt die Sicherheitskategorie CAT III 1000 V/CAT IV, 600 V.

### <span id="page-210-1"></span>**Messkategoriedefinition**

Zur Messkategorie I (CAT I) gehören Messungen, die an Stromkreisen ausgeführt werden, die nicht direkt mit AC-HAUPTSTROMLEITUNGEN verbunden sind. Beispiele sind Messungen an Stromkreisen, die nicht von AC-HAUPTSTROMLEITUNGEN abgeleitet sind und von HAUPTSTROMLEITUNGEN abgeleitete Stromkreise, die besonders gesichert sind (intern).

Zur Messkategorie II (CAT II) gehören Messungen, die an Stromkreisen ausgeführt werden, die direkt mit einer Niederspannungsinstallation verbunden sind. Beispiele sind Messungen an Haushaltsgeräten, tragbaren und ähnlichen Geräten.

Zur Messkategorie III (CAT III) gehören Messungen, die bei der Installation durchgeführt werden. Beispiele sind Messungen an Verteilungen, Trennschaltern, Verkabelungen, einschließlich Kabel, Stromanschlüssen, Abzweigdosen, Schaltern, Steckdosen in festen Installationen und Geräte für den industriellen Gebrauch sowie einige andere Geräte einschließlich stationärer Motoren mit ständiger Verbindung zu festen Installationen.

Zur Messkategorie IV (CAT IV) gehören Messungen, die an der Quelle der Niederspannungsinstallation vorgenommen werden. Beispiele sind Stromzähler und Messungen an primären Überspannungsschutzgeräten und Wellenkontrolleinheiten.

### **7 Spezifikationen**

### **www.agilent.com**

#### **Kontaktdaten**

Um unsere Services, Garantieleistungen oder technische Unterstützung in Anspruch zu nehmen, rufen Sie uns unter einer der folgenden Telefonnummern an:

Vereinigte Staaten: (Tel) 800 829 4444 (Fax) 800 829 4433 Kanada: (Tel) 877 894 4414 (Fax) 800 746 4866 China: (Tel) 800 810 0189 (Fax) 800 820 2816 Europa: (Tel) 31 20 547 2111 Japan: (Tel) (81) 426 56 7832(Fax) (81) 426 56 7840 Korea: (Tel) (080) 769 0800 (Fax) (080) 769 0900 Lateinamerika: (Tel) (305) 269 7500 Taiwan: (Tel) 0800 047 866 (Fax) 0800 286 331 Andere Länder im Asien-Pazifik-Raum: (Tel) (65) 6375 8100 (Fax) (65) 6755 0042

Oder besuchen Sie uns im Internet: www.agilent.com/find/assist

Änderungen der Produktspezifikationen und -beschreibungen in diesem Dokument vorbehalten. Aktuelle Änderungen finden Sie auf der Agilent Website.

© Agilent Technologies, Inc. , 2008-2010

Vierte Ausgabe, 17. März 2010

U1253-90002

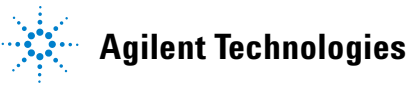